# **YAMAHA** PORTATONE <u> PSR·600</u>

**OWNER'S MANUAL BEDIENUNGSANLEITUNG MODE D'EMPLOI** 

200 200

# **SPECIAL MESSAGE SECTION**

**PRODUCT SAFETY MARKINGS:** Yamaha electronic products may have either labels similar to the graphics shown below or molded/stamped facsimiles of these graphics on the enclosure. The explanation of these graphics appears on this page. Please observe all cautions indicated on this page and those indicated in the safety instruction section.

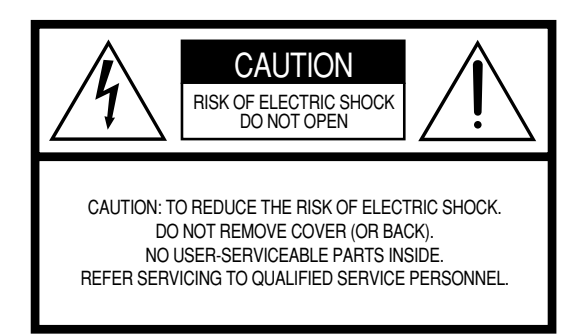

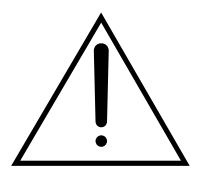

The exclamation point within the equilateral triangle is intended to alert the user to the presence of important operating and maintenance (servicing) instructions in the literature accompanying the product.

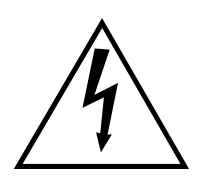

The lightning flash with arrowhead symbol within the equilateral triangle is intended to alert the user to the presence of uninsulated "dangerous voltage" within the product's enclosure that may be of sufficient magnitude to constitute a risk of electrical shock.

**IMPORTANT NOTICE:** All Yamaha electronic products are tested and approved by an independent safety testing laboratory in order that you may be sure that when it is properly installed and used in its normal and customary manner, all foreseeable risks have been eliminated. DO NOT modify this unit or commission others to do so unless specifically authorized by Yamaha. Product performance and/or safety standards may be diminished. Claims filed under the expressed warranty may be denied if the unit is/has been modified. Implied warranties may also be affected.

**SPECIFICATIONS SUBJECT TO CHANGE:** The information contained in this manual is believed to be correct at the time of printing. However, Yamaha reserves the right to change or modify any of the specifications without notice or obligation to update existing units.

**ENVIRONMENTAL ISSUES:** Yamaha strives to produce products that are both user safe and environmentally friendly. We sincerely believe that our products and the production methods used to produce them, meet these goals. In keeping with both the letter and the spirit of the law, we want you to be aware of the following:

**Battery Notice:** This product MAY contain a small nonrechargable battery which (if applicable) is soldered in place. The average life span of this type of battery is approximately five years. When replacement becomes necessary, contact a qualified service representative to perform the replacement.

**Warning:** Do not attempt to recharge, disassemble, or incinerate this type of battery. Keep all batteries away from children. Dispose of used batteries promptly and as regulated by applicable laws. Note: In some areas, the servicer is required by law to return the defective parts. However, you do have the option of having the servicer dispose of these parts for you.

**Disposal Notice:** Should this product become damaged beyond repair, or for some reason its useful life is considered to be at an end, please observe all local, state, and federal regulations that relate to the disposal of products that contain lead, batteries, plastics, etc.

**NOTICE:** Service charges incurred due to lack of knowledge relating to how a function or effect works (when the unit is operating as designed) are not covered by the manufacturer's warranty, and are therefore the owners responsibility. Please study this manual carefully and consult your dealer before requesting service.

**NAME PLATE LOCATION:** The graphic below indicates the location of the name plate. The model number, serial number, power requirements, etc., are located on this plate. You should record the model number, serial number, and the date of purchase in the spaces provided below and retain this manual as a permanent record of your purchase.

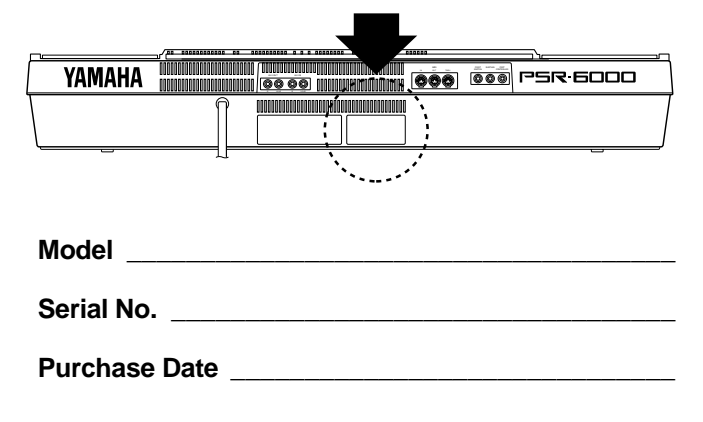

# Félicitations !

*Vous voilà à présent le fier propriétaire d'un clavier électronique extraordinaire, le PortaTone PSR-6000 qui combine le système de génération de son AWM le plus perfectionné qui soit aux dernières innovations de la technologie numérique et à une grande variété de fonctions afin de vous apporter une qualité sonore étonnante et un maximum de plaisir musical. Les fonctions "Accompagnement interactif" et "One Touch Setting", en particulier, illustrent par excellence comment la technologie de pointe peut vous ouvrir de nouveaux horizons musicaux. Un nouvel affichage pictural de grandes dimensions et une interface conviviale améliore encore la facilité d'utilisation de cet instrument de pointe.*

*Afin d'obtenir le maximum des caractéristiques et performances de votre PortaTone, nous vous conseillons de lire très attentivement ce manuel tout en essayant les fonctions qui y sont décrites. Conservez le manuel en lieu sûr pour future référence.*

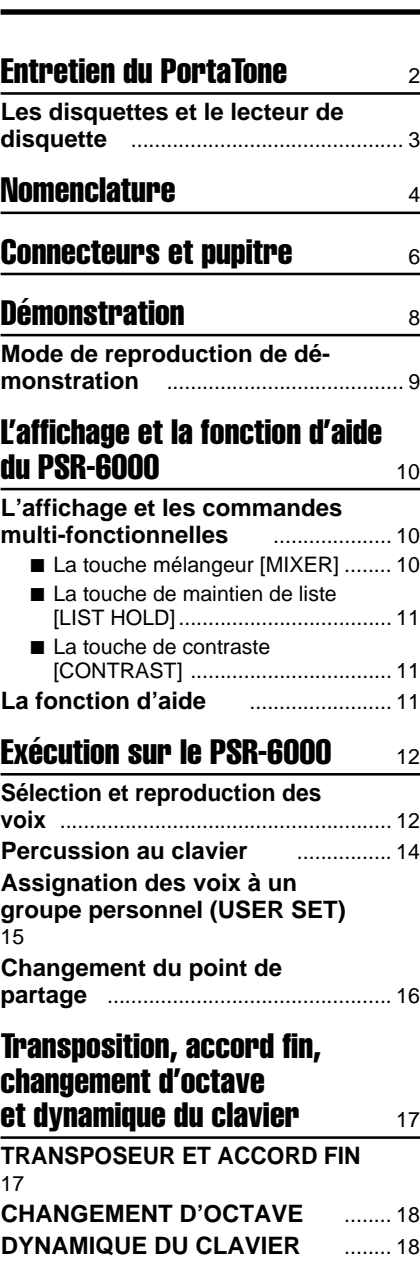

# Table des matières

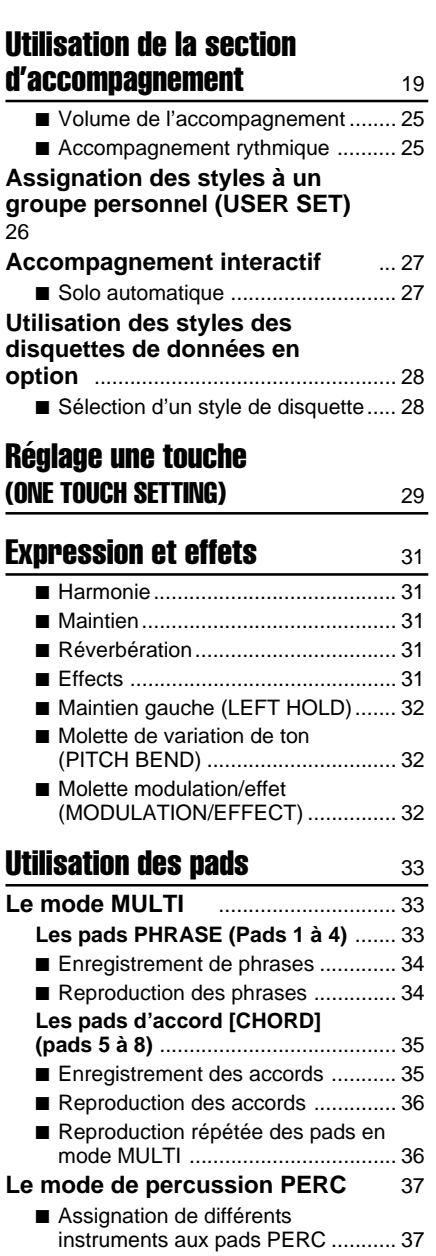

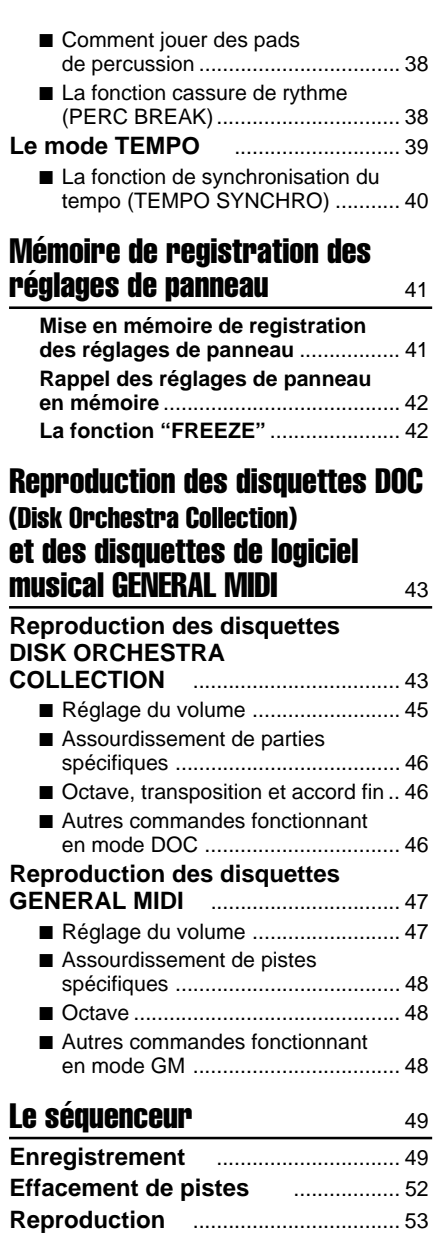

**Edition de séquence** ................... 54

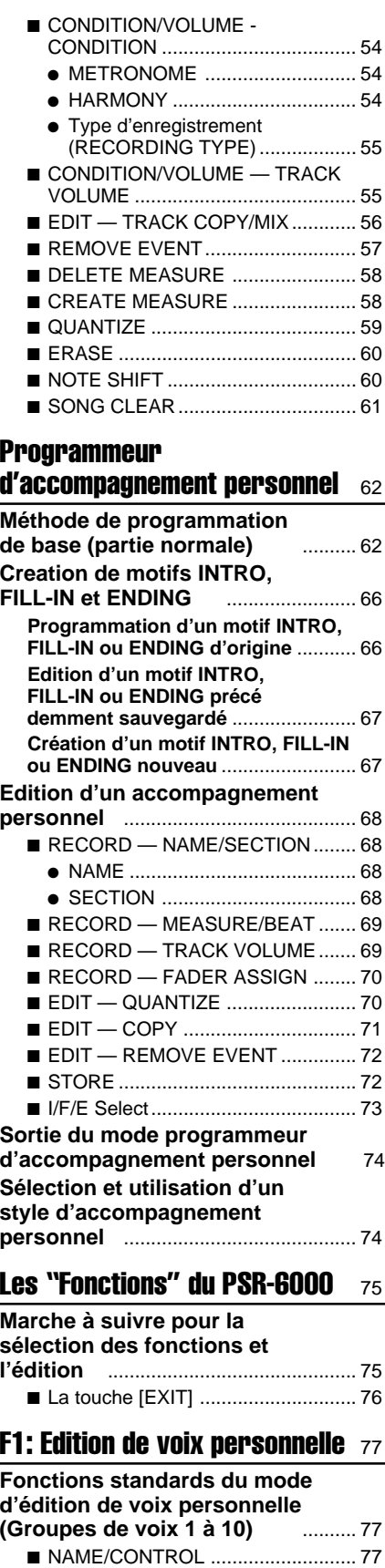

● NAME .......................................... 77 ● CONTROLLER ............................ 78 1 TOUCH SENS. ......................... 78 2 PITCH BEND............................ 78 ■ COMMON ....................................... 78 1 OCTAVE................................... 78 2 PAN .......................................... 78 ● MODULATION ............................ 79

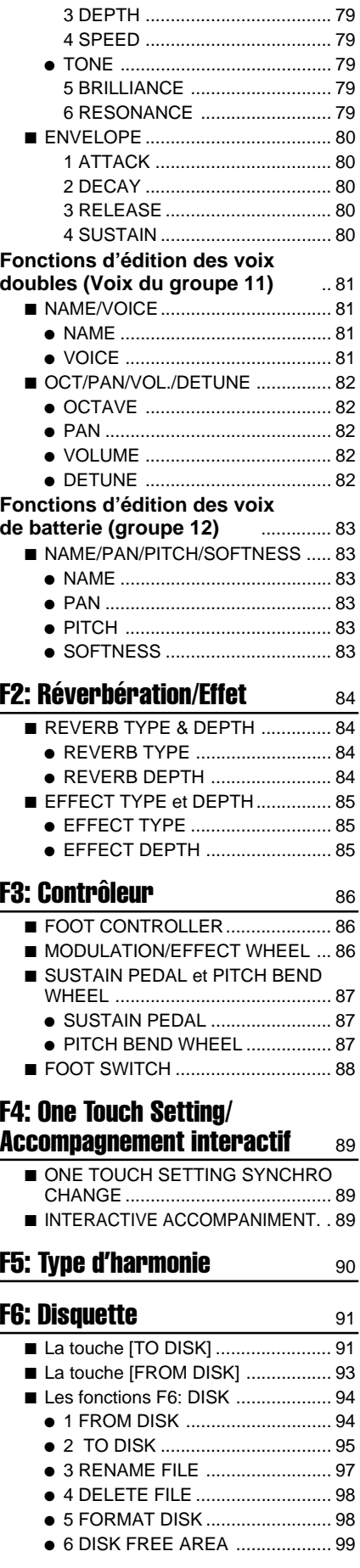

### **F7: Fonctions utilitaires** 100

■ MEMORY BACK UP et

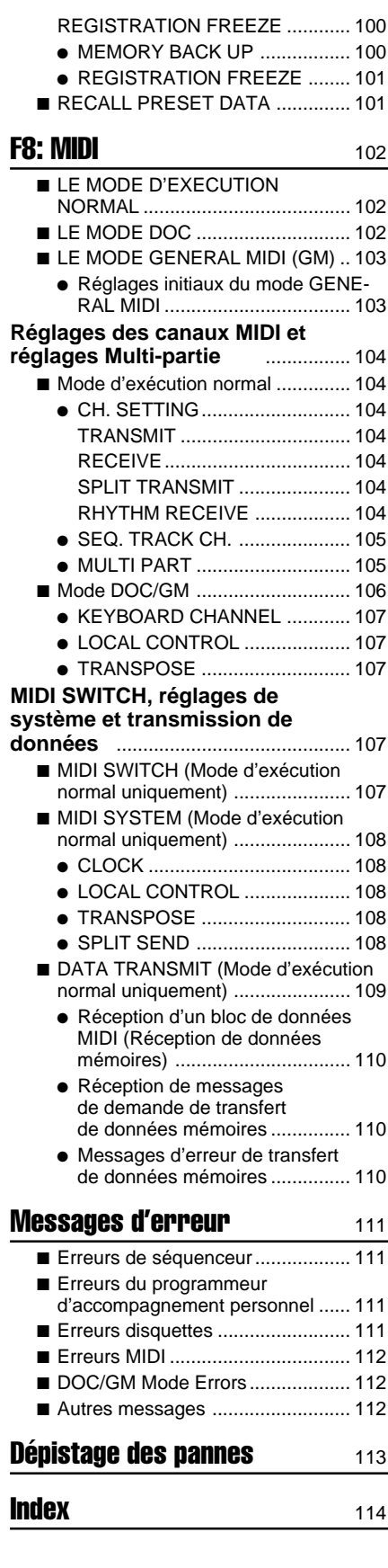

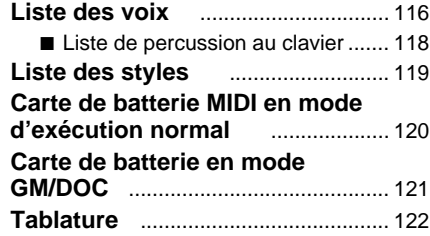

# Entretien du PortaTone

Votre PortaTone vous procurera de nombreuses années d'un plaisir inégalé si vous observez les quelques mesures de précaution suivantes.

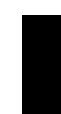

### ■ **Emplacement**

Ne placez jamais l'instrument dans des endroits où il serait exposé aux conditions suivantes, car cela pourrait le déformer, altérer son fini ou provoquer des dommages plus graves.

- Plein soleil (par ex. à proximité d'une fenêtre).
- Chaleur excessive (par ex. à proximité d'une source de chaleur, à l'extérieur ou dans un véhicule fermé pendant la journée).
- Humidité excessive.
- Poussière excessive.
- Vibrations importantes

### ■ **Alimentation électrique**

- Mettez toujours l'instrument hors tension lorsque vous avez fini de l'utiliser.
- Débranchez le cordon d'alimentation de la prise secteur si vous prévoyez de ne pas utiliser l'instrument pendant une période prolongée.
- Débranchez l'instrument en cas d'orage.
- Ne branchez jamais l'instrument à une prise déjà utilisée pour un appareil à consommation d'électricité élevée, comme par exemple un appareil de chauffage ou un four. Evitez également d'utiliser des prises multiples car ceci pourrait provoquer une détérioration de la qualité du son, des erreurs de fonctionnement ou un endommagement de l'instrument.

### ■ **Coupez l'alimentation avant de connecter**

● Pour éviter d'endommager l'instrument et les appareils auxquels il est connecté (par exemple un système de sonorisation), coupez l'alimentation de tous les appareils connectés avant de brancher ou de débrancher les câbles audio et les câbles MIDI.

### ■ Manipulation et transport

- Ne manipulez jamais les commandes, les connecteurs et autres pièces de l'instrument avec une force excessive.
- Débranchez les cordons en tenant fermement la prise, jamais en tirant sur le câble.
- Débranchez tous les câbles et cordons avant de déplacer l'instrument.
- Evitez de laisser tomber l'instrument, de le soumettre à des chocs et d'y placer des objets lourds car cela pourrait le rayer ou même l'endommager plus gravement.

### ■ **Nettoyage**

- Nettoyez le meuble et la face avant avec un chiffon doux et sec.
- Vous pouvez utiliser un chiffon très légèrement humide pour enlever la saleté ou les taches plus résistantes.
- N'utilisez jamais de produits de nettoyage tels que de l'alcool ou un diluant.
- Evitez de placer des objets en vinyle sur l'instrument (le vinyle peut adhérer à la surface et altérer le fini).

### ■ **Interférences électriques**

● Du fait que l'instrument contient des circuits numériques, il risque de provoquer des interférences s'il est placé trop près d'un récepteur de radio ou de télévision. Si cela se produit éloignez l'instrument de l'appareil affecté.

### ■ Sauvegarde des données

- Les données internes (par ex. données de séquenceur) sont conservées en mémoire même si l'alimentation est coupée. Si l'instrument n'est pas remis sous tension au moins une fois par semaine, par contre, toutes les données en mémoire seront perdues. Sauvegardez les données importantes sur disquette lorsque vous prévoyez de ne pas utiliser l'instrument pendant une période prolongée.
- Les données en mémoire interne peuvent être endommagées par des manipulations incorrectes et nous vous conseillons donc de procéder fréquemment à la sauvegarde sur disquette de toutes les données importantes afin d'en avoir une copie dans le cas où les données en mémoire interne seraient accidentellement détruites. Veuillez noter également que les données enregistrées sur disquette peuvent elles aussi être endommagées par des champs magnétiques et nous vous conseillons donc de faire une deuxième copie des disquettes contenant des données importantes. Placez ces copies en lieu sûr, loin de tout champ magnétique (par ex. enceintes, appareils contenant des moteurs, etc.).

### ■ **Entretien et modification**

● Le PSR-6000 ne contient aucune pièce pouvant être réparée par l'utilisateur. Essayer de l'ouvrir et de toucher à ses circuits risquerait de l'endommager ou même de provoquer des chocs électriques. Adressezvous toujours à un réparateur YAMAHA qualifié.

# Les disquettes et le lecteur de disquette

### ■ **Type de disquette**

N'utilisez que des disquettes 2DD de 3,5".

### ■ Mise en place et retrait de la disquette

● Pour introduire une disquette dans le lecteur, tenez-la avec l'étiquette dirigée vers le haut et le volet métallique dirigé vers la fente d'introduction du lecteur et introduisez-la avec précaution jusqu'à ce qu'elle fasse un déclic de mise en place.

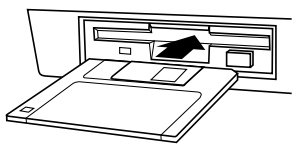

Avant de retirer une disquette du lecteur, vérifiez que le témoin de fonctionnement du lecteur n'est pas allumé. Pour retirer la disquette, appuyez doucement et complètement sur le bouton d'éjection, lorsque la disquette est éjectée, tirez-la vers vous pour la sortir. Si vous appuyez trop rapidement ou insuffisamment sur le bouton, il peut arriver que le mécanisme d'éjection ne fonctionne pas correctement et que la disquette ne soit pas complètement éjectée de la fente. Dans ce cas, ne tentez pas de forcer la disquette hors du lecteur car vous pourriez sérieusement endommager la mécanique du lecteur et/ou la disquette. Si la disquette n'est que partiellement éjectée, essayez d'appuyer une nouvelle fois sur le bouton, ou introduisez de nouveau la disquette dans le lecteur et procédez une nouvelle fois à son éjection.

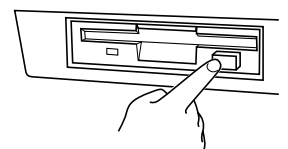

- N'essayez jamais de retirer une disquette pendant une opération d'enregistrement ou de reproduction !! Ceci risquerait d'altérer les données et même d'endommager le lecteur !
- N'oubliez pas de retirer la disquette avant de couper l'alimentation de l'instrument. De la poussière peut facilement se déposer sur une disquette laissée dans le lecteur pendant une période prolongée, ce qui peut provoquer des erreurs de lecture/écriture.

### ■ **Nettoyez régulièrement la tête de lecture/ écriture**

Cet instrument est équipé d'une tête de lecture/écriture magnétique de grande précision. Après une période d'utilisation prolongée, une couche de particules magnétiques se dépose sur la tête, ce qui finira par provoquer des erreurs de lecture/écriture. Pour maintenir le lecteur de disquette en parfait état de fonctionnement, nous

préconisons d'utilisation d'une disquette de nettoyage de type sec vendue dans le commerce pour nettoyer la tête environ une fois par mois. Demandez à un distributeur Yamaha quelle disquette utiliser.

### ■ Manipulation et rangement des disquettes

La surface d'enregistrement d'une disquette est recouverte d'une fine pellicule de particules magnétiques dans laquelle les données sont sauvegardées. Pour protéger cette pellicule, aussi bien que la tête de lecture/écriture du lecteur, veuillez observer les quelques mesures de précaution suivantes:

- Replacez toujours les disquettes dans leur étui lorsque vous ne les utilisez pas. Ne placez jamais un objet lourd sur les disquettes et n'essayez jamais de les recourber ou de les manipuler avec force. Rangez les disquettes à l'abri de la poussière et loin de tout liquide.
- N'essayez jamais d'ouvrir le volet métallique et de toucher la disquette à l'intérieur.
- N'exposez pas les disquettes à des champs magnétiques puissants, comme ceux produits par un appareil de télévision, des enceintes acoustiques, des moteurs, etc.
- Ne laissez pas les disquettes en plein soleil et ne les exposez pas à des températures excessivement élevées ou basses ou à une humidité excessive.
- N'essayez jamais d'utiliser une disquette dont le volet ou le boîtier est déformé.
- N'essayez jamais de coller autre chose que les étiquettes fournies sur une disquette et posez correctement les étiquettes à l'endroit prévu.

### ■ **Protection des données**

Pour prévenir tout effacement accidentel des données importantes sauvegardées sur disquette, mettez le taquet de protection à la position contre l'écriture (fenêtre ouverte). Lorsque le taquet est dans cette position, il est impossible de sauvegarder des données sur une disquette.

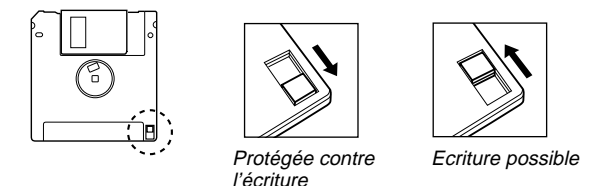

- Effectuez régulièrement une deuxième copie de toutes vos données importantes et rangez ces disquettes dans un endroit sûr.
- Pour protéger vos données (et le lecteur lui-même), utilisez toujours des disquettes de marques connues. Les disquettes "sans marque" peuvent provoquer des problèmes.

En aucun cas, YAMAHA se saurait être tenu responsable des dommages provoqués par des manipulations ou un emploi incorrects de l'instrument.

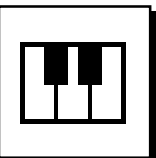

# **Nomenclature**

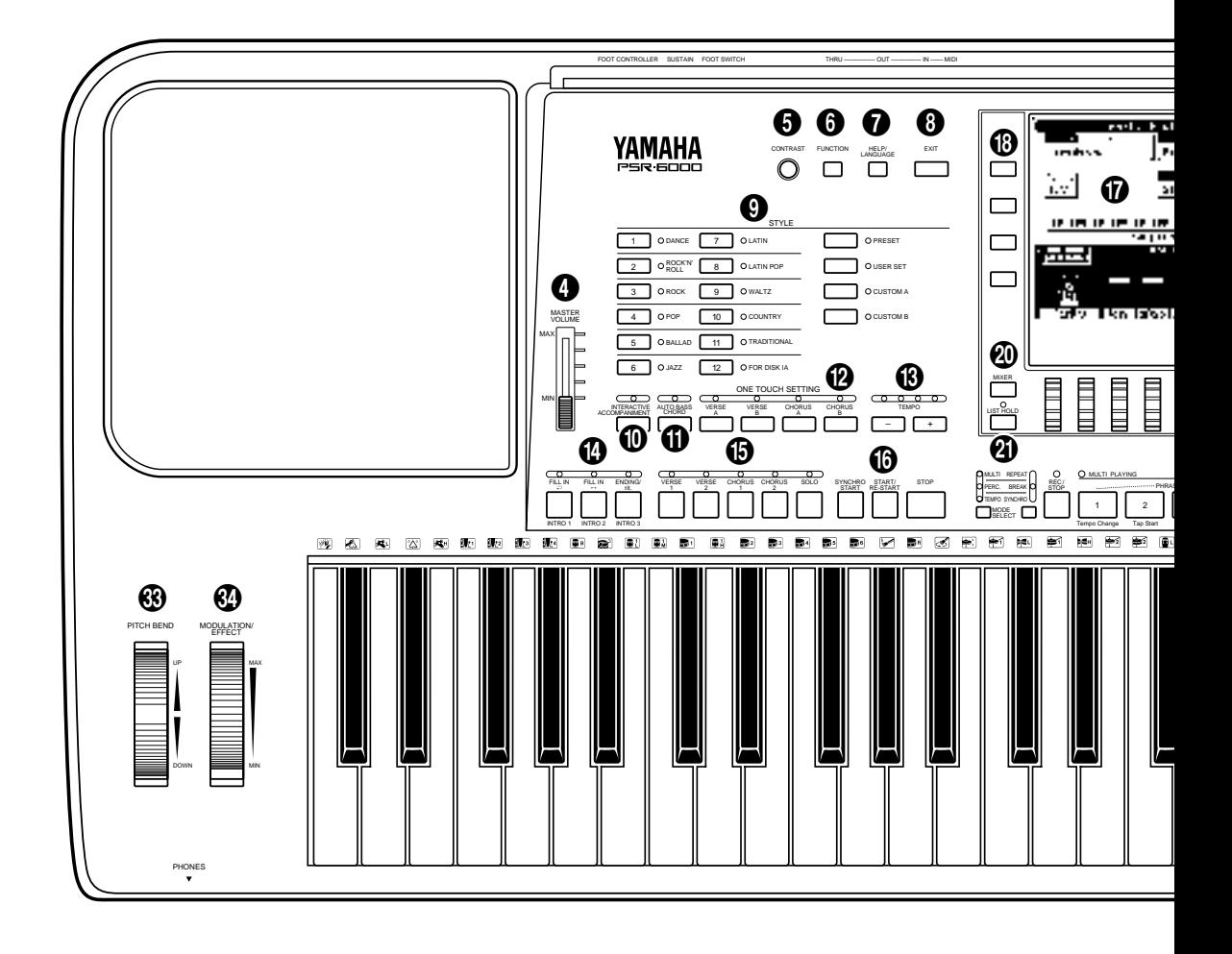

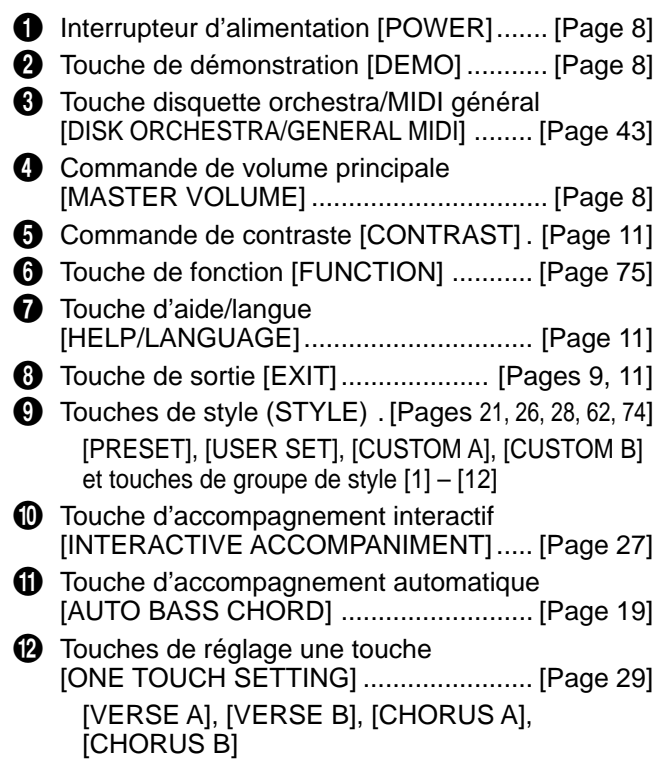

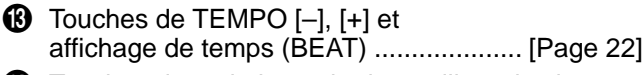

- **1** Touches de variation rythmique, d'introduction et de fin automatique ............... [Pages 22, 23, 25]  $[FILL IN\rightleftharpoons (INTRO 1)], [FILL IN\rightarrow (INTRO 2),$ [ENDING/Rit. (INTRO 3)]
- **1** Touches verse, chorus et solo ................ [Page 24] [VERSE 1], [VERSE 2], [CHORUS 1], [CHORUS 2], [SOLO]
- $\bullet$  Touches de contrôle de l'accompagnement .............. [Pages 22, 23, 25] [SYNCHRO START], [START/RE-START], [STOP]
- $\circledR$  Affichage à cristaux liquides (LCD) .. [Pages 8, 10]
- **1** Touches de l'affichage ........................... [Pages 8, 10]
- **10** Molettes de l'affichage ...................... [Pages 9, 10]
- ) Touche mélangeur [MIXER] ................... [Page 10]
- $\mathbf{\Omega}$  Touche de maintien de liste [LIST HOLD] .......................................... [Page 11]
- w Touches PAD ......................................... [Page 33] Touches et témoins [MODE SELECT], [REC/STOP], [1]-[8]

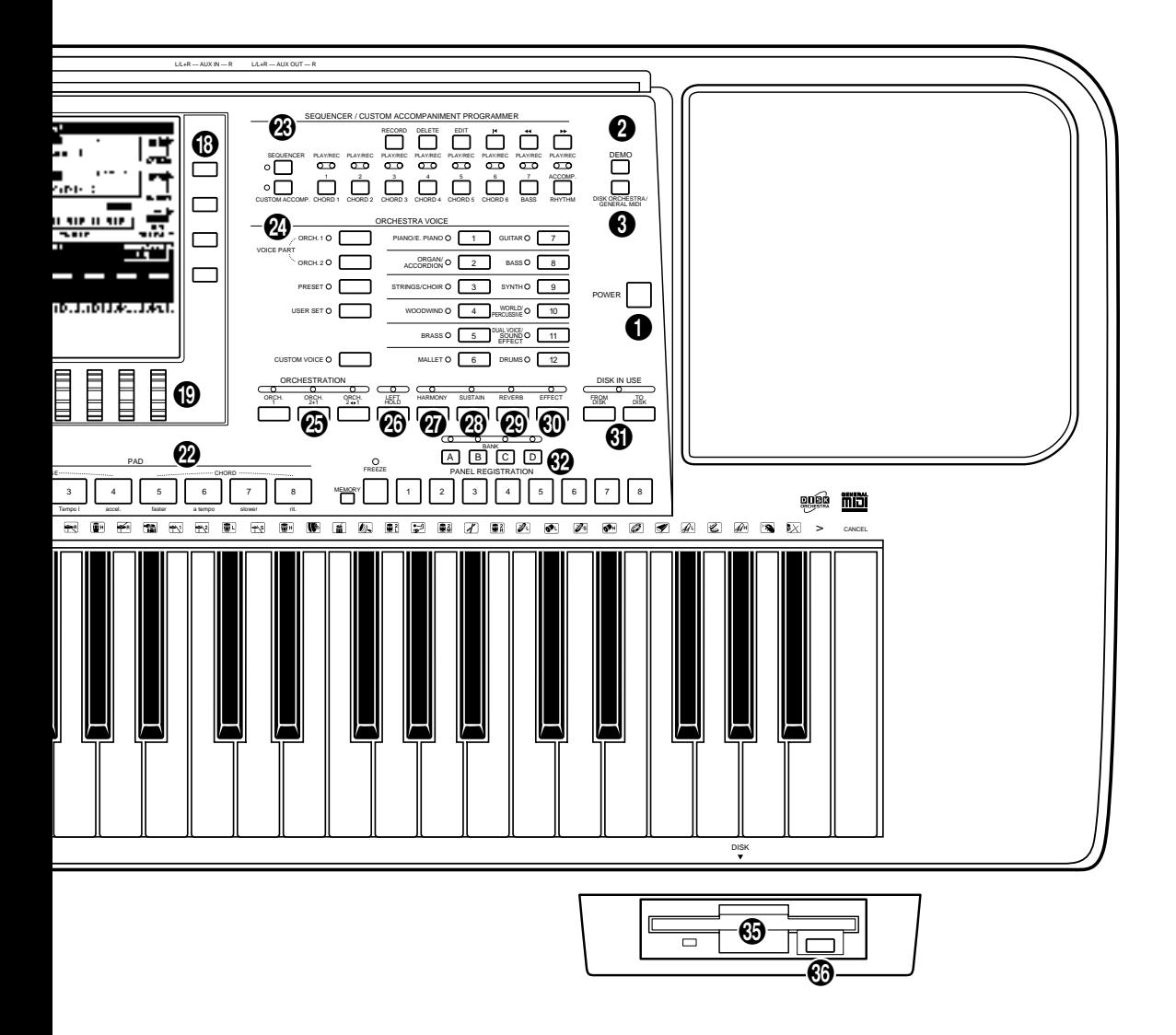

**23** Touches séquenceur/programmeur d'accompagnement personnel (SEQUENCER/CUSTOM ACCOMPANIMENT PROGRAMMER) ... [Pages 49,62] [SEQUENCER], [CUSTOM ACCOMP.] Touches de piste séquenceur/programmeur d'accompagnement personnel [1 à 6/CHORD 1 à 6], [7/BASS], [ACCOMP./RHYTHM] Touches de contrôle du séquenceur/programmeur d'accompagnement personnel [RECORD], [DELETE], [EDIT], [K] (début), [44] (retour en arrière), [DD] (avance rapide) **2** Touches de voix orchestra (ORCHESTRA VOICE) ............ [Pages 13, 15, 77] VOICE PART [ORCH. 1], [ORCH. 2], [RESET], [USER SET], [CUSTOM VOICE] et touches de groupe de voix [1] – [12] **43** Touches ORCHESTRATION .......................... [Page 12] [ORCH. 1], [ORCH. 2+1], ORCH. 2+1]  $\circled{b}$  Touche de maintien gauche [LEFT HOLD] ......................................... [Page 32]

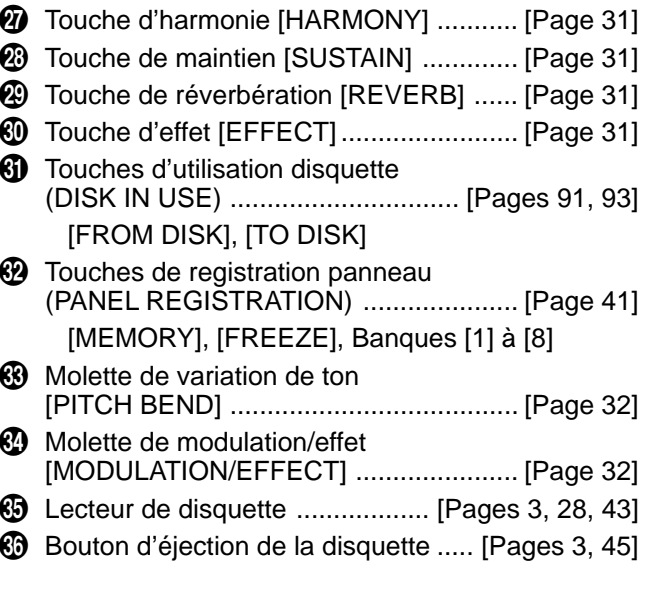

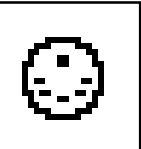

# Connecteurs et pupitre

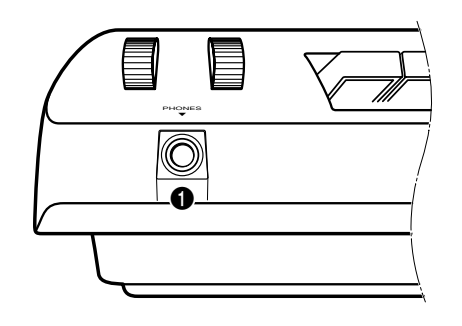

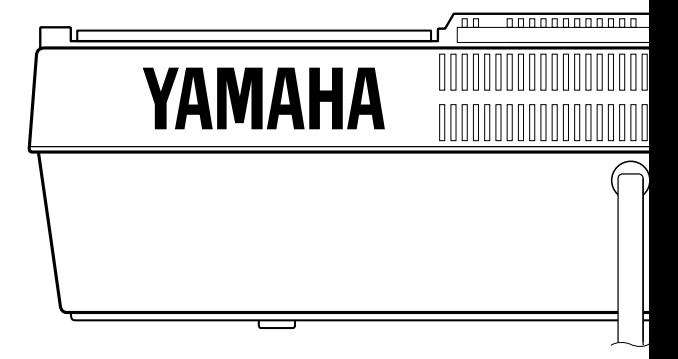

## 1 **Prise de casque d'écoute PHONES** ........................................................................................................................

Un casque d'écoute stéréo standard peut être branché à cette prise pour une utilisation de l'instrument en silence ou à une heure tardive. Les haut-parleurs stéréo internes sont automatiquement coupés lorsqu'un casque est branché à la prise **PHONES**.

### 2 **Prises de sortie aux. AUX OUT L/L+R et R**......................................................................................................

Les prises **AUX OUT L/L+R** et **R** du panneau arrière peuvent être utilisées pour connecter le PSR-6000 à un amplificateur de clavier, un système de sonorisation stéréo, une table de mixage ou un enregistreur de bande. Lorsque vous devez connecter le PSR-6000 à un système de sonorisation mono n'utilisez que la prise **L/L+R**. Lorsque la prise **L/ L+R** est utilisée seule, le son du canal gauche et le son du canal droit sont mélangés et transmis via cette prise, de sorte que vous ne perdez rien de la sonorité du PSR-6000.

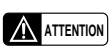

• Pour éviter tout endommagement des circuits internes, le signal de sortie des prises AUX OUT ne doit jamais être renvoyé aux prises d'entrée AUX IN, que ce soit directement ou via un appareil externe.

# 3 **Prises d'entrée auxiliaire AUX IN L/L+R et R** ................................................................................................

Ces prises ont été prévues pour être utilisées principalement avec des sources audio externes, comme par exemple un générateur de sons, une boîte à rythmes, un lecteur de disque compact, ou autres appareils similaires. Le signal reçu aux prises **AUX IN L** et **R** est reproduit via l'amplificateur stéréo et les haut-parleurs internes du PSR-6000. Si vous devez connecter une source mono au PSR-6000 n'utilisez que la prise **L/ L+R**. Lorsque la prise **L/L+R** est utilisée seule, le son d'entrée mono est appliqué au canal gauche et au canal droit du système stéréo du PSR-6000. Veuillez noter que la commande **MASTER VOLUME** du PSR-6000 n'affecte pas le niveau des signaux transmis aux appareils externes.

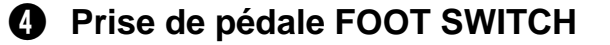

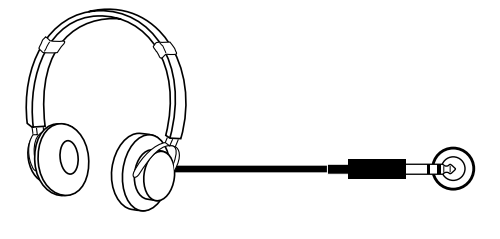

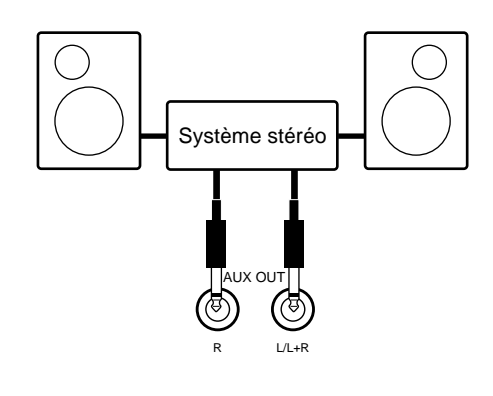

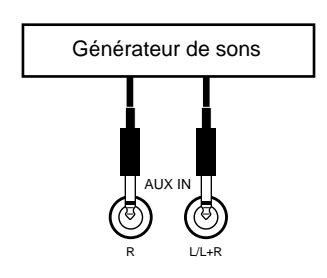

# Connecteurs et pupitre

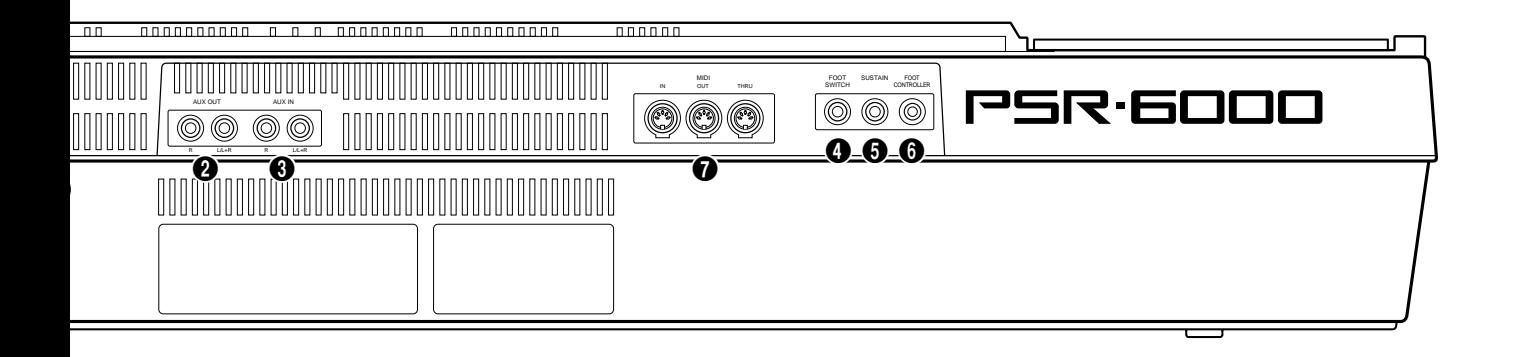

Une pédale **FC5** en option peut être connectée à cette prise pour permettre la commande au pied d'un certain nombre de fonctions importantes. Reportez-vous à la fonction "FOOT SWITCH" décrite à la page 86.

### **6** Prise de maintien SUSTAIN

Une pédale **FC5** en option peut être connectée à cette prise pour permettre la commande au pied de l'effet de maintien. La pédale fonctionne comme la grande pédale d'un piano : appuyez pour produire un son prolongé et relâchez pour produire un son normal.

## **6 Prise de pédale de commande FOOT CONTROLLER**...

Une pédale de commande Yamaha **FC7** en option peut être connectée à cette prise pour permettre la commande au pied de l'expression (ampleur) ou des effets. Veuillez noter que lorsque la pédale est utilisée pour commander l'expression, aucun son ne sera produit si la pédale est réglée au minimum.

## 7 **Connecteurs MIDI IN, OUT et THRU** .......................................................................................................................

Le connecteur **MIDI IN** reçoit les données MIDI transmises par un appareil externe MIDI (comme par exemple un séquenceur MIDI) pouvant alors être utilisé pour commander le PSR-6000. Le connecteur **MIDI THRU** retransmet toutes les données reçues par le connecteur **MIDI IN**, ce qui permet de raccorder "en chaîne" plusieurs instruments ou autres appareils MIDI. Le connecteur **MIDI OUT** transmet les données MIDI générées par le PSR-6000 (par ex. données de note et de dynamique générées en jouant au clavier). Plus de détails sur MIDI sont donnés à la page 102.

## **Le pupitre**

Le PSR-6000 est accompagné d'un pupitre pouvant être fixé à l'instrument en l'introduisant dans la fente située à l'arrière du panneau de commande.

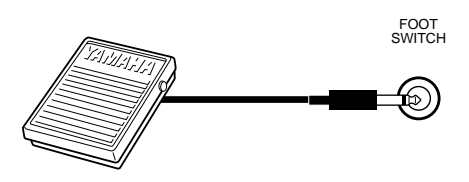

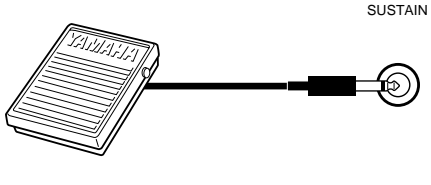

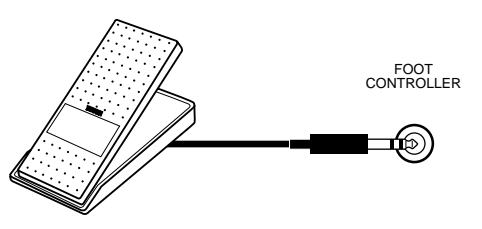

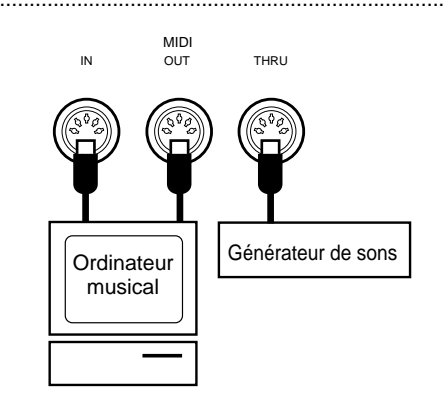

Illustration

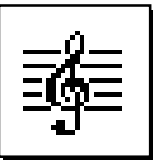

# **Démonstration**

Afin de vous donner une idée des possibilités sophistiquées offertes par l'instrument, le PSR-6000 a été programmé avec 21 séquences de démonstration pouvant être reproduites de diverses manières.

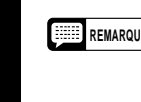

**REMARQUE** • Les séquences de démonstration ont été spécialement programmées pour la démonstration; il n'est pas possible de reproduire les séquences de démonstration à 100% en utilisant les fonctions de séquenceur du PSR-6000.

# Z**Mettez sous tension** .................................................................................................................................................................

Branchez le cordon d'alimentation à une prise secteur commode et appuyez ensuite sur l'interrupteur **[POWER]** pour mettre le PSR-6000 sous tension.

# POWER

# X**Réglez le volume à un niveau initial**.......................................................................................................................

Faites coulisser la commande **[MASTER VO-LUME]** à la moitié environ de sa course. Vous pourrez régler la commande **[MASTER VOLUME]** à un niveau d'écoute confortable après le début de la reproduction.

# **C** Appuyez sur la touche [DEMO] ...........

Appuyez sur la touche **[DEMO]** pour faire apparaître l'affichage de démonstration du PSR-6000.

### V**Lancez et arrêtez la démonstration lorsque vous le souhaitez** ........................

Appuyez sur la touche START de l'affichage pour lancer la reproduction de toutes les séquences de démonstration. Appuyez sur la touche STOP de l'affichage lorsque vous souhaitez arrêter la démonstration.

### **REMARQUES**

- Le mode de reproduction de démonstration par défaut est le mode aléatoire (RANDOM).
- La reproduction de démonstration peut être lancée et arrêtée en utilisant les touches [START/RE-START] et [STOP] de la face avant du PSR-6000.

# B**Sortez du mode lorsque vous avez terminé** ............................................................

Appuyez soit sur la touche **[DEMO]** soit sur la touche **[EXIT]** pour sortir du mode de démonstration et revenir à l'affichage d'exécution normal lorsque vous avez terminé.

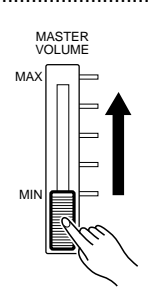

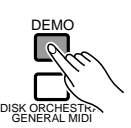

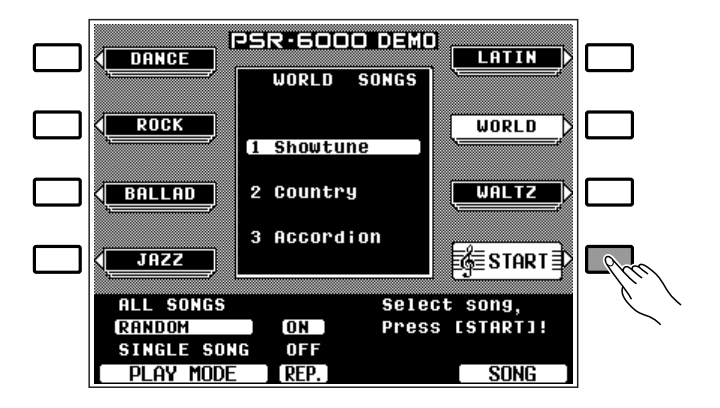

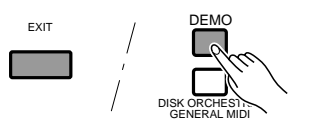

# Mode de reproduction de démonstration

Si vous reproduisez les séquences de démonstration de la manière décrite précédemment, vous pourrez écouter successivement les 21 morceaux. Veuillez noter que les morceaux de démonstration sont divisés en 7 groupes de trois morceaux chacun. En sélectionnant le mode de reproduction approprié, vous pouvez reproduire tous les morceaux dans l'ordre, dans un ordre aléatoire ou spécifier le morceau à reproduire.

# Z**Sélectionnez le mode de reproduction** ...............................................................................................................

La reproduction de démonstration étant arrêtée, utilisez une des molettes situées sous l'indication PLAY MODE de l'affichage pour sélectionner le mode de reproduction.

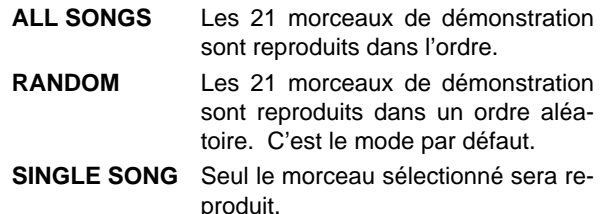

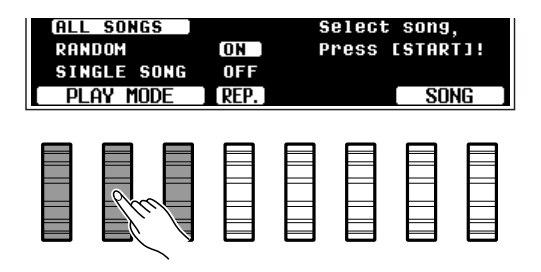

**PSR-6000 DEMO** 

 $\overline{\mathbf{P} \mathbf{n} \mathbf{n}}$ 

**SONGS** 

**DANCE** 

LATIN

# X**Sélectionnez un morceau (mode SINGLE SONG)**...................................................................................

Si vous avez sélectionné le mode de reproduction SINGLE SONG , appuyez sur la touche de l'affichage correspondant au groupe que vous souhaitez reproduire (DANCE , ROCK , etc.) et utilisez la même touche pour sélectionner le morceau (un nouveau morceau du groupe est sélectionné à chaque pression de la touche). Si vous avez sélectionné le mode ALL SONGS ou RANDOM vous pouvez également utiliser une des molettes situées sous l'indication SONG de l'affichage pour sélectionner les morceaux de démonstration que vous souhaitez.

## C **Activez ou désactivez le mode de répétition** .....................................................................

Utilisez la molette située sous l'indication REP. de l'affichage pour activer (ON ) ou désactiver (OFF) la reproduction répétée (lorsque vous sélectionnez ON , le ou les morceaux sélectionnés seront reproduits de manière répétitive jusqu'à ce que vous appuyiez sur la touche STOP de l'affichage).

# $\mathbb{Z}_1$  Lancez et arrêtez la reproduction lorsque vous le souhaitez

**.............** 

Appuyez sur la touche START de l'affichage pour lancer la reproduction du ou des morceaux sélectionnés. Appuyez sur la touche STOP de l'affichage lorsque vous souhaitez arrêter la reproduction.

#### **ROCK WORLD** 1 Hard Rock **BALLAD**  $2$  Twist **UALTZ** 2 3 E.Piano JAZZ ∏≨≣START ≣∦ Select song, ALL SONGS RANDOM  $\overline{\mathsf{on}}$  ) **Press [START]!** SINGLE **SONG OFF** PLAY MODE **PFP** sow 8 > 2

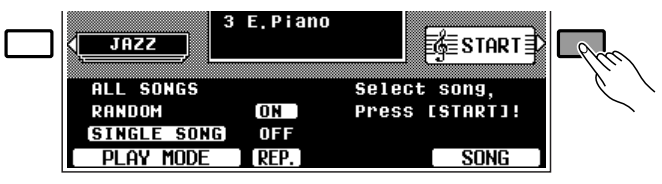

# Sortez du mode lorsque vous avez terminé...

Appuyez soit sur la touche **[DEMO]** soit sur la touche **[EXIT]** pour sortir du mode de démonstration et revenir à l'affichage d'exécution normal lorsque vous avez terminé.

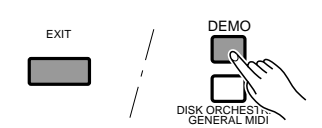

# L'affichage et la fonction d'aide du PSR-6000

# L'affichage et les commandes multi-fonctionnelles

Les opérations de commande et de programmation sont simplifiées au maximum grâce à l'affichage à cristaux liquides retro-éclairé de grandes dimensions et aux commandes multi-fonctionnelles du PSR-6000. Les 8 touches de l'affichage (4 de chaque côté) et les 8 molettes situées sous l'affichage permettent d'exécuter les opérations correspondantes indiquées sur l'affichage. Dans le cas de l'affichage illustré ci-contre, par exemple, les deux molettes situées immédiatement sous l'indication TEMPO de l'affichage peuvent être utilisées pour régler le tempo (dans cet exemple les deux molettes ont la même fonction). De la même manière, la touche située immédiatement à droite de l'indication KEY VELOCITY de l'affichage permet d'activer (ON) ou de désactiver (OFF) la dynamique du clavier.

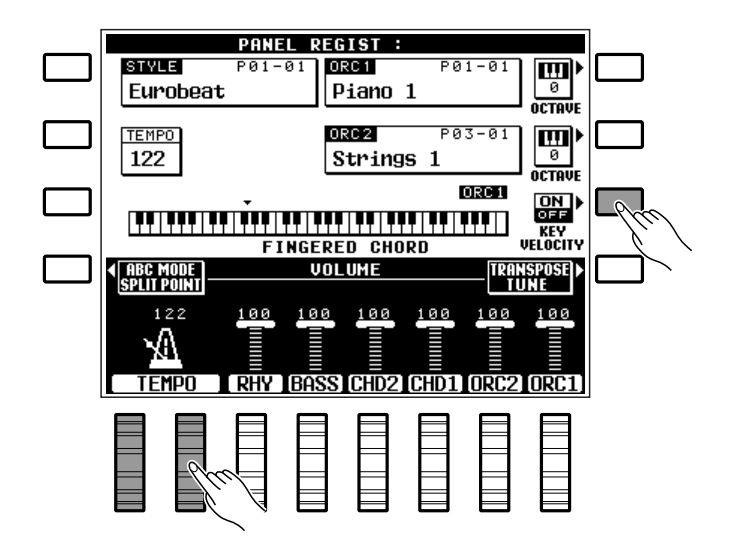

### La touche mélangeur [MIXER]...

La partie inférieure de l'affichage de mode d'exécution normal illustré ci-dessus permet le réglage indépendant du volume des parties rythme (RHY), basse (BASS), accord 1 (CHD1), accord 2 (CHD2), orchestra 1 (ORC1) et orchestra 2 (ORC2) du PSR-6000. Il s'agit essentiellement d'un "mélangeur" que vous pourrez utiliser dans tous les cas pour produire le meilleur équilibre d'ensemble. Ces commandes de mélangeur disparaissent lorsque vous sélectionnez une fonction dont l'affichage est différent, mais elles peuvent alors être rappelées instantanément sans sortir du mode d'affichage, en appuyant sur la touche **[MIXER]**. Appuyez une deuxième fois sur la touche **[MIXER]** (ou sur la touche **[EXIT]**) pour faire disparaître les commandes de mélangeur.

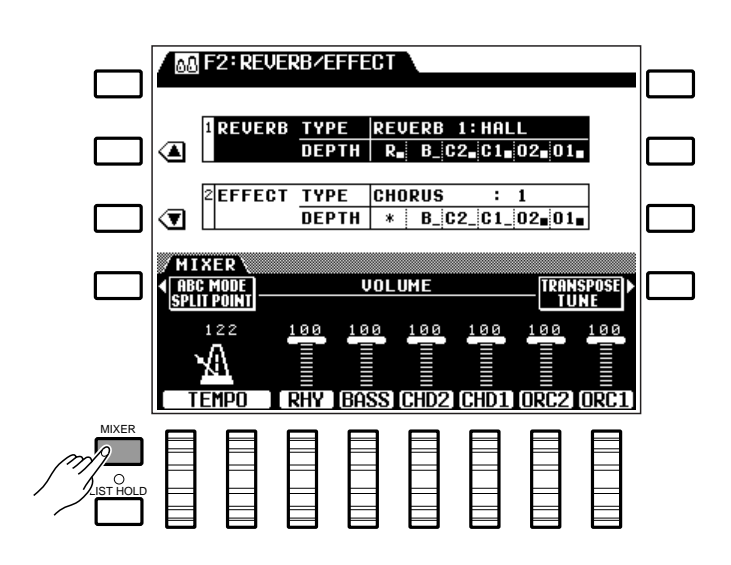

## ■ **La touche de maintien de liste [LIST HOLD]**.................................................................................................

Lorsque vous sélectionnez une voix (page 13) ou un style d'accompagnement (page 21), la liste des voix ou des styles apparaît sur l'affichage. Cette liste disparaît automatiquement au bout de quelques secondes si vous ne faites aucune sélection. La liste des voix/ styles restera sur l'affichage aussi longtemps que vous le désirez si vous appuyez sur la touche **[LIST HOLD]** afin d'allumer son témoin. Appuyez une deuxième fois sur la touche **[LIST HOLD]** (son témoin s'éteint) pour désactiver la fonction de maintien de liste.

### **REMARQUE**

• Si la touche [LIST HOLD] est activée alors que ni la liste des voix ni la liste des styles ne sont affichées, la liste <sup>n</sup>'apparaîtra pas même si une touche de groupe de voix ou de groupe de style est sollicitée.

### ■ **La touche de contraste [CONTRAST]**...................................................................................................................

L'affichage du PSR-6000 est du type à cristaux liquide et il peut être plus ou moins facile à lire selon l'angle. Vous pouvez utiliser la touche **[CONTRAST]** pour régler l'affichage afin de le rendre le plus lisible possible.

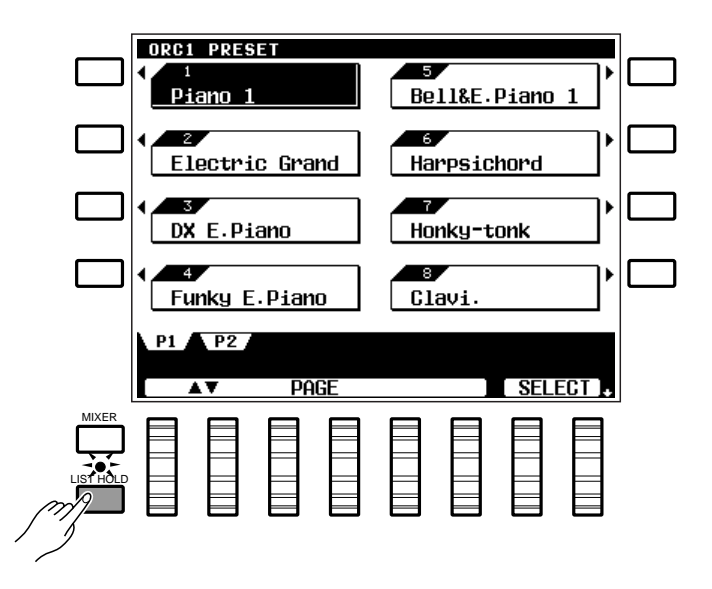

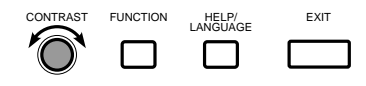

CONTRAST FUNCTION HELP/ EXIT

# La fonction d'aide

----------

Si vous vous posez des questions au sujet d'une touche ou d'un affichage particulier, vous disposez de la fonction HELP du PSR-6000. Appuyez simplement sur la touche **[HELP/LANGUAGE]** pour obtenir des informations sur l'affichage ou appuyez sur la touche **[HELP/LANGUAGE]** et ensuite sur n'importe quelle touche de la face avant pour obtenir des informations sur les fonctions de cette touche. Lorsque l'affichage d'aide comprend plus d'une page, utilisez les touches **[ ]** et **[ ]** de l'affichage pour changer de page. L'aide est donnée en cinq langues (anglais, allemand, français, espagnol et italien) que vous pouvez sélectionner à l'aide de n'importe quelle molette de l'affichage.

Pour sortir de la fonction HELP, appuyez sur la touche **[HELP/LANGUAGE]** ou sur la touche **[EXIT]**.

#### **REMARQUE**

• La fonction HELP sera automatiquement désactivée si vous introduisez ou si vous éjectez une disquette.

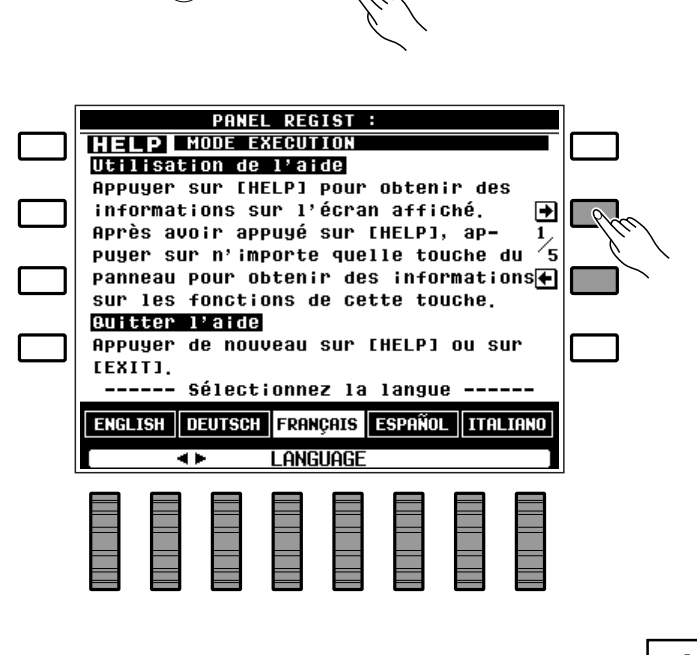

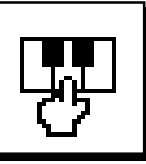

# Exécution sur le PSR-6000

# ■ Avant de jouer

Avant d'utiliser le PSR-6000 pour la première fois, nous vous conseillons de réinitialiser l'instrument pour rétablir tous les réglages de sortie d'usine, dans le cas où ceux-ci auraient été modifiés pour une raison quelconque avant que vous receviez l'instrument. Pour réinitialiser l'instrument, appuyez sur l'interrupteur **[POWER]** tout en maintenant enfoncée les touches **[EXIT]** et **[DEMO]**.

Lorsque l'affichage illustré ci-contre apparaît, utilisez les molettes de l'affichage pour sélectionner la langue dans laquelle les messages et le texte de la fonction HELP seront affichés et appuyez ensuite sur la touche OK de l'affichage.

### **ATTENTION**

• Lorsque vous effectuez la remise à l'état initial décrite cidessus, les données du séquenceur et les données d'accompagnement personnel seront également remises à l'état initial et donc perdues !

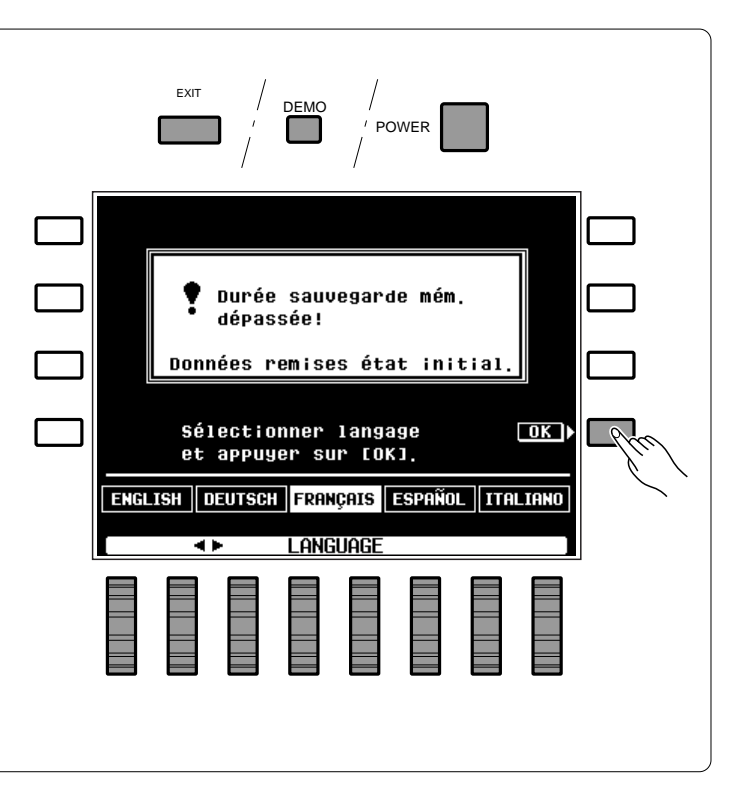

# Sélection et reproduction des voix

# **Mettez sous tension et procédez aux réglages initiaux du volume** ...

Appuyez sur l'interrupteur **[POWER]** pour mettre l'instrument sous tension et réglez la commande **[MASTER VOLUME]** à la moitié environ de sa course vers la position "MAX". Assurez-vous que les niveaux de volume RHY , BASS, CHD2 , CHD1 , ORC2 et ORC1 de l'affichage sont réglées au niveau maximal "100" (si nécessaire, utilisez les molettes de l'affichage pour régler ces niveaux). Vous pourrez régler la commande **[MASTER VOLUME]** à un niveau d'écoute confortable après le début de l'exécution.

### **REMARQUE**

• Aucun son ne saura produit si tous les niveaux de volume autres que [MASTER VOLUME] sont réglés à leur valeur minimale.

# Sélectionnez le mode d'orchestration ......

Le PSR-6000 offre trois modes d'orchestration pouvant être sélectionnés à l'aide de la touche OR-CHESTRATION correspondante. Le témoin **[OR-CHESTRATION]** correspondant s'allume.

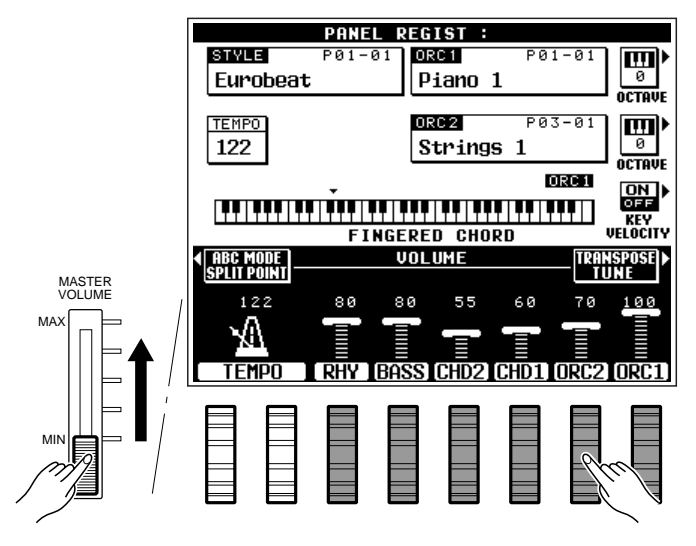

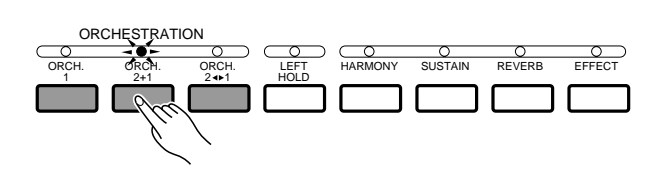

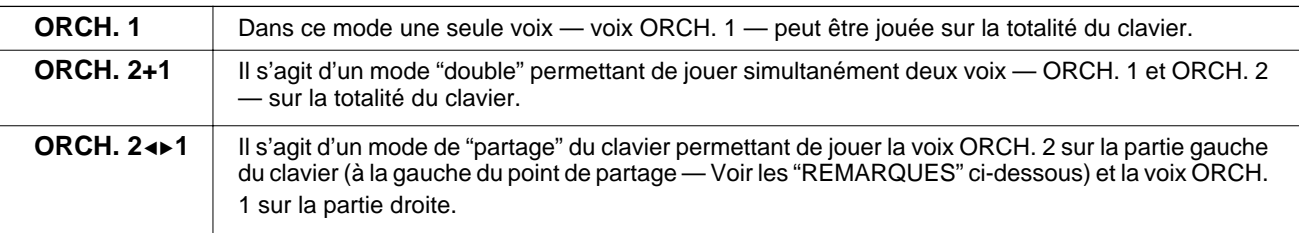

### **REMARQUES**

- Le point de partage du PSR-6000 est réglé initialement sur la touche F#2 du clavier. Ceci signifie que lorsque le mode "ORCH. 2+1" est sélectionné, la voix ORCH. 2 sera jouée par toutes les touches à gauche de et y compris F#2, alors que la voix ORCH. 1 sera jouée par toutes les touche à la droite de F#2. Il vous est possible de changer le point de partage de la manière décrite à la page 16.
- Du fait que deux voix sont jouées simultanément en mode double et en mode de partage, le nombre total de notes pouvant être jouées simultanément sur le clavier sera réduit.
- Lorsque le mode "ORCH. 2+1" a été sélectionné et que la même voix est sélectionnée pour ORCH. 1 et pour ORCH. 2, la sonorité peut être légèrement différente de la sonorité normale de la voix.
- Lorsque le mode "ORCH. 2◀▶1" a été sélectionné, la voix ORCH. 2 est montée automatiquement de une octave.

# **El Sélectionnez une ou plusieurs voix**

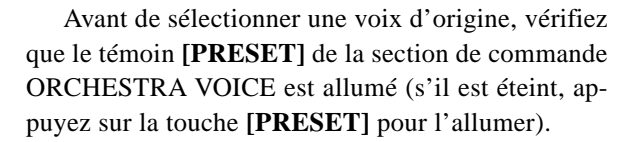

Le PSR-6000 comprend 128 voix d'origine organisées en 12 groupes (la liste complète des voix est donnée à la page 116).

Appuyez sur la touche VOICE PART **[ORCH. 1]** ou **[ORCH. 2]** selon la voix que vous souhaitez sélectionner. Le témoin VOICE PART correspondant s'allume alors.

Utilisez les touches de groupe de voix pour sélectionner le groupe de voix contenant la voix que vous souhaitez sélectionner. L'affichage de sélection de voix correspondant apparaît alors.

### **REMARQUE**

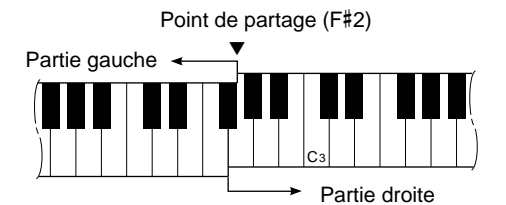

• La note la plus basse du clavier est C1.

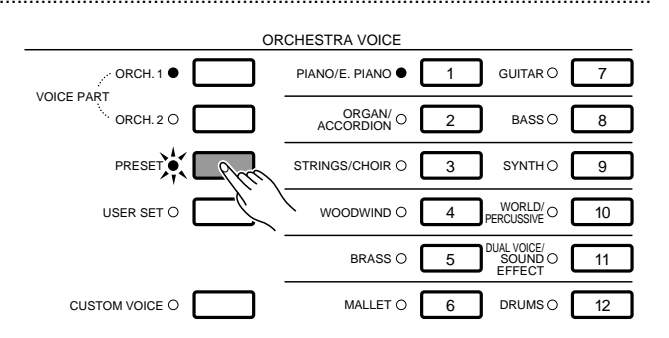

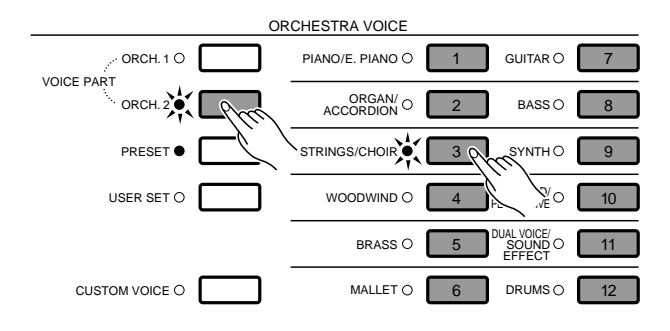

<sup>•</sup> L'affichage reviendra automatiquement à l'affichage principal au bout de quelques secondes si vous n'avez pas sollicité la touche [LIST HOLD] (page 11).

Le cas échéant, utilisez les molettes PAGE de l'affichage pour sélectionner la page contenant la voix que vous souhaitez et appuyez ensuite sur la touche de l'affichage correspondant à cette voix. Vous pouvez également utiliser une des molettes SELECT de l'affichage pour sélectionner n'importe quelle voix du groupe sélectionné.

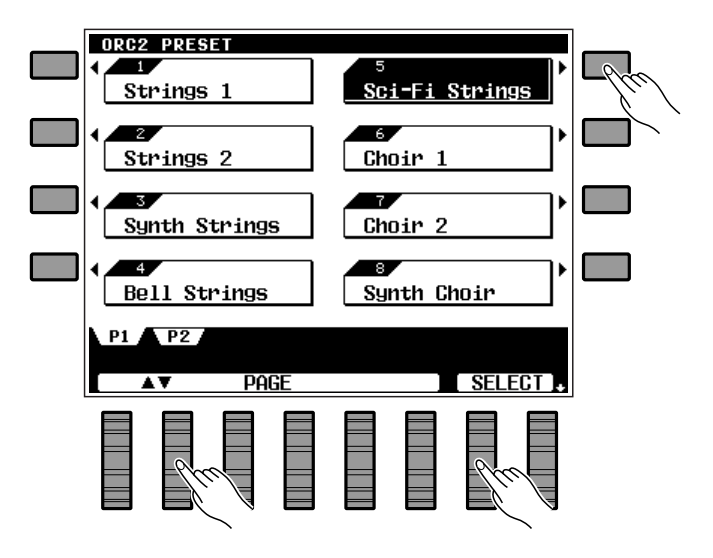

# <sup>2</sup>: Jouez et réglez le volume ..................

Il vous est possible maintenant de jouer la ou les voix sélectionnées avec l'orchestration sélectionnée. Utilisez la commande **[MASTER VOLUME]** pour régler le niveau du volume d'ensemble et les molettes ORC1 et ORC2 de l'affichage pour régler l'équilibre entre les voix ORCH. 1 et ORCH. 2 lorsque le mode d'orchestration double ou clavier partagé a été sélectionné.

#### **REMARQUE**

• Les voix du groupe DUAL VOICE/SOUND EFFECT sont en réalité deux voix combinées et le nombre total de notes pouvant être jouées simultanément lorsque ces voix sont sélectionnées est donc inférieur à celui pouvant être joué lorsque n'importe quelle autre voix est sélectionnée.

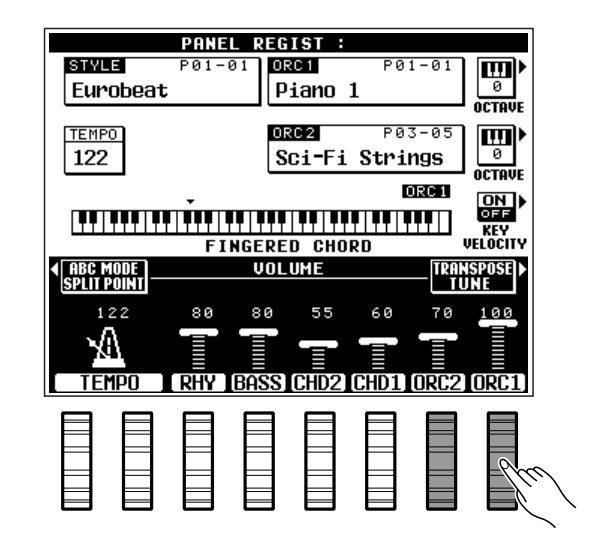

# Percussion au clavier

Lorsqu'une des voix DRUMS est sélectionnée (DRUM KIT ou POP DRUM KIT), il vous est possible de jouer de 59 instruments de percussion et de batterie différents sur le clavier. Les instruments de percussion et de batterie joués par les diverses touches sont indiqués par des pictogrammes situés au-dessus des touches du clavier. Certains des instruments des voix DRUM KIT et POP DRUM KIT ont des sonorités différentes bien que leur nom soit le même, alors que d'autres sont pour l'essentiel identiques.

### **REMARQUES**

- Les fonctions Transposeur, Accord fin, Maintien, Harmonie, Maintien gauche, Modulation et Changement d'octave n'affectent pas le son de percussion au clavier.
- La molette PITCH BEND peut être utilisée pour varier le ton des voix de percussion au clavier afin de produire des effets musicaux uniques, mais il est à noter qu'elle ne produit pas beaucoup d'effet sur certaines sonorités de percussion.
- La liste complète des instruments de percussion et de batterie du clavier est donnée à la page 118.

# Assignation des voix à un groupe personnel (USER SET)

Le mode de sélection des voix USER SET du PSR-6000 permet d'assigner 12 voix (d'origine ou personnelles, pages 13, 77) aux 12 touches de sélection de voix, ce qui permet de sélectionner directement ces voix, sans avoir à sélectionner un groupe, une page et ensuite une voix. Cette fonction est particulièrement pratique en cours d'exécution lorsque vous voulez avoir accès directement aux voix dont vous avez besoin.

> $\overline{O}$ RCH 1<sup>6</sup>  $ORCH 2O$

PRESET USER SET<sup>O</sup>

 $CUSTOM VOICE O$  MALLET  $O$ 

VOICE PART

# Z**Sélectionnez le mode USER SET** ..............................................................................................................................

Appuyez sur la touche **[USER SET]** pour allumer son témoin. L'affichage de voix USER SET apparaît.

#### **REMARQUE**

• L'affichage reviendra automatiquement à l'affichage principal au bout de quelques secondes si vous n'avez pas sollicité la touche [LIST HOLD] (page 11).

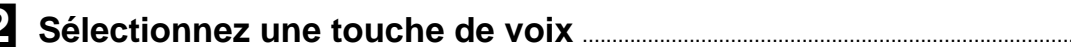

Appuyez sur la touche de groupe de voix à laquelle vous souhaitez assigner une voix.

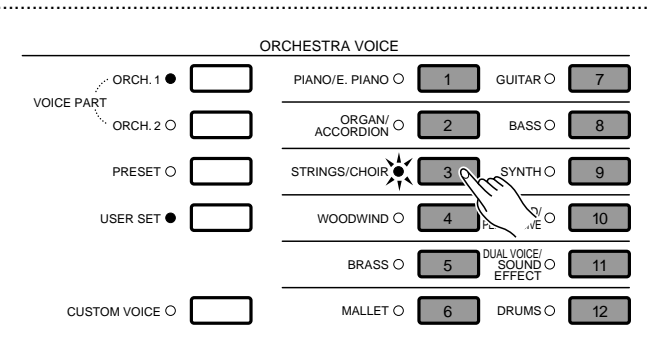

ORCHESTRA VOICE

 $PIANO/F. PIANO  $\bullet$$ 

STRINGS/CHOIR O

WOODWIND O

BRASS  $\bigcirc$ 

ORGAN/ O 2 BASS

4 PERCUSSIVE 10

 $G$ UITAR  $\bigcap$ 

 $RASSO$   $R$ SYNTHO<sub>9</sub>

AL VOICE/<br>SOUND OF 11

EFFECT

 $DRUMS$   $\bigcap$ 

# C**Sélectionnez une voix**............................................................................................................................................................

Utilisez les molettes PAGE , les molettes SELECT et les touches de l'affichage pour sélectionner la voix que vous souhaitez assigner à la touche de voix que vous venez de sélectionner. Pour assigner une voix personnelle, appuyez sur la touche **[CUSTOM VOICE]** afin d'allumer son témoin (lorsque le témoin CUSTOM VOICE est éteint les voix d'origine sont assignées).

Vous n'avez rien d'autre à faire, la voix assignée sera désormais rappelée instantanément chaque fois que vous appuyez sur la touche de voix lorsque le mode USER SET a été activé. L'assignation des voix peut être modifiée à tout moment en procédant de la même manière.

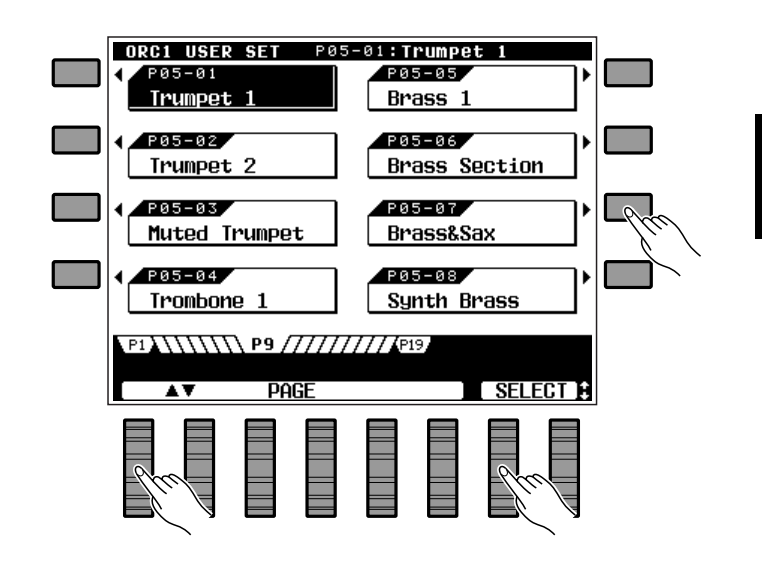

# Exécution sur le PSR-6000

# Changement du point de partage

Le point de partage (SPLIT POINT) du PSR-6000 s'applique au mode d'exécution partagé ORCH. 2<sup>1</sup> décrit dans ce chapitre et à l'accompagnement automatique (ABC) décrit à la page 19. Le point de partage est indiqué sur l'affichage par un repère triangulaire  $(\blacktriangledown)$  et par le "partage" de la représentation graphique du clavier sur l'affichage lorsque le mode d'orchestration ORCH. 2 $\blacktriangleleft$  est sélectionné. Procédez de la manière suivante pour changer le point de partage pour satisfaire vos besoins personnels.

# Z**Appuyez sur la touche ABC MODE/SPLIT POINT de l'affichage**.............................................

Appuyez sur la touche ABC MODE/SPLIT POINT de l'affichage. L'affichage des fonctions ABC MODE et SPLIT POINT apparaît alors.

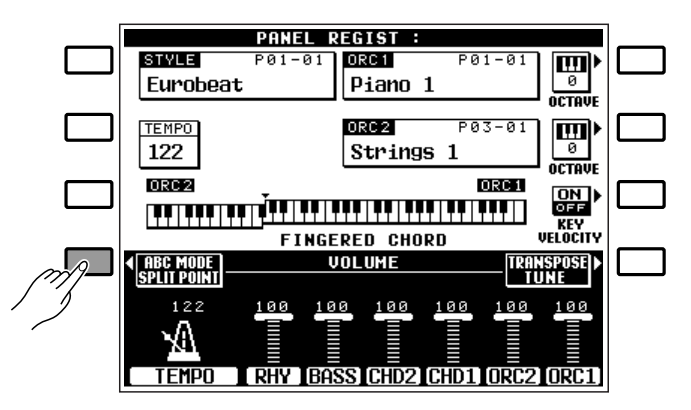

# **2 Spécifiez le point de partage .................**

Le point de partage peut être spécifié de deux manières différentes : vous pouvez soit utiliser les molettes SPLIT POINT de l'affichage, soit appuyer sur la touche du clavier voulue tout en maintenant enfoncée la touche DIRECT SETTING de l'affichage (ou vice versa). Le nouveau point de partage sera indiqué sur l'affichage par la représentation graphique du clavier.

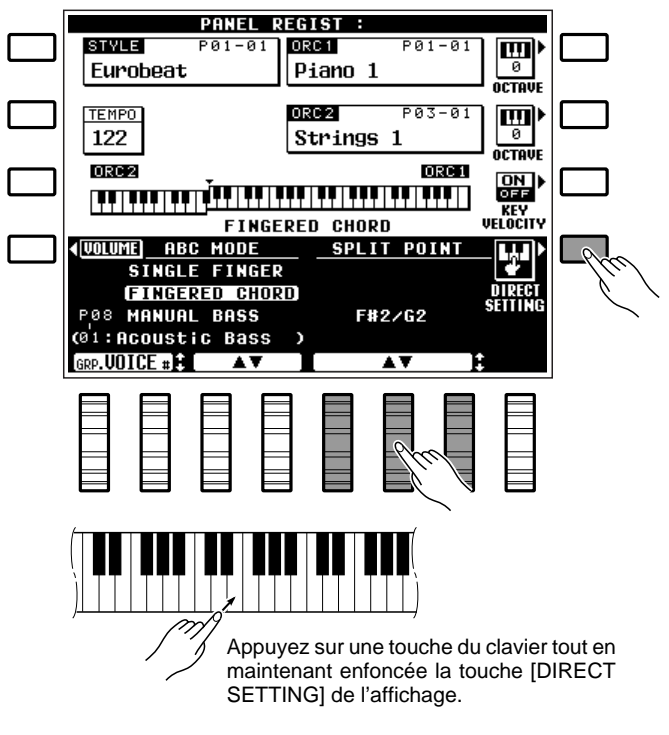

# **6** Revenez à l'affichage principal lorsque vous avez terminé...

Appuyez sur la touche VOLUME de l'affichage pour revenir à l'affichage principal lorsque vous avez terminé.

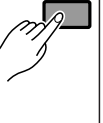

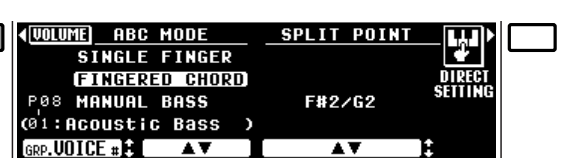

# Transposition, accord fin, changement d'octave et dynamique du clavier

Un des réglages les plus importants et les plus fondamentaux d'un instrument de musique est l'accord fin. Les fonctions de TRANSPO-SITION, ACCORD FIN et CHANGEMENT D'OCTAVE décrites ciaprès vous permettent de contrôler la hauteur du PSR-6000 de plusieurs manières différentes.

La fonction de dynamique du clavier a également était incluse dans ce chapitre parce qu'elle affecte la manière dont le PSR-6000 répond aux notes que vous jouez sur le clavier.

# TRANSPOSEUR ET ACCORD FIN

Cette fonction permet de monter ou de baisser la hauteur de tout le clavier du PSR-6000 par bonds d'un demi-ton et de procéder à un accord fin par bonds de 0,5 Hertz.

# Z**Appuyez sur la touche TRANSPOSE/TUNE de l'affichage**............................................................

Sélectionnez les fonctions de transposition et d'accord fin à partir de l'affichage de mode d'exécution normal en appuyant sur la touche TRANSPOSE/ TUNE de l'affichage.

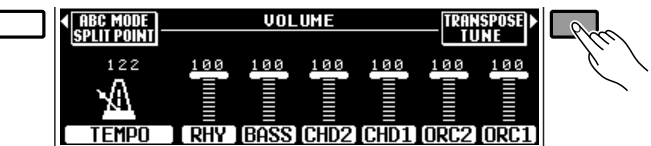

# **24 Procédez au réglage voulu de la transposition et de l'accord fin ..........................**

Utilisez les molettes TRANSPOSE de l'affichage pour régler l'ampleur de la transposition et les molettes TUNE pour régler celle de l'accord.

La plage de transposition va de  $-6$  à  $+6$ , ce qui permet une montée ou une baisse maximale de l'instrument de 1/2 octave. Le réglage "0" produit la hauteur normale.

La plage d'accord fin va de 427.5 Hertz à 452.5 Hertz, réglable par bonds de  $0.5$  Hertz.  $A3 = 440.0$ Hertz est la hauteur "normale" de l'instrument.

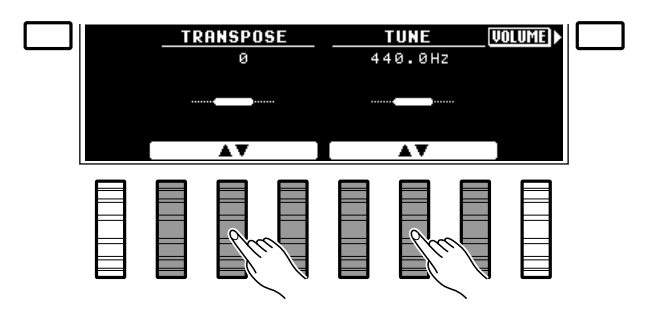

## **El Revenez à l'affichage principal lorsque vous avez terminé**...

Appuyez sur la touche VOLUME de l'affichage pour désactiver les fonctions de transposition et d'accord fin et revenir à l'affichage principal.

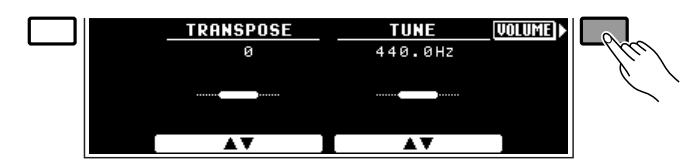

# CHANGEMENT D'OCTAVE

Cette fonction permet de monter ou de baisser indépendamment de une octave la hauteur des voix ORCH. 1 et ORCH. 2.

La touche OCTAVE de l'affichage située à droite du nom de la voix ORCH. 1 permet de changer l'octave de la voix ORCH. 1, alors que la touche OCTAVE de l'affichage située à droite du nom de la voix ORCH. 2 permet de changer celui de la voix ORCH. 2. Une pression sur une de ces touches change le réglage de l'octave correspondante successivement de "+1", "-1" et "0". "+1" monte la voix de une octave, "-1" la baisse de une octave, alors que "0" règle la voix à son octave normale.

### **REMARQUES**

- • Certaines voix peuvent changer soudainement d'octave aux deux extrémités du clavier lorsqu'elles sont réglées sur une octave plus haute ou plus basse que la normale. Ceci peut également se produire lorsque la molette PITCH BEND est utilisée sur des notes extrêmement hautes ou basses.
- Si vous modifiez les réglages des fonctions de transposition, changement d'octave ou accord fin tout en exécutant une ou plusieurs notes sur le clavier, les nouveaux réglages de transposition et de changement d'octave prendront effet à partir des notes exécutées suivantes alors que le nouveau réglage d'accord fin prend effet immédiatement.

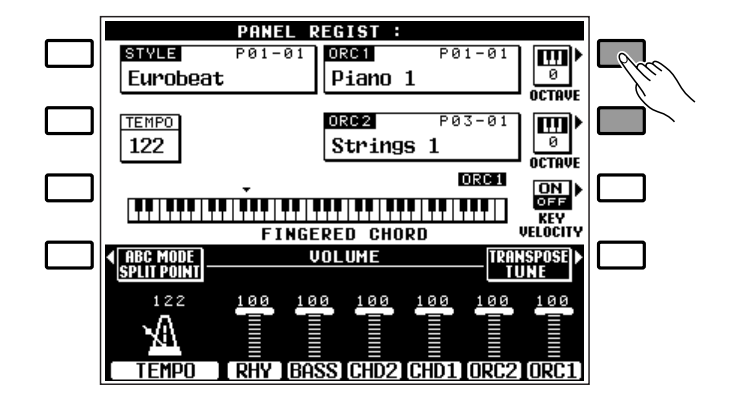

# DYNAMIQUE DU CLAVIER

La fonction de dynamique du clavier permet d'activer ou de désactiver la dynamique du clavier du PSR-6000. Normalement la dynamique du clavier doit être activée pour permettre un contrôle normal de la dynamique via le clavier (à savoir: plus vous jouez une note avec force, plus son volume sera élevé). Dans certains cas, il peut être souhaitable de désactiver la dynamique du clavier. La plupart des claviers d'orgue, par exemple, n'ont pas de réponse dynamique et, pour plus de réalisme, vous pouvez désactiver la dynamique du clavier lorsque vous jouez avec une voix d'orgue. La dynamique du clavier peut également être désactivée pour créer un son à volume constant avec n'importe quelle voix.

Utilisez la touche KEY VELOCITY du clavier pour activer (ON) ou désactiver (OFF) la dynamique du clavier.

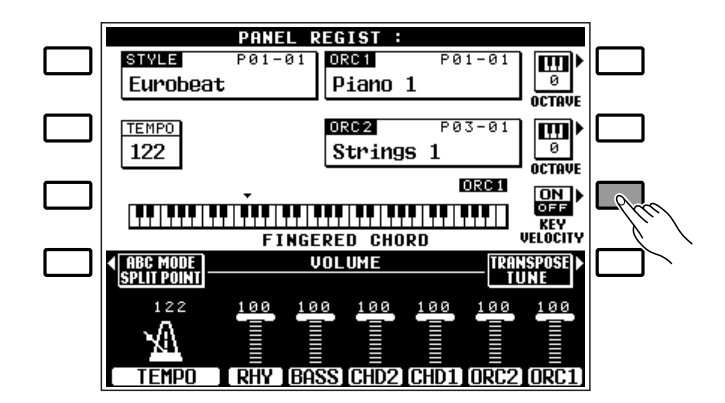

# Utilisation de la section d'accompagnement

Le PSR-6000 offre 50+1 "styles" d'accompagnement différents (dont un style IA d'origine "New Age", touche n° 12) pouvant être utilisés pour produire un accompagnement orchestré intégral ou un accompagnement rythmique. La fonction sophistiquée d'accompagnement automatique du PSR-6000 peut produire un accompagnement en accords et basses automatique qui s'harmonise toujours parfaitement au style d'accompagnement sélectionné.

# Z**Activez le mode d'accompagnement automatique ABC**..................................................................

Appuyez sur la touche **[AUTO BASS CHORD]** afin que son témoin s'allume, ce qui active le mode d'accompagnement automatique ABC.

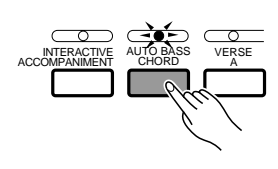

### **REMARQUE**

• Le nombre maximal de notes pouvant être jouées simultanément sur le clavier du PSR-6000 est réduit lorsque le mode d'accompagnement automatique est utilisé.

# **24 Sélectionnez le mode d'accompagnement automatique ABC voulu .............................**

. . . .

Appuyez sur la touche ABC MODE/SPLIT POINT de l'affichage pour sélectionner l'affichage de ABC MODE et SPLIT POINT et utilisez ensuite les molettes ABC MODE de l'affichage pour sélectionner le mode d'exécution des accords à plusieurs doigts (FINGERED CHORD ) ou à un doigt (SINGLE FINGER ) ou le mode de basse manuelle (MANUAL BASS). Lorsque vous sélectionnez le mode MANUAL BASS, vous pouvez utiliser les molettes GRP. VOICE # de l'affichage pour spécifier la voix de basse que vous voulez utiliser. Lorsque vous avez terminé, appuyez sur la touche VOLUME de l'affichage pour revenir à l'affichage principal.

Les modes à plusieurs doigts (FINGERED CHORD), à un seul doigt (SINGLE FINGER) et basse manuelle (MANUAL BASS) fonctionnent de la manière suivante:

### ● **Mode à plusieurs doigts (FINGERED CHORD):**

Il s'agit du mode d'accompagnement automatique par défaut. Le mode à plusieurs doigts vous permet d'exécuter vos propres accords sur la partie gauche du clavier (c'est-à-dire toutes les touches à gauche de la touche de partage du clavier, normalement F#2, et y compris cette touche), alors que le PSR-6000 produit un accompagnement automatique orchestré approprié au style que vous avez sélectionné.

Le mode à plusieurs doigts permet d'accepter les types d'accord énumérés ci-dessous (les notes entre parenthèses peuvent être omises).

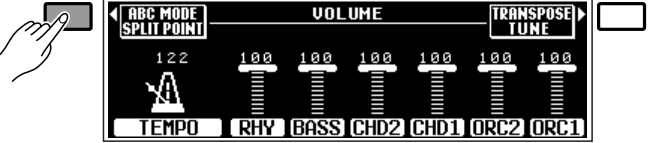

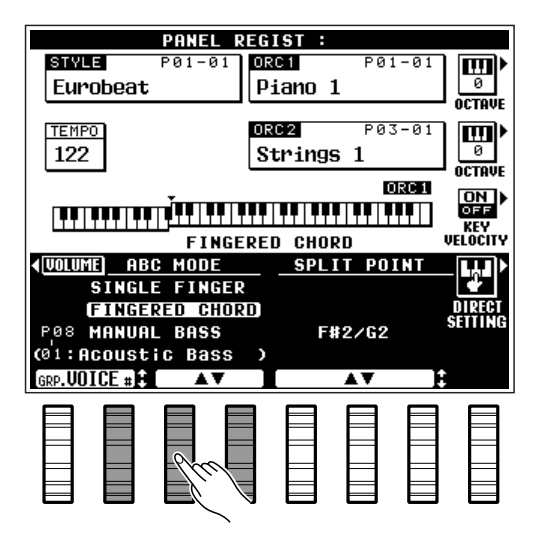

# Utilisation de la section d'accompagnement

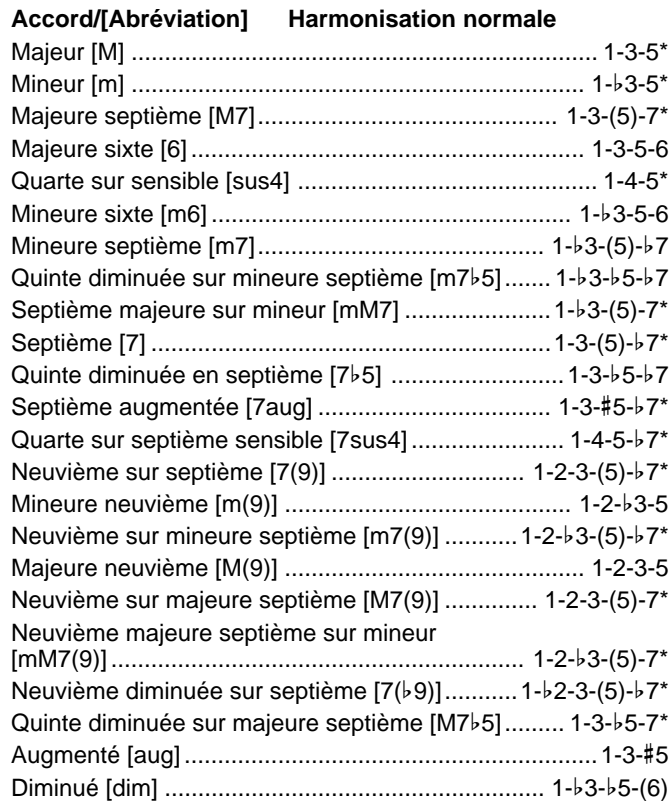

- \* Les accords marqués d'un astérisque (\*) peuvent être joués dans <sup>n</sup>'importe qu'elle inversion (il n'est pas nécessaire que la note fondamentale de l'accord soit la note la plus basse).
- \* Si vous jouez trois touches adjacentes (y compris les touches noires), le son de la partie accords sera annulé et seuls les instruments rythmiques continueront à jouer (fonction annulation d'accord).

### ● **Mode à un seul doigt (SINGLE FINGER)**

Le mode d'accompagnement à un seul doigt vous permet de produire facilement de très beaux accompagnements orchestrés en jouant des accords de type majeur, septième, mineur et mineure septième avec un nombre minimal de touches sur la partie gauche du clavier. Le doigté simplifié de ces accords est décrit ci-dessous:

- Pour un accord majeur, n'appuyez que sur la touche de la note fondamentale.
- Pour un accord mineur, appuyez simultanément sur la touche de la note fondamentale et sur la touche noire immédiatement à gauche.
- Pour un accord septième, appuyez simultanément sur la touche de la note fondamentale et sur la touche blanche immédiatement à gauche.
- Pour un accord mineure septième, appuyez simultanément sur la touche de la note fondamentale et sur la touche blanche et la touche noire immédiatement à gauche.

...............**.** 

### **Example for "C" chords**

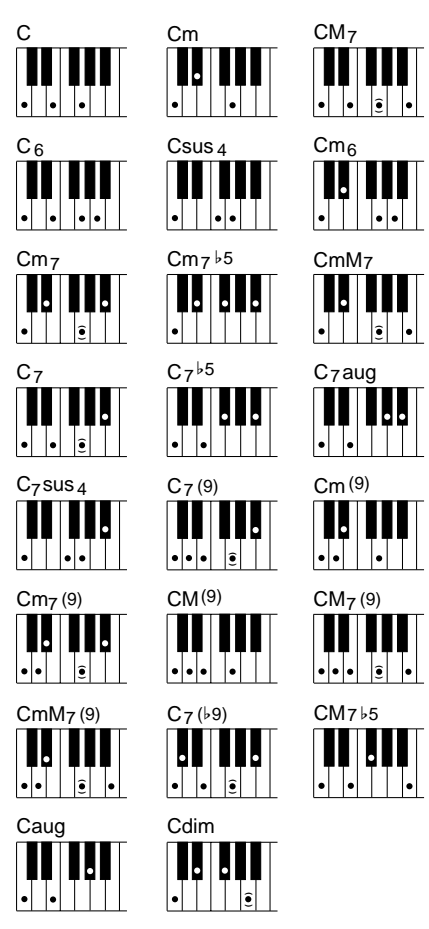

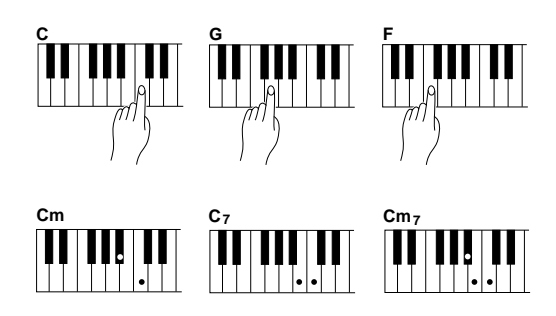

### ● **Basse manuelle (MANUAL BASS)**

Le mode de basse manuelle est une variante du mode de partage normal du clavier. La voix de basse assignée à la partie gauche est monophonique, alors qu'une voix polyphonique ORCH. 1 est jouée sur la partie haute du clavier. Vous pouvez choisir n'importe laquelle des voix normales du PSR-6000 pour jouer sur la partie basse, mais il est normal de sélectionner une voix basse pour la main gauche. Aucun accompagnement en accords et basses n'est produit bien que la fonction d'accompagnement interactif (page 27) affecte le son rythmique.

#### **REMARQUES**

- Les voix créées en utilisant la fonction voix personnelle du PSR-6000 (page 77) peuvent également être sélectionnées et utilisées en mode de basse manuelle.
- Le mode d'accompagnement automatique ne peut pas être changé lorsque la piste ACCOMP. du séquenceur contient des données.

# C**Sélectionnez un style** .............................................................................................................................................................

Avant de sélectionner un style d'origine, assurezvous que le témoin **[PRESET]** de la section de commande STYLE est allumé (si le témoin est éteint, appuyez sur la touche **[PRESET]** pour l'allumer).

Le PSR-6000 comprend 50+1 styles d'origine (dont un style IA "New Age", touche n° 12) organisés en 12 groupes (voir la liste des styles donnée à la page 119).

Utilisez les touches de groupe de style pour sélectionner le style que vous souhaitez sélectionner. L'affichage de style correspondant apparaît.

#### **REMARQUE**

• L'affichage reviendra automatiquement à l'affichage principal au bout de quelques secondes si vous n'avez pas sollicité la touche [LIST HOLD] (page 11).

Appuyez sur la touche de l'affichage correspondant au style que vous souhaitez sélectionner. Vous pouvez également utiliser une des molettes SELECT de l'affichage pour sélectionner n'importe quel style du groupe sélectionné.

Bien qu'il vous soit possible de sélectionner la voix ORCH. 1 jouée sur la partie droite du clavier, et la voix ORCH. 2 lorsque vous utilisez le mode de partage du clavier, le PSR-6000 déterminera automatiquement les voix qui seront utilisées pour l'accompagnement automatique en fonction du style d'accompagnement sélectionné.

#### **REMARQUE**

• Reportez-vous également aux titres "Assignation des styles à un groupe personnel (USER SET)" à la page 26 et "Style personnel" à la page 62.

-------------

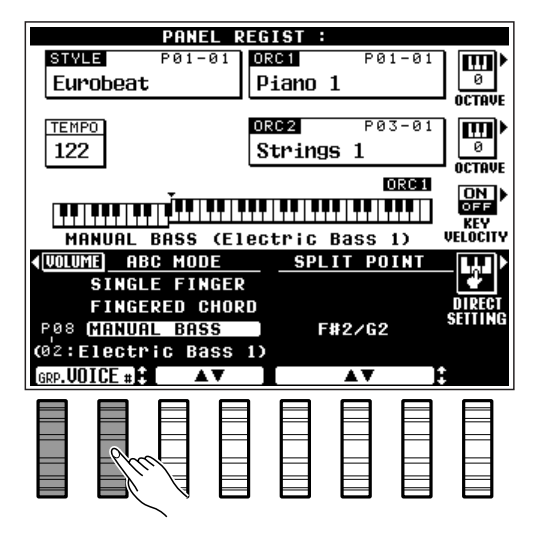

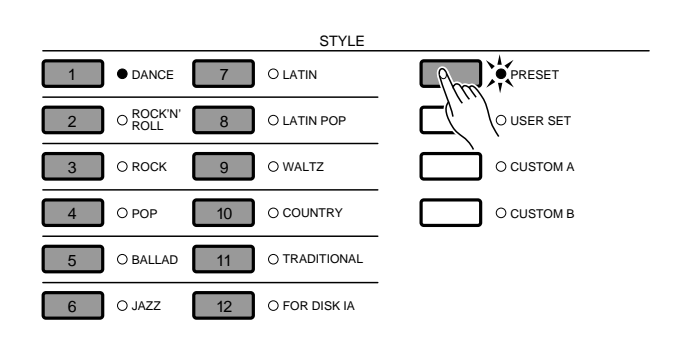

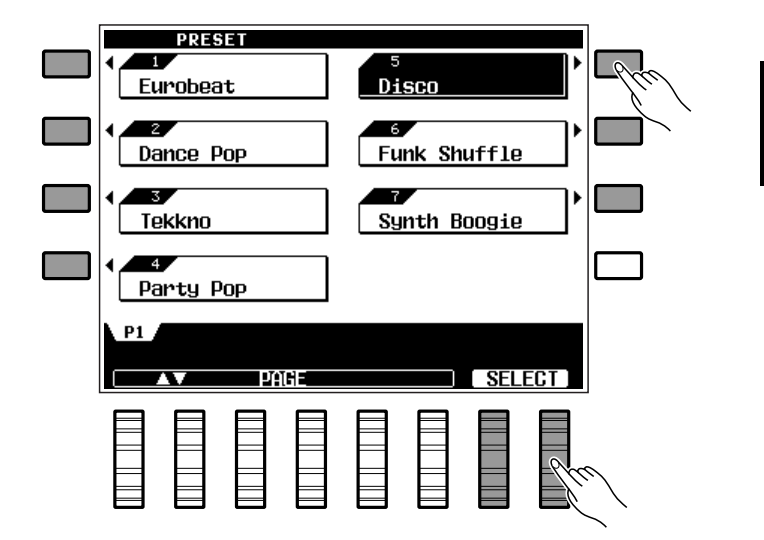

# V**Réglez le tempo** ............................................................................................................................................................................

Chaque fois qu'un style différent est sélectionné alors que l'accompagnement ne joue pas, le tempo par "défaut" de ce nouveau style est également sélectionné. Ce tempo est indiqué sur l'affichage en temps par minute. Lorsque l'accompagnement joue, le même tempo sera conservé même si vous sélectionnez un nouveau style.

Il vous est possible, cependant, de changer le tempo et de le régler à n'importe quelle valeur comprise entre 40 et 280 temps par minute en utilisant les touches **TEMPO [–]** et **[+]** ou les molettes TEMPO de l'affichage. Ceci peut être réalisé soit avant que l'accompagnement ne soit lancé, soit pendant que l'accompagnement joue. Pour utiliser les touches **[–]** et **[+]**, appuyez brièvement sur l'une d'elles pour augmenter ou diminuer la valeur du tempo de un, ou maintenez la touche enfoncée pour augmenter ou diminuer la valeur du tempo de manière continue.

### **REMARQUE**

• Le tempo par défaut du style sélectionné peut être rappelé à tout moment en appuyant simultanément sur les touches TEMPO [-] et [+].

# B**Lancez l'accompagnement** ..............................................................................................................................................

Plusieurs manières de lancer l'accompagnement sont possibles:

● **Début direct:** appuyez sur la touche **[START/ RE-START]**. Si vous appuyez sur la touche **[START/ RE-START]**, la reproduction du rythme commence immédiatement sans accompagnement en accords et basses.

#### **REMARQUES**

- Si vous appuyez sur la touche [START/RE-START] pendant que l'accompagnement joue, la reproduction revient immédiatement au premier temps du motif d'accompagnement en cours, ce qui rend possible la création de mesures impaires.
- Il est également possible de sélectionner une des diverses variations disponibles avant de lancer l'accompagnement en mode direct; voir "7. Sélection des variations souhaitées" ci-après.
- **Début avec une introduction suivie de la variation VERSE 1:** appuyez sur la touche **[INTRO 1]**.
- **Début avec une introduction suivie de la variation VERSE 2:** appuyez sur la touche **[INTRO 2]**.

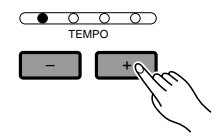

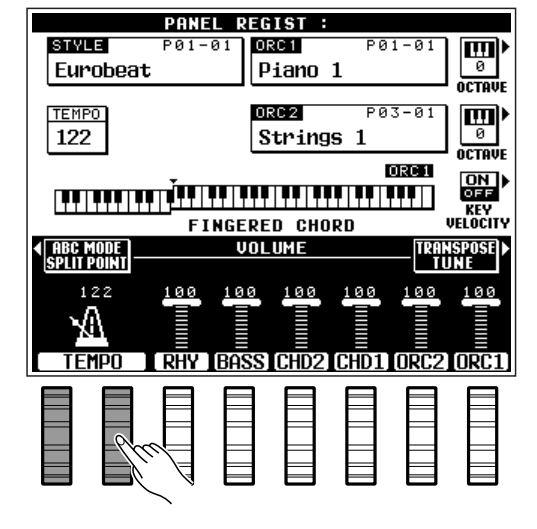

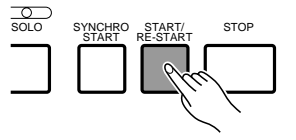

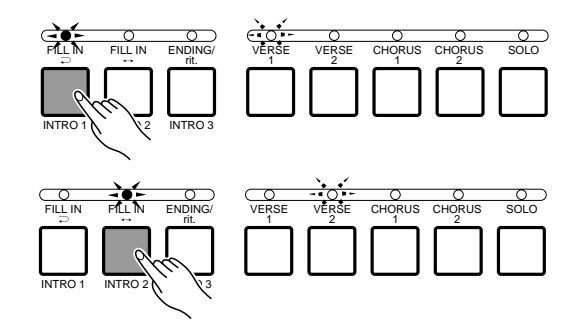

# Utilisation de la section d'accompagnement

- Début avec une introduction suivie de la varia**tion CHORUS 1:** appuyez sur la touche **[INTRO 3]**.
- **Début synchronisé:** Les modes de début décrits cidessus peuvent tous être synchronisés avec la première note ou le premier accord joué sur la partie gauche du clavier (c'est-à-dire toutes les touches à gauche de et y compris la touche du point de partage, normalement F#2) en appuyant d'abord sur la touche **[SYNCHRO START]**. Le fait d'appuyer sur la touche **[SYNCHRO START]** seule produit un début direct synchronisé avec la première note ou le premier accord joué. Appuyez sur la touche **[SYNCHRO START]** et ensuite sur la touche INTRO voulue pour produire un début synchronisé avec introduction. Lorsqu'un mode de début synchronisé a été sélectionné, le premier point de l'affichage TEMPO clignote en suivant le tempo.

### **REMARQUES**

- Si vous appuyez sur la touche [SYNCHRO START] pendant que l'accompagnement joue, l'accompagnement s'arrête et le mode de début synchronisé est activé.
- Les quatre LED de l'affichage TEMPO donnent une indication visuelle du tempo sélectionné de la manière illustrée ci-contre. Plusieurs LED clignoteront simultanément sur le premier temps des mesures impaires pour tous les types de mesure.
- Une pédale Yamaha FC5, connectée à la prise FOOT SWITCH. du panneau arrière, peut également être utilisée pour lancer l'accompagnement si la fonction appropriée a été affectée à la pédale en utilisant la fonction "FOOT SWITCH" décrite à la page 88.

## N**Jouez sur la partie gauche du clavier** ..................................................................................................................

Dès que vous jouez en mode à plusieurs doigts un accord sur la partie basse du clavier que le PSR-6000 peut "reconnaître" (voir la tablature à la page 122), ou un accord simplifié en mode à un seul doigt, le PSR-6000 commence automatiquement à jouer l'accord, en même temps que le rythme sélectionné et une ligne de basses appropriée. L'accompagnement continue à être joué, même lorsque vous relâchez les touches de la partie gauche.

Si le mode basse manuelle a été sélectionné, seul l'accompagnement rythmique sera reproduit automatiquement et la voix de basse sélectionnée pourra être jouée sur la partie gauche du clavier.

#### **REMARQUE**

. . . . .

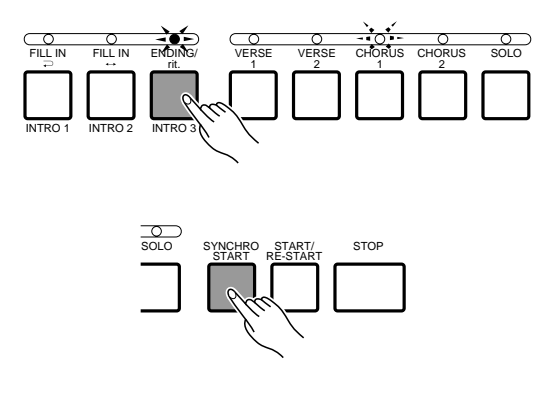

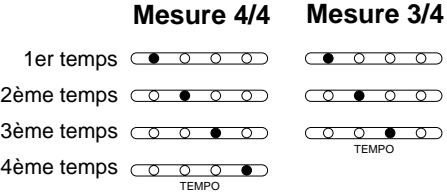

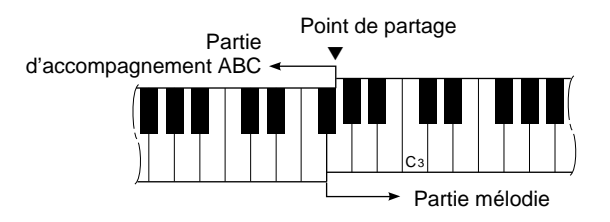

<sup>•</sup> Si vous jouez sur la partie gauche du clavier alors que le mode d'accompagnement ABC est activé, mais que l'accompagnement est arrêté, les notes d'accord et de basse appropriées pourront être entendues. Veuillez noter que la fonction de maintien gauche (LEFT HOLD, page 11) ne peut pas être appliquée à ces accords et notes de basse.

### Sélectionnez les variations souhaitées ...

Chaque style d'accompagnement offre plusieurs variations, à savoir: VERSE 1, VERSE 2, CHORUS 1 et CHORUS 2. Les variations VERSE et CHORUS offrent elles mêmes des variations SOLO plus complexes. Il existe également une variation de fin automatique décrite ci-après à l'étape  $\Omega$ . La variation d'introduction automatique peut être utilisée pour lancer l'accompagnement de la manière décrite à l'étape précédente. Les variations restantes (VERSE 1, VERSE 2, CHORUS 1, CHORUS 2 et les variations SOLO de celles-ci) peuvent être sélectionnées manuellement en appuyant sur la touche de variation correspondante. Il est également possible de sélectionner les variations qui suivront l'introduction en appuyant sur la touche de variation appropriée pendant la reproduction de l'introduction ou lorsque le mode d'introduction synchronisé a été sélectionné.

#### **REMARQUE**

• Certaines variations d'introduction, de fin automatique et solo ont leur propre progression d'accords jouée dans la clef de l'accompagnement sélectionné; la clef est indiquée sur l'affichage sous le nom du style.

### ● **Variations Solo**

Bien que les variations SOLO puissent être sélectionnées manuellement, elles peuvent également être activées automatiquement lorsque l'accompagnement interactif (INTERACTIVE ACCOMPANIMENT) a été activé (voir page 27). Dans ce cas, si un accompagnement est en train de jouer et que rien n'est joué sur le clavier pendant plusieurs mesures, le mode SOLO est automatiquement activé pour "accompagner" l'accompagnement. Lorsque le mode SOLO est activé, les variations sont non seulement plus complexes, elles sont aussi automatiquement reproduites de manière cyclique (VERSE  $1 \rightarrow$  VERSE  $2 \rightarrow$  CHORUS  $1 \rightarrow$  CHORUS  $2 \rightarrow$  VERSE 1, etc.). Lorsque le mode SOLO a été activé, il sera automatiquement désactivé dès que l'exécution sur le clavier recommence.

Cette activation automatique du mode SOLO peut être désactivée via la fonction "Solo automatique" décrite à la page 27.

#### **REMARQUE**

• La variation SOLO sera automatiquement désactivée si elle a été activée avant le début de l'accompagnement avec introduction.

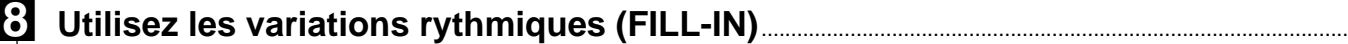

Le PSR-6000 offre deux types de variation rythmique automatique ou "fill-in".

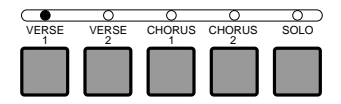

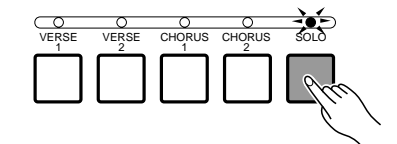

# Utilisation de la section d'accompagnement

- $\bullet$  **FILL IN**  $\rightleftarrows$ : Appuyez sur la touche **[FILL IN**  $\rightleftarrows$ ] pour produire un court fill-in et revenir ensuite à la même variation.
- $\bullet$  **FILL IN**  $\leftrightarrow$ : Appuyez sur la touche **[FILL IN**  $\leftrightarrow$ ] pour produire un fill-in et passer à la variation CHORUS ou VERSE correspondante.

VERSE 1  $\leftrightarrow$  CHORUS 1 VERSE 2  $\leftrightarrow$  CHORUS 2

Il vous est possible de changer la variation qui sera reproduite après le fill-in en appuyant sur la touche de variation appropriée pendant la reproduction du fill-in. Si vous maintenez enfoncée une des touches FILL IN, le fill-in sera répété jusqu'à ce que vous relâchiez la touche.

### **REMARQUES**

- Une pédale Yamaha FC5 connectée à la prise (FOOT SWITCH) du panneau arrière peut également être utilisée pour activer les fill-ins si la fonction appropriée a été affectée à la pédale en utilisant la fonction "FOOT SWITCH" décrite à la page 88.
- La transition entre les variations verse et chorus sont différentes lorsque le mode SOLO est activé.

## >**Arrêtez l'accompagnement** ..............................................................................................................................................

L'accompagnement peut être arrêté à tout moment en appuyant sur la touche **[STOP]**. Appuyez sur la touche **[ENDING/rit.]** pour arrêter l'accompagnement avec une variation d'ending. Appuyez de nouveau sur la touche **[ENDING/rit.]** pendant la reproduction de la variation d'ending pour produire un effet de "ritardando": le tempo se ralentit graduellement pendant l'ending.

### ■ **Volume de l'accompagnement** .....................................................................................................................................

Utilisez les molettes RHY , BASS, CHD1 et CHD2 de l'affichage pour régler le meilleur équilibre possible entre les parties d'accompagnement correspondantes et le volume optimal des parties de l'accompagnement par rapport aux voix ORCH. 1 et ORCH. 2.

### ■ **Accompagnement rythmique** ........................................................................................................................................

Le mode d'accompagnement automatique ABC peut être désactivé à tout moment, ce qui ne laisse que l'accompagnement rythmique, en appuyant sur la touche **[AUTO BASS CHORD]** afin d'éteindre son témoin.

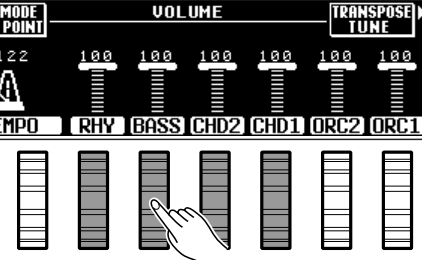

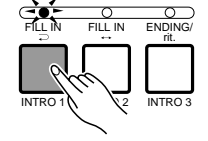

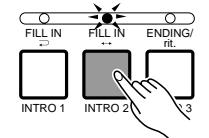

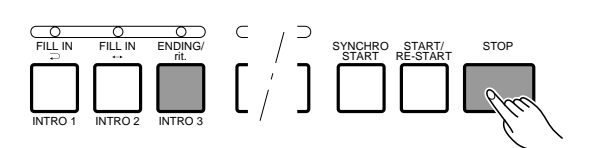

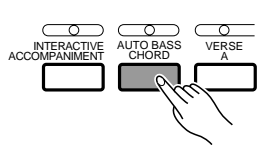

# Assignation des styles à un groupe personnel (USER SET)

Le mode de sélection des styles USER SET du PSR-6000 permet d'assigner 12 styles aux 12 touches de groupe de styles, ce qui permet de sélectionner directement ces styles, sans avoir à sélectionner un groupe, une page et ensuite un style. Cette fonction est particulièrement pratique en cours d'exécution lorsque vous voulez avoir accès directement aux styles dont vous avez besoin.

# Z**Sélectionnez le mode USER SET** ..............................................................................................................................

Appuyez sur la touche **[USER SET]** de la section de commande STYLE pour allumer son témoin. L'affichage de style USER SET apparaît.

**REMARQUE** 

• L'affichage reviendra automatiquement à l'affichage principal au bout de quelques secondes si vous n'avez pas sollicité la touche [LIST HOLD] (page 11).

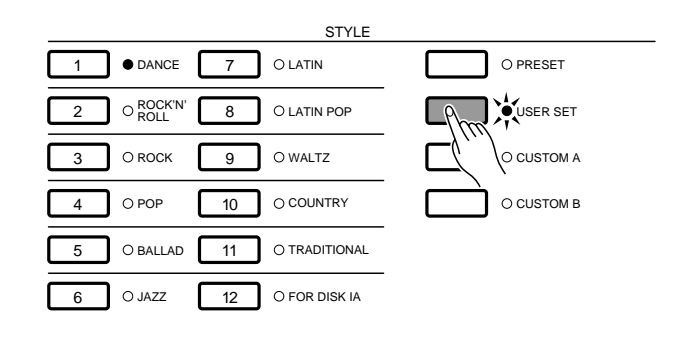

# X**Sélectionnez une touche de style** .............................................................................................................................

Appuyez sur la touche de groupe de styles à laquelle vous souhaitez assigner un style.

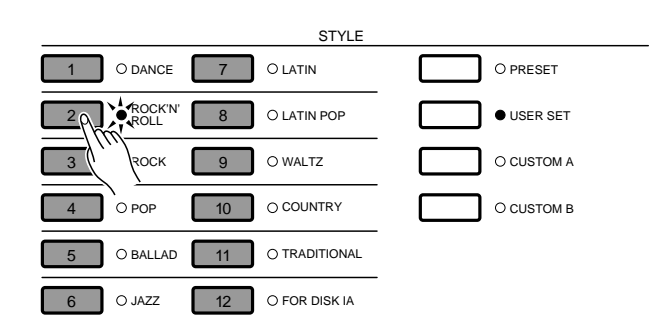

# C**Sélectionnez un style** .............................................................................................................................................................

Utilisez les molettes PAGE , les molettes SELECT et les touches de l'affichage pour sélectionner le style que vous souhaitez assigner à la touche de style que vous venez de sélectionner.

Le style assigné sera désormais rappelé instantanément chaque fois que vous appuyez sur la touche de style lorsque le mode USER SET a été activé. L'assignation des styles peut être modifiée à tout moment en procédant de la même manière.

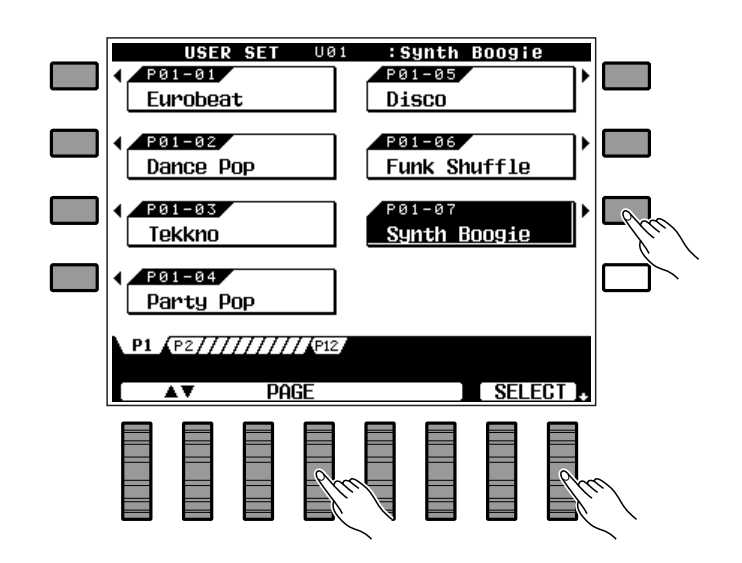

# Accompagnement interactif

Appuyez sur la touche **[INTERACTIVE ACCOMPANIMENT]** pour allumer son témoin et activer ainsi le mode d'accompagnement interactif. Dans ce mode, le PSR-6000 utilise une technologie de pointe qui lui permet de suivre la manière dont vous jouez sur le clavier et de varier en conséquence le rythme ou l'accompagnement automatique ABC.

Si vous jouez avec la variation VERSE 1, par exemple, et que votre exécution devient de plus en plus nerveuse (de plus en plus de notes jouées de plus en plus vite et/ou de plus en plus fort), le PSR-6000 passe automatiquement à la variation VERSE 2 mieux adaptée à cette manière de jouer. Parallèlement, lorsque vous exécutez des lignes plus mélodieuses de la main droite, le PSR-6000 passe automatiquement à la variation VERSE 1. La même chose est vraie avec les variations CHORUS 1 et CHORUS 2.

### **REMARQUE**

• La "sensibilité" du mode d'accompagnement interactif peut être réglée grâce à la fonction de sensibilité de l'accompagnement interactif décrite à la page 89. Veuillez noter également que le passage automatique de VERSE 1 à VERSE 2 ou de CHORUS 1 à CHORUS 2 ne se produira pas si le mode d'accompagnement interactif silencieux (MUTE) est sélectionné (voir page 89).

### ■ **Solo automatique**........................................................................................................................................................................

Lorsque la fonction solo automatique (AUTO SOLO) est activée (cette fonction est activée par défaut, voir la page 89 du manuel "Fonctions avancées"), les variations SOLO de l'accompagnement seront automatiquement activées si rien n'est joué sur le clavier pendant quelques mesures. Les variations solo seront ensuite automatiquement désactivées à partir de la fin de la phrase en cours dès la reprise de l'exécution au clavier.

# INTERACTIVE AUTOBASS VERSE<br>ACCOMPANIMENT CHORD A

### **Schéma de principe de l'accompagnement ABC et de l'accompagnement interactif [IA]**

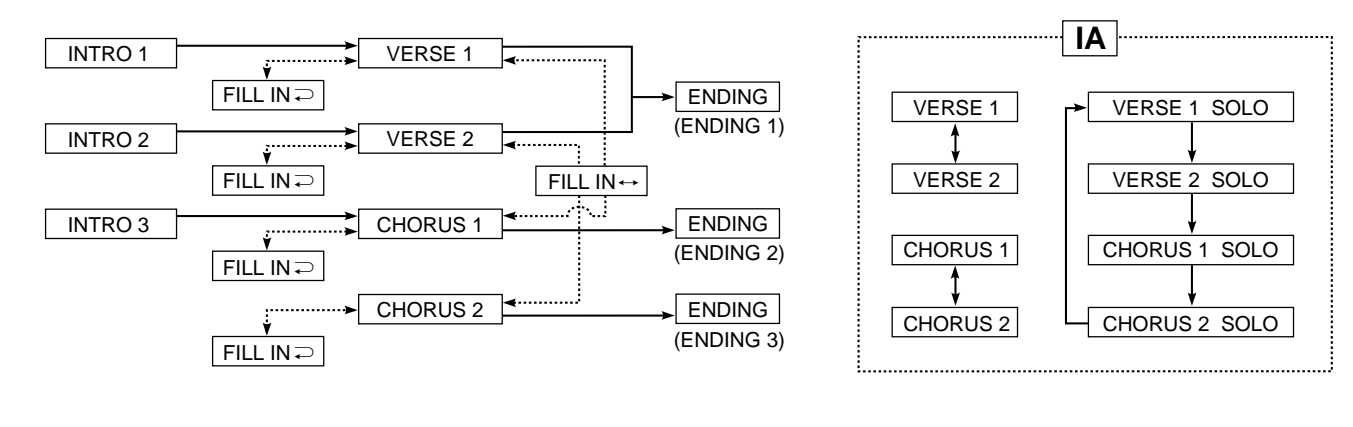

# Utilisation des styles des disquettes de données en option

Procédez de la manière suivante pour assigner un style d'une disquette de style Yamaha proposée en option à la touche **[FOR DISK IA]** du panneau du PSR-6000.

## Z**Introduisez la disquette de données** .....................................................................................................................

Introduisez la disquette de données dans le lecteur de disquette du PSR-6000 (situé sous le côté droit du clavier) avec le volet métallique dirigé vers la fente du lecteur et l'étiquette dirigée vers le haut.

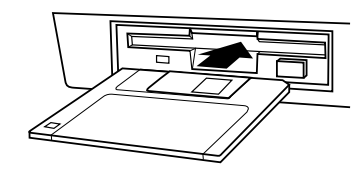

# Appuyez sur la touche [FROM DISK].

Appuyez sur la touche **[FROM DISK]**. L'affichage montré ci-contre devrait apparaître.

### C**Sélectionnez un fichier**................................

Utilisez les molettes  $\blacktriangle \blacktriangledown$  gauches de l'affichage pour sélectionner I/A-SET et utilisez ensuite les molettes  $\blacktriangle \blacktriangledown$  droites pour sélectionner le style que vous souhaitez.

## V**Appuyez sur la touche EXECUTE de l'affichage** ..........................................................

Appuyez sur la touche EXECUTE de l'affichage. Le message de confirmation "Etes-vous s r?" apparaît sur l'affichage. Appuyez sur la touche OUI de l'affichage pour commencer le transfert du fichier sélectionné (ou sur NON pour annuler). Le message "Ne pas retirer disquette''est affiché pendant le transfert des données. Le message "Termin ." apparaît brièvement une fois l'opération de transfert terminée et le mode d'exécution normal est alors automatiquement rétabli.

### **REMARQUES**

- • Si un message d'erreur apparaît pendant l'opération de transfert des données de disquette, reportez-vous à la page 111 pour plus de détails.
- Les données des styles de disquette transférées dans la mémoire du PSR-6000 peuvent être sauvegardées sur une autre disquette. Reportez-vous à la page 95 pour plus de détails.

### Sélection d'un style de disquette.........

Une fois transféré, un style de disquette peut être sélectionné et utilisé de la même manière que les styles internes en appuyant sur la touche **[FOR DISK IA]**. **REMARQUE** 

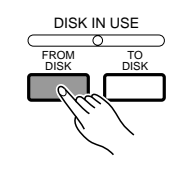

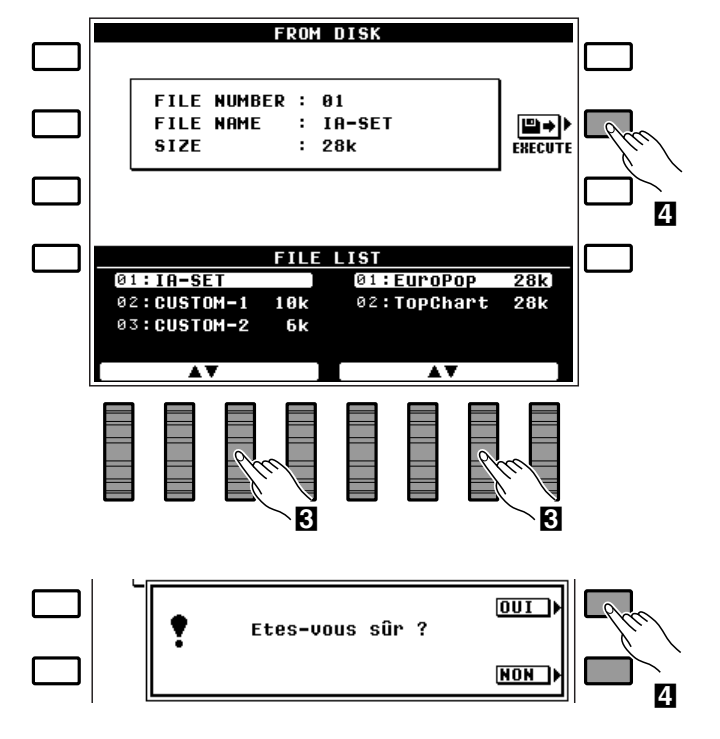

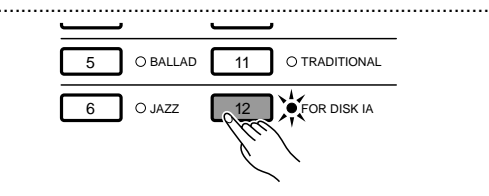

<sup>•</sup> Le style d'origine IA "New Age" peut être rappelé en utilisant la fonction "F7: RECALL PRESET DATA" décrite à la page 101.

Réglage une touche (ONE TOUCH SETTING)

Les 50+1 styles d'accompagnement internes du PSR-6000 (dont 1 style IA d'origine "New Age", touche n° 12) offrent chacun quatre programmes de "réglages de panneau" différents pouvant être sélectionnés instantanément grâce aux touches ONE TOUCH SETTING, [VERSE A], [VERSE B], [CHORUS A] et [CHORUS B], afin de créer des textures musicales différentes. Les programmes ONE TOUCH SETTING comprennent les réglages de tous les paramètres suivants:

- Orchestration • Voix Orchestra 1
- Volume Accord 2
- Volume rythme • Octave Orchestra 1
- Voix Orchestra 2
- Volume Orchestra 1 Octave Orchestra 2
- Volume Orchestra 2 Harmonie ON/OFF
- Volume Basse
- Volume Accord 1
- Type d'harmonie
- Maintien gauche ON/OFF\*
- Maintien ON/OFF
- Sélection de la partie maintien
- Sélection de variation de ton
- Réverbération ON/OFF
- Type et profondeur de réverbération
- Effet ON/OFF
- Type et profondeur d'effet

## **II** Activez la fonction ONE TOUCH SETTING...

La fonction ONE TOUCH SETTING peut être activée soit pendant que l'accompagnement joue, soit avant de lancer l'accompagnement en appuyant simplement sur la touche [ONE TOUCH SETTING] appropriée de sorte que son témoin s'allume, à savoir: **[VERSE A]** pour une exécution douce et tranquille, **[VERSE B]** pour un style légèrement plus animé, **[CHORUS A]** pour un son un peu plus animé et **[CHORUS B]** pour un maximum de présence et d'animation.

Lorsque le paramètre de modification synchronisée SYNCHRO CHANGE de la fonction ONE TOUCH SETTING (voir page 89) est réglé sur ON , le fait de sélectionner un style d'accompagnement différent alors que la fonction ONE TOUCH SETTING est activée provoque la sélection automatique des réglages ONE TOUCH SETTING du nouveau style.

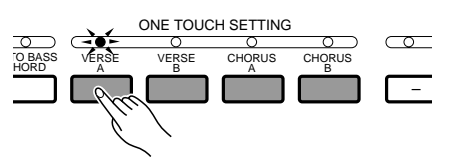

# X**Le cas échéant, procédez aux réglages nécessaires** .........................................................................

---------

Une fois que vous avez sélectionné un programme ONE TOUCH SETTING tous les paramètres qu'il contient peuvent être modifiés pour créer le son exact que vous recherchez. Lorsque vous modifiez un réglage ONE TOUCH SETTING alors que le paramètre SYNCHRO CHANGE est réglé sur ON , le témoin ONE TOUCH SETTING correspondant se met à clignoter pour indiquer qu'une modification a été introduite.

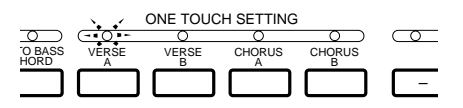

C**Mémorisez le programme de réglage ONE TOUCH SETTING si vous le souhaitez** ......

Les réglages ONE TOUCH SETTING peuvent être mémorisés en appuyant sur la touche **[VERSE A]** ou **[VERSE B]** ou sur la touche **[CHORUS A]** ou **[CHO-RUS B]** tout en maintenant enfoncée la touche **[MEMORY]** de registration des réglages de panneau.

#### **REMARQUES**

- Les réglages ONE TOUCH SETTING initiaux peuvent être rétablis en utilisant la fonction "RECALL PRESET DATA" décrite à la page 101.
- Les programmes de réglage ONE TOUCH SETTING peuvent également être sauvegardés dans la mémoire de registration des réglages de panneau.

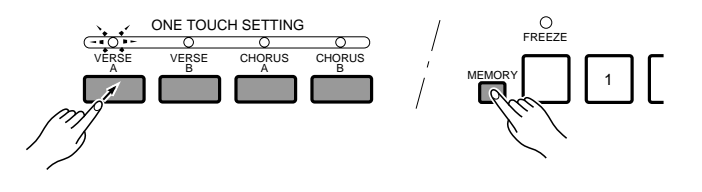

### V**Désactivez la fonction ONE TOUCH SETTING**............................................................................................

La fonction ONE TOUCH SETTING peut être désactivée en appuyant une deuxième fois sur la même touche **[ONE TOUCH SETTING]** pour éteindre son témoin. Si un témoin ONE TOUCH SETTING clignote parce que des modifications de réglage ont été introduites (et que le paramètre SYNCHRO CHANGE est réglé sur ON ), le fait d'appuyer deux fois de suite sur n'importe quelle touche **[ONE TOUCH SETTING]** désactivera la fonction ONE TOUCH SETTING.

#### **REMARQUES**

- Si vous réglez sur ON le paramètre SYNCHRO CHANGE décrit à la page 89, le programme de réglages ONE TOUCH SETTING changera automatiquement en fonction des variations de l'accompagnement.
- La fonction ONE TOUCH SETTING ne peut pas être utilisée avec des styles d'accompagnement créés à l'aide de la fonction "Accompagnement personnel" décrite à la page 62. Le témoin ONE TOUCH SETTING s'éteint automatiquement si un style personnel est sélectionné.
- Les données des programmes ONE TOUCH SETTING peuvent être sauvegardées sur disquette. Pour plus de détails reportezvous à la page 95.

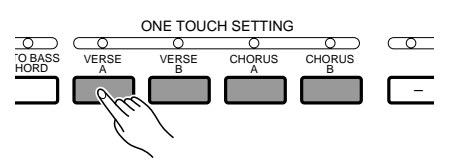

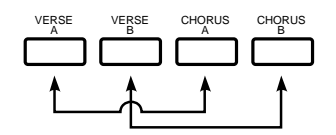

# Harmonie

L'effet d'harmonie ne peut être utilisé que lorsque le mode d'accompagnement automatique a été sélectionné. Appuyez sur la touche **[HARMONY]** pour activer ou désactiver l'effet HARMONIE. Lorsque l'effet d'harmonie est activé (témoin allumé), le fait de jouer des notes seules ou des accords sur la partie droite du clavier produit une harmonie automatique appropriée aux accords d'accompagnement. Le type d'harmonie produit peut être sélectionné grâce à la fonction "Types d'harmonie" décrite à la page 90.

### **REMARQUES**

• L'harmonie est basée sur la note supérieure des accords.

• Un léger retard du tempo peut se produire lorsque l'effet d'harmonie est utilisé en conjonction avec le mode d'accompagnement automatique à plusieurs doigts.

## ■ **Maintien** .................................................................................................................................................................................................

Appuyez sur la touche **[SUSTAIN]** pour activer ou désactiver l'effet de maintien. Lorsque l'effet est activé (témoin allumé), un maintien plus long est appliqué à la voix sélectionnée. Si une pédale connectée à la prise **SUSTAIN** du panneau arrière est utilisée pour appliquer l'effet de maintien, cependant, la fonction SUSTAIN du panneau avant sera automatiquement désactivée.

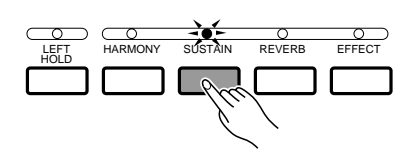

### **REMARQUE**

• Il est possible d'appliquer l'effet de maintien à la voix ORCH. 1 seule, à la voix ORCH. 2 seule, ou aux deux voix en utilisant la fonction "SUSTAIN PEDAL" décrite à la page 87.

# ■ **Réverbération**..................................................................................................................................................................................

Appuyez sur la touche **[REVERB]** pour appliquer l'effet de réverbération spécifié par les fonctions "REVERB TYPE" et "DEPTH décrites à la page 84 au son des voix ORCH. 1 et ORCH. 2, de même qu'au son de l'accompagnement rythmique ou de l'accompagnement en accords. La touche **[REVERB]** permet d'activer (témoin allumé) et de désactiver (témoin éteint) l'effet de réverbération.

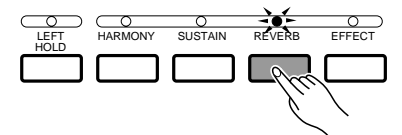

### **REMARQUE**

• Les changements de type de réverbération sont appliqués à la note jouée, alors que l'activation/désactivation de la réverbération et les modifications de la profondeur sont appliqués à la note suivante.

# ■ **Effets**.........................................................................................................................................................................................................

Appuyez sur la touche **[EFFECT]** pour appliquer l'effet spécifié par les fonctions "EFFECT TYPE" et "DEPTH" décrites à la page 85 au son des voix ORCH. 1 et ORCH. 2, de même qu'au son de l'accompagnement rythmique ou de l'accompagnement en accords. La touche **[EFFECT]** permet d'activer (témoin allumé) et de désactiver (témoin éteint) l'effet.

### **REMARQUE**

• Les changements de type de d'effet sont appliqués à la note jouée, alors que l'activation/désactivation de l'effet et les modifications de la profondeur sont appliqués à la note suivante.

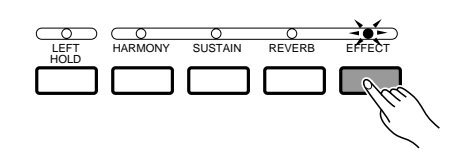

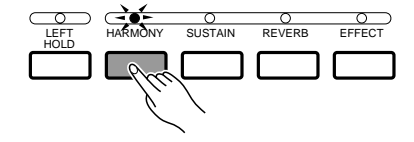

# Expression et effets

## ■ **Maintien gauche (LEFT HOLD)**.....................................................................................................................................

Cette fonction provoque le maintien de la voix de la partie gauche (ORCH. 2) même lorsque les touches du clavier sont relâchées en mode d'accompagnement automatique et en mode d'orchestration ORCH.2 $\rightarrow$ 1. Les voix sans chute du son, comme les cordes, sont maintenues de manière continue, alors que les voix à chute du son, comme le piano, chutent plus lentement (comme lorsque la grande pédale est enfoncée).

### **REMARQUES**

- La fonction LEFT HOLD ne peut être utilisée que si l'accompagnement automatique joue. De plus, la fonction LEFT HOLD sera désactivée temporairement pendant les variations de fin automatique et pendant les variations d'introduction ou solo ayant leurs propres progressions d'accords.
- LEFT HOLD ne fonctionne pas pendant la reproduction MULTI pad (pad CHORD) ou pendant la reproduction de la piste de séquenceur ACCOMP., et ce, même si le témoin LEFT HOLD est allumé.

### ■ **Molette de variation de ton (PITCH BEND)**......................................................................................................

La molette **PITCH BEND** située à la gauche du clavier vous permet de modifier le ton des notes jouées sur le clavier. La hauteur normale est rétablie lorsque la molette **PITCH BEND** est relâchée. La plage de variation de ton maximale est programmée pour chaque voix, mais elle peut être modifiée pour la création de voix personnelles en utilisant la fonction "EDITION DE VOIX PERSONNELLE" décrite à la page 77.

#### **REMARQUES**

- Il est possible d'appliquer l'effet de variation de ton à la voix ORCH. 1 seule, à la voix ORCH. 2 seule, ou au deux voix en utilisant la fonction "PITCH BEND WHEEL" décrite à la page 87. La variation de ton est en outre appliquée aux notes d'harmonie en se basant sur les réglages de la voix ORCH. 1.
- Il peut arriver que la molette de variation de ton n'ait aucun effet lorsqu'elle est appliquée aux notes les plus hautes ou les plus basses du clavier si une voix personnelle est utilisée. Elle peut provoquer, en outre, des variations de ton soudaines.
- La variation de ton ne peut pas être appliquée à la voix ORCH. 2 lorsque l'accompagnement automatique a été activé et que le mode d'orchestration ORCH. 2∢→1 a été sélectionné.
- • Une variation de ton peut être appliquée aux notes de C-1 à C7 (à savoir: notes MIDI numéros 12 à 108). Le ton ne peut pas être abaissé au-dessous ou élevé au-dessus de la note la plus élevée de cette plage.

### ■ **Molette modulation/effet (MODULATION/EFFECT)** ................................................................................

La molette **MODULATION/EFFECT** située à la gauche du clavier vous permet d'appliquer des effets ou une modulation de hauteur/amplitude aux notes jouées sur le clavier. Le fait de tourner la molette **MODULA-TION/EFFECT** vers le haut (loin de vous) augmente l'effet ou la profondeur de la modulation. Utilisez la fonction "MODULATION/EFFECT WHEEL" décrite à la page 86 pour sélectionner le mode de fonctionnement effet ou modulation de la molette. Le type d'effet appliqué lorsque le mode de fonctionnement effet est sélectionné est déterminé par la fonction "EFFECT TYPE" décrite à la page 85.

Le mode effet/modulation est programmée pour chaque voix, mais peut être spécifié pour les voix personnelles en utilisant la fonction "EDITION DE VOIX PERSONNELLE" décrite à la page 77.

#### **REMARQUE**

• L'effet de modulation est automatiquement appliqué à certaines voix, alors qu'il est impossible de l'appliquer à certaines autres, et ce, même lorsque la molette de modulation est actionnée.

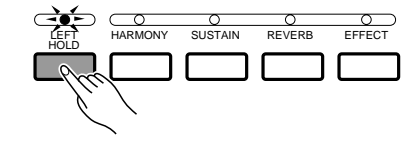

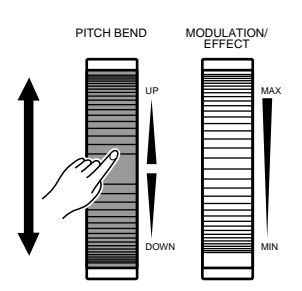

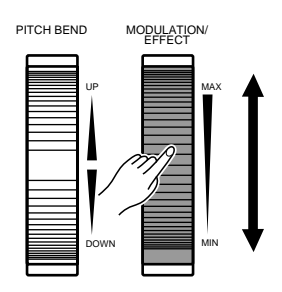

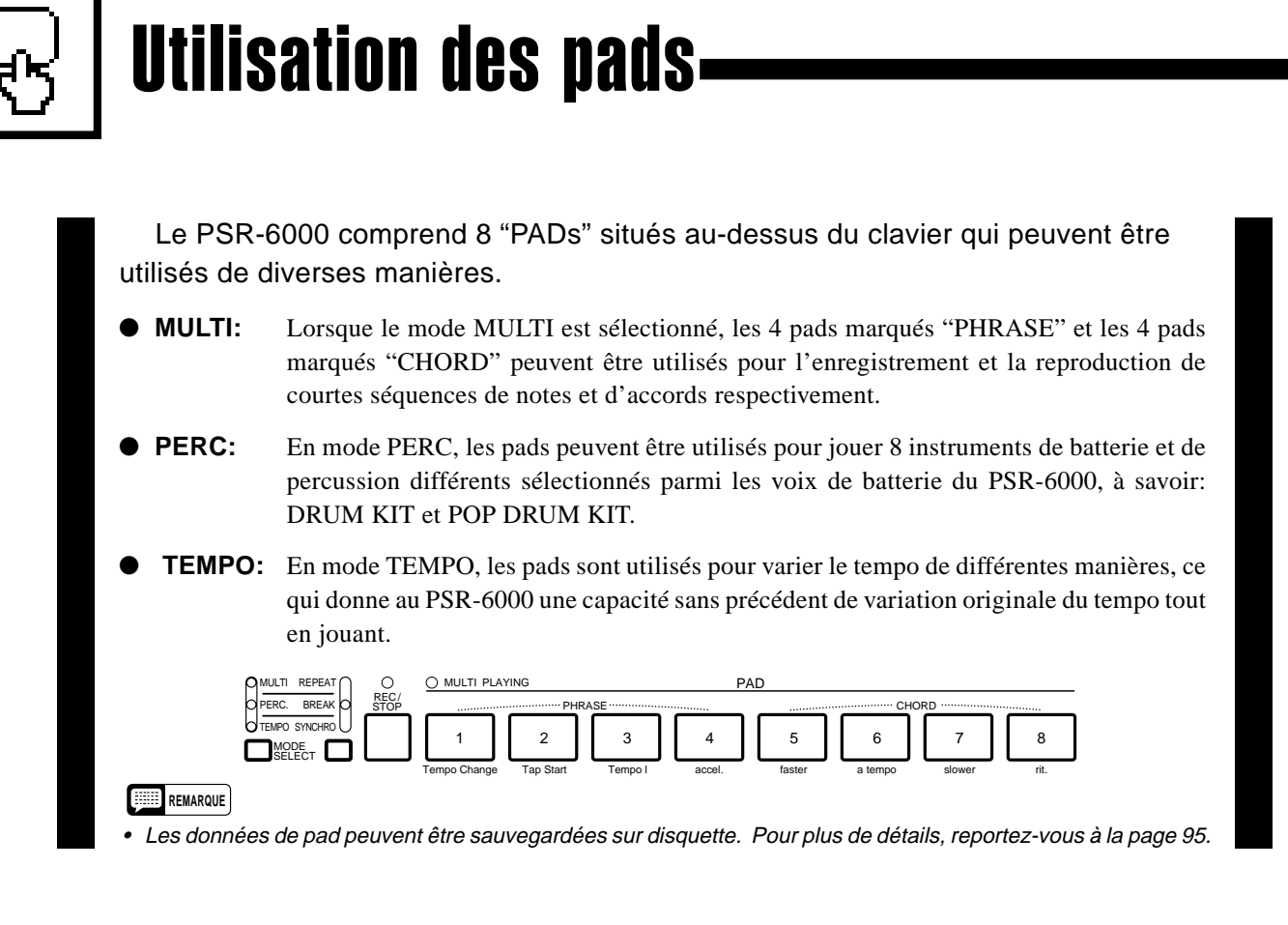

# Le mode MULTI

Pour activer le mode MULTI, appuyez plusieurs fois de suite sur la touche **[MODE SELECT]** jusqu'à ce que le témoin MULTI s'allume.

**REMARQUE** 

• Les données d'origine sont initialement enregistrées sur les pads 1 à 8.

# **Les pads PHRASE (Pads 1 à 4)**

Chaque pad PHRASE permet d'enregistrer approximativement 160 notes jouées en utilisant la voix ORCH. 1 (seule la voix ORCH. 1 sera enregistrée même si le mode d'orchestration ORCH. 2+1 a été sélectionné). Les phrases enregistrées peuvent ensuite être reproduites à tout moment, même pendant que vous jouez au clavier, avec ou sans accompagnement. Les pads PHRASE permettent d'enregistrer les données suivantes:

- Voix (ORCH. 1)
- Note ON/OFF (ORCH. 1)
- Modulation (lorsque modulation est ON pour Orchestra 1: voir page 32)
- Volume Orchestra 1
- Maintien ON/OFF (lorsque le maintien est ON pour Orchestra 1: voir page 31)
- Variation de ton (lorsque la variation de ton est ON pour Orchestra 1: voir page 32)
- Glide ON/OFF (lorsque Glide est ON pour Orchestra 1: voir page 88)
- Changement d'octave (ORCH. 1)

### **REMARQUE**

• Les données énumérées ci-dessus seront également enregistrées si elles sont reçues via l'interface MIDI du PSR-6000 (page 102).

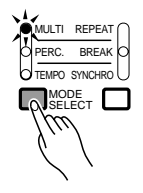
### ■ **Enregistrement de phrases** .............................................................................................................................................

#### Z**Sélectionnez un pad PHRASE pour l'enregistrement**

Appuyez sur le pad **PHRASE** que vous souhaitez utiliser pour l'enregistrement tout en maintenant enfoncée la touche **[REC/STOP]**. Le témoin REC/STOP se met à clignoter, ce qui indique que le pad sélectionné est prêt à l'enregistrement.

#### X**Jouez une phrase**

L'enregistrement commence automatiquement dès que vous jouez sur le clavier en utilisant la voix ORCH. 1 (c'est-à-dire la partie droite du clavier si le mode de partage ou le mode d'accompagnement automatique a été activé) et le témoin REC/STOP reste allumé aussi longtemps que l'enregistrement continue.

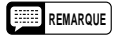

• Il vous est possible d'enregistrer des phrases pendant que l'accompagnement automatique joue ou pendant qu'il est arrêté. Dans les deux cas, cependant, la phrase sera enregistrée au tempo qui a été réglé pour l'accompagnement et nous vous conseillons donc d'enregistrer vos phrases tout en écoutant l'accompagnement pour vous assurer que lors de la reproduction avec accompagnement elles seront reproduites au tempo approprié.

#### C**Arrêtez l'enregistrement**

Appuyez sur la touche **[REC/STOP]** pour arrêter l'enregistrement lorsque vous avez fini d'exécuter la phrase. Le témoin de la touche **[REC/STOP]** s'éteint lorsque l'enregistrement s'arrête.

#### **REMARQUE**

• L'enregistrement s'arrête automatiquement lorsque la mémoire de pad PHRASE est pleine (environ 160 notes par pad), ou si un autre pad est sollicité.

### ■ **Reproduction des phrases** ...............................................................................................................................................

Tant que le mode MULTI est sélectionné, n'importe quelle phrase enregistrée peut être reproduite en appuyant simplement sur le pad **PHRASE** correspondant. La phrase sera reproduite que l'accompagnement joue ou pas, mais elle sera toujours reproduite au tempo préalablement réglé. Le témoin MULTI PLAYING reste allumé pendant la reproduction de la phrase et la reproduction s'arrête automatiquement lorsque la fin de la phrase est atteinte. La reproduction d'une phrase peut être arrêtée en appuyant soit sur la touche **[REC/STOP]**, soit sur le pad correspondant. Il est également possible de reproduire plusieurs phrases en même temps.

#### **REMARQUES**

• Bien que les données de note jouées par les pads de phrase ne puissent pas être enregistrées par le séquenceur du PSR-6000 (page 49), les événements de pad de phrase (c'est-à-dire le fait qu'un pad a été sollicité) peuvent être sauvegardés sur disquette pour être ensuite transférés (page 96) mais ils ne peuvent pas être mémorisés grâce à la fonction de mémoire de registration de panneau (page 41).

• Utilisez la commande MASTER VOLUME pour régler le niveau du volume de reproduction des pads de phrase.

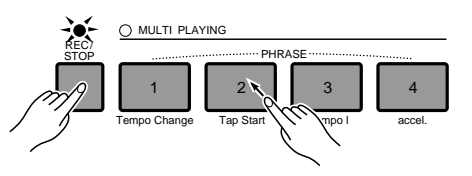

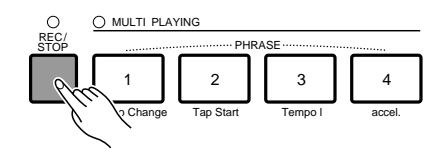

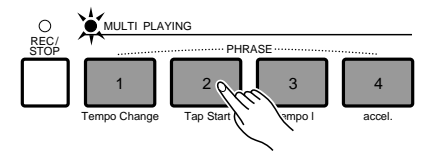

## **Les pads d'accord [CHORD] (pads 5 à 8)**

Chaque pad CHORD permet d'enregistrer approximativement 80 accords joués sur la partie gauche du clavier lorsque le mode d'accompagnement automatique est activé. Les accords enregistrés peuvent ensuite être reproduits à tout moment.

## ■ **Enregistrement des accords** ..........................................................................................................................................

## **El Sélectionnez un pad CHORD pour l'enregistrement**

Appuyez sur le pad **CHORD** que vous souhaitez utiliser pour l'enregistrement tout en maintenant enfoncée la touche **[REC/STOP]**. Le témoin REC/STOP se met à clignoter, ce qui indique que le pad sélectionné est prêt à l'enregistrement. Si l'accompagnement est arrêté pendant qu'un pad CHORD est sélectionné pour l'enregistrement, le mode de début synchronisé (SYNCHRO START) sera automatiquement activé.

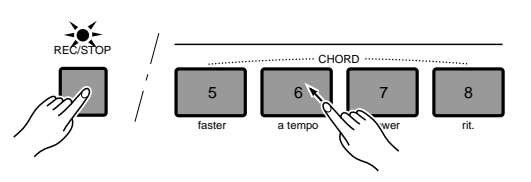

#### **REMARQUE**

• Si le mode d'accompagnement automatique est désactivé lorsqu'un pad CHORD est sélectionné pour l'enregistrement, il sera automatiquement activé. De plus, si le mode basse manuelle a été précédemment sélectionné, le mode à plusieurs doigts sera automatiquement sélectionné à sa place.

#### X**Jouez les accords voulus**

L'enregistrement commence automatiquement dès que vous jouez un accord sur la partie gauche du clavier et le témoin REC/STOP reste allumé pendant toute la durée de l'enregistrement.

## C**Arrêtez l'enregistrement**

Appuyez sur la touche **[REC/STOP]** ou sur le pad en cours d'utilisation pour arrêter l'enregistrement lorsque vous avez terminé de jouer les accords. Le témoin de la touche **[REC/STOP]** s'éteint lorsque l'enregistrement s'arrête.

#### **REMARQUE**

• L'enregistrement s'arrête automatiquement lorsque la mémoire de pad CHORD est pleine (environ 80 accords par pad), ou si un autre pad est sollicité, ou encore si une des touches d'accompagnement [STOP], [START/RE-START] ou [SYNCHRO START] est sollicitée.

.......

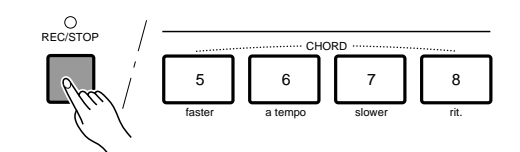

## Utilisation des pads

#### ■ **Reproduction des accords** ...............................................................................................................................................

Tant que le mode MULTI est sélectionné et que l'accompagnement automatique joue, n'importe quelle séquence d'accords enregistrée peut être reproduite en appuyant simplement sur le pad **CHORD** correspondant. La séquence d'accords sera reproduite au tempo réglé pour l'accompagnement. Le témoin [MULTI PLAYING] reste allumé pendant la reproduction de la séquence d'accords et la reproduction s'arrête automatiquement lorsque la fin de la séquence est atteinte. Il n'est possible de reproduire qu'une seule séquence d'accords à la fois.

Pendant la reproduction de la séquence d'accords, le témoin ABC s'éteint et la partie gauche du clavier joue de la même manière que la partie droite. Pour indiquer que la fin de la séquence d'accords approche, le témoin [MULTI PLAYING] clignote pendant les deux dernières mesures. Une séquence d'accords en cours de reproduction peut être arrêtée en appuyant de nouveau sur le même pad CHORD ou en appuyant sur la touche **[REC/STOP]**.

#### **REMARQUES**

- Si vous appuyez sur un pad CHORD pendant que l'accompagnement est arrêté, ou pendant que la fonction d'accompagnement automatique est désactivée, le message "Activez ABC pour reproduire pads d'accord!" apparaît sur l'affichage. Parallèlement, si la fonction d'accompagnement automatique est activée et que le mode basse manuelle a été sélectionné, le message "Choisir FC ou SF pour reproduire pad d'accord!" apparaît sur l'affichage du fait que la reproduction d'accords n'est pas possible en mode de masse manuelle.
- La reproduction des pads d'accord peut être enregistrée par le séquenceur du PSR-6000.
- Les données de pad peuvent être sauvegardées sur disquette pour être ensuite transférées (pages 96, 97) mais elles ne peuvent pas être mémorisées grâce à la fonction de mémoire de registration de panneau (page 41).
- La reproduction est faite en unités de mesure. La reproduction se poursuit jusqu'à la fin de la mesure même si l'enregistrement est arrêté avant la fin de la mesure.

### ■ **Reproduction répétée des pads en mode MULTI**.....................................................................................

Si vous appuyez sur la touche immédiatement à droite de la touche **[MODE SELECT]** des pads pour que le témoin situé audessus s'allume alors que le mode MULTI est activé, vous avez activé la fonction de répétition multiple MULTI REPEAT, ce qui veut dire que la reproduction des phrases ou des séquences d'accords se répétera d'une manière continue jusqu'à ce que vous appuyiez sur la touche **[REC/STOP]**, ou une deuxième fois sur le même pad, ou que vous désactiviez le mode REPEAT en appuyant une deuxième fois sur la touche immédiatement à droite de la touche **[MODE SELECT]**. Dans ce dernier cas, la reproduction de la phrase ou de la séquence d'accords se poursuivra jusqu'à la fin et s'arrêtera ensuite.

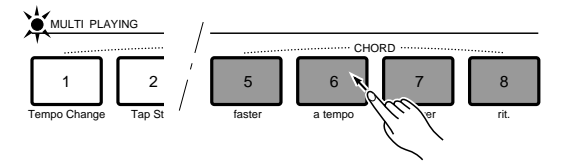

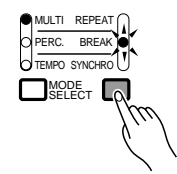

## Utilisation des pads

## Le mode de percussion PERC

Pour activer le mode PERC, appuyez sur la touche **[MODE SELECT]** plusieurs fois de suite jusqu'à ce que le témoin [PERC] s'allume.

Les 8 pads ont été initialement programmés avec les instruments de batterie et de percussion suivants qui pourront être joués via les pads lorsque le mode PERC a été sélectionné.

- 1. Kick 1
- 2. Snare 3
- 3. Tom 1 Low
- 4. Tom 1 Mid
- 5. Tom 1 Hi
- 6. Closed Hi-Hat 1 7. Open Hi-Hat 1
- 8. Crash Cymbal 2

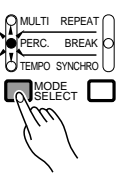

## ■ **Assignation de différents instruments aux pads PERC**...................................................................

### **Z** Appuyez sur la touche [REC/STOP]

Appuyez sur la touche **[REC/STOP]** pour allumer son témoin (assurez-vous d'abord que le mode PERC a bien été sélectionné). L'affichage d'assignation des pads de percussion (PERCUSSION PAD ASSIGN) apparaît.

#### X**Sélectionner une voix de batterie**

La voix DRUM KIT sera automatiquement sélectionnée lorsque vous appuyez sur la touche **[REC/ STOP]** alors que l'instrument est en mode PERC et qu'une voix autre qu'une voix de batterie a été sélectionnée. Utilisez la touche DRUM KIT/POP DRUM KIT de l'affichage pour sélectionner la voix de batterie comprenant les instruments de percussion que vous souhaitez assigner.

#### C**Assignez les instruments**

Un nouvel instrument de batterie/percussion est assigné à un pad en jouant simplement la touche du clavier correspondant à l'instrument tout en maintenant enfoncé le pad auquel vous souhaitez l'assigner. L'inverse est également vrai: appuyez sur le pad tout en maintenant enfoncée la touche du clavier. La dynamique avec laquelle vous jouez la note (la force avec laquelle vous jouez = le volume du son de la note) est également enregistrée par le pad spécifié.

#### **REMARQUE**

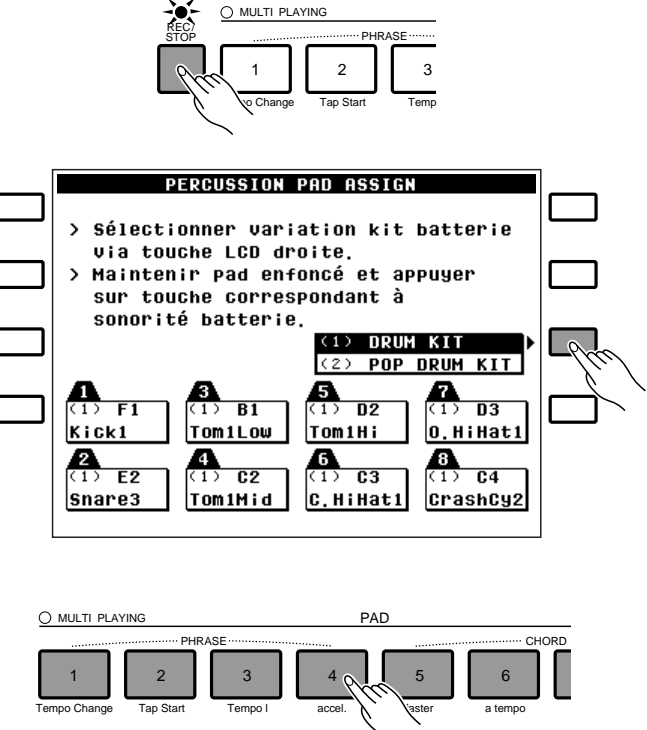

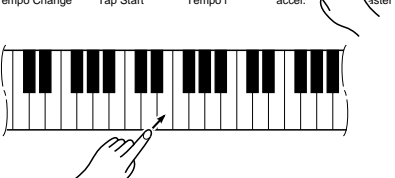

<sup>•</sup> Les voix de percussion créées en utilisant la fonction "EDITION DE VOIX PERSONNELLE" décrite à la page 83 ne peuvent pas être assignées aux pads de percussion.

#### V**Appuyez sur la touche [REC/STOP] pour arrêter l'assignation**

Lorsque vous avez fini d'effectuer les assignations d'instrument aux pads PERC, appuyez sur la touche **[REC/STOP]** afin d'éteindre son témoin.

#### **REMARQUE**

• Les données de pad de percussion peuvent être sauvegardées sur disquette pour être ensuite transférées (pages 95, 96) mais elles ne peuvent pas être mémorisées grâce à la fonction de mémoire de registration de panneau (page 41).

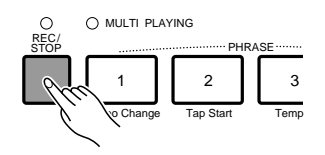

## ■ **Comment jouer des pads de percussion**..........................................................................................................

Les pads PERC peuvent être joués à tout moment, que l'accompagnement joue ou pas, à condition que le mode PERC ait été sélectionné. Selon les instruments assignés, certains pads joueront de manière continue aussi longtemps qu'ils sont maintenus enfoncés.

#### **REMARQUE**

• Les sonorités des pads PERC ne sont affectées ni par les réglages d'effet, ni par la molette PITCH BEND du PSR-6000.

## ■ **La fonction cassure de rythme (PERC BREAK)**........................................................................................

Lorsque vous appuyez sur la touche immédiatement à droite de la touche **[MODE SELECT]** des pads pour que le témoin situé au-dessus s'allume alors que le mode PERC est activé, vous avez activé la fonction PERC BREAK et le fait de jouer sur les pads PERC provoque alors l'arrêt de l'accompagnement rythmique, ce qui vous permet de créer vos propres variations rythmiques. L'accompagnement rythmique commence à jouer à partir du début de la mesure suivante lorsque vous arrêtez de jouer les pads de percussion.

Le mode BREAK est désactivé en appuyant une deuxième fois sur la touche à droite de la touche **[MODE SELECT]**.

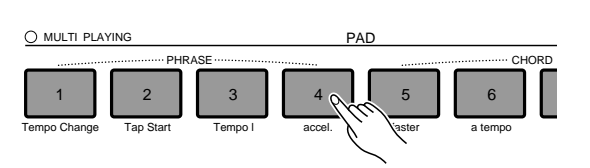

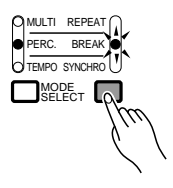

## Le mode TEMPO

Pour activer le mode TEMPO, appuyez sur la touche **[MODE SELECT]** plusieurs fois de suite jusqu'à ce que le témoin TEMPO s'allume.

La fonction des pads en mode TEMPO est indiquée au-dessous de chacun d'eux.

#### ● **Tempo Change (Changement de tempo)**

Si vous appuyez sur ce pad tout en maintenant enfoncée la touche **[REC/ STOP]**, le tempo du moment est enregistré en mémoire. Le tempo enregistré peut ensuite être rappelé à tout moment, quel que soit alors le tempo, en appuyant simplement sur le pad **[Tempo Change]**.

#### **REMARQUE**

• Si ce pad est utilisé pendant un accelerando ou un ritardando (décrits ci-après), l'accelerando ou le ritardando s'arrête immédiatement et la valeur du pad [Tempo Change] prend effet.

### ● **Tap Start (Début par pad)**

Pendant que l'accompagnement est arrêté, ou alors que le mode [SYNCHRO START] est activé mais avant le début de l'accompagnement, le pad **[Tap Start]** peut être utilisé pour régler le tempo à n'importe quelle valeur (comprise dans la plage de 40 à 280 temps par minute du PSR-6000) en tapotant simplement sur le pad au tempo requis. Tapoter 4 fois pour un accompagnement à mesures de 4/4, 3 fois pour des mesures de 3/4 et 5 fois pour des mesures de 5/4.

#### **REMARQUE**

• Si l'accompagnement commence avant la fin du nombre requis de tapotements, le réglage de [Tap Start] sera ignoré. Le réglage de [Tap Start] sera également ignoré si plusieurs secondes s'écoulent avant la fin du nombre requis de tapotements, si un style différent est sélectionné ou si la touche d'accompagnement [STOP] est sollicitée.

#### ● **Tempo I** (Tempo Primo)

Si le pad **[Tempo I]** est sollicité pendant que l'accompagnement joue, le réglage du tempo qui était actif au début de l'accompagnement sera immédiatement rétabli, et ce quels que soient les changements de tempo effectués après le début de l'accompagnement.

#### **REMARQUE**

• Si ce pad est utilisé pendant un accelerando ou un ritardando (décrits ci-après), l'accelerando ou le ritardando s'arrête immédiatement et la valeur de [Tempo I] prend effet.

#### ● **accel.** (accelerando)

Une pression sur le pad **[accel.]** lance immédiatement un accelerando de 2 mesures (augmentation du tempo) qui est exécuté en augmentant légèrement le tempo tous les 8 temps. L'accelerando s'arrête si le pad **[accel.]** est sollicité une deuxième fois avant la fin des 2 mesures.

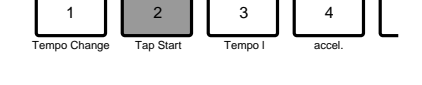

PHRASE

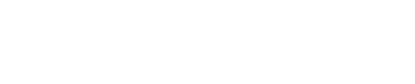

PHRASE

Tempo Change arrange Start Tempo I accel. 1 | | 2 | | 3 | | 4

PHRASE

Tempo Change Tap Start Tempo I accel. 1 | 2 | 3 | | 4

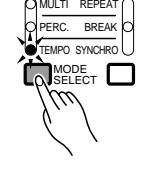

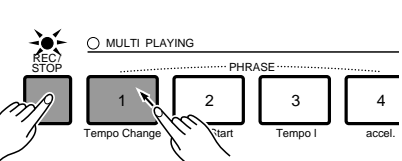

#### ● **faster** (plus rapide)

Une pression sur le pad **[faster]** augmente le tempo d'une valeur déterminée, et ce que l'accompagnement joue ou pas.

#### **REMARQUE**

• Si ce pad est utilisé pendant un accelerando ou un ritardando, l'accelerando ou le ritardando s'arrête immédiatement et la valeur du pad [faster] prend effet.

#### ● **a tempo** (tempo précédent)

Ce pad rétablit le tempo en vigueur avant le dernier changement de tempo, c'est-à-dire tout changement produit en sollicitant le pad **[Tempo Change]**, **[accel.]**, **[faster]**, **[slower]** ou **[rit.]**.

#### **REMARQUE**

• Si ce pad est utilisé pendant un accelerando ou un ritardando, l'accelerando ou le ritardando s'arrête immédiatement et la valeur du pad [a tempo] prend effet.

#### ● **slower** (plus lent)

Une pression sur le pad **[slower]** diminue le tempo d'une valeur déterminée, et ce que l'accompagnement joue ou pas.

#### **REMARQUE**

• Si ce pad est utilisé pendant un accelerando ou un ritardando, l'accelerando ou le ritardando s'arrête immédiatement et la valeur du pad [slower] prend effet.

#### ● **rit.** (ritardando)

Une pression sur le pad **[rit.]** lance immédiatement un ritardando de 2 mesures (diminution du tempo) qui est exécuté en diminuant légèrement le tempo tous les 8 temps. Le ritardando s'arrête si le pad **[rit.]** est sollicité une deuxième fois avant la fin des 2 mesures.

#### **REMARQUES**

- Pour l'essentiel, le pad [PAD 8/rit.] produit le même effet sur le tempo que la touche [ENDING/rit.] (page 25) à cette différence près que la touche [ENDING/rit.] provoque le rétablissement du tempo à sa valeur initiale après l'arrêt du rythme, alors que le pad [PAD 8/rit.] ne produit pas ce rétablissement, même après l'arrêt du rythme.
- Si une variation rythmique est sélectionnée pendant un ritardando, le ritardando se poursuit pendant toute la variation rythmique et le tempo d'origine est rétabli à la fin de la variation rythmique.

## ■ **La fonction de synchronisation du tempo (TEMPO SYNCHRO)**.............................................

Si vous appuyez sur la touche immédiatement à droite de la touche **[MODE SELECT]** des pads pour que le témoin situé au-dessus s'allume alors que le mode TEMPO est activé, vous avez activé la fonction TEMPO SYNCHRO et n'importe quel changement de tempo effectué au moyen d'un pad TEMPO prend effet au début de la mesure suivante au lieu de prendre effet au moment même où le pad est sollicité (la fonction TEMPO SYNCHRO n'a aucun effet sur l'utilisation du pad [Tap Start].

Le mode SYNCHRO est désactivé en appuyant une deuxième fois sur la touche à droite de la touche **[MODE SELECT]**.

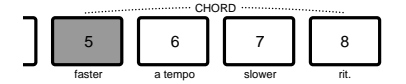

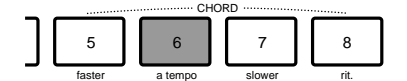

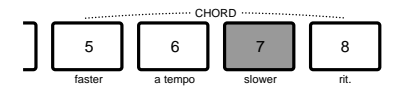

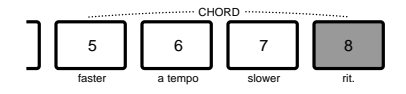

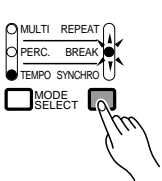

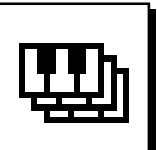

# Mémoire de registration des réglages de panneau

La fonction de registration des réglages de panneau du PSR-6000 peut être utilisée pour mémoriser 32 réglages complets de panneau de commande (4 banques, 8 réglages dans chaque banque) qui peuvent être rappelés chaque fois que nécessaire.

#### **REMARQUE**

• Au départ d'usine, la mémoire de registration des réglages de panneau du PSR-6000 contient les réglages d'origine. Chaque fois qu'un de ces réglages est rappelé, une désignation descriptive du réglage apparaît pendant quelques secondes en haut de l'affichage (par exemple: A1 Going West!).

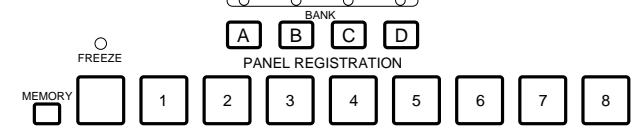

## **Mise en mémoire de registration des réglages de panneau**

## Z**Réglez toutes les commandes comme souhaité**......................................................................................

Procédez aux réglages de panneau requis. Les réglages suivants peuvent être conservés dans la mémoire de registration:

#### Registration de panneau FREEZE Accomp. FREEZE FREEZE ON Dynamique ON/OFF OO X Point de partage OO O Affichage Mode d'accompagnement  $\begin{array}{|c|c|c|c|c|}\n\hline\n\end{array}$  Mode d'accompagnement  $\begin{array}{|c|c|c|c|c|}\n\hline\nO & \times & O\n\end{array}$ automatique Voix Basse Manuelle  $\begin{array}{c|c}\n\circ & \circ \\
\circ & \circ\n\end{array}$   $\begin{array}{c|c}\n\circ & \times & \circ\n\end{array}$ Transposition OO O Type de réverbération OO X F2 Profondeur de réverbération  $\begin{array}{|c|c|c|c|c|}\n\hline\n\text{Type d'effet} & \text{O} & \text{O} & \times \\
\hline\n\end{array}$ Type d'effet Profondeur d'effet OO X Sélection pédale | O | O | O Percussion pédale OO O Sélection pédale de commande OO O F3 Sélection de la partie maintien OO X Sélection molette de OO X variation de ton Type molette modulation/effet  $\overline{O}$  O  $\overline{X}$ Molette modulation/effet ON/OFF OO X Mode d'accompagnement interactif OX O Solo automatique ON/OFF  $\begin{array}{|c|c|c|c|c|c|} \hline \circ & \times & \circ \end{array}$  F4 Sensibilisé accompagnement OX O interactif Partie accompagnement interactif OX O One Touch Setting  $\begin{array}{|c|c|c|c|c|c|c|c|c|} \hline \circ & \times & \circ \end{array}$ (Changement synchro ON/OFF) F5 Type d'harmonie OO X Registration de panneau FREEZE Accomp. FREEZE<br>
OFF FREEZE ON voix ON FREEZE ON Voix Orchestra 1 O O X Voix Orchestra 2 | O | O | X Orchestration OO X Harmonie ON/OFF | O | O | X Maintien ON/OFF OO X Réverbération ON/OFF OO X Touches Effet ON/OFF | O | O | X de Style **OX** O commande Accompagnement 0 x 0 automatique ON/OFF Accompagnement OX O interactif ON/OFF Variation d'accompagnement OX O Sélection Multi Pad | O | O | O Pad Synchro/Break/ | O | O | O Repeat ON/OFF Maintien gauche ON/OFF | O | O | O  $Tempo \qquad \qquad \begin{array}{c|c|c|c|c} \hline \multicolumn{1}{c|}{\text{Tempo}} & \multicolumn{1}{c|}{\text{O}} & \times & \end{array} \begin{array}{c|c|c} \hline \multicolumn{1}{c|}{\text{C}} & \multicolumn{1}{c|}{\text{O}} & \times & \end{array} \begin{array}{c|c|c|c} \multicolumn{1}{c|}{\text{O}} & \multicolumn{1}{c|}{\text{O}} & \multicolumn{1}{c|}{\text{O}} & \multicolumn{1}{c|}{\text{O}} & \multicolumn{1}{c|}{\text{O}} & \multicolumn{$ Orchestra 1  $\qquad \qquad$  0 0  $\times$ Orchestra 2  $\qquad \qquad$   $\qquad$   $\$  $\begin{array}{|c|c|c|c|}\n\hline\n\text{Volume} & \text{Basse} & \text{O} & \times & \text{O} \\
\hline\n\end{array}$  $Accord 1$   $\cap$   $\mid$   $\cap$   $\mid$   $\times$   $\mid$   $\cap$  $Accord 2$   $\qquad \qquad$   $\qquad$   $\qquad \qquad$   $\qquad \qquad$   $\qquad \qquad$   $\qquad \qquad$ Rythme OX O Affichage  $\begin{array}{|c|c|c|c|}\n\hline\n\text{Active Orchestra 1} & \text{O} & \text{O} & \times \\
\hline\n\text{Octave Orchestra 2} & \text{O} & \text{O} & \times \\
\hline\n\end{array}$ Octave Orchestra 2 O = Donnée rappelée

#### **Données conservées par la mémoire de registration des réglages de panneau**

 $X =$  Donnée non rappelée

41

## X**Sauvegardez en mémoire** ..................................................................................................................................................

Utilisez la touche **[A]**, **[B]**, **[C]** ou **[D]** pour sélectionner la banque de mémoire correspondante, le témoin correspondant s'allume alors. Maintenez enfoncée la touche **[MEMORY]** et appuyez sur une des touches **PANEL REGISTRATION**. Toutes les données précédemment mémorisées grâce à la touche sollicitée seront effacées et remplacées par les nouvelles données de réglage.

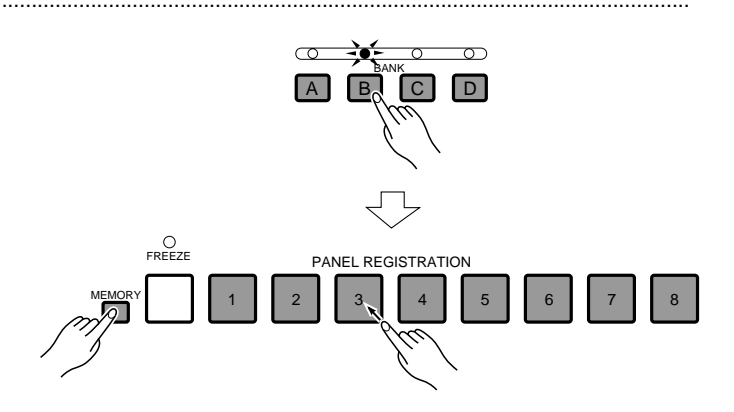

## **Rappel des réglages de panneau en mémoire**

Appuyez simplement sur la touche de banque **[A]**, **[B]**, **[C]** ou **[D]** appropriée et sur la touche **PANEL REGISTRATION** voulue pour rappeler à tout moment les réglages mémorisés.

#### **REMARQUES**

- Aucune désignation n'est affichée lorsqu'un réglage mémorisé par l'utilisateur est rappelé.
- Les réglages programmés en usine peuvent être rappelés en utilisant la fonction de réinitialisation décrite à la page 101.
- Lorsque le fonction FOOT SWITCH est réglée sur REGISTRATION+ et qu'une mémoire de registration de panneau différente est rappelée via les commandes de panneau ou via la pédale, le réglage FOOT SWITCH ne changera pas même si la mémoire de registration de panneau rappelée comprend un réglage différent (autrement dit: FOOT SWITCH reste réglé sur REGISTRATION+)

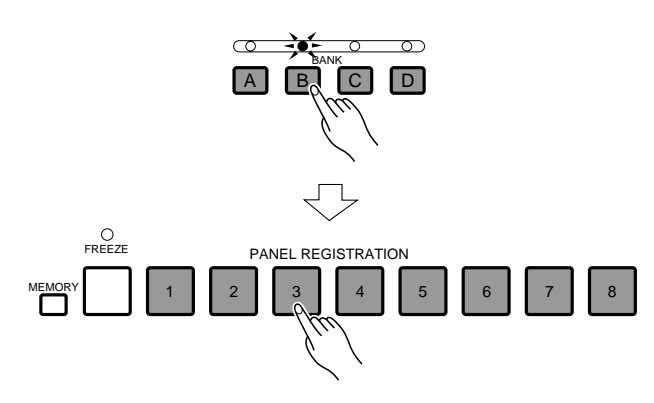

## **La fonction "FREEZE"**

Si vous appuyez sur la touche **[FREEZE]** pour allumer son témoin, le fait de sélectionner une registration de panneau différente n'entraînera pas le changement des réglages de voix ou d'accompagnement sélectionnés, et ce, même si la nouvelle registration de panneau comprend des réglages différents. La fonction utilitaire REGISTRATION FREEZE (page 101) permet de déterminer si la fonction FREEZE affectera les réglages de voix ou d'accompagnement.

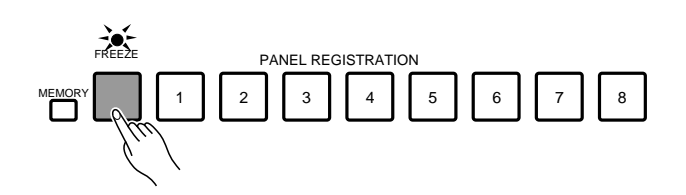

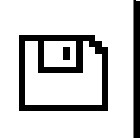

# Reproduction des disquettes DOC (Disk Orchestra Collection) et des disquettes de logiciel musical GENERAL MIDI

Le PSR-6000 permet de reproduire les disquettes Disk Orchestra collection de Yamaha proposées en option et des disquettes de mode GENERAL MIDI enregistrées sur un autre instrument. Lorsque l'une de ces disquettes (disquettes 2DD de 3,5" uniquement) est introduite dans le lecteur de disquette le PSR-6000 commute automatiquement le générateur de sons interne pour permettre la reproduction des programmes et l'exécution sur le clavier.

## Reproduction des disquettes DISK ORCHESTRA COLLECTION

Lorsque vous utilisez des disquettes DISK ORCHESTRA (que vous pouvez vous procurer auprès de Yamaha), le PSR-6000 vous permet d'écouter des exécutions automatiques ou de l'utiliser comme un "professeur de musique privé" en vous permettant de vous exercer sur certaines parties spécifiques pendant que d'autres sont jouées automatiquement.

## **I** Introduisez une disquette DOC ...........

Introduisez la disquette DISK ORCHESTRA dans le lecteur de disquette du PSR-6000 (situé sous l'extrémité droite du clavier) avec le volet métallique dirigé vers la fente du lecteur et l'étiquette dirigée vers le haut. La disquette doit faire un déclic de mise en place, alors que le témoin d'utilisation (DISK IN USE) s'allume brièvement pendant que le PSR-6000 lit et identifie la disquette.

Lorsqu'une disquette a été introduite et identifiée, l'affichage montré ci-contre apparaît (si cet affichage n'apparaît pas, appuyez sur la touche **[DISK ORCHESTRA/GENERAL MIDI]**).

#### **REMARQUES**

- Il y a trois manières différentes d'activer le mode DOC: 1) Introduire une disquette DOC (le mode DOC est alors sélectionné automatiquement).
	- 2) Appuyer sur la touche [DISK ORCHESTRA/GENE-RAL MIDI] (le mode DOC et le mode GENERAL MIDI sont sélectionnés alternativement).
	- 3) Recevoir un message exclusif MIDI de "commutation au mode DOC" transmis par un dispositif MIDI externe. La touche [DISK ORCHESTRA/GENERAL MIDI] offre un moyen commode d'activer le mode DOC à partir d'un autre mode lorsqu'une disquette est déjà en place dans le lecteur. Les opérations ABC ou de rythme éventuellement en cours s'arrêtent automatiquement.
- Vous pouvez utiliser la touche [EXIT] ou la touche [DISK ORCHESTRA/GENERAL MIDI] pour désactiver le mode DOC.

.........

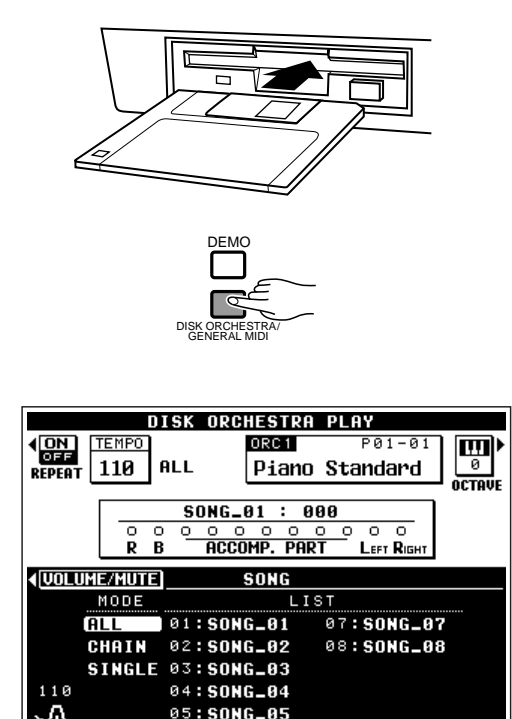

06: SONG\_06

 $F(MPO)$   $\rightarrow$ 

### Sélectionnez un mode de reproduction et un numéro de morceau si nécessaire ........

Si l'écran de sélection de morceau n'est pas affiché, appuyez sur la touche **SONG SELECT** de l'affichage pour le rappeler. Trois modes de sélection de morceau sont disponibles: **ALL**, **CHAIN** et **SINGLE**. Utilisez la molette **AV** de l'affichage à côté de **TEMPO** pour sélectionner le mode de reproduction que vous souhaitez.

#### **REMARQUE**

• Les données de chaîne DOC et GM peuvent être sauvegardées sur disquette et transférée (page 91). De plus, ces données seront conservées en mémoire même lorsque l'instrument est hors tension si la fonction "F7: UTILITY MEMORY BACKUP" a été activée.

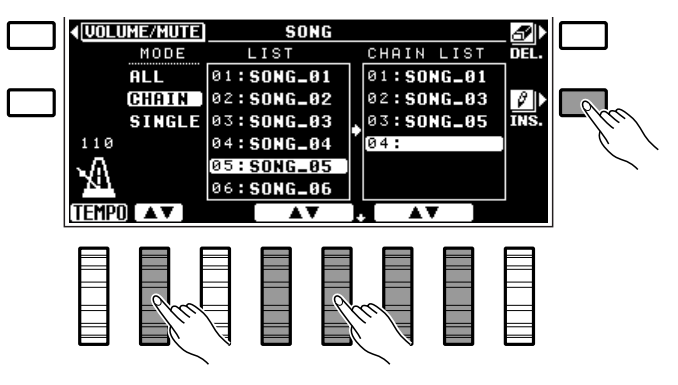

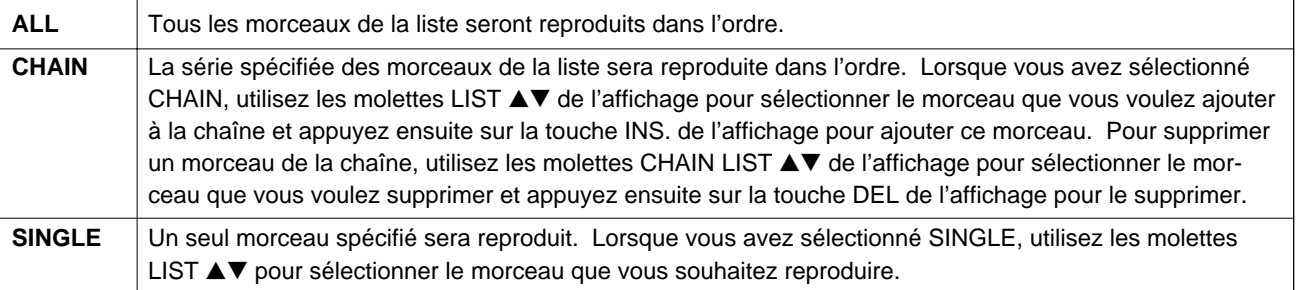

## C**Le cas échéant, activez le mode de répétition**............................................................................................

Utilisez la touche **REPEAT** de l'affichage pour activer ou désactiver la reproduction répétée. Lorsque le mode de répétition est activé, la reproduction du morceau ou de la série de morceaux sélectionné se répétera jusqu'à ce que vous l'arrêtiez. Lorsque le mode de répétition est désactivé, le ou les morceaux seront reproduits une fois et la reproduction s'arrête ensuite automatiquement.

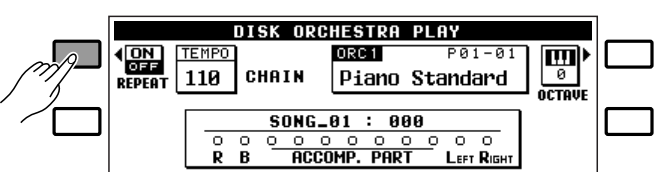

## V**Appuyez sur la touche [START/RE-START] pour lancer la reproduction** .....................

Lancez la reproduction en appuyant sur la touche **[START/RE-START]**. Sur l'affichage, le numéro de la mesure est indiqué à droite du numéro du morceau en cours de reproduction, alors que les activités des diverses parties sont indiquées par les indicateurs circulaires placés au-dessous.

La reproduction peut être arrêtée à tout moment en appuyant sur la touche **[STOP]**.

#### **REMARQUES**

- La molette TEMPO de l'affichage et les touches TEMPO [+] et [-] peuvent être utilisées pour régler le tempo de reproduction avant ou pendant la reproduction.
- Certains programmes Disk Orchestra ne produisent pas d'affichage de tempo (par ex. phrase à tempo libre, etc.). Dans un tel cas, trois tirets apparaissent à la place de l'affichage habituel de la valeur de tempo.

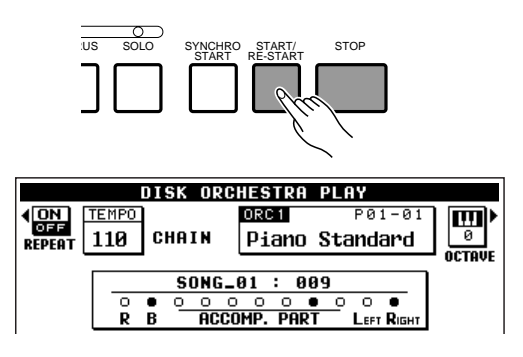

• Si la disquette en place contient des fichiers DOC et GM, le mode DOC sera automatiquement sélectionné. Dans ce cas, les données de morceau GM peuvent ne pas être reproduites correctement.

## B**Ejectez la disquette lorsque vous avez terminé**........................................................................................

Lorsque vous avez fini d'utiliser la disquette en place, appuyez simplement sur la touche d'**éjection** pour la retirer. L'éjection de la disquette désactive automatiquement le mode DISK ORCHESTRA.

#### **REMARQUES**

- • Il y a trois manières différentes d'arrêter le mode DOC: 1) Retirer la disquette DOC.
	- 2) Appuyer sur la touche [DISK ORCHESTRA/GENE-RAL MIDI] ou sur la touche [EXIT] (le mode normal, le mode DOC et le mode GENERAL MIDI sont sélectionnés alternativement).
	- 3) Recevoir un message exclusif MIDI sélectionnant un mode différent transmis par un dispositif MIDI externe.
- Ne JAMAIS éjecter la disquette ou mettre l'instrument hors tension dans les cas suivants:
	- 1) La fonction DISK ORCHESTRA est activée.<br>2) Une disquette est en cours de formatage ou d
	- 2) Une disquette est en cours de formatage ou d'enregistrement.

### ■ **Réglage du volume** ...................................................................................................................................................................

Si l'écran de réglage du volume/assourdissement n'est pas affiché, appuyez sur la touche VOLUME/ MUTE de l'affichage pour le rappeler. Les molettes de réglage du volume de l'affichage fonctionnent de la même manière qu'en mode d'exécution normal. Chacune permet de régler le volume de la partie correspondante comme indiqué ci-dessous. Le volume général peut être réglé à l'aide de la commande **MASTER VOLUME** de la manière habituelle.

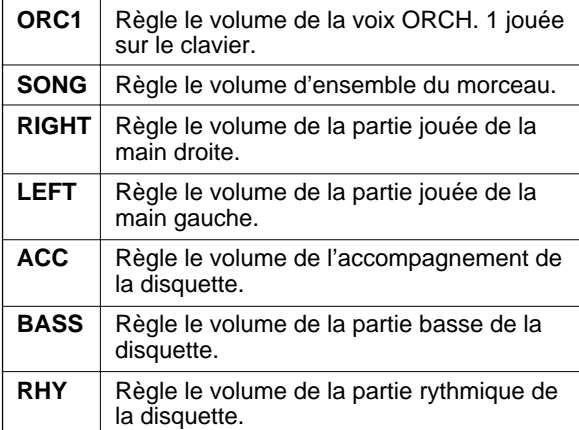

#### **REMARQUES**

- L'utilisation des commandes de volume peut être différente pour certains morceaux. De plus, l'effet de réverbération et autres effets peuvent être activés ou désactivés pour toutes les parties à l'aide des touches [REVERB] et [EFFECT].
- Pendant la reproduction DOC, les données (type) de réverbération ON/OFF peuvent être lues à partir de la disquette. Lorsqu'une donnée OFF est recue. les valeurs de profondeur de toutes les parties autres que la partie que vous êtes en train d'exécuter sont réglées à "0". Ceci signifie qu'à moins que vous ne modifiiez le réglage de

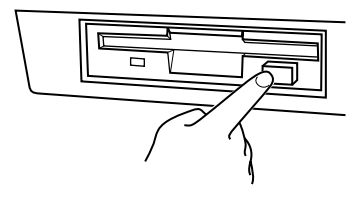

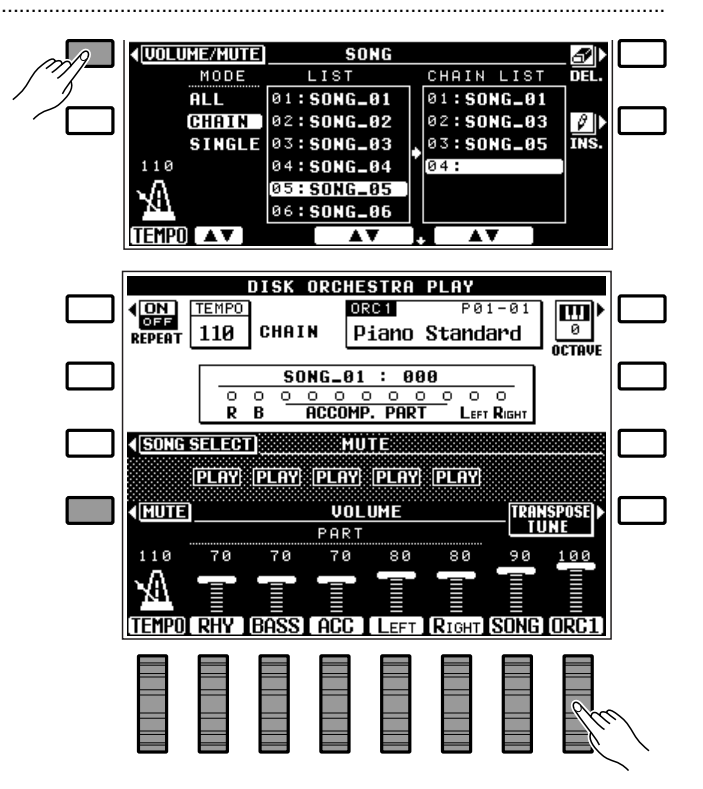

profondeur, il ne sera pas appliqué de réverbération à ces parties, et ce, même si le témoin REVERB est allumé. Parallèlement, du fait que les valeurs de profondeur d'effet de toutes les parties autres que la partie que vous allez exécuter ont été réglées à "0" avant que la reproduction DOC commence, il vous sera nécessaire de modifier les réglages de profondeur pour que des effets puissent être appliqués à ces parties, et ce, même si le témoin EFFECT est allumé.

• Du fait qu'en mode DOC seule la voix ORCH. 1 est utilisée pour la partie jouée sur le clavier, il n'est pas prévu de commande de volume ORCH. 2.

## ■ **Assourdissement de parties spécifiques**.........................................................................................................

En assourdissant (désactivant) la reproduction de la partie mélodie droite ou gauche, ou les deux, vous pouvez vous exercer à jouer ces parties sur le clavier du PSR-6000. Le PSR-6000 permet également d'assourdir les parties de rythme, de basse et d'accompagnement. Des partitions sont fournies avec toutes les disquettes Disk Orchestra.

Appuyez sur la touche MUTE de l'affichage (affichage VOLUME ) et utilisez les molettes RHY , BASS, ACC., LEFTet/ou RIGHT pour régler la partie correspondante sur PLAY , MUTE ou SOLO.

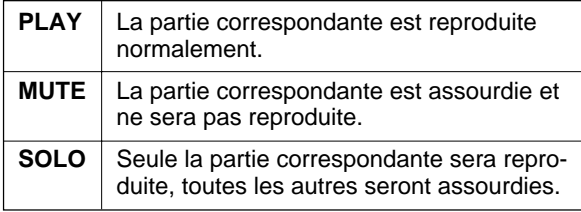

Appuyez sur la touche VOLUME de l'affichage lorsque vous souhaitez rappeler l'affichage de réglage du volume.

## ■ **Octave, transposition et accord fin**.........................................................................................................................

Les touches OCTAVE et TRANSPOSE/TUNE de l'affichage fonctionnent exactement de la même manière qu'en mode d'exécution normal (pages, 17, 18).

## ■ **Autres commandes fonctionnant en mode DOC** .....................................................................................

- Clavier
- Touches de sélection des voix (la liste des voix DOC est différente de la liste des voix du mode d'exécution normal; la touche de groupe de voix [12] ne fonctionne pas).
- Les touches START et STOP (l'accompagnement automatique ABC ne fonctionne pas).
- Les touches REVERB et EFFECT (REVERB est automatiquement activé lorsque le mode DOC est activé).
- Les touches TEMPO (le tempo préconisé peut être rappelé en appuyant simultanément sur les touches [+] et [-]).
- La touche SUSTAIN et la pédale de maintien (affectent les notes jouées sur le clavier. Sélection de partie de maintien fixée à Orchestra 1).
- La molette PITCH BEND (affecte les notes jouées sur le clavier. Sélection de variation de ton fixée à Orchestra 1. Plage fixée à ±300 centièmes).
- Molette MODULATION/EFFECT (la modulation est appliquée à Orchestra 1).

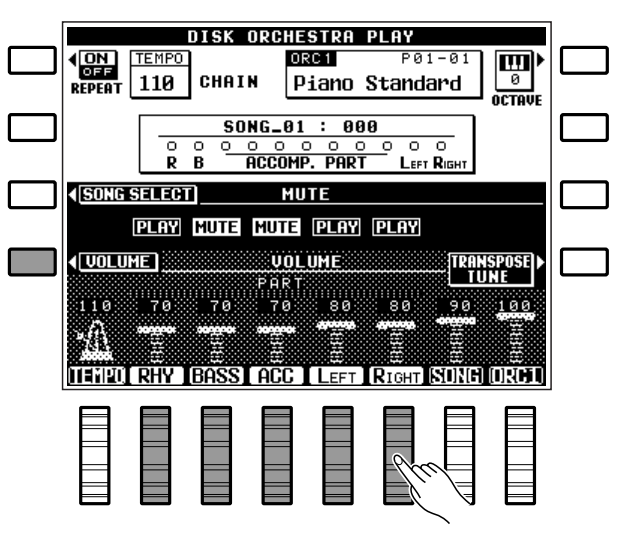

#### **REMARQUES**

- • Il n'est pas possible de reproduire séparément la partie droite et la partie gauche avec certains morceaux.
- La voix appropriée à la partie que vous allez jouer est automatiquement sélectionnée lorsque vous sélectionnez un morceau (lorsque vous avez sélectionné "ALL", la voix du premier morceau est automatiquement sélectionnée.)

- PAD (fixé à PERCUSSION. Voix fixées comme en mode d'exécution normal et ne peuvent pas être changées en mode DOC).
- Pédale FOOT SWITCH (appliquée aux notes jouées sur le clavier. Sélection pédale fixée à GLIDE).
- Pédale de commande (appliquée aux notes jouées sur le clavier. Sélection pédale de commande fixée à Orc1Vol).
- Touches FUNCTION (F2 à F8 uniquement, pages 84 et 102).
- Touche LIST HOLD
- Touche HELP
- Transmission/réception MIDI

#### **REMARQUE**

• Du fait qu'un décalage d'octave est appliqué à certaine voix jouée via le clavier en mode DOC, le ton des notes jouées sur le clavier peut ne pas correspondre au ton des notes jouées via un numéro de note MIDI.

## Reproduction des disquettes GENERAL MIDI

Pour l'essentiel, la reproduction des disquettes GENERAL MIDI est identique à la reproduction des disquettes DISK ORCHESTRA, à l'exception des différences indiquées ci-dessous. Reportez-vous à la marche à suivre des disquettes DISK ORCHESTRA donnée ci-dessus pour les détails de fonctionnement.

#### **REMARQUES**

- Seules les données GM enregistrées sur disquettes 2DD de 3,5" formatées IBM en format fichier MIDI standard 0 ou 1 peuvent être reproduites sur le PSR-6000 (jusqu'à piste 17 avec format 1). Veuillez noter également que les données non conformes aux spécifications du système GM niveau 1 ne pourront pas être reproduites.
- Aucun numéro de mesure est indiqué sur l'affichage du mode GM.
- \*"IBM" est une marque déposée de "International Business Machines".

#### ■ **Réglage du volume** ...................................................................................................................................................................

Si l'écran de réglage du volume n'est pas affiché, appuyez sur la touche VOLUME de l'affichage pour le rappeler. Les molettes de réglage du volume de l'affichage fonctionnent de la même manière qu'en mode d'exécution normal, chacune permettant le réglage du volume de la piste correspondante. Utilisez les touches Tr1-8 ou Tr9-16 pour passer de l'affichage des pistes 1 à 8 et à celui des pistes 9 à 16. Le volume général peut être réglé à l'aide de la commande **MASTER VOLUME** de la manière habituelle.

Appuyez sur la touche **[MIXER]** pour accéder aux commandes de volume SONG, PAD et ORC1 indiquées ci-dessous. Vous pouvez également accéder aux fonctions TRANSPOSE et TUNE normales à partir de cet écran en appuyant sur la touche TRANSPOSE/ TUNE de l'affichage. Appuyez de nouveau sur la touche **[MIXER]** ou sur la touche **[EXIT]** pour revenir à l'affichage principal du mode GM.

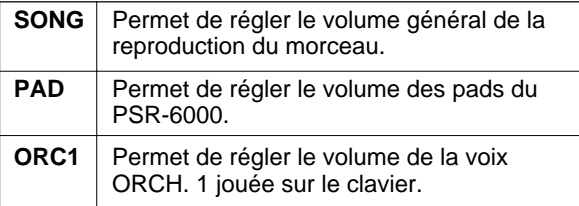

#### **REMARQUE**

• La réverbération et autres effets peuvent être activés ou désactivés pour toutes les parties en utilisant la touche REVERB ou EFFECT.

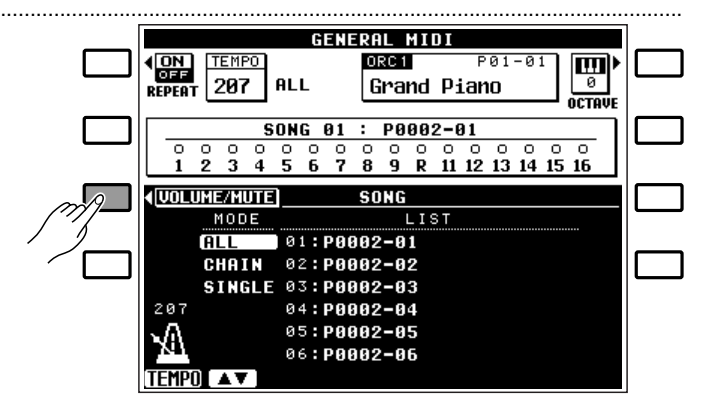

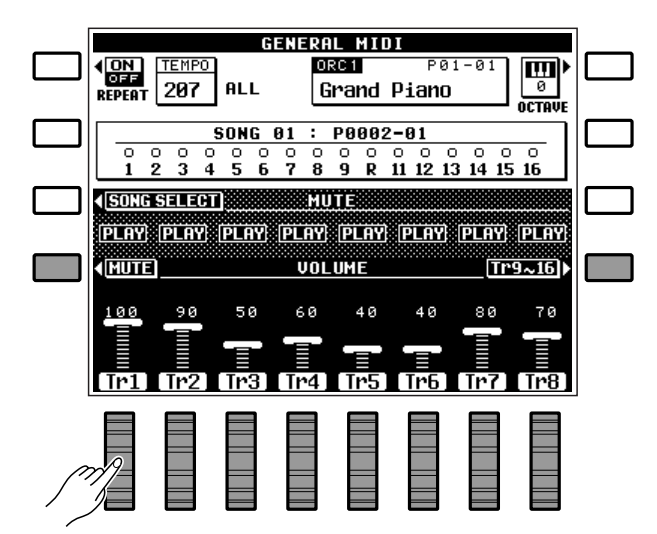

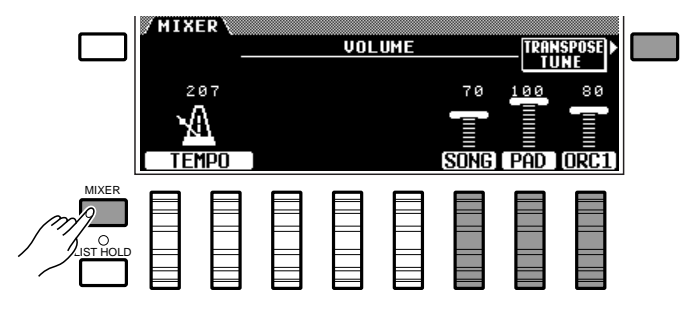

## ■ **Assourdissement de pistes spécifiques** ...........................................................................................................

Des pistes individuelles peuvent être désactivées (assourdies) au besoin. Appuyez sur la touche MUTE (de l'affichage VOLUME ) et utilisez les molettes pour régler les pistes correspondantes sur PLAY , MUTE ou SOLO. Utilisez les touches Tr1-8 ou Tr9-16 pour passer de l'affichage des pistes 1 à 8 et des pistes 9 à 16 comme requis.

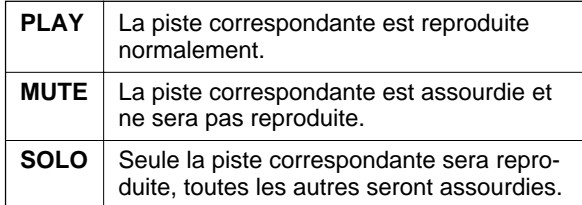

Appuyez sur la touche VOLUME de l'affichage lorsque vous souhaitez rappeler l'affichage de réglage du volume.

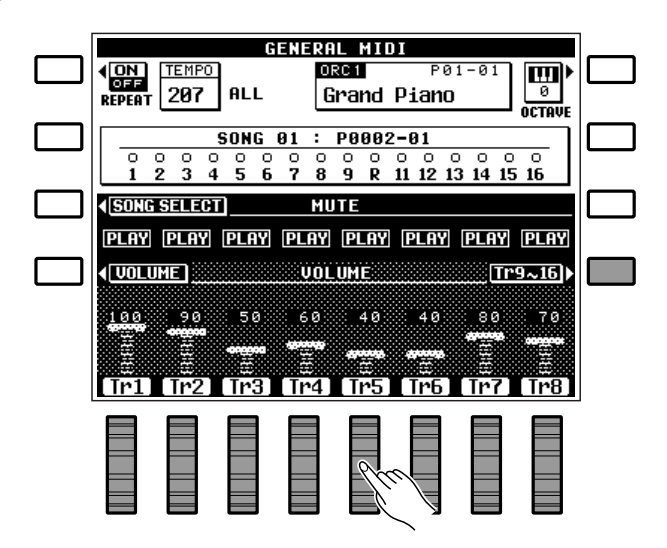

#### ■ **Octave** .....................................................................................................................................................................................................

La touche OCTAVE de l'affichage fonctionne de la même manière qu'en mode d'exécution normal (page 18).

### ■ **Autres commandes fonctionnant en mode GM**.........................................................................................

- Clavier
- Touches de sélection des voix (la liste des voix GE-NERAL MIDI est différente de la liste des voix du mode d'exécution normal; la touche de groupe de voix [12] ne fonctionne pas).
- Les touches START et STOP (l'accompagnement automatique ABC ne fonctionne pas).
- Les touches REVERB et EFFECT (REVERB est automatiquement activé lorsque le mode GM est activé).
- Les touches TEMPO (le tempo préconisé peut être rappelé en appuyant simultanément sur les touches  $[-1]$  et  $[-1]$ .
- La touche SUSTAIN et la pédale de maintien (affectent les notes jouées sur le clavier. Sélection de partie de maintien fixée à Orchestra 1).
- La molette PITCH BEND (affecte les notes jouées sur le clavier. Sélection de variation de ton fixée à Orchestra 1. Plage fixée à ±300 centièmes).
- Molette MODULATION/EFFECT (la modulation est appliquée à Orchestra 1).
- PAD (fixé à PERCUSSION. Voix fixées comme en mode d'exécution normal et ne peuvent pas être changées en mode GM).
- Pédale FOOT SWITCH (appliquée aux notes jouées sur le clavier. Sélection pédale fixée à GLIDE).
- Pédale de commande (appliquée aux notes jouées sur le clavier. Sélection pédale de commande fixée à Orc1Vol).
- Touches FUNCTION (F2 à F8 uniquement, pages 84 et 102).
- Touche LIST HOLD
- Touche HELP
- Transmission/réception MIDI

#### **REMARQUE**

• Reportez-vous au "Tableau de percussion en mode DOC/GM" donné à la page 121 pour savoir quelle voix de rythme et jouée par quel numéro de note.

# Le séquenceur

Le PSR-6000 est pourvu d'un séquenceur à 8 pistes vous permettant l'enregistrement et la reproduction de compositions musicales originales, avec accompagnement automatique si nécessaire. Il vous est possible d'enregistrer séparément ou simultanément la partie orchestrale et l'accompagnement. Si, par exemple, vous enregistrez l'accompagnement en premier et si vous enregistrez ensuite votre exécution tout en reproduisant l'accompagnement, vous pourrez alors utiliser la totalité du clavier pour l'exécution au lieu d'être limité à sa seule partie haute. Il vous est également possible de reproduire chaque partie seule, ou combinée de n'importe quelle manière avec les autres. Afin de vous offrir encore plus de possibilités, le séquenceur du PSR-6000 vous permet de sauvegarder sur disquette divers morceaux que vous pourrez ensuite retransférer.

## Enregistrement

Au fur et à mesure que vous vous familiariserez avec le séquenceur du PSR-6000, vous mettrez sans doute au point une méthode d'enregistrement convenant à vos propres besoins musicaux. Pour vous aider à démarrer, nous vous indiquons ici la manière la plus simple et la plus directe d'enregistrer avec le séquenceur.

## Z**Activez le séquenceur** ...........................................................................................................................................................

Appuyez sur la touche **[SEQUENCER]** pour activer le séquenceur. SEQUENCER apparaît en haut de l'affichage, le numéro de mesure (MEASURE ) apparaît à droite de cette indication et la touche supérieure gauche SONG de l'affichage permet alors la sélection des morceaux.

Si le séquenceur contient des données précédemment enregistrées, les témoins verts PLAY des pistes contenant des données s'allument lorsque le séquenceur est activé. Si besoin est, vous pouvez assourdir ces pistes avant d'activer le mode prêt à l'enregistrement (ci-dessous) en appuyant sur la touche correspondant à la piste voulue afin que le témoin vert PLAY se mette à clignoter.

#### **REMARQUE**

• Le séquenceur peut être également activé en appuyant sur une des touches de piste.

### Sélectionnez un numéro de morceau................

Le séquenceur du PSR-6000 peut enregistrer jusqu'à 6 morceaux indépendants. Utilisez la touche SONG de l'affichage pour sélectionner le numéro de morceau que vous souhaitez enregistrer. Le numéro de morceau sélectionné est indiqué sur l'affichage à droite de l'indication SONG .

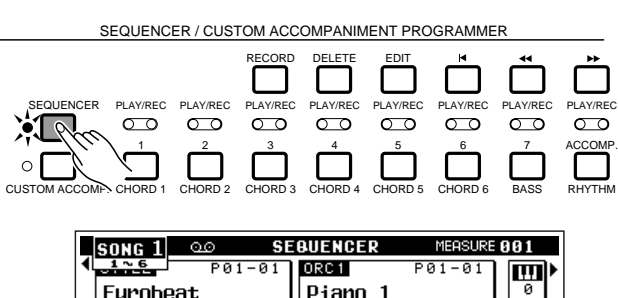

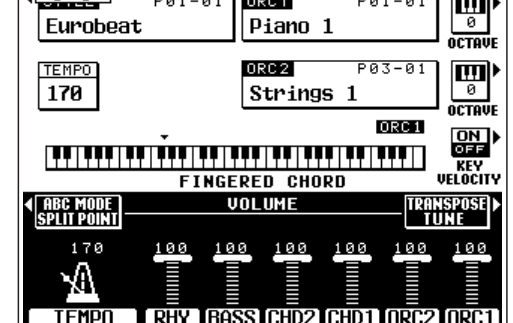

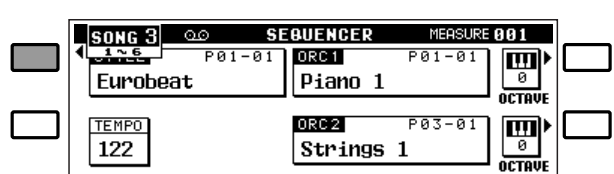

## Le séquenceur

## C**Programmez tous les paramètres d'enregistrement** ...........................................................................

Sélectionnez le style d'accompagnement que vous voulez enregistrer, de même que les voix, l'orchestration, l'harmonie et autres paramètres voulus, avant de commencer effectivement à enregistrer. La liste des paramètres pouvant être enregistrés par le séquenceur du PSR-6000 est donnée cidessous.

Il vous est également possible de sélectionner un mode d'enregistrement spécifique et autres conditions accessibles via les fonctions METRONOME, HARMONIE et TYPE D'ENREGISTREMENT du séquenceur décrites à la page 54.

**Piste d'accompagnement**

• Tempo

deur

• Type d'effet • Réglage effet

• Accord et note fondamentale (Note ON/OFF en mode basse manuelle) • Changement de style (styles de même mesure uniquement) • Volume rythme (RHY) • Volume basse (BASS) • Volume accord 1 (CHD1) • Volume accord 2 (CHD2)

• Réverbération ON/OFF et profon-

• Type de réverbération • Effet ON/OFF et profondeur

• Harmonie ON/OFF et type

#### **Paramètres enregistrables**

- **Pistes 1 à 7**
- Note ON/OFF
- Variation de ton
- Modulation
- Maintien ON/OFF
- Volume ORCH. 1 et 2 • Changement de voix (y compris activation/désactivation de voix per-
- sonnelle) • Tempo (si la piste (ACCOMP.) ne contient aucune donnée)
- Glide ON/OFF
- Pads de percussion ON/OFF\*
- Valeur de tempo des Pads de tempo\*
- Multi pad ON/OFF (phrase uniquement)\*
- \* Le mode pad sélectionné pendant la reproduction de la séquence sera utilisé.
- \* Appuyez sur la touche pad [REC/STOP] si vous souhaitez arrêter la reproduction de la phrase en cours d'enregistrement.

#### **REMARQUES**

- Si le mode pad est différent à l'enregistrement et à la reproduction, les événements pad ON/OFF ne seront pas reproduits.
- Si des modifications de paramètre ont été mémorisées pendant l'enregistrement à l'aide des fonctions registration de panneau ou One Touch Setting, seuls les paramètres pouvant être enregistrés sur la piste sélectionnée seront mémorisés.
- Le type de mesure ne peut plus être modifié une fois qu'un morceau est enregistré.

## V**Sélectionnez la ou les pistes d'enregistrement** ........................................................................................

L'accompagnement automatique (AUTO BASS CHORD) ne peut être enregistré que sur la piste ACCOMP. Les voix ORCH. 1 et ORCH. 2 peuvent être enregistrées sur n'importe laquelle des 7 autres pistes, mais il n'est possible d'enregistrer qu'une seule de ces pistes à la fois si l'orchestration ORCH. 1 normale est sélectionnée. Si l'orchestration ORCH. 2+1 ou ORCH. 2→1 est sélectionnée, deux pistes d'enregistrement doivent alors être sélectionnées, la voix ORCH. 1 étant enregistrée sur la piste ayant le numéro le plus petit et la voix ORCH. 2 sur la piste ayant le numéro le plus élevé. Ceci signifie qu'un maximum de trois pistes d'enregistrement peuvent être spécifiées lorsque l'orchestration ORCH. 2+1 ou ORCH. 2→1 est sélectionnée: la piste ACCOMP. et deux autres pistes.

- Accompagnement interactif ON/OFF
- Variation d'accompagnement interactif
- Niveau et sensibilité de l'accompagnement interactif
- Mode d'accompagnement automatique
- Pads de percussion ON/OFF
- Mode pad (Multi/Tempo/Perc.)
- Répétition/Synchro/Break ON/OFF
	- Basse manuelle ON/OFF, voix
- Introduction auto, variations rythmiques et fin auto
- Séquence d'accords de pad CHORD
- Valeur de tempo des pads tempo

Pour sélectionner la ou les pistes d'enregistrement, et activer le mode prêt à l'enregistrement, maintenez enfoncée la touche **[RECORD]** et appuyez sur la ou les touches de piste appropriées. Les témoins rouges REC des pistes concernées se mettent à clignoter. Veuillez noter également que le témoin AUTO BASS CHORD s'allume automatiquement lorsque la piste ACCOMP. est sélectionnée.

#### **REMARQUES**

- Les indications supérieures des touches de piste s'appliquent lorsque le mode SEQUENCEUR est activé (1 à 7 et ACCOMP.). Les indications inférieures s'appliquent lorsque le mode programmeur d'accompagnement personnel (CUSTOM ACCOMPANIMENT PROGRAMMER) décrit à la page 62 est activé.
- En cas d'ajout de matériaux nouveaux à des pistes déjà enregistrées, vous pouvez utiliser les touches [44] et [ $\blacktriangleright$ ] pour retrouver le numéro de la mesure à partir de laquelle vous souhaitez commencer l'enregistrement. Les touches [<4] et [>>] ne peuvent plus être utilisées une fois que l'enregistrement a commencé.

B**Lancez l'enregistrement**

L'enregistrement commencera à la sollicitation de la touche **[START/RE-START]**, ou à la sollicitation de n'importe quelle touche du clavier si vous avez auparavant sollicité la touche **[SYNCHRO START]**.

Si la piste ACCOMP. est sélectionnée et que vous lancez l'enregistrement en appuyant sur la touche **[START/ RE-START]**, seul le rythme sera reproduit jusqu'à ce que le premier accord (mode d'exécution à un seul doigt ou à plusieurs doigts) soit joué sur la partie gauche du clavier.

Si vous lancez l'enregistrement en mode SYNCHRO START en jouant sur la partie droite du clavier, vous entendrez un son de métronome à la place du rythme et de l'accompagnement automatique jusqu'à ce que vous jouiez une note sur la partie gauche du clavier.

#### **REMARQUES**

- • Vous pouvez également lancer l'enregistrement, avec une introduction en appuyant sur une des touches [INTRO].
- La fonction de "redébut" ne peut pas être utilisée lorsque le séquenceur est activé.
- Les variations rythmiques d'une partie précédemment enregistrée ne sont pas toujours effacées lorsque cette partie est réenregistrée ou effacée.

........

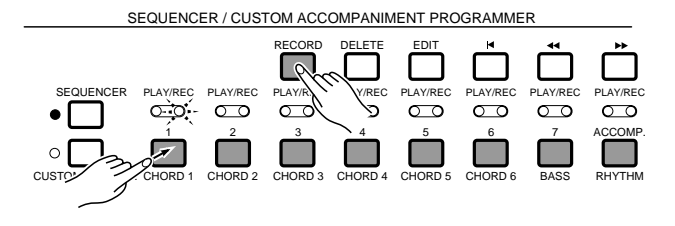

SEQUENCER / CUSTOM ACCOMPANIMENT PROGRAMMEI

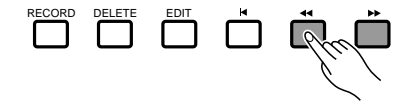

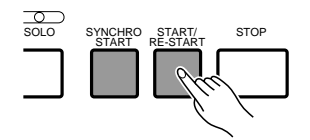

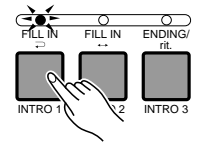

## Le séquenceur

## N**Jouez** ........................................................................................................................................................................................................

Jouez l'accompagnement et/ou les parties orchestrales. Le numéro de la mesure jouée est indiqué dans le coin supérieur gauche de l'affichage au fur et à mesure que vous enregistrez.

## M**Arrêtez l'enregistrement.** ....................................................................................................................................................

Appuyez sur la touche **[STOP]** pour arrêter immédiatement l'enregistrement, ou sur la touche **[ENDING/rit.]** pour terminer l'enregistrement avec une fin automatique appropriée. La première mesure de la séquence est automatiquement sélectionnée lorsque l'enregistrement est arrêté.

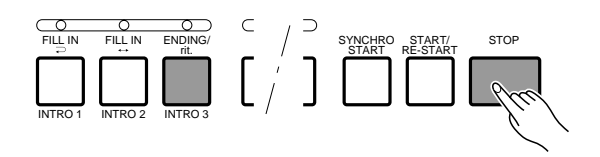

## **Enregistrez une nouvelle piste ......................**

Pour enregistrer une nouvelle piste, sélectionnez simplement une nouvelle voix, et autres paramètres requis, et sélectionnez une nouvelle piste de la manière décrite à l'étape  $\blacksquare$ . Toutes les pistes précédemment enregistrées seront mises automatiquement en mode de reproduction, ce qui vous permet d'enregistrer les nouveaux matériaux tout en écoutant ce que vous avez déjà enregistré. Procédez de la même manière jusqu'à la fin de la séquence que voulez enregistrer.

#### **REMARQUE**

• Il est possible d'enregistrer 14.000 notes environ pour les six morceaux du séquenceur. Le nombre exact de notes pouvant être enregistrées, cependant, dépend du type des données enregistrées.

SEQUENCER / CUSTOM ACCOMPANIMENT PROGRAMMER

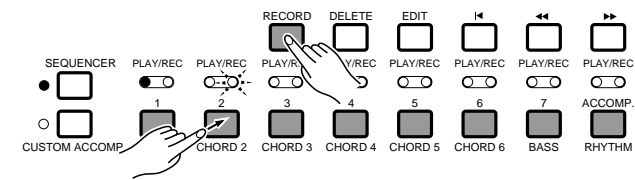

## Effacement de pistes

En cas d'erreur pendant l'enregistrement, ou tout simplement pour effacer une piste de la séquence, appuyez sur la touche de piste que vous voulez effacer tout en maintenant enfoncée la touche **[DELETE]**.

#### **REMARQUE**

• Les pistes ne peuvent pas être effacées pendant l'enregistrement ou la reproduction ni pendant la mode prêt à l'enregistrement.

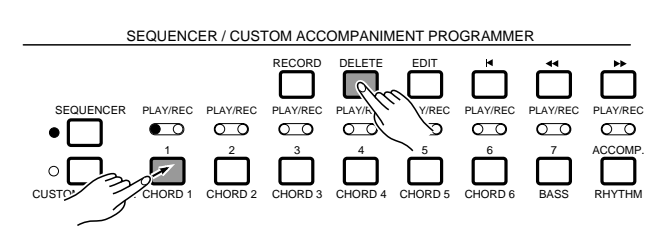

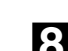

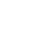

## **Reproduction**

## Z**Lancez la reproduction**.........................................................................................................................................................

Du fait que les pistes une fois enregistrées sont automatiquement mises en mode de reproduction et que les pistes contenant déjà des données sont elles aussi mises automatiquement en mode de reproduction lorsque le séquenceur est activé en appuyant sur la touche **[SEQUENCER]**, il vous suffit d'appuyer sur la touche **[START/ RE-START]** pour lancer la reproduction d'une séquence. Si vous appuyez d'abord sur la touche **[SYNCHRO START]**, la reproduction du séquenceur peut alors être lancée en jouant n'importe quelle touche du clavier.

N'importe quelle piste de reproduction peut être assourdie avant ou pendant la reproduction en appuyant sur la touche de piste correspondante. Le témoin PLAY clignote lorsqu'une piste est assourdie. La reproduction normale peut être rétablie en appuyant une seconde fois sur les touches des pistes assourdies (le témoin PLAY reste alors allumé de manière continue).

#### **REMARQUES**

- Avant de lancer la reproduction, vous pouvez utiliser les touches [<<] et [f] pour retrouver le numéro de la mesure à partir de laquelle vous souhaitez commencer la reproduction. La touche [K] permet d'aller directement à la mesure numéro 1.
- Si la fonction de changement de paramètre de One Touch Setting (page 89) est activée pendant la reproduction de la piste ACCOMP., la partie One Touch Setting changera selon les transitions de variation d'accompagnement et le résultat peut être différent des données enregistrées.

## X**Le cas échéant, jouez simultanément**..................................................................................................................

Pendant la reproduction de la séquence, il vous est possible de jouer sur la totalité du clavier du PSR-6000 en sélectionnant des voix différentes et en changeant le tempo si besoin est.

#### **REMARQUE**

• Si des changements de paramètre sont enregistrés dans la séquence, les changements enregistrés resteront effectifs même si vous changez manuellement les paramètres pendant que vous jouez.

## C**Arrêtez la reproduction**.........................................................................................................................................................

La reproduction s'arrête automatiquement à la fin de la séquence. Tous les paramètres enregistrés sur la piste ACCOMP. reviennent alors à leur valeur initiale. Il vous est également possible d'arrêter la reproduction à tout moment en appuyant sur la touche **[STOP]**.

## V**Appuyez sur la touche [EXIT] pour finir**.............................................................................................................

Appuyez sur la touche **[EXIT]** pour sortir du mode séquenceur et revenir au mode d'exécution normal. Vous pouvez également sortir du mode séquenceur en appuyant sur la touche **[SEQUENCER]**.

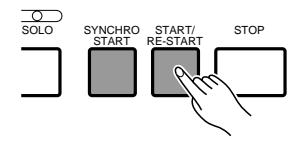

EQUENCER / CUSTOM ACCOMPANIMENT PROGRAMMER

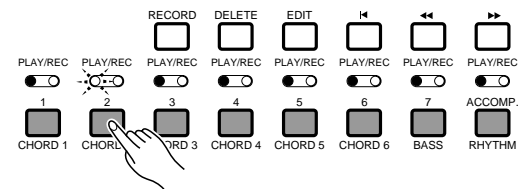

:QUENCER / CUSTOM ACCOMPANIMENT PROGRAMMEI

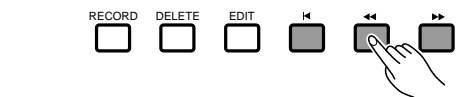

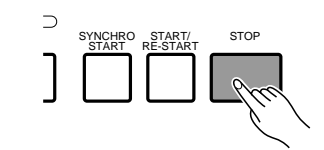

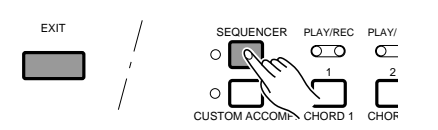

## Le séquenceur

## Edition de séquence

Le mode d'édition de séquence du PSR-6000 offre une grande variété de fonctions vous permettant de modifier de diverses façons les données enregistrées et la manière dont elles sont enregistrées.

Appuyez sur la touche **[EDIT]** alors que le séquenceur est activé pour passer au mode d'édition. Lorsque vous avez terminé toutes les opérations d'édition, appuyez de nouveau sur la touche **[EDIT]** ou appuyez sur la touche **[EXIT]** pour revenir au mode séquenceur.

L'affichage du mode d'édition du séquenceur comprend deux "pages" principales (CONDITION/VO-LUME et EDIT) qui sont accessibles à l'aide des touches **[ ]** et **[ ]** de l'affichage. Les diverses fonctions de chacune de ces pages sont sélectionnées à l'aide des touches  $\blacktriangle$  et  $\nabla$  de l'affichage. Les paramètres correspondant sont modifiés à l'aide des molettes appropriées de l'affichage.

#### **REMARQUE**

• Les fonctions d'édition peuvent ne pas fonctionner si un volume trop important de données de séquence a été enregistré.

**OM ACCOMPANIMENT PR** EXIT RECORD DELETE EDIT OOX SEBUENCER EDIT MEASURE 012 **FRIT CONDITION/VOLUME IMETRONOME: ON HARMONY: KEY** ❹ **REC. TYPE REPLACE**  $\overline{1/2}$ **E**TRACK **UOLUME RECORDING TYPE** [ON] (KEY) **PUNCH** 170 **OFF**  $T<sub>r1</sub>$ **OVERDUB (REPLACE)** Y. MEASURI **TEMPO** METRO- HARM **PLAY TYPE** 

### ■ **CONDITION/VOLUME - CONDITION** .......................................................................................................................

La fonction CONDITION comprend en fait trois fonctions: METRONOME, HARMONIE et TYPE D'ENREGIS-TREMENT

#### ● **METRONOME**

Permet d'activer ou de désactiver le son du métronome d'enregistrement. Utilisez la molette METRONOME de l'affichage pour activer (ON ) ou désactiver (OFF) le son.

#### **REMARQUE**

• Le son du métronome n'est perceptible pendant l'enregistrement que si le rythme ne joue pas.

#### ● **HARMONY**

Détermine si l'harmonie sera appliquée au clavier ou aux matériaux d'une piste. Utilisez la molette HARM de l'affichage pour sélectionner la partie harmonie: "KEY " ou "TR1" à "TR7".

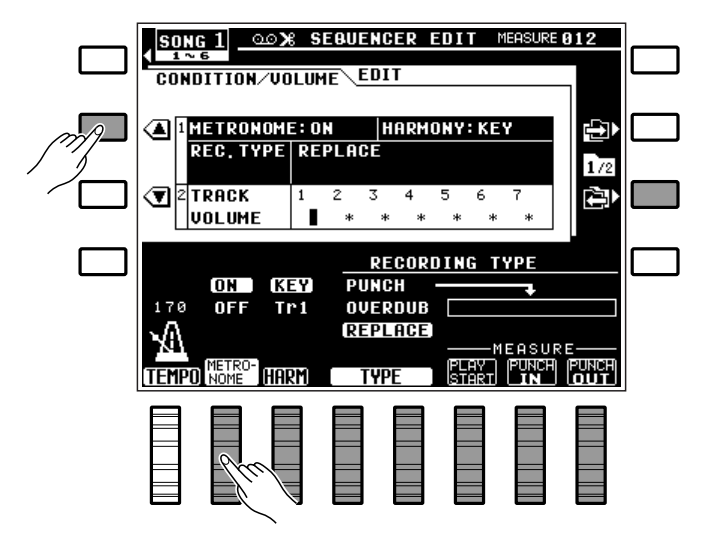

Lorsque le réglage d'harmonie "KEY " est sélectionné (réglage par défaut lorsque le mode séquenceur est activé), l'harmonie est appliquée aux notes jouées sur le clavier. Si le réglage d'harmonie "TR1" est sélectionné, l'harmonie sera appliquée aux matériaux de la piste 1. Si "TR2" est sélectionné, elle sera appliquée à la piste 2 et ainsi de suite.

#### **REMARQUES**

- Si l'harmonie n'a pas été activée pendant l'enregistrement, elle sera automatiquement désactivée chaque fois que la reproduction est arrêtée dans le cas où elle serait activée avant ou pendant la reproduction.
- L'harmonie ne peut être appliquée qu'aux pistes contenant des données.

### ● **Type d'enregistrement (RECORDING TYPE)**

Permet de sélectionner les modes d'enregistrement "Replace", "Overdub" ou "Punch". Utilisez les molettes TYPE de l'affichage pour sélectionner le mode d'enregistrement REPLACE , OVERDUB ou PUNCH :

**REPLACE** Si le mode d'enregistrement "Replace" est sélectionné, toutes les données précédemment enregistrées sur la piste seront effacées et remplacées par les nouveaux matériaux. Ce mode est le mode par "défaut" sélectionné à l'activation du séquenceur.

**OVERDUB** Si le mode d'enregistrement "Overdub" est sélectionné, les données déjà enregistrées sur la piste seront conservées et les nouveaux matériaux seront ajoutés à ces données.

**PUNCH** Le mode d'enregistrement par correction interne dit "punch-in" permet de réenregistrer (remplacer) une mesure ou une série de mesures spécifiée sans affecter les matériaux enregistrés avant et après la portion corrigée. Lorsque le mode d'enregistrement "Punch" est sélectionné, vous devez également spécifier la mesure à partir de laquelle la reproduction doit commencer avant le point de début de correction à partir duquel l'enregistrement commencera effectivement (utilisez la molette PLAY START de l'affichage), la mesure du point où l'enregistrement de correction doit commencer (utilisez la molette PUNCH IN de l'affichage) et la mesure où l'enregistrement de correction doit se terminer (utilisez la molette PUNCH OUT de l'affichage).

#### **REMARQUES**

- • En règle générale, il est pratique de régler la mesure "PLAY START" du mode PUNCH quelques mesures avant le point de début de correction. Ceci vous permettra de mieux sentir la musique et de vous préparer pour commencer à jouer au point de début de correction. Vous pouvez également jouer parallèlement aux matériaux reproduits avant le début de correction afin que l'enregistrement commence sans coupure, d'une manière naturelle.
- • Une pédale (une pédale FC5 en option peut être utilisée) branchée à la prise FOOT SWITCH du panneau arrière peut également être utilisée pour spécifier le point de début et le point de fin de correction lorsque la fonction "PUNCH IN/OUT" a été affectée à la pédale via la fonction "FOOT SWITCH" décrite à la page 88. Lorsque le séquenceur fonctionne en mode d'enregistrement PUNCH, appuyez une première fois sur la pédale au point où l'enregistrement doit commencer (début de correction) et une deuxième fois au point où l'enregistrement doit s'arrêter (fin de correction).
- • Veuillez noter que la fonction d'enregistrement PUNCH ne peut être utilisée que sur des pistes contenant déjà des matériaux enregistrés.

## ■ **CONDITION/VOLUME — TRACK VOLUME** .....................................................................................................

Cette fonction vous permet de régler indépendamment le volume de reproduction de chacune des sept pistes d'orchestration du séquenceur.

Utilisez les touches molettes Tr1 à Tr7 pour régler le volume de la piste correspondante à une valeur comprise entre "0" (volume minimal: pas de son) et "100 " (volume maximal).

#### **REMARQUES**

- Le volume ne peut être réglé que pour les pistes contenant des données. Le volume des autres pistes est indiqué par un astérisque(\*).
- Les changements de volume effectués au cours de l'enregistrement auront la priorité sur ces réglages.

 $\blacksquare$ 

---------

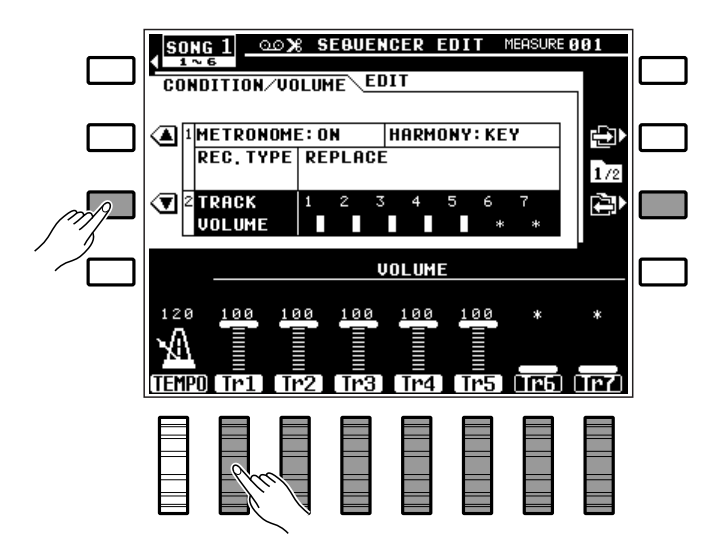

## ■ **EDIT — TRACK COPY/MIX**................................................................................................................................................

Permet de copier les données d'une piste sur une autre, ou de mélanger les données de deux pistes enregistrées (sauf la piste ACCOMP.)

Utilisez la molette SOURCE1 de l'affichage pour sélectionner la première piste source, la molette SOURCE2 pour sélectionner seconde piste source et la molette DESTINATION pour sélectionner la piste de destination. Si vous sélectionnez l'option "CPY" pour le paramètre SOURCE2 , seule la piste SOURCE1 sera copiée sur la piste de destination.

Une fois que les pistes sources et la piste de destination ont été sélectionnées, appuyez sur la touche EXECUTE qui apparaît sur le côté droit de l'affichage pour exécuter effectivement l'opération de mixage et copie. Le message "Ex cution en cours" apparaît sur l'affichage pendant que l'opération est en cours d'exécution, alors que le message "Termin ." apparaît brièvement une fois l'opération terminée.

Immédiatement après l'exécution de l'opération, la touche "UNDO " apparaît du côté gauche de l'affichage et vous pouvez utiliser cette touche pour "défaire" l'opération de mixage et copie si vous l'aviez exécutée par erreur. L'option "UNDO" n'est valide que jusqu'à l'exécution de l'opération suivante.

#### **REMARQUES**

- La fonction de mixage est extrêmement utile lorsque vous devez enregistrer plus de 7 parties individuelles sur les sept pistes orchestrales. Des parties définitivement enregistrées peuvent être combinées en utilisant cette fonction, ce qui permet de libérer des pistes et de les rendre ainsi de nouveau disponibles pour l'enregistrement. Les données des pistes sources ne sont pas effacées pendant l'opération de mixage.
- Si des voix différentes ont été utilisées pour les pistes faisant l'objet de l'opération de mixage, la voix de la piste ayant le numéro le plus petit sera utilisée. Les changements de voix suivant se feront normalement.
- Veuillez noter que seules des pistes contenant des données peuvent être spécifiées comme pistes sources; les pistes ne contenant aucune donnée sont indiquées par un astérisque (\*).
- Toutes les données contenues dans la piste de destination seront effacées et remplacées par les données copiées des pistes sources 1 et 2.

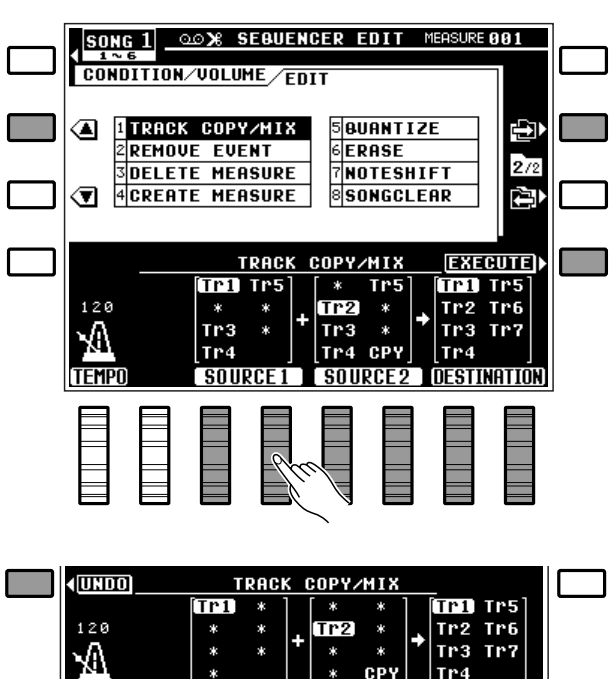

#### ● **Copie**

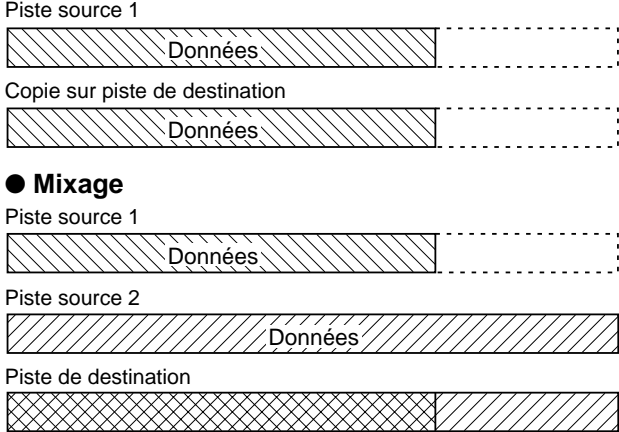

## ■ **REMOVE EVENT** ..........................................................................................................................................................................

Permet de supprimer totalement le type d'événement spécifié (variation de ton, molette de modulation, volume, maintien ou changement de programme) de la mesure ou série de mesures spécifiée dans la piste spécifiée (à l'exception de la piste d'accompagnement).

Utilisez les molettes TRACK de l'affichage pour spécifier le numéro de piste, les molettes EVENT pour spécifier le type d'événement à supprimer, la molette TOP pour spécifier le numéro de la première mesure de la série de mesures dans laquelle les événements doivent être supprimés et la molette LAST pour spécifier le numéro de la dernière mesure de cette série.

Une fois que le numéro de la piste, le type d'événement et le numéro des mesures ont été sélectionnés, appuyez sur la touche EXECUTE qui apparaît sur le côté droit de l'affichage pour exécuter effectivement l'opération de suppression d'événement. Le message "Ex cution en cours" apparaît sur l'affichage pendant que l'opération est en cours d'exécution, alors que le message "Termin ." apparaît brièvement une fois l'opération terminée.

Immédiatement après l'exécution de l'opération, la touche "UNDO " apparaît du côté gauche de l'affichage et vous pouvez utiliser cette touche pour "défaire" l'opération de suppression d'événement si vous l'aviez exécutée par erreur. L'option "UNDO" n'est valide que jusqu'à l'exécution de l'opération suivante.

#### **REMARQUES**

- Cette fonction est commode lorsque vous avez utilisé, par exemple, des variations de ton qui sonnent mal. Elle vous permet dans ce cas de ne supprimer que les opérations de variation de ton sans avoir à effacer la piste entière.
- Faites très attention en cas de suppression d'événements ON/OFF d'effet. Si vous supprimez un événement de variation de ton OFF dans une mesure spécifiée, par exemple, la dernière valeur de variation de ton spécifiée dans une mesure précédente restera valide jusqu'à l'événement de variation de ton suivant. De la même manière, si vous effacez tous les événements de changement de programme à partir du début d'une piste, la voix qui avait été initialement sélectionnée lors de l'enregistrement de la piste sera alors utilisée.

.........

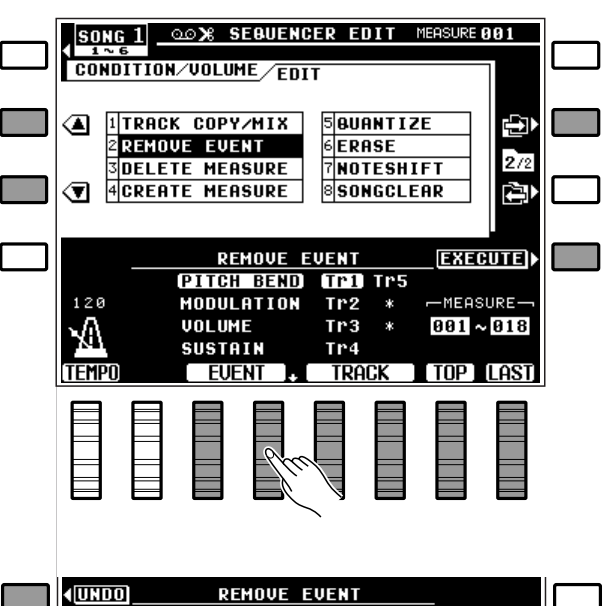

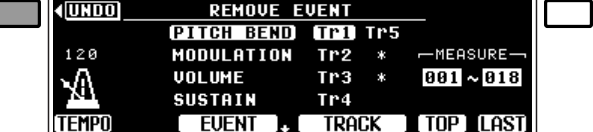

## Le séquenceur

### **DELETE MEASURE**

Permet d'annuler la mesure ou série de mesures spécifiée de toutes les pistes (y compris la piste d'accompagnement).

Utilisez la molette TOP de l'affichage pour spécifier le numéro de la première mesure et la molette LAST pour spécifier le numéro de la dernière mesure de la série de mesures à annuler.

Une fois que le numéro de la première mesure et le numéro de la dernière mesure ont été sélectionnés, appuyez sur la touche EXECUTE de l'affichage pour exécuter effectivement l'opération d'annulation de mesures. Le message de confirmation "Etes-vous s r?" apparaît sur l'affichage: appuyez sur la touche OUI pour exécuter l'opération d'annulation ou sur la touche NON pour l'annuler. "Ex cution en cours". apparaît sur l'affichage pendant que l'opération est en cours d'exécution, alors que le message "Termin ." apparaît brièvement une fois l'opération terminée.

#### **REMARQUES**

- Il est important de vous souvenir qu'une opération d'annulation de mesures affecte toutes les pistes simultanément et que les mesures venant après la série annulée sont avancées pour prendre la place des mesures effacées. Ceci différencie la fonction d'annulation (Delete) de la fonction d'effacement (Erase, décrite plus loin) qui remplace les données effacées par des silences.
- Faites très attention en cas d'annulation de mesures contenant des événements ON/OFF d'effet, tels que variation de ton, modulation, maintien, harmonie, etc. Si vous annulez une mesure contenant un événement de variation de ton OFF, par exemple, la dernière valeur de variation de ton spécifiée dans une mesure précédente restera valide jusqu'à l'événement de variation de ton suivant.
- • Veuillez noter qu'il n'est pas possible de défaire l'opération d'annulation car elle n'offre pas l'option "UNDO", aussi il est essentiel que vous soyez absolument sûr de ce que vous faites avant d'exécuter effectivement l'opération d'annulation.

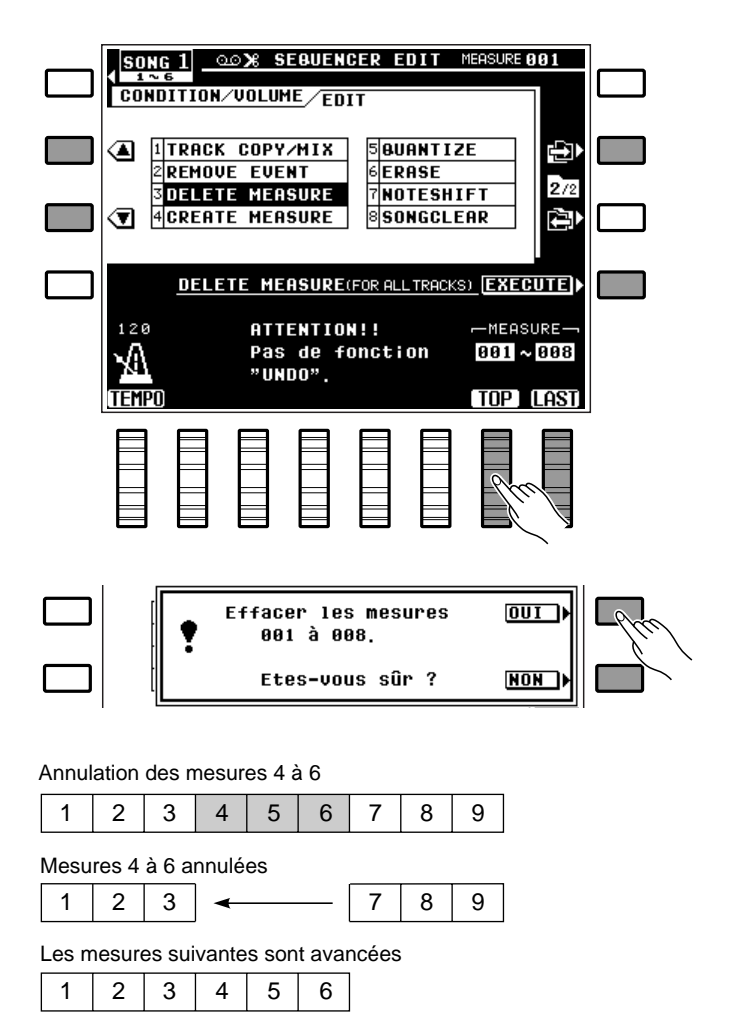

## ■ **CREATE MEASURE** ..................................................................................................................................................................

Permet d'insérer un nombre spécifié de mesures vides dans toutes les pistes (y compris la piste d'accompagnement) au niveau du numéro de mesure spécifié.

Utilisez la molette TOP de l'affichage pour spécifier le numéro de la mesure où les mesures vides doivent être insérées et la molette SIZE pour spécifier le nombre de mesures à insérer.

Une fois que le numéro de la mesure et le nombre de mesures ont été sélectionnés, appuyez sur la touche EXECUTE de l'affichage pour exécuter effectivement l'opération d'insertion. Le message de confirmation "Etes-vous s r?" apparaît sur l'affichage: appuyez sur la touche OUI pour exécuter l'opération d'insertion de mesures ou sur la touche NON pour l'annuler. "Ex cution en cours" apparaît sur l'affichage pendant que l'opération est en cours d'exé-

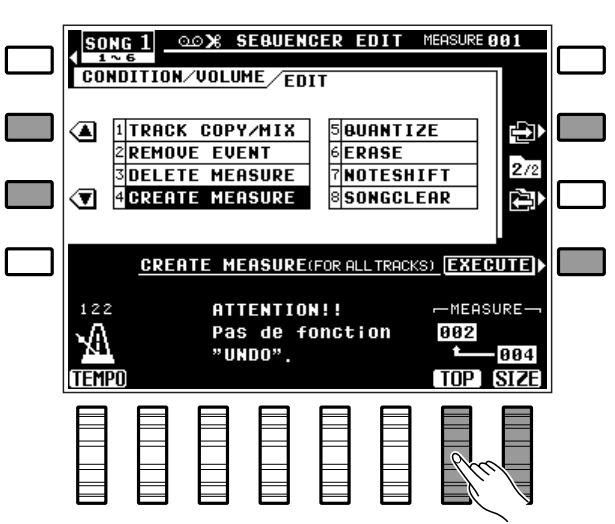

cution, alors que le message "Termin ." apparaît brièvement une fois l'opération terminée.

#### **REMARQUES**

- La création de mesures affecte toutes les pistes simultanément. Le nombre spécifié de mesures vides est inséré avant les données existantes à partir du numéro de la mesure spécifiée pour l'insertion.
- L'opération de création de mesures ne peut être défaite car elle n'offre pas l'option "UNDO".

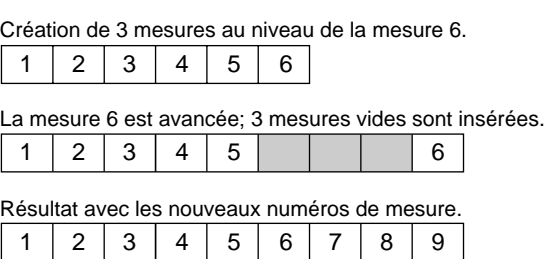

## ■ **QUANTIZE**...........................................................................................................................................................................................

Permet d'aligner les notes de la piste spécifiée sur le temps spécifié le plus proche.

Utilisez la molette TRACK pour spécifier le numéro de la piste et la molette SIZE pour spécifier la valeur de division interne.

Une fois que le numéro de la piste et la valeur de division interne ont été sélectionnés, appuyez sur la touche EXECUTE de l'affichage pour exécuter effectivement l'opération de division interne. Le message "Ex cution en cours" apparaît sur l'affichage pendant que l'opération est en cours d'exécution, alors que le message "Termin ." apparaît brièvement une fois l'opération terminée.

Immédiatement après l'exécution de l'opération, la touche "UNDO " apparaît du côté gauche de l'affichage et vous pouvez utiliser cette touche pour "défaire" l'opération de division interne si vous l'aviez exécutée par erreur. L'option "UNDO" n'est valide que jusqu'à l'exécution de l'opération suivante.

#### **Les valeurs de division interne sont:**

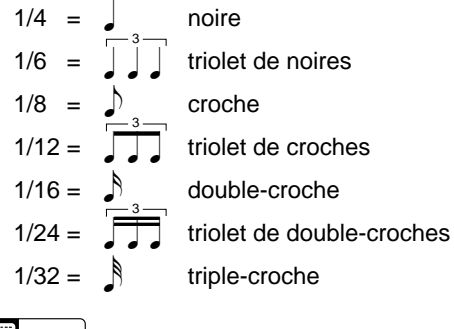

- **REMARQUE**
- • La division interne est généralement utilisée lorsque le rythme n'est pas parfait. Elle doit être utilisée de manière judicieuse, cependant, car un rythme trop parfait peut produire un effet qui semblera froid et mécanique, à moins bien sûr que ce ne soit très précisément l'effet que vous recherchiez. Utilisez toujours une valeur de division interne qui soit au moins aussi "courte" que les notes les plus courtes de la piste à diviser. Si vous divisiez une piste contenant des doubles-croches à 1/8 (croches), par exemple, certaines des doubles-croches seraient alignées sur les temps des croches, ce qui rendrait la piste totalement inutilisable.

........

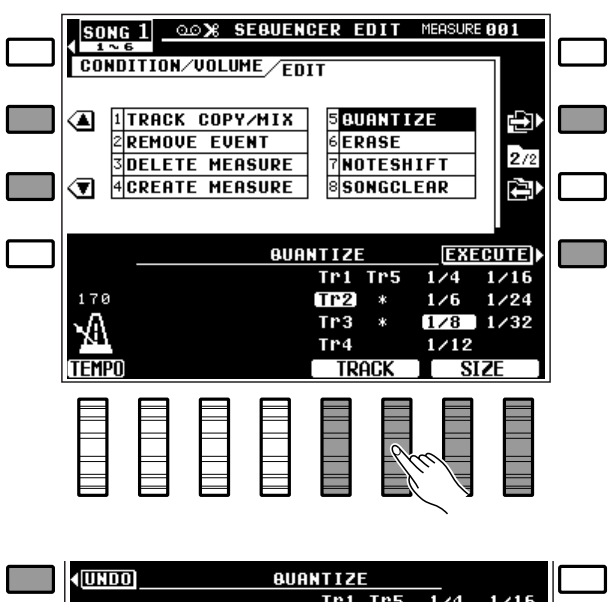

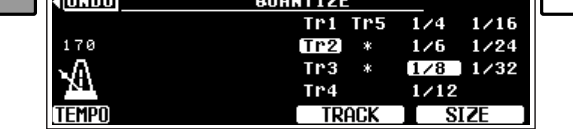

Une mesure de croche avant division interne Après division interne  $\Box$  b  $\Box$  b  $\Box$  $\Box$  b  $\Box$  b  $\Box$ 

## Le séquenceur

#### ■ **ERASE**.....................................................................................................................................................................................................

Permet d'effacer toutes les données de note et d'événement (variation de ton, modification de volume, etc.) de la mesure ou série de mesures spécifiée dans la piste spécifiée (à l'exception de la piste d'accompagnement), en laissant à la place des mesures vides.

Utilisez les molettes TRACK de l'affichage pour spécifier le numéro de piste, la molette TOP pour spécifier le numéro de la première mesure et la molette LAST pour spécifier le numéro de la dernière mesure de la série de mesures à effacer.

Une fois que le numéro de la piste et le numéro des mesures ont été sélectionnés, appuyez sur la touche EXECUTE de l'affichage pour exécuter effectivement l'opération d'effacement. Le message "Ex cution en cours." apparaît sur de l'affichage pendant que l'opération est en cours d'exécution, alors que le message "Termin ." apparaît brièvement une fois l'opération terminée.

Immédiatement après l'exécution de l'opération, la touche "UNDO " apparaît du côté gauche de l'affichage et vous pouvez utiliser cette touche pour "défaire" l'opération d'effacement si vous l'aviez exécutée par erreur. L'option "UNDO" n'est valide que jusqu'à l'exécution de l'opération suivante.

#### **REMARQUE**

• L'opération d'effacement laisse les mesures spécifiées intactes mais vides.

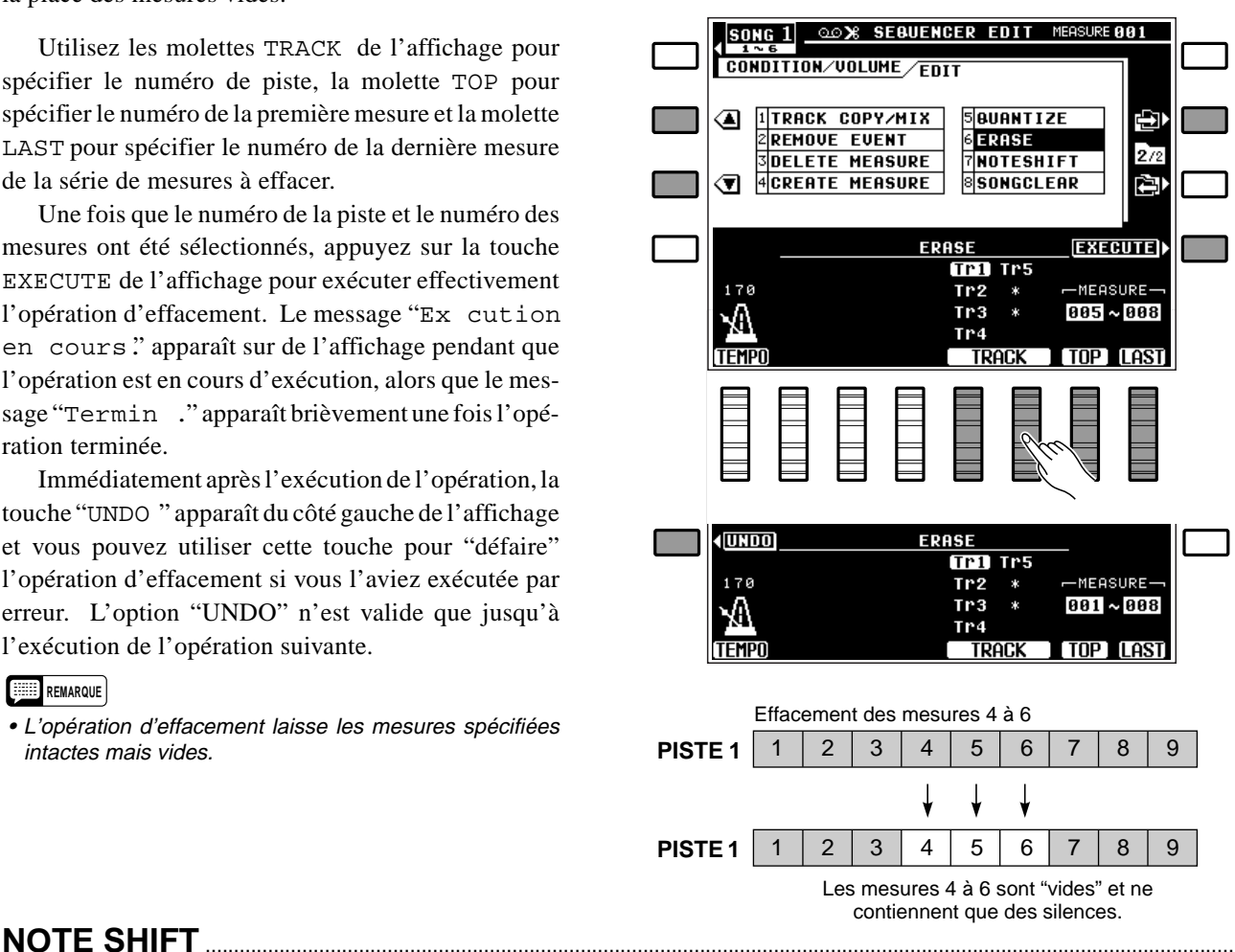

Permet de monter ou de baisser la hauteur des notes des mesures spécifiées de la piste spécifiée (à l'exception de la piste d'accompagnement) d'un maximum de deux octaves, par bonds d'un demi-ton.

Utilisez les molettes TRACK de l'affichage pour spécifier le numéro de la piste, les molettes SHIFT pour spécifier l'importance de la modification de hauteur (voir "REMARQUES" ci-après), la molette TOP pour spécifier le numéro de la première mesure et la molette LAST le numéro de la dernière mesure de la série de mesures dont la hauteur des notes doit être modifiée.

Une fois que le numéro de la piste, la modification de hauteur et le numéro des mesures ont été spécifiés, appuyez sur la touche EXECUTE de l'affichage pour exécuter effectivement l'opération de modification de la hauteur des notes. Le message "Ex cution en cours." apparaît sur l'affichage pendant que l'opération est en cours d'exécution, alors que le message "Termin ." apparaît brièvement une fois l'opération terminée.

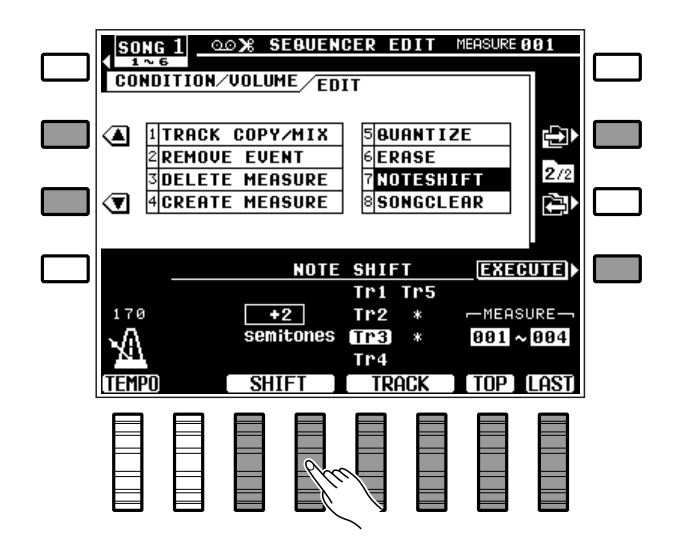

Immédiatement après l'exécution de l'opération, la touche "UNDO " apparaît du côté gauche de l'affichage et vous pouvez utiliser cette touche pour "défaire" l'opération de modification de la hauteur des notes si vous l'aviez exécutée par erreur. L'option "UNDO" n'est valide que jusqu'à l'exécution de l'opération suivante.

#### **REMARQUES**

- La plage des valeurs du paramètre "SHIFT" va de -24 à +24. La valeur "0" ne produit aucun changement de la hauteur. Du fait que chaque bond correspond à un demiton, la valeur +4, par exemple, monte la hauteur des notes d'un intervalle d'une tierce. La valeur -12 baisserait la hauteur des notes d'une octave.
- La possibilité de modifier de manière sélective la hauteur des mesures et pistes spécifiées permet de créer facilement des "modulations" (changement de clé), sans avoir à reprogrammer des passages entiers, et aussi de créer des harmonies simples.

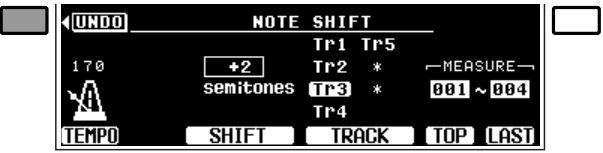

## ■ **SONG CLEAR**..................................................................................................................................................................................

Permet d'effacer la totalité du morceau, à savoir: toutes les données de toutes les pistes du séquenceur.

Utilisez les molettes CLEAR SONG de l'affichage pour sélectionner le morceau à effacer (1 à 6) et appuyez ensuite sur la touche EXECUTE pour exécuter l'opération d'effacement du morceau. Le message de confirmation "Etes-vous s r?" apparaît sur l'affichage: appuyez sur la touche OUI pour exécuter l'opération d'effacement ou sur la touche NON pour l'annuler. "Termin ." apparaît brièvement une fois l'opération terminée.

#### **REMARQUES**

- Il est important de vous souvenir que cette fonction efface toutes les données du morceau spécifié en une seule opération. Si vous pensez utiliser ou éditer les données ultérieurement, n'oubliez pas de les sauvegarder sur disquette (page 91) avant d'exécuter l'opération d'effacement de morceau.
- Faites très attention en utilisant la fonction "SONG CLEAR" car elle n'offre pas d'option "UNDO"!
- Le volume de la mémoire utilisée par chaque morceau est indiqué en kylo-octets à la droite des numéros de morceau (approximatif). Le volume total de la mémoire restante du séquenceur est indiqué entre parenthèses sous "SONG CLEAR".

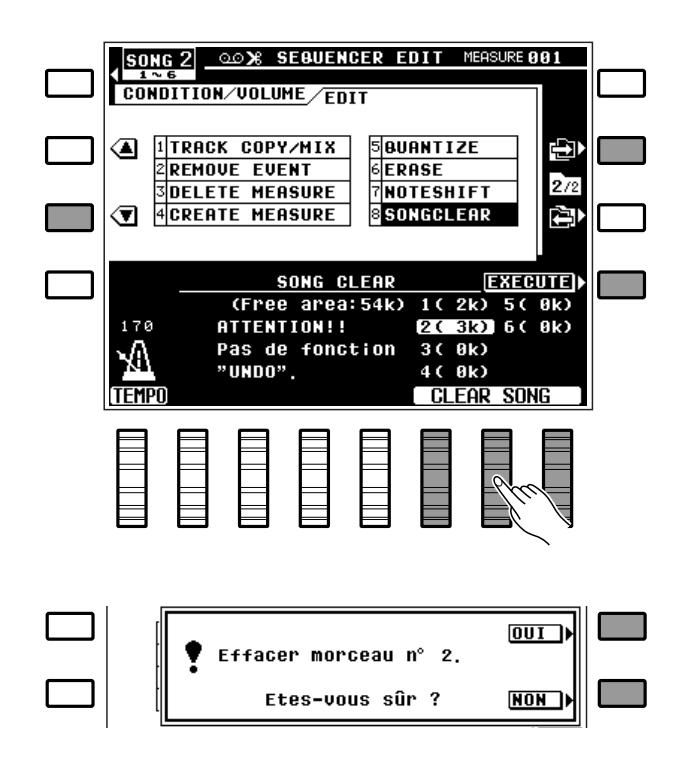

# Programmeur d'accompagnement personnel

La fonction CUSTOM ACCOMPANIMENT du PSR-6000 vous permet de créer et de sauvegarder en mémoire jusqu'à 24 styles d'accompagnement originaux, avec rythme, basses et accords, en plus des 50+1 styles d'accompagnement d'origine de l'instrument (dont un style IA "New Age"). Vous pouvez également créer des motifs d'introduction automatique, de variation rythmique et de fin automatique pouvant être sauvegardés avec votre style d'accompagnement. Davantage de styles d'accompagnement personnels peuvent être créés et sauvegardés sur disquette (pages 91). Vos styles d'accompagnement personnels peuvent être sélectionnés et reproduits à tout moment, exactement comme les styles d'origine.

## Méthode de programmation de base (partie normale)

Bien qu'il ne soit pas nécessaire d'effectuer toutes les opérations décrites ci-dessous dans l'ordre donné, vous pouvez utiliser le mode de programmation de base décrit ci-dessous pour vous familiariser avec l'instrument.

## Z**Sélectionnez un style d'accompagnement approprié** ........................................................................

Commencez par sélectionner un style d'accompagnement d'origine proche du style d'accompagnement que vous souhaitez créer. Pour programmer un motif rythmique à 3 temps, par exemple, sélectionnez un style d'accompagnement WALTZ.

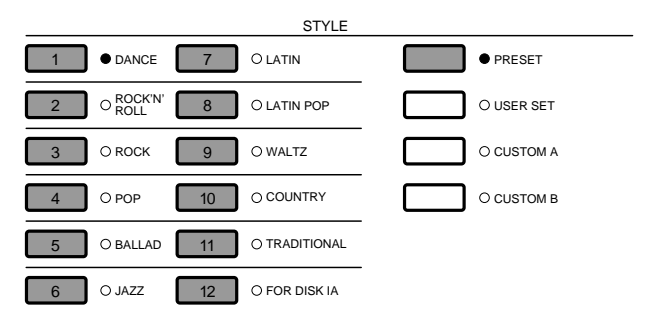

## X**Activez le programmeur d'accompagnement personnel** ................................................................

Appuyez sur la touche **[CUSTOM ACCOMP.]** L'affichage CUSTOM ACCOMPANIMENT PRO-GRAMMER apparaît et le style d'accompagnement sélectionné commence à jouer avec un accompagnement à base d'accords en do majeur. La piste RHYTHM est mise en mode d'enregistrement (témoin rouge REC allumé) et la voix DRUM KIT est sélectionnée. Toutes les autres pistes contenant des données sont mises en mode de reproduction (témoin vert PLAY allumé). Les pistes de reproduction peuvent être assourdies en appuyant sur la touche de piste correspondante (le témoin PLAY clignote lorsque la piste est assourdie).

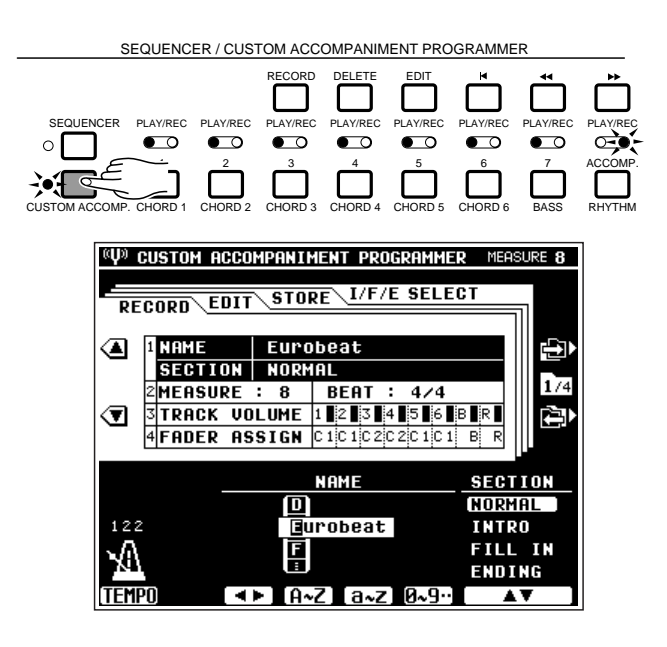

## C**Sélectionnez une variation d'accompagnement**.......................................................................................

Utilisez les touches **[VERSE 1]**, **[VERSE 2]**, **[CHO-RUS 1]**, **[CHORUS 2]** et **[SOLO]** pour sélectionner la variation d'accompagnement que vous souhaitez programmer (les variations ne peuvent pas être sélectionnées lorsqu'un style personnel a été sélectionné).

Les motifs d'introduction automatique, de variation rythmique et de fin automatique seront basés sur la variation sélectionnée. Lorsque vous effacez toutes les données existantes afin de commencer un accompagnement à partir de rien et que vous modifiez la mesure (temps), les motifs d'introduction automatique, de variation rythmique et de fin automatique ne peuvent pas être utilisés.

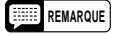

• Vous pourriez sélectionner une "partie" (INTRO, FILL-IN ou ENDING) à la place d'une variation. Reportez-vous à "CREATION DE MOTIFS INTRO, FILL-IN ET ENDING" à la page 66)

## V**Programmez la partie rythmique** ...............................................................................................................................

Du fait que la piste de rythme est mise en mode d'enregistrement et que la voix DRUM KIT est automatiquement sélectionnée, vous pouvez commencer immédiatement à programmer la piste de rythme. Vous pouvez, cependant, sélectionner la voix POP DRUM KIT en procédant de la manière habituelle pour sélectionner une voix et/ou régler le tempo d'enregistrement à une valeur appropriée avant de lancer l'enregistrement.

Vous pouvez ajouter de nouvelles notes au rythme en jouant les touches du clavier correspondant aux instruments de batterie et de percussion du PSR-6000. Les instruments de percussion et de batterie sont indiqués par des pictogrammes placés au-dessus des touches du clavier (reportez-vous au tableau "Liste de percussion au clavier" donné à la page 118). Veuillez noter que l'effet de variation de ton ne peut pas être appliqué aux instruments rythmiques.

Pour créer une piste rythmique entièrement nouvelle, appuyez sur la touche de piste **[RHYTHM]** tout en maintenant enfoncée la touche **[DELETE]**. Ceci annule tous les instruments de la piste rythmique d'origine pour ne laisser que le son du métronome (le métronome ne sera plus entendu pendant la reproduction du rythme). Le motif rythmique peut avoir jusqu'à 8 mesures de longueur (voir le titre "RECORD - MEASURE/BEAT" à la page 69) et il se répète, de sorte que vous pouvez ajouter des instruments nouveaux à chaque répétition si nécessaire.

..............

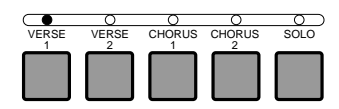

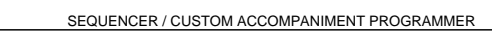

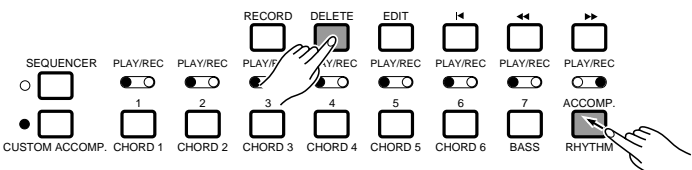

#### ● **Suppression d'un seul instrument de percussion**

Bien qu'il soit possible de supprimer tous les instruments de la piste de rythme, en appuyant sur la touche de piste **[RHYTHM]** tout en maintenant enfoncée la touche **[DELETE]**, il est également possible de ne supprimer qu'un seul instrument pour éliminer une erreur ou tout simplement un instrument inutile. Maintenez enfoncée la touche **CANCEL** (la touche la plus haute du clavier du PSR-6000) et appuyez sur la touche du clavier correspondant à l'instrument que vous voulez supprimer. L'instrument ainsi sélectionné devrait être éliminé du motif rythmique.

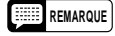

• La voix appropriée doit être sélectionnée pour pouvoir supprimer un instrument donné. Si vous ne pouvez pas supprimer un instrument, même en appliquant la méthode décrite ci-dessus, sélectionnez l'autre voix de batterie (DRUM KIT ou POP DRUM KIT) et essayez de nouveau.

#### ● **Ajout d'accents**

Pour accentuer des temps spécifiques après l'enregistrement de la partie rythmique, appuyez sur la touche d'accent (la deuxième touche du clavier, marquée par le repère ">", avant la touche la plus haute) sur le temps qui doit être accentué.

### B**Programmez les pistes d'accords et de lignes de basse** ...............................................................

Une fois que la piste de rythme a été programmée (ou laissée telle quelle lorsqu'il n'est pas nécessaire de la modifier), vous pouvez sélectionner une piste pour la programmation des accords ou lignes de basse, en appuyant sur une touche de piste **[CHORD]** ou **[BASS]** tout en maintenant enfoncée la touche **[RECORD]** (les pistes contenant des données d'origine ne peuvent pas être sélectionnées pour l'enregistrement). Vous pouvez également sélectionner la voix que vous souhaitez utiliser pour l'enregistrement en procédant de la manière habituelle. La piste de rythme passe automatiquement au mode de reproduction lorsqu'une nouvelle piste d'enregistrement est sélectionnée. Veuillez noter que vous ne pouvez programmer qu'une seule piste à la fois. Vous pouvez appuyer sur la touche **[SYNCHRO START]** pour activer le mode prêt à l'enregistrement synchronisé, si vous souhaitez commencer l'enregistrement à partir du premier temps de la première mesure.

Jouez les notes ou accords à ajouter aux données existantes, ou effacez toutes les données de la piste (appuyez sur la touche de piste tout en maintenant enfoncée la touche **[DELETE]**) et programmez à partir de rien. Les pistes d'accords et de basse doivent être programmées en do majeur!

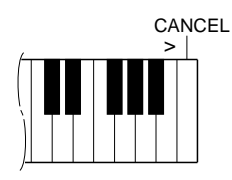

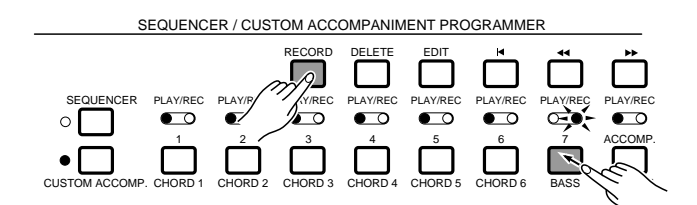

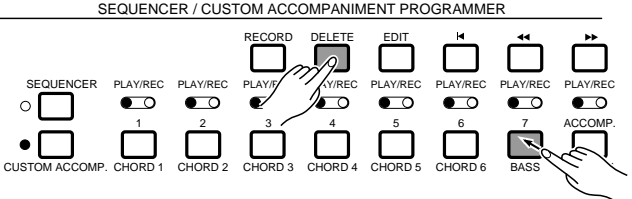

### Programmeur d'accompagnement personnel

Sélectionnez de nouvelles pistes d'enregistrement et continuez de programmer jusqu'à ce que vous ayez terminé votre accompagnement personnel.

#### **REMARQUES**

- Les pistes inutiles peuvent être effacées de l'accompagnement en maintenant enfoncée la touche [DELETE] et en appuyant sur la touche de piste voulue.
- Bien qu'il soit nécessaire de programmer les pistes d'accord et de basse en do majeur, elles seront automatiquement réharmonisées lorsque l'accompagnement personnel est utilisé en mode de reproduction et pourront alors être utilisées dans n'importe quelle clé, majeure ou mineure.
- En cas de programmation d'un accompagnement à partir de rien, il est possible de sélectionner une nouvelle voix qui prendra effet à partir du début de l'accompagnement après effacement de toutes les pistes. Les changements de voix ultérieurs, ajoutés en cours de programmation, prendront effet à partir du point où ils sont effectués.
- Les fonctions SYNCHRO START, START et STOP peuvent être utilisées pendant l'enregistrement d'un accompagnement personnel. A noter, cependant, que la fonction RE-START ne peut pas être utilisée.
- Les modifications de variation de ton, de modulation et de maintien ne seront pas enregistrées si l'accompagnement est arrêté, l'accompagnement doit jouer pour que la modification de ces paramètres soit enregistrée.
- La mémoire du programmeur d'accompagnement personnel a une capacité limitée. Lorsque la mémoire disponible pour la piste en cours d'enregistrement est pleine, le message "Zone travail pleine!" est affiché et il n'est plus possible d'enregistrer sur cette piste à moins que des données existantes ne soient effacées. De plus, si la quantité des matériaux à mémoriser est trop importante pour la mémoire restante lors de la réalisation d'une opération de sauvegarde, le message "Mémoire pleine! Sauvegarde impossible." apparaît sur l'affichage.
- Seules des voix d'origine des groupes 1 à 10, qui ne sont ni à percussion ni double, peuvent être utilisées pour enregistrer des accords et lignes de basse (les voix personnelles ne peuvent pas être utilisées).

## N**Réglez le nouveau tempo par défaut**.....................................................................................................................

Si nécessaire, réglez un nouveau tempo par défaut pour le style d'accompagnement personnel à l'aide de la molette TEMPO de l'affichage ou des touches **TEMPO [+]** et **[–]**.

## M**Donnez un titre à votre style d'accompagnement personnel et assignez-le à un numéro CUSTOM STYLE.** ..................................................................................................................................................

. . . . . . . .

Utilisez la fonction "NAME" décrite à la page 68 pour donner un titre original à votre style d'accompagnement et utilisez ensuite la fonction "STORE" décrite à la page 72 pour assigner l'accompagnement à un numéro CUSTOM STYLE.

## Creation de motifs INTRO, FILL-IN et ENDING

Le programmeur d'accompagnement personnel vous permet de créer quatre séquences de motifs d'introduction automatique (INTRO), de variation rythmique (FILL-IN) et de fin automatique (ENDING) que vous pourrez sauvegarder et utiliser avec vos styles d'accompagnements personnels.

## **Programmation d'un motif INTRO, FILL-IN ou ENDING d'origine**

## Z**Sélectionnez un motif INTRO, FILL-IN ou ENDING** ................................................................................

Après avoir sélectionné un style d'accompagnement qui convienne et activé le programmeur d'accompagnement personnel de la manière décrite aux étapes  $\blacksquare$  et  $\blacksquare$  de la "Méthode de programmation de base" (page 62), utilisez les molettes SECTION de l'affichage pour sélectionner le motif INTRO, FILL IN ou ENDING que vous voulez utiliser pour la programmation.

#### **REMARQUE**

• Si vous avez apporté des modifications aux données du motif NORMAL avant de procéder à cette étape, le message "Données éditées non sauvegardées!" apparaît: appuyez alors soit sur la touche OUI de l'affichage pour sauvegarder les données éditées et continuer, soit sur la touche NON pour ignorer les données éditées et continuer, soit sur la touche CANCEL pour revenir à l'étape précédente.

## X**Programmez le ou les motifs sélectionnés** ....................................................................................................

Programmez les motifs sélectionnés de la manière décrite aux étapes  $\blacksquare$  et  $\blacksquare$  de la "Méthode de programmation de base" (pages 63, 64). Sélectionnez un autre motif et répétez autant de fois que nécessaire.

#### **REMARQUES**

- Le tempo par défaut sera déterminé par le tempo réglé pour le motif NORMAL.
- Il n'est pas possible de programmer de titres individuels pour les motifs d'introduction automatique, de variation rythmique et de fin automatique.

C**Assigner les motifs programmés à un groupe de style d'accompagnement**...........

Utilisez la fonction STORE décrite à la page 72 pour assigner le ou les motifs programmés à un groupe de style personnel.

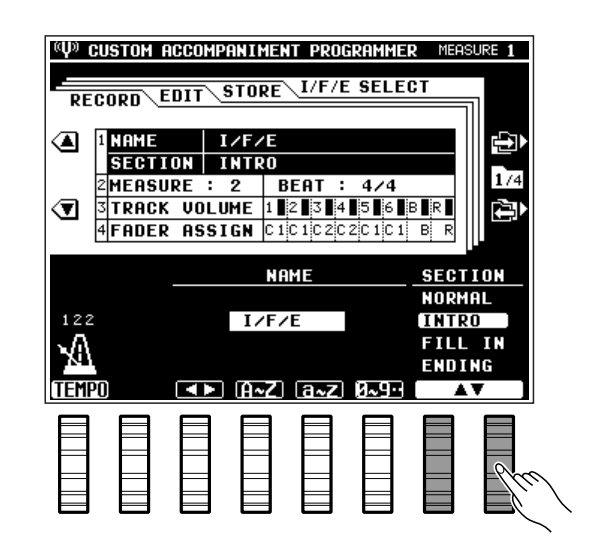

### V**Déterminez si votre style personnel utilisera des motifs INTRO/FILL-IN/ENDING d'origine ou personnels**.....................................................................................

Sélectionnez la page d'écran  $I/F/E$  SELECT de la manière décrite sous le titre "Edition d'un accompagnement personnel" (chapitre suivant) et sélectionnez "USER" pour les numéros de style personnel que vous voulez donner à vos motifs introduction/variation rythmique/fin personnels.

#### **REMARQUES**

- Si le type de mesure de vos motifs introduction/variation rythmique/fin personnels est différent de celui du motif d'accompagnement normal, "USER" de la page d'écran "I/F/E SELECT" ne pourra pas être sélectionné.
- Pour empêcher toutes différences entre les types de mesure des motifs introduction/variation rythmique/fin, tous les motifs des styles sélectionnés sont sauvegardés simultanément chaque fois qu'un motif personnel est sauvegardé. A titre d'exemple, si vous éditez un motif d'introduction auto, alors qu'un style d'origine a été sélectionné, et si vous sauvegardez ensuite ce motif, les motifs de variation rythmique et de fin auto du style sélectionné seront également sauvegardés. Si vous éditez ensuite le motif de variation rythmique et que vous le sauvegardiez, les motifs d'introduction auto et de fin auto seront également sauvegardés, ce qui signifie que le motif d'introduction auto que vous avez précédemment écrit sera effacé et remplacé. Pour empêcher cela, copiez d'abord le style d'origine sous un numéro de style personnel, et utilisez ce style personnel comme base pour écrire vos nouveaux motifs. Il va de soit qu'en procédant de cette manière vous devez faire attention de ne pas effacer et remplacer un style d'accompagnement personnel que vous auriez précédemment sauvegardé.

## **Edition d'un motif INTRO, FILL-IN ou ENDING précédemment sauvegardé**

Pour éditer les motifs d'introduction, de variation rythmique et de fin précédemment créés et sauvegardés, sélectionnez simplement le style d'accompagnement personnel auquel ces motifs sont assignés et programmez de la manière décrite précédemment.

## **Création d'un motif INTRO, FILL-IN ou ENDING nouveau**

Après avoir sélectionné un motif d'introduction, de variation rythmique ou de fin de la manière décrite précédemment, utilisez la touche **[DELETE]** pour effacer toutes les données de toutes les pistes. Vous pouvez ensuite programmer un motif entièrement nouveau à partir de rien.

Pour créer un motif d'introduction, de variation rythmique ou de fin ayant un autre type de mesure, passez à la fonction MEASURE/BEAT de l'écran RECORD du programmateur d'accompagnement (page 69) et réglez le paramètre BEAT à la valeur voulue.

------------

## Edition d'un accompagnement personnel

Le programmeur d'accompagnement personnel du PSR-6000 offre une grande variété de fonctions qui vous permettent de modifier les données enregistrées de diverses manières.

L'affichage du programmeur d'accompagnement comprend quatre "pages" principales (RECORD , EDIT, STORE et I/F/E SELECT) que vous pouvez sélectionner à l'aide des touches **[ ]** et **[ ]** de l'affichage. Les diverses fonctions de chaque page d'écran peuvent être sélectionnées à l'aide des touches  $\blacktriangle$  et  $\nabla$ de l'affichage alors que les paramètres correspondants sont modifiés au moyen des molettes appropriées.

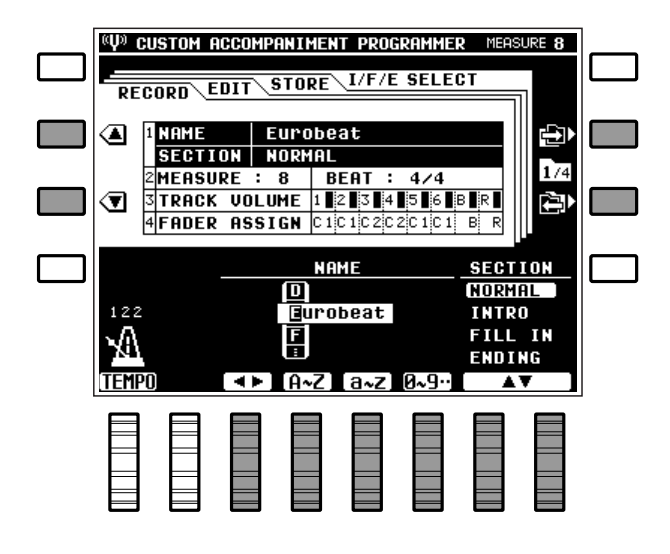

## RECORD — NAME/SECTION

Cet affichage comprend deux fonctions: la fonction "NAME" qui vous permet de donner un nom de 8 caractères à un style d'accompagnement personnel avant de le sauvegarder et la fonction "SECTION" qui vous permet de sélectionner un motif NORMAL, INTRO, FILL-IN ou ENDING pour procéder à sa programmation (reportez-vous à la page 68 pour plus de détail sur la programmation d'un motif INTRO, FILL-IN ou ENDING).

#### ● **NAME**

Utilisez la molette  $\blacktriangleleft \blacktriangleright$  de l'affichage pour amener le curseur à la position de chaque caractère et utilisez ensuite les molettes A~Z , a~z ou 0~9.. pour sélectionner le caractère allant à chaque position. La molette A~Z permet de sélectionner les lettres en majuscule, la molette a~z les lettres en minuscules et la molette 0~9.. les chiffres et les caractères spéciaux.

#### **REMARQUES**

- Il n'est pas possible de donner de noms individuels aux motifs INTRO, FILL-IN et ENDING.
- Le nom des styles d'origine qui ont plus de 8 caractères seront coupés après le 8ème caractère lorsque ces styles sont utilisés comme base de programmation d'un style d'accompagnement personnel.

#### ● **SECTION**

Permet de sélectionner le motif normal, introduction automatique, variation rythmique ou fin automatique pour procéder à la programmation (reportezvous à la page 66 pour plus de détails).

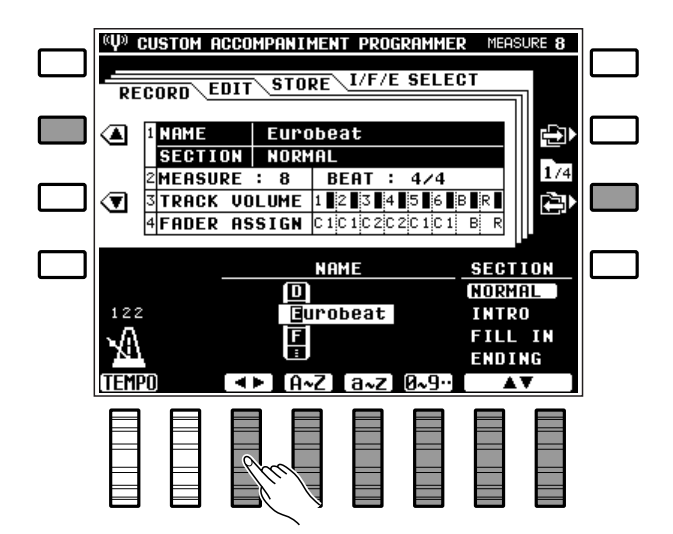

## ■ **RECORD — MEASURE/BEAT** ........................................................................................................................................

Ces fonctions permettent de spécifier la longueur (en mesures) et le type de mesure de l'accompagnement à définir.

Utilisez les molettes MEASURE de l'affichage pour spécifier le nombre de mesures que l'accompagnement aura (de 1 à 8) et les molettes BEAT pour spécifier le nombre de temps par mesure, 3/4, 4/4 ou 5/4.

#### **REMARQUES**

- Ces paramètres ne peuvent être modifiés que si vous créez un nouveau motif d'accompagnement à partir de rien, c'est-à-dire que vous avez effacé toutes les pistes de l'accompagnement d'origine en maintenant enfoncée la touche [DELETE] et en appuyant sur les touches de toutes les pistes contenant des données de sorte qu'aucun témoin PLAY ne soit allumé.
- Les motifs d'introduction auto, de variations rythmiques et de fin auto doivent également être effacés pour pouvoir modifier le paramètre BEAT de l'un de ces motifs.
- Les motifs de variation rythmique doivent avoir une longueur maximale de 1 mesure.

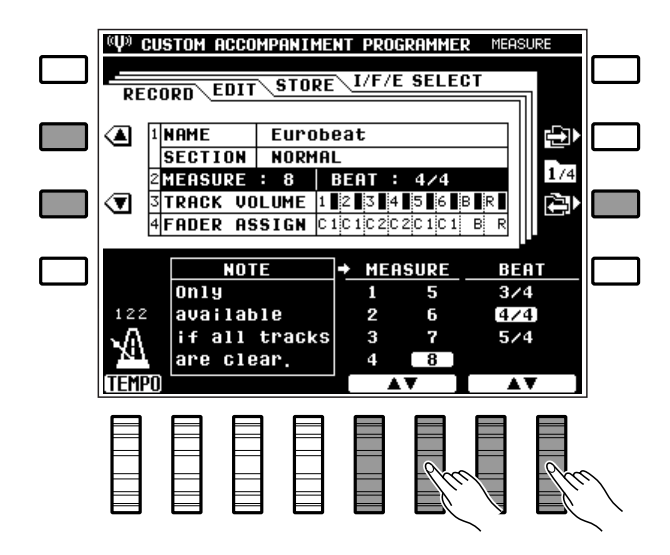

## ■ **RECORD — TRACK VOLUME** .......................................................................................................................................

Cette fonction vous permet de régler indépendamment le volume de chacune des pistes du programmeur d'accompagnement personnel.

----------

Utilisez les molettes de l'affichage pour régler le volume de la piste correspondante à une valeur comprise entre "0" (volume minimal, pas de son) et "100 " (volume maximal). En plus des commandes graphiques situées au-dessus de chaque molette, l'affichage comprend des barres verticales situées à droite des numéros de piste dans la section "TRACK VOLUME " qui vous donnent une représentation visuelle du volume de chaque piste.

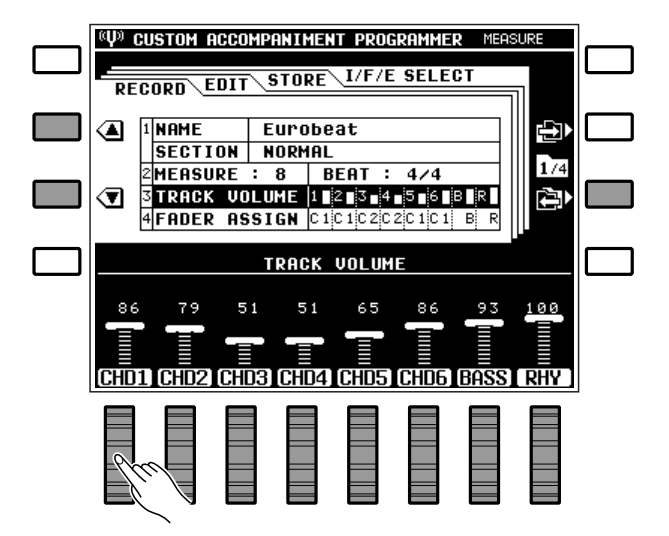
# ■ **RECORD — FADER ASSIGN**...........................................................................................................................................

Permet d'assigner les commandes de volume CHD1 et CHD2 de l'affichage principal aux pistes CHORD 1 à 6 et de déterminer quelle commande affectera quelle piste d'accord au cours de la reproduction de l'accompagnement.

Utilisez les molettes CHD1 à CHD6 pour assigner la piste du programmeur d'accompagnement personnel aux commandes CHD1 ou CHD2 de l'affichage principal.

### **REMARQUE**

• Il est souvent préférable de regrouper les pistes d'accord selon leur fonction musicale. Par exemple, les pistes contenant des accords de base pourraient être assignées à la commande CHD1, alors que les pistes contenant des accords plus "décoratifs" pourraient être assignées à la commande CHD2.

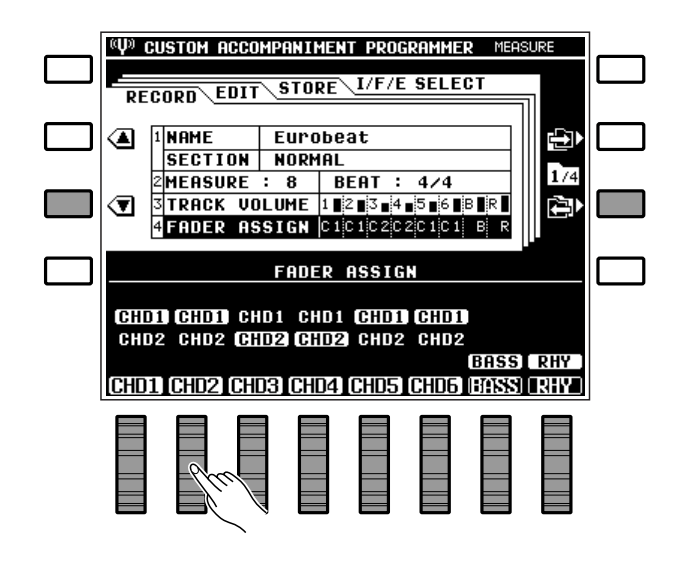

# ■ **EDIT — QUANTIZE**.....................................................................................................................................................................

Permet d'aligner les notes de la piste spécifiée sur le temps spécifié le plus proche.

Utilisez les molettes TRACK pour sélectionner la piste à diviser et les molettes SIZE pour sélectionner la valeur de division interne.

Une fois que le numéro de la piste et la valeur de division interne ont été sélectionnés, appuyez sur la touche EXECUTE de l'affichage pour exécuter l'opération de division interne. Le message "Termin ." apparaît brièvement une fois l'opération terminée.

Immédiatement après l'exécution de l'opération, la touche "UNDO " apparaît du côté gauche de l'affichage et vous pouvez utiliser cette touche pour "défaire" l'opération de division interne si vous l'aviez exécutée par erreur. L'option "UNDO" n'est valide que jusqu'à l'exécution de l'opération suivante.

## **Les valeurs de division interne sont:**

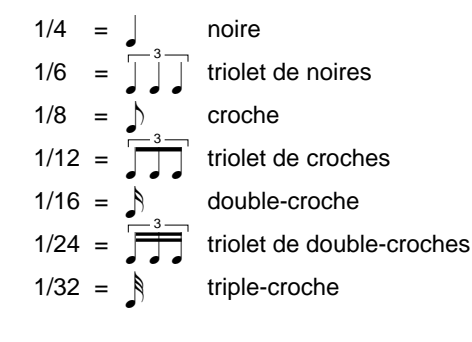

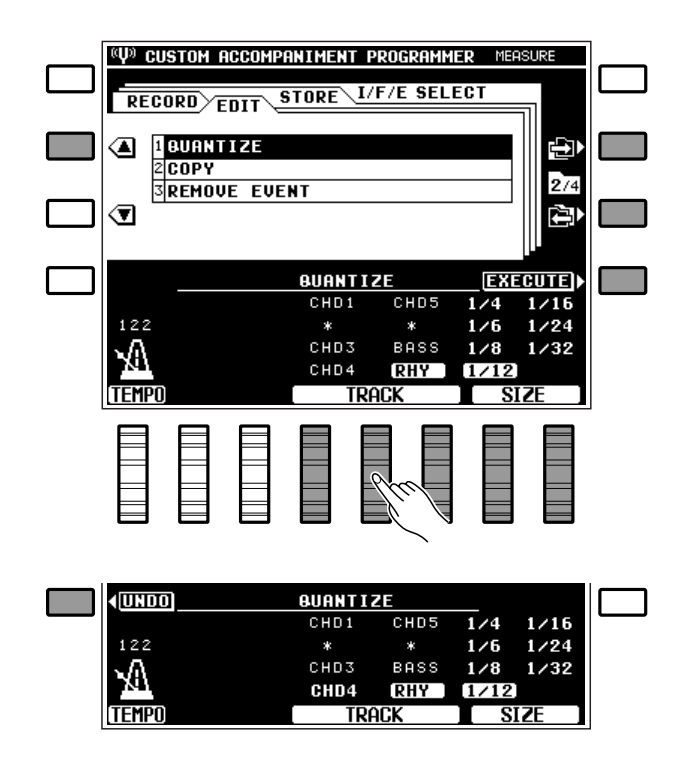

**REMARQUES**

- La division interne est généralement utilisée lorsque le rythme n'est pas parfait. Elle doit être utilisée de manière judicieuse, cependant, car un rythme trop parfait peut produire un effet qui semblera froid et mécanique, à moins bien sûr que ce ne soit très précisément l'effet que vous recherchiez. Utilisez toujours une valeur de division interne qui soit au moins aussi "courte" que les notes les plus courtes de la piste à diviser. Si vous divisiez une piste contenant des doubles-croches à 1/8 (croches), par exemple, certaines des doubles-croches seraient alignées sur les temps des croches, ce qui rendrait la piste totalement inutilisable.
- Les pistes indiquées en lettres minuscules (matériaux d'origine) ou marquées d'un astérisque (\*, piste vide) ne peuvent pas être sélectionnées pour la division interne.

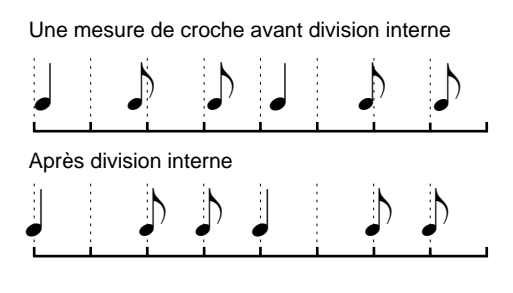

# ■ **EDIT — COPY**..................................................................................................................................................................................

Permet de copier la mesure ou la série de mesures spécifiée à un endroit différent de la même piste.

Utilisez les molettes TRACK pour spécifier le numéro de la piste, la molette TOP pour spécifier le numéro de la première mesure de la série à copier, la molette LAST pour spécifier le numéro de la dernière mesure de la série à copier et la molette DEST. pour spécifier le numéro de la mesure où les données sont à copier.

Une fois que le numéro de la piste et le numéro des mesures ont été spécifiés, appuyez sur la touche EXE-CUTE de l'affichage pour exécuter effectivement l'opération de copie. Le message "Termin ." apparaît brièvement une fois l'opération terminée.

Immédiatement après l'exécution de l'opération, la touche "UNDO " apparaît du côté gauche de l'affichage et vous pouvez utiliser cette touche pour "défaire" l'opération de copie si vous l'aviez exécutée par erreur. L'option "UNDO" n'est valide que jusqu'à l'exécution de l'opération suivante.

### **REMARQUES**

- Une opération de copie annule les données à partir du début de la mesure de destination et les remplace par les données de la ou des mesures sources. Les anciennes données des mesures concernées seront par conséquent perdues.
- La fonction COPY ne peut pas être utilisée avec des pistes contenant des données d'origine.

...........

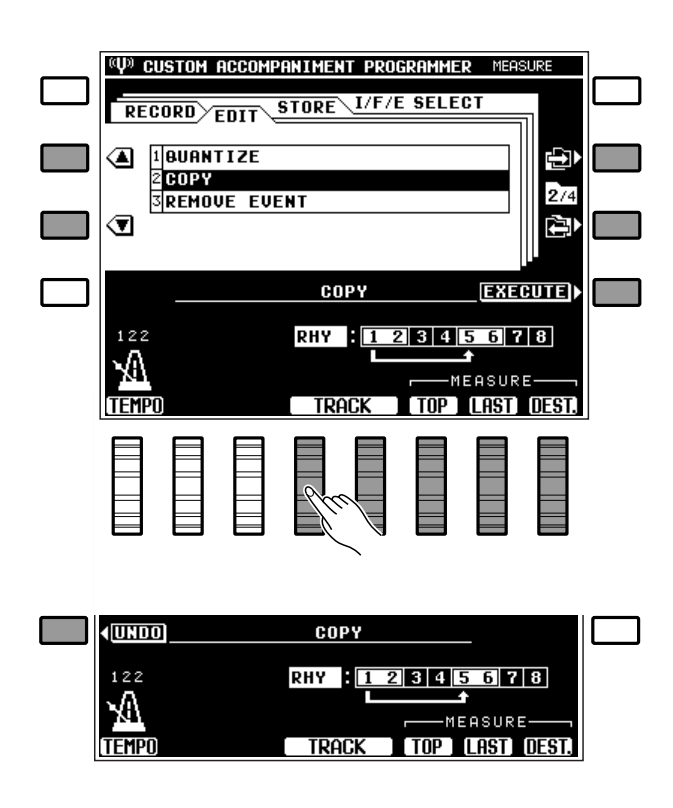

Copie des mesures 1 et 2 au niveau de la mesure 5 de la même piste.

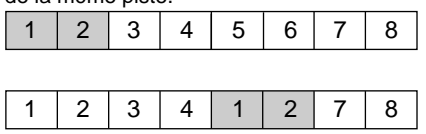

# ■ **EDIT — REMOVE EVENT**....................................................................................................................................................

Permet de supprimer totalement le type d'événement spécifié (variation de ton, molette de modulation, volume ou maintien) de la piste spécifiée.

Utilisez les molettes TRACK pour spécifier le numéro de piste et les molettes EVENT pour spécifier le type d'événement à supprimer.

Une fois que le numéro de la piste et le type d'événement ont été spécifiés, appuyez sur la touche EXECUTE de l'affichage pour exécuter effectivement l'opération d'effacement d'événement. Le message "Termin ." apparaît brièvement une fois l'opération terminée.

Immédiatement après l'exécution de l'opération, la touche "UNDO " apparaît du côté gauche de l'affichage et vous pouvez utiliser cette touche pour "défaire" l'opération d'effacement d'événement si vous l'aviez exécutée par erreur. L'option "UNDO" n'est valide que jusqu'à l'exécution de l'opération suivante.

### **REMARQUES**

- • Cette fonction est commode lorsque vous avez utilisé des variations de ton qui sonnent mal, par exemple. Elle vous permet dans ce cas de ne supprimer que les opérations de variation de ton sans avoir à effacer la piste entière.
- Seuls des événements de type VOLUME peuvent être sélectionnés lorsque la piste RHYTHM est sélectionnée.
- Faites très attention en cas de suppression d'événements ON/OFF d'effet. Si vous supprimez un événement de variation de ton OFF dans une mesure spécifiée, par exemple, la dernière valeur de variation de ton spécifiée dans une mesure précédente restera valide jusqu'à l'événement de variation de ton suivant.

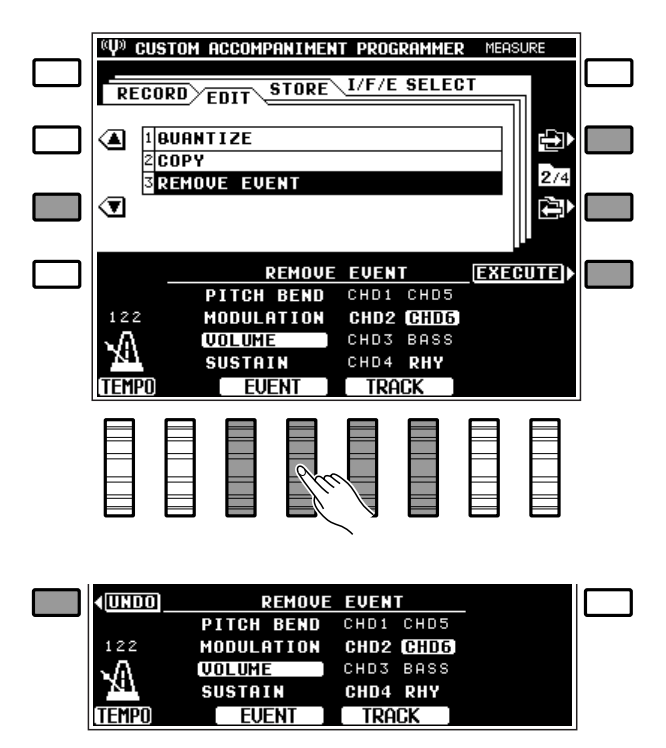

• Les pistes indiquées en lettres minuscules (matériaux d'origine) ou marquées d'un astérisque (\*, piste vide) ne peuvent pas être sélectionnées pour une opération d'effacement d'événement.

# ■ **STORE**.....................................................................................................................................................................................................

Cette fonction permet de sauvegarder l'accompagnement personnel en cours sous le numéro de style d'accompagnement personnel spécifié.

Vous pouvez utiliser n'importe quelle molette de l'affichage pour spécifier le numéro de style personnel sous lequel l'accompagnement sera sauvegardé. Lorsque vous sauvegardez un motif normal, vous pouvez sélectionner un des 24 emplacements de mémoire de style personnel, à savoir: A1 à A12 et B1 à B12. Lorsque vous sauvegardez un motif d'introduction, de variation rythmique ou de fin automatique, vous pouvez sélectionner un des quatre groupes de style personnel, à savoir: 1 (A1 à A6), 2 (A7 à A12), 3 (B1 à B6) ou 4 (B7 à B12). Lorsque le numéro de style personnel ou le groupe a été sélectionné, appuyez sur la touche

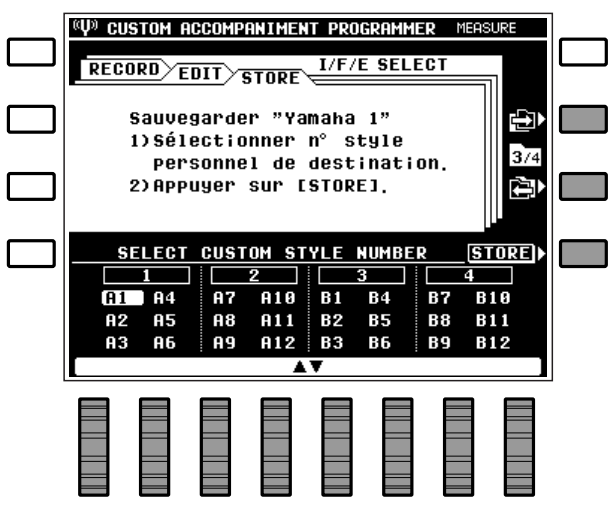

STORE de l'affichage pour sauvegarder l'accompagnement personnel sous le numéro de style d'accompagnement personnel spécifié. Le message de confirmation "Etes-vous s r?" apparaît sur l'affichage: appuyez sur la touche OUI pour exécuter l'opération de sauvegarde ou sur la touche NON pour l'annuler. "Termin ." apparaît brièvement une fois l'opération terminée.

### **REMARQUE**

• Si pendant la programmation vous avez changé de style, de variation ou de motif, le message "Données éditées non sauvegardées! Sauvegarder?" apparaît. Appuyez alors soit sur la touche OUI de l'affichage pour sauvegarder les données, soit sur la touche NON pour sortir du mode, soit sur la touche CANCEL pour revenir à l'étape précédente.

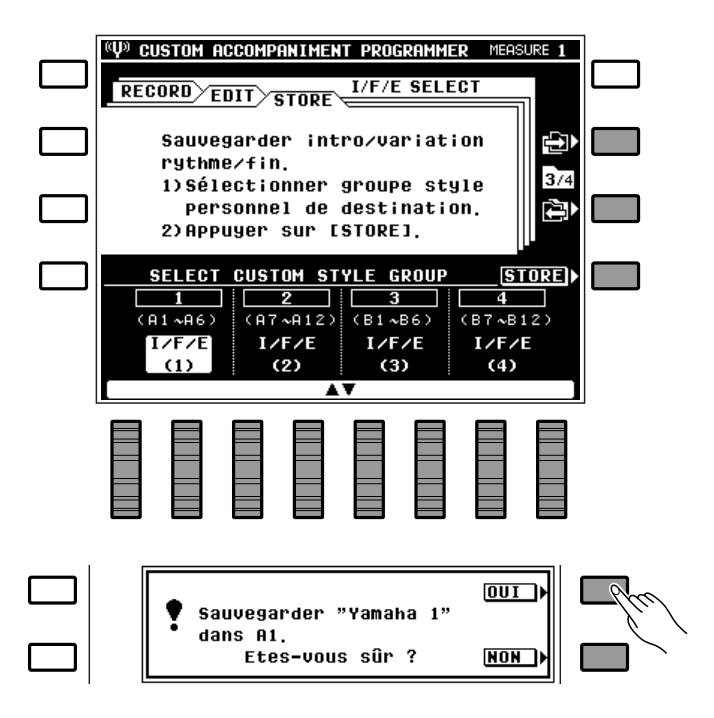

# ■ **I/F/E Select**..........................................................................................................................................................................................

Permet de spécifier si oui ou non des motifs d'introduction, de variation rythmique et de fin automatique d'origine ou personnel seront utilisés avec chaque style d'accompagnement.

Utilisez les molettes STYLE NUMBER de l'affichage pour sélectionner un numéro de style personnel et ensuite les molettes  $I/F/E$  SELECT pour assigner les motifs d'introduction, de variation rythmique et de fin automatique d'origine (PRESET) ou personnel (USER) à ce numéro de style. Sélectionnez NO ASSIGN si vous ne voulez pas utiliser de motifs d'introduction, de variation rythmique et de fin automatique (voir les "REMARQUES" ci-dessous).

**REMARQUE** 

• Si vous sélectionnez "PRESET", les motifs d'introduction, de variation rythmique et de fin automatique du style d'origine seront utilisés avec le style personnel sélectionné. Si vous sélectionnez "NO ASSIGN", aucun motif d'introduction, de variation rythmique et de fin automatique ne sera utilisé. Dans ce dernier cas, la touche [INTRO] fonctionne de la même manière que la touche [START], la touche [ENDING] de la même manière que la touche [STOP] et la touche [FILL IN] ne produit aucun effet.

........

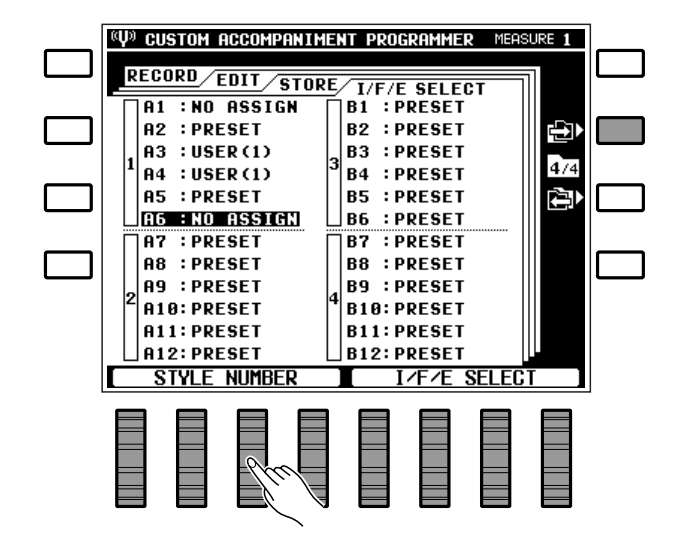

# Sortie du mode programmeur d'accompagnement personnel

Pour sortir du mode programmeur d'accompagnement personnel, appuyez soit sur la touche **[CUSTOM ACCOMP.]**, soit sur la touche **[EXIT]**. Ceci vous ramène au mode d'exécution normal. Si vous effectuez cette opération après avoir modifié des données d'accompagnement personnel, mais sans avoir utilisé la fonction STORE pour sauvegarder les données modifiées sous un numéro d'accompagnement personnel, l'affichage suivant apparaîtra:

Appuyez sur la touche OUI si vous souhaitez sauvegarder les données, l'affichage revient automatiquement à la fonction STORE décrite à la page 72. Appuyez sur la touche NON pour quitter le programmeur d'accompagnement personnel sans sauvegarder, ou appuyez sur la touche CANCEL pour annuler l'opération de sauvegarde et revenir au programmeur d'accompagnement personnel si vous voulez effectuer des modifications supplémentaires ou des ajouts avant de sauvegarder.

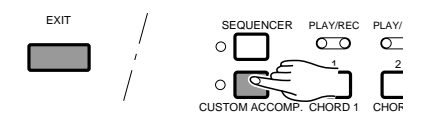

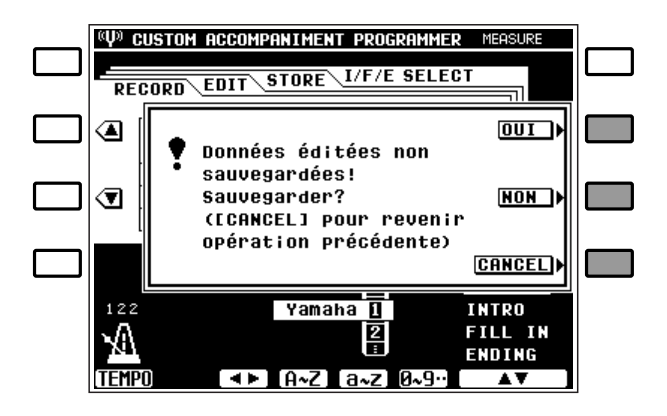

# Sélection et utilisation d'un style d'accompagnement personnel

Une fois créé et sauvegardé, votre style d'accompagnement personnel peut être sélectionné et utilisé de la même manière que les styles d'accompagnement d'origine.

Appuyez sur la touche **[CUSTOM A]** ou **[CUSTOM B]** et ensuite sur la touche de sélection **STYLE** appropriée (1 à 12) pour sélectionner un style d'accompagnement personnel. Le style d'accompagnement personnel sélectionné peut être utilisé exactement de la même manière que les styles d'accompagnement d'origine, il peut être lancé et arrêté de la manière habituelle et il peut être utilisé en mode d'accompagnement automatique à un seul doigt ou à plusieurs doigts.

- L'accompagnement interactif ne peut pas être utilisé avec un style d'accompagnement personnel.
- Les touches [VERSE 1], [VERSE 2], [CHORUS 1], [CHO-RUS 2] et [SOLO] ne peuvent pas être utilisées avec les styles d'accompagnement personnels.

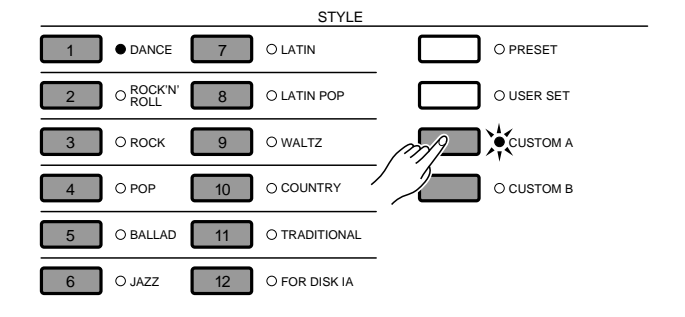

# Les "Fonctions" du PSR-6000-

La touche [FUNCTION] du PSR-6000 permet de d'accéder à 8 groupes de fonctions qui permettent elles mêmes d'accéder à un certain nombre de paramètres. Ci-dessous est donnée la liste des touches de fonction, avec indication des pages du présent manuel où elles sont décrites en détail.

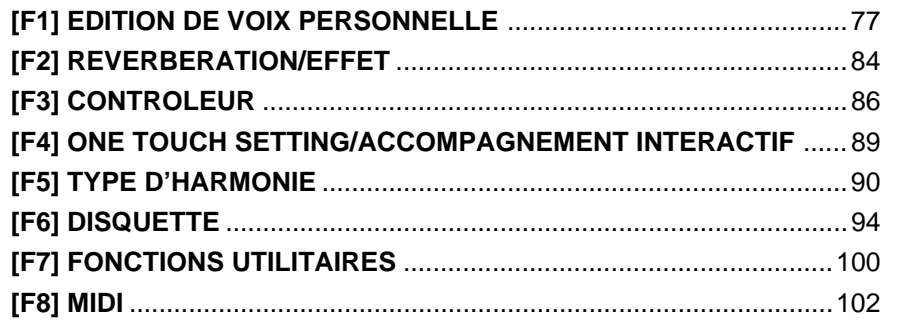

# Marche à suivre pour la sélection des fonctions et l'édition

Appuyez sur la touche **[FUNCTION]** pour activer le mode de fonction.

Chaque groupe de fonctions est sélectionné en appuyant sur la touche correspondante de l'affichage. Dans certains cas, tous les paramètres d'un groupe de fonctions sont affichés sur une seule page et les paramètres sont accessibles via les touches **▲** et **▼** de l'affichage, comme dans le cas de l'affichage F3: CONTROLLER montré ci-contre.

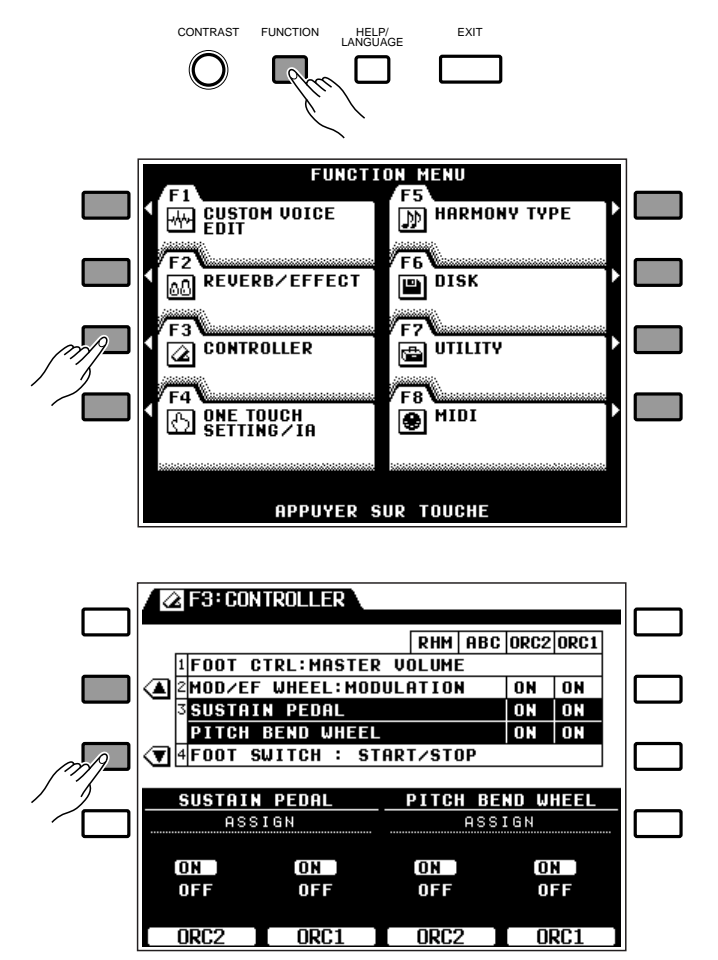

# Les "Fonctions" du PSR-6000

Lorsqu'un groupe de fonctions comporte trop de paramètres pour une seule page d'écran, plusieurs pages seront accessibles à l'aide des touches  $\rightarrow$  et  $\leftarrow$ de l'affichage, comme dans le cas de l'affichage F8: MIDI montré ci-contre.

Dans tous les cas, les paramètres sélectionnés peuvent être modifiés à l'aide des molettes correspondantes de l'affichage.

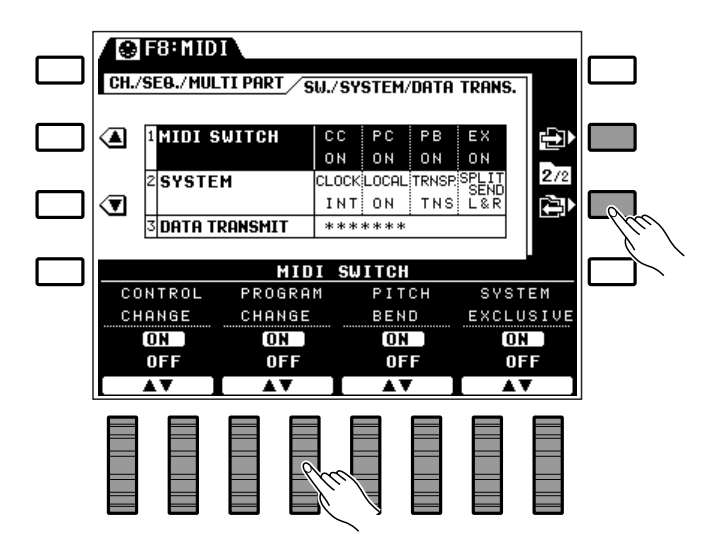

# ■ **La touche [EXIT]**...........................................................................................................................................................................

La touche **[EXIT]** peut être utilisée à tout moment pour sortir d'une fonction et revenir au mode d'exécution normal.

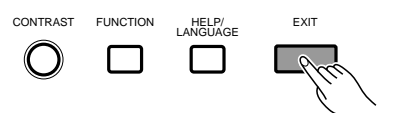

- Certaines fonctions ne peuvent pas être utilisées en mode Séquenceur, Programmeur d'accompagnement personnel ou DOC/GM.
- Vous pouvez revenir à l'affichage de fonction principal en appuyant sur la touche [FUNCTION].

# F1: Edition de voix personnelle

Le mode d'édition de voix personnelle vous permet d'éditer les voix du PSR-6000 et de créer ainsi de nouvelles sonorités s'harmonisant parfaitement à votre style personnel de musique. Il est possible de programmer jusqu'à 128 voix personnelles, chacune étant basée sur la voix d'origine correspondante.

Après avoir sélectionné la voix que vous souhaitez éditer (voir "REMARQUES" ci-après), activez le mode d'édition de voix personnelle en appuyant sur la touche [FUNCTION] et ensuite sur la touche F1 CUSTOM VOICE EDIT de l'affichage. Utilisez les diverses fonctions d'édition de la manière décrite ci-dessous pour modifier la sonorité. Une fois que vous avez terminé toutes les opérations d'édition, appuyez sur la touche [EXIT] pour revenir au mode d'exécution normal.

Les voix personnelles peuvent être sélectionnées et reproduites en appuyant sur la touche [CUSTOM VOICE] et en utilisant ensuite les touches de sélection de voix de la manière habituelle.

## **REMARQUES**

- • Lorsque le mode d'édition de voix personnelle est activé, il vous est également possible de sélectionner une voix différente à l'aide des touches de sélection de voix. Dans ce cas, l'affichage de sélection de voix personnelle normal apparaît pendant que les touches de sélection de voix sont utilisées et pendant quelques secondes ensuite. L'affichage revient ensuite à la page d'affichage précédente d'édition de voix personnelle.
- Il convient de noter que certaines voix peuvent passer soudainement à une octave différente ou changer de niveau lorsqu'elles sont exécutées sur les touches les plus hautes ou les plus basses du clavier. Il peut également se produire de légères différences tonales en un ou plusieurs points du clavier.
- •Certains réglages peuvent produire du bruit ou aucun son.

# Fonctions standards du mode d'édition de voix personnelle (Groupes de voix 1 à 10)

Les fonctions énumérées ci-dessous sont accessibles en mode d'édition des groupes de voix 1 à 10. D'autres fonctions d'édition sont prévues pour les voix doubles (groupe 11, DUAL VOICE/SOUND EFFECT) et les voix de batterie (groupe 12, DRUMS) du PSR-6000.

# **NAME/CONTROL**

La page NAME/CONTROL donne accès à la fonction NAME , qui vous permet de donner un nom à une voix personnelle, et aux paramètres TOUCH SENS. et PITCH BEND qui définissent les deux fonctions de contrôle du clavier les plus fondamentales

# ● **NAME**

La fonction NAME vous permet d'affecter un nom de 8 caractères à une voix.

Utilisez la molette  $\blacktriangleleft \blacktriangleright$  de l'affichage pour amener le curseur à la position de chaque caractère et utilisez ensuite les molettes A~Z , a~z et 0~9 .. de l'affichage pour sélectionner le caractère allant à chaque position. La molette A~Z permet de sélectionner les lettres en majuscule, la molette a~z les lettres en minuscules et la molette 0~9 .. les chiffres et les caractères spéciaux.

........

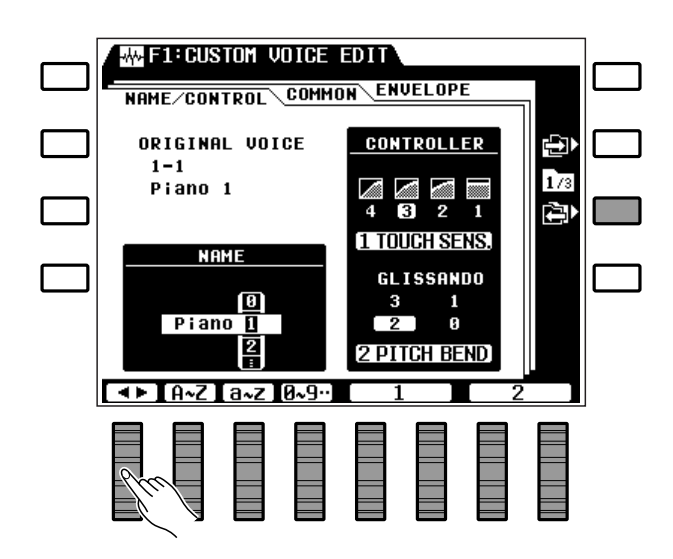

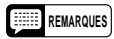

# F1: Edition de voix personnelle

- Nous vous conseillons de donner à vos voix personnelles des noms permettant de les identifier facilement. Si vous avez créé une voix qui soit une variation de la voix piano standard, vous pourriez l'appeler "PianVar", par exemple.
- Le nom des voix d'origine comprenant plus de 8 caractères sera coupé après le 8ème caractère lorsque ces voix sont utilisées pour la création de voix personnelles.

# ● **CONTROLLER**

La partie CONTROLLER de l'affichage comprend deux paramètres qui affectent l'ensemble de la voix.

### **1 TOUCH SENS.**

Permet de régler la sensibilité au toucher du clavier à trois niveaux différents ou de la désactiver: "1" (OFF), "2" (doux), "3" (moyen) ou "4" (dur). Utilisez la molette 1 de l'affichage pour effectuer la sélection requise.

**2 PITCH BEND**

Permet de régler la plage de réglage de la molette de variation de ton à "0" (OFF), "1" ( $\pm$  1 demi-ton), "2" ( $\pm$ 2 demi-tons), "3" (± 3 demi-tons) ou "GLISSAND " (glissando maximal de 1 octave par bonds de un demiton). Utilisez la molette 2 de l'affichage pour effectuer la sélection requise.

# ■ **COMMON**..............................................................................................................................................................................................

Les paramètres OCTAVE, PAN, MODULATION et TONE de cette page d'affichage affectent l'ensemble de la voix.

### **1 OCTAVE**

Permet de monter la hauteur de la voix de 1 octave (+1) ou de la baisser de 1 octave (-1). Le réglage "0" produit la hauteur normale de la voix sélectionnée. Utilisez la molette 1 de l'affichage pour effectuer le réglage requis.

### **REMARQUE**

• Certaines voix peuvent subir des changements soudains de la hauteur sur les touches les plus hautes ou les plus basses du clavier lorsque leur hauteur a été montée ou baissée d'une octave. La molette de variation de ton peut également provoquer des changements soudains de la hauteur.

## **2 PAN**

Permet de régler la position apparente de la voix dans le champ sonore stéréo. L'affichage graphique indique l'emplacement approximatif occupé par le son entre le haut-parleur droit et le hautparleur gauche. La plage panoramique va de "L7" (complètement à gauche) à "R7 " (complètement à droite), en passant par "0" (position centrale). Utilisez la molette 2 de l'affichage pour effectuer le réglage requis.

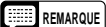

<sup>•</sup> Lorsque PAN est réglé à la position centrale, le réglage panoramique d'origine de la voix sélectionnée est utilisé, ce qui crée un effet stéréo avec certaines voix.

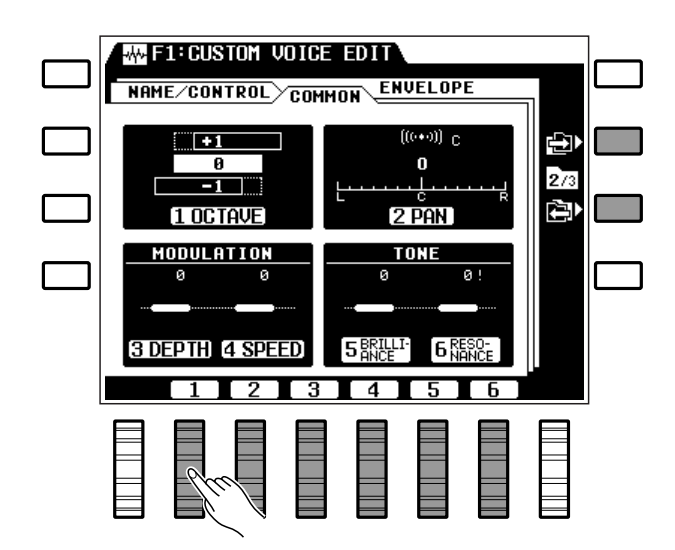

# F1: Edition de voix personnelle

# ● **MODULATION**

Les deux paramètres de cet écran sont utilisés pour régler la profondeur et la vitesse de la modulation produite par la molette **MODULATION/EFFECT** du PSR-6000.

### **3 DEPTH**

Permet de diminuer (-) ou d'augmenter (+) la profondeur de la modulation produite par la molette **MODULATION/EFFECT** du PSR-6000 par rapport à la profondeur de modulation d'origine de la voix sélectionnée. Utilisez la molette 3 de l'affichage pour effectuer le réglage requis.

### **4 SPEED**

Permet de diminuer (-) ou d'augmenter (+) la vitesse de la modulation produite par la molette **MODULATION/EFFECT** par rapport à la vitesse de modulation d'origine de la voix sélectionnée. Utilisez la molette 4 de l'affichage pour effectuer le réglage requis.

### **REMARQUES**

- La plage maximale de la profondeur et de la vitesse va de -7 à +7, en passant par 0, bien que cette plage puisse être plus limitée dans le cas de certaines voix. Un point d'exclamation (!) apparaît à côté du paramètre lorsque le maximum ou le minimum de la plage de réglage permise de la voix sélectionnée a été atteint.
- Les valeurs par défaut de vitesse et de profondeur de modulation de la voix sélectionnée sont obtenues avec le réglage "0". Les réglages négatifs produisent une modulation plus lente ou plus douce, alors que les réglages positifs produisent une modulation plus rapide ou plus profonde.
- La modulation est automatiquement appliquée à certaines voix et, dans certains cas, le fait d'actionner la molette provoque une application automatique de la modulation.

----------

# ● **TONE**

Les paramètres BRILLIANCE et RESONANCE permettent de varier la tonalité de la voix sur une plage étendue.

## **5 BRILLIANCE**

Ce paramètre permet de modifier la fréquence de coupure du filtre appliqué à la voix, ce qui permet de rendre le son plus ou moins brillant. Les réglages négatifs réduisent la brillance, ce qui donne une sonorité plus arrondie, plus douce, alors que les réglages positifs augmentent la brillance et rendent le son plus net. Utilisez la molette 5 de l'affichage pour effectuer le réglage requis.

### **6 RESONANCE**

Les réglages positifs augmentent la hauteur de la crête de résonance à la fréquence de coupure du filtre, ce qui donne plus de présence à la voix et parfois une sonorité plus "nasale". Les réglages négatifs réduisent la résonance et rendent le son plus "plat". Utilisez la molette 6 de l'affichage pour effectuer le réglage requis.

- • La plage maximale de ces deux paramètres va de -50 à +50, en passant par 0, bien que cette plage puisse être plus limitée dans le cas de certaines voix. Un point d'exclamation (!) apparaît à côté du paramètre lorsque le maximum ou le minimum de la plage de réglage permise de la voix sélectionnée a été atteint.
- Les valeurs par défaut de la voix sélectionnée sont obtenues avec le réglage "0".

# **ENVELOPE**. THE STRAIN STRAIN

Les paramètres ATTACK , DECAY , RELEASE et SUSTAIN accessibles par cette fonction permettent de mettre en forme l'enveloppe du volume de la voix.

# **1 ATTACK**

Permet de régler la vitesse de l'attaque, c'est-à-dire la rapidité avec laquelle le son atteint le niveau maximal après que la touche a été enfoncée.

"0" correspond à la vitesse d'attaque normale de la voix sélectionnée. Les réglages négatifs produisent une attaque plus lente et les réglages positifs une attaque plus rapide. Utilisez la molette 1 de l'affichage pour effectuer le réglage requis.

### **2 DECAY**

Permet de régler la vitesse de la chute de l'enveloppe, c'est-à-dire la rapidité avec laquelle le son revient au niveau normal après avoir atteint le niveau d'attaque maximal.

"0" correspond à la chute normale de la voix sélectionnée. Les réglages négatifs produisent une chute plus lente et les réglages positifs une chute plus rapide. Utilisez la molette 2 de l'affichage pour effectuer le réglage requis.

# **3 RELEASE**

Permet de régler la vitesse de retombée, c'est-àdire la rapidité avec laquelle le son chute une fois que la touche a été relâchée alors que la touche **[SUSTAIN]** de la face avant n'a pas été activée et que la pédale de sustain n'est pas enfoncée.

"0" correspond à la retombée normale de la voix sélectionnée. Les réglages négatifs produisent une retombée plus lente et les réglages positifs une retombée plus rapide. Utilisez la molette 3 de l'affichage pour effectuer le réglage requis.

### **4 SUSTAIN**

Permet de régler la vitesse de la chute avec maintien, c'est-à-dire la rapidité avec laquelle le son chute une fois que la touche a été relâchée lorsque la touche **[SUSTAIN]** de la face avant a été activée ou que la pédale de sustain est enfoncée.

"0" correspond à la chute avec maintien normale de la voix sélectionnée. Les réglages négatifs produisent une chute avec maintien plus lente et les réglages positifs une chute avec maintien plus rapide. Utilisez la molette 4 de l'affichage pour effectuer le réglage requis.

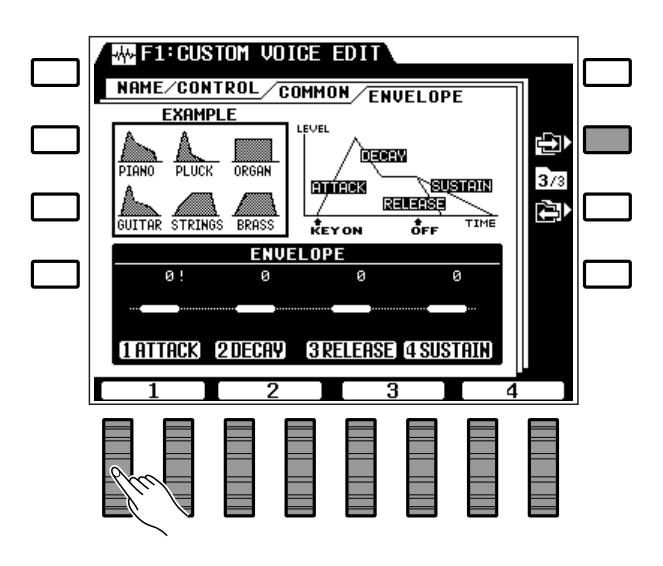

- La plage maximale de tous les paramètres va de -50 à +50, en passant par 0, bien que cette plage puisse être plus limitée dans le cas de certaines voix. Un point d'exclamation (!) apparaît à côté du paramètre lorsque le maximum ou le minimum de la plage de réglage permise pour la voix sélectionnée a été atteint.
- Les valeurs par défaut de la voix sélectionnée sont obtenues avec le réglage "0".
- Dans le cas de certaines voix, telles que la voix STRINGS, pour laquelle la vélocité de touche (dynamique du clavier) commande la vitesse d'attaque, la vitesse d'attaque varie toujours de la même manière, et ce, même lorsque le paramètre ATTACK est réglé à une valeur négative.
- Du fait que PIANO 1 et certaines autres voix ont déjà l'attaque la plus rapide possible, aucun son ne sera produit si le paramètre DECAY de ces voix est réglé à "+50".
- Le paramètre DECAY n'aura aucun effet sur certaines voix de type à maintien qui n'ont pas normalement de chute.
- La modification des paramètres ENVELOPE peut n'avoir aucun effet sur la sonorité de certaines voix.

# Fonctions d'édition des voix doubles (Voix du groupe 11)

Les fonctions suivantes sont accessibles en mode d'édition des voix du groupe 11 (DUAL VOICE/SOUND EFFECT). Des fonctions d'édition différentes sont prévues pour les voix normales (groupes 1 à 10, page 77) et les voix de batterie (groupe 12, page 83) du PSR-6000.

# ■ **NAME/VOICE**....................................................................................................................................................................................

Cette page d'affichage donne accès aux fonctions NAME et VOICE vous permettant d'affecter un nom aux voix doubles personnelles et de sélectionner les voix à utiliser.

# ● **NAME**

La fonction NAME vous permet d'affecter un nom de 8 caractères à une voix double personnelle.

Utilisez la molette  $\blacklozenge$  de l'affichage pour amener le curseur à la position de chaque caractère et utilisez ensuite les molettes A~Z , a~z et 0~9 .. de l'affichage pour sélectionner le caractère allant à chaque position. La molette A~Z permet de sélectionner les lettres en majuscule, la molette a~z les lettres en minuscules et la molette 0~9 .. les chiffres et les caractères spéciaux.

### **REMARQUES**

- Nous vous conseillons de donner à vos voix doubles personnelles des titres permettant, si possible, d'identifier les deux voix utilisées. Si vous avez créé une voix double qui soit une combinaison piano et orgues, vous pourriez l'appeler "PianOrg", par exemple.
- Le nom des voix d'origine comprenant plus de 8 caractères sera coupé après le 8ème caractère lorsque ces voix sont utilisées pour la création de voix personnelles.

# ● **VOICE**

Cette fonction vous permet d'affecter deux des voix d'origine ou personnelles (groupes 1 à 10) du PSR-6000 à une voix double.

Utilisez les molettes GRP. 1 et GRP. 2 de l'affichage et les molettes 1 # et 2 # pour sélectionner les voix désirées.

# **REMARQUE**

• La plage de réglage de variation de ton des voix doubles est limitée ±1 ton entier.

---------

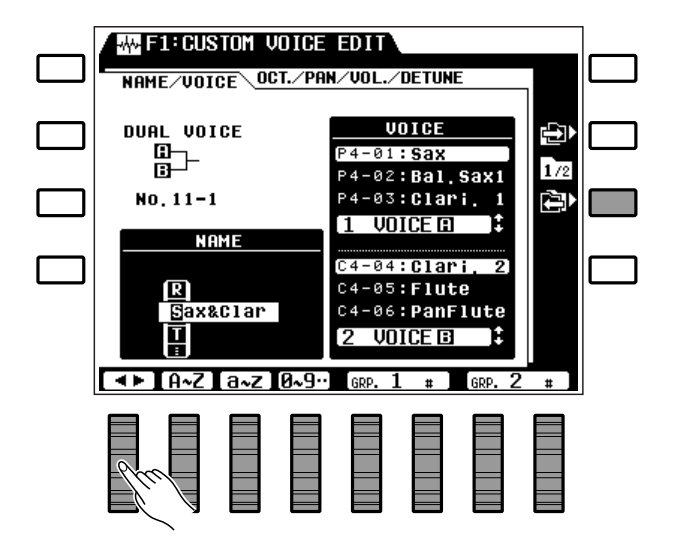

# ■ **OCT/PAN/VOL./DETUNE**......................................................................................................................................................

Tous les paramètres de cet écran d'affichage ont deux réglages, un pour chaque voix de la voix double personnelle.

# ● **OCTAVE**

Permet de monter ou de baisser indépendamment la hauteur des deux voix utilisées pour la voix double.

Utilisez la molette 1 pour spécifier l'octave de la voix "A" et la molette 2 pour spécifier celui de la voix "B".

### **REMARQUES**

- Certaines voix peuvent subir des changements soudains de la hauteur sur les touches les plus hautes ou les plus basses du clavier lorsque leur hauteur a été montée ou baissée d'une octave. La molette de variation de ton peut également provoquer des changements soudains de la hauteur.
- "0" est le réglage normal.

### ● **PAN**

Permet de régler indépendamment la position panoramique des deux voix utilisées pour la voix double.

Utilisez la molette 3 pour spécifier la position panoramique de la voix "A" et la molette 4 pour spécifier celle de la voix "B".

L'affichage graphique indique l'emplacement approximatif occupé par le son entre le haut-parleur droit et le haut-parleur gauche.

### **REMARQUE**

• Lorsque PAN est réglé à la position centrale, la position panoramique d'origine de la voix sélectionnée est utilisée, ce qui crée un effet stéréo avec certaines voix.

# ● **VOLUME**

Permet de régler indépendamment le volume des deux voix utilisées pour la voix double.

Utilisez la molette 5 pour spécifier le niveau du volume de la voix "A" et la molette 6 pour spécifier celui de la voix "B".

# **REMARQUES**

- La plage de réglage du volume va de "0" (pas de son) à "100" (volume maximal). Utilisez cette fonction pour obtenir un équilibre optimal entre les deux voix.
- Lorsque ce paramètre est réglé à "0" ou à "100", un point d'exclamation (!) apparaît à côté du paramètre pour indiquer qu'une valeur limite a été atteinte.

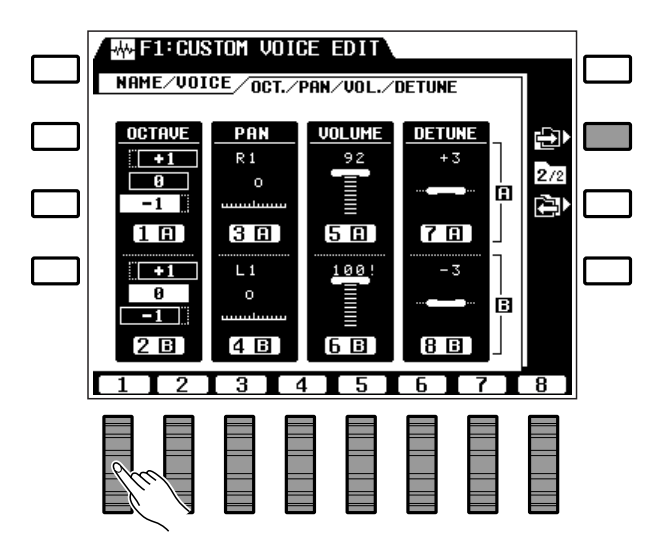

# ● **DETUNE**

Permet de désaccorder très légèrement les deux voix utilisées pour la voix double afin de créer un son plus épais.

Utilisez la molette 7 pour spécifier le désaccordage la voix "A" et la molette 8 pour spécifier celui de la voix "B". Le réglage "0" produit la hauteur normale de la voix. Un réglage positif (+) élève la hauteur de la voix et un réglage négatif (-) la baisse.

- La valeur d'accord normale est "0" et il est possible de désaccorder sur une plage allant d'un minimum de -50 à un maximum de +50. Chaque bond de réglage représente 0,78 centièmes (un centième représente approximativement le centième d'un demiton). La valeur maximale permise de désaccordage dans un sens ou dans l'autre est donc de 39 centièmes, c'est-à-dire pas tout à fait un quart de ton.
- • Pour utiliser cette fonction vous pouvez laisser une des voix réglées à "0" et désaccorder l'autre de manière à obtenir l'effet que vous recherchez. Une autre manière de procéder et de désaccorder une voix de manière négative et l'autre de manière positive.
- • La plage de variation de ton reste ±200 centièmes quel que soit le réglage de cette fonction.
- • Lorsque ce paramètre est réglé à "-50" ou à "50", un point d'exclamation (!) apparaît à côté du paramètre pour indiquer qu'une valeur limite a été atteinte.

# Fonctions d'édition des voix de batterie (groupe 12)

Les fonctions suivantes sont accessibles en mode d'édition des voix de batterie du groupe 12. Des fonctions d'édition différentes sont prévues pour les voix normales (groupe 1 à 10, page 77) et les voix doubles (groupe 11, page 81) du PSR-6000.

# ■ **NAME/PAN/PITCH/SOFTNESS**......................................................................................................................................

Tous les paramètres d'édition des voix de batterie sont donnés sur une seule page d'affichage.

### ● **NAME**

Vous permet d'affecter un nom de 8 caractères à une voix de batterie personnelle.

Utilisez la molette  $\blacklozenge$  de l'affichage pour amener le curseur à la position de chaque caractère et utilisez ensuite les molettes A~Z , a~z et 0~9 .. de l'affichage pour sélectionner le caractère allant à chaque position. La molette A~Z permet de sélectionner les lettres en majuscule, la molette a~z les lettres en minuscules et la molette 0~9 .. les chiffres et les caractères spéciaux.

### **REMARQUE**

• Nous vous conseillons de donner à vos voix de batterie personnelles des noms permettant de les identifier. Si vous avez créé une nouvelle voix de batterie pour la musique rock, vous pourriez l'appeler "RockBat", par exemple.

# ● **PAN**

Permet de régler indépendamment la position panoramique de chaque instrument de la voix de batterie.

Utilisez la molette 4 pour sélectionner l'instrument (un autre moyen est d'appuyer sur la touche du clavier du PSR-6000 correspondant à l'instrument voulu). Utilisez ensuite la molette 1 pour spécifier sa position panoramique. La plage de réglage panoramique va de "L7" (complètement à gauche) à "R7 " (complètement à droite), en passant par "C" (position centrale). L'affichage graphique PAN indique l'emplacement approximatif occupé par le son entre le haut-parleur droit et le haut-parleur gauche.

# **REMARQUE**

• Utilisez cette fonction pour créer "l'image stéréo" de votre voix de batterie. Si vous regardez la batterie de la salle, par exemple, la grosse caisse est normalement au centre, la caisse claire à droite, les tom-toms à gauche, etc.

# ● **PITCH**

Permet de régler individuellement la hauteur de chaque instrument utilisé pour la voix de batterie.

Utilisez la molette 4 pour sélectionner l'instrument (un autre moyen est d'appuyer sur la touche du clavier du PSR-6000 correspondant à l'instrument voulu). Utilisez ensuite la molette 2 pour régler la hauteur.

...........

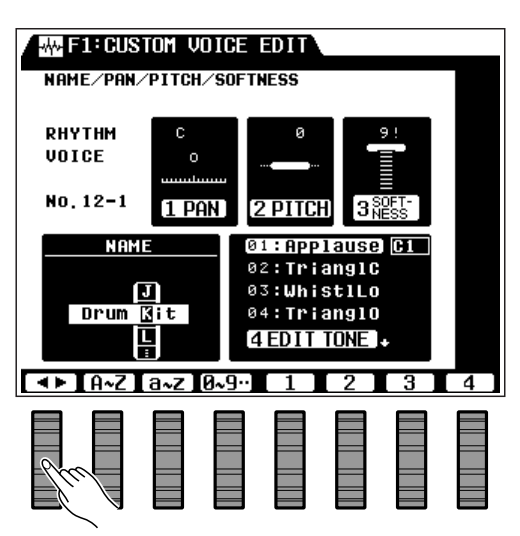

- La plage d'accord maximale va de -50 à +50, "0" étant la hauteur normale de l'instrument. Chaque bond de réglage représente approximativement 6,25 centièmes (un centième représente le centième d'un demi-ton), ce qui permet une plage de réglage totale de ±312 centièmes.
- Lorsque ce paramètre est réglé à "-50" ou à "50", un point d'exclamation (!) apparaît à côté du paramètre pour indiquer qu'une valeur limite a été atteinte.

# ● **SOFTNESS**

Permet de régler indépendamment la tonalité ou "softness" (douceur) de chaque instrument de la voix de batterie.

Utilisez la molette 4 pour sélectionner l'instrument (un autre moyen est d'appuyer sur la touche du clavier du PSR-6000 correspondant à l'instrument voulu). Utilisez ensuite la molette 3 pour spécifier le degré de "softness" voulu.

- La plage de réglage de "softness" va de 0 à 9, 9 étant le réglage normal pour l'instrument sélectionné. Le fait d'abaisser ce réglage abaisse la fréquence de coupure du filtre appliquée à l'instrument de batterie sélectionné, ce qui permet de créer un son plus doux.
- • Certaines voix ne produisent aucun son si ce paramètre est réglé trop bas.
- Lorsque ce paramètre est réglé à "0" ou à "9", un point d'exclamation (!) apparaît à côté du paramètre pour indiquer qu'une valeur limite a été atteinte.

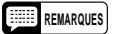

# F2: Réverbération/Effet Мŀ.

Le PSR-6000 offre 23 effets de réverbération et 9 autres effets pouvant être sélectionnés grâce à l'affichage de fonction REVERB/ EFFECT. Les types de réverbération et d'effet sélectionnés sont appliqués au son lorsque les touches [REVERB] et [EFFECT] sont utilisées (page 31).

# ■ **REVERB TYPE & DEPTH** ....................................................................................................................................................

# ● **REVERB TYPE**

Permet de sélectionner l'effet réverbération qui sera appliqué au son lorsque la touche **[REVERB]** a été sollicitée (page 31).

Si les paramètres REVERB TYPE ne sont pas affichés sur la partie inférieure de l'écran, appuyez sur la touche TYPE de l'affichage. Utilisez les molettes GROUP pour sélectionner le groupe de réverbération et les molettes TYPE pour sélectionner l'effet de réverbération souhaité.

### **Les effets de réverbération**

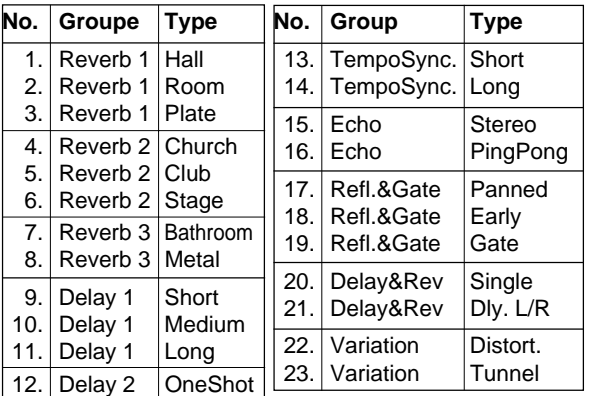

# ● **REVERB DEPTH**

Permet de régler indépendamment la profondeur de l'effet de réverbération sélectionné pour les sons des parties Rythme, Basse, Accord 2, Accord 1, Orchestra 2, et Orchestra 1.

Si les paramètres REVERB DEPTH ne sont pas affichés sur la partie inférieure de l'écran, appuyez sur la touche DEPTH de l'affichage. Utilisez les molettes RHY , BASS, CHD2 , CHD1 , ORC2 et ORC1 pour régler la profondeur de réverbération de la partie correspondante.

### **REMARQUES**

- La profondeur de réverbération peut être réglée sur 8 paliers (0 à 7) et elle est représentée par une barre verticale à la droite de chaque paramètre DEPTH. Plus la barre est longue, plus la profondeur de réverbération est importante.
- • Si le réglage de la profondeur est modifié pendant qu'une note est jouée, le nouveau réglage de profondeur prendra effet à partir de la note jouée suivante.

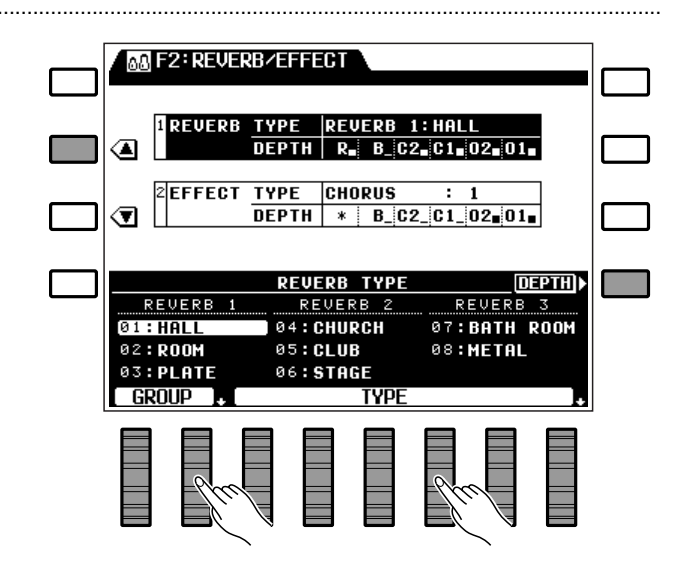

- Les effets "TempoSync" produisent un retard qui est synchronisé sur le tempo sélectionné. "Variation: Distort" produit un effet de distorsion.
- Essayez tous les effets pour avoir une idée de la manière dont ils affectent le son.

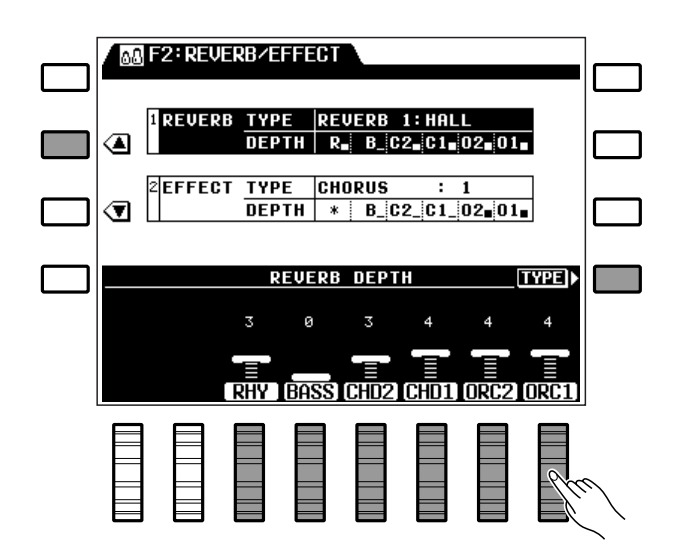

# **FFFFCT TYPF et DFPTH**

# ● **EFFECT TYPE**

Permet de sélectionner l'effet qui sera appliqué lorsque la touche **[EFFECT]** a été sollicitée (page 31).

Si les paramètres EFFECT TYPE ne sont pas affichés sur la partie inférieure de l'écran, appuyez sur la touche TYPE de l'affichage. Utilisez les molettes GROUP pour sélectionner le groupe d'effet et les molettes TYPE pour sélectionner l'effet souhaité.

### **Les effets**

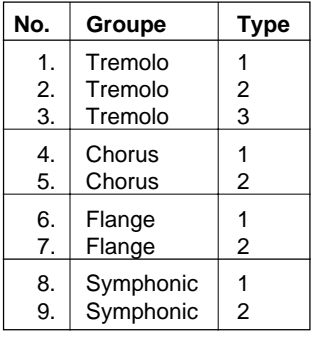

# **REMARQUE**

• Essayez tous les effets pour avoir une idée de la manière dont ils affectent le son.

# ● **EFFECT DEPTH**

Permet de régler indépendamment la profondeur de l'effet sélectionné pour les sons des parties Basse, Accord 2, Accord 1, Orchestra 2 et Orchestra 1.

Si les paramètres EFFECT DEPTH ne sont pas affichés sur la partie inférieure de l'écran, appuyez sur la touche DEPTH de l'affichage. Utilisez les molettes BASS, CHD2 , CHD1 , ORC2 et ORC1 pour régler la profondeur de l'effet appliqué à la partie correspondante.

### **REMARQUES**

- La profondeur de l'effet peut être réglée sur 8 paliers (0 à 7) et elle est représentée par une barre verticale à la droite de chaque paramètre. Plus la barre est longue, plus la profondeur de l'effet est importante.
- Si le réglage de la profondeur est modifié pendant qu'une note est jouée, le nouveau réglage de profondeur prendra effet à partir de la note jouée suivante.

**-----------**

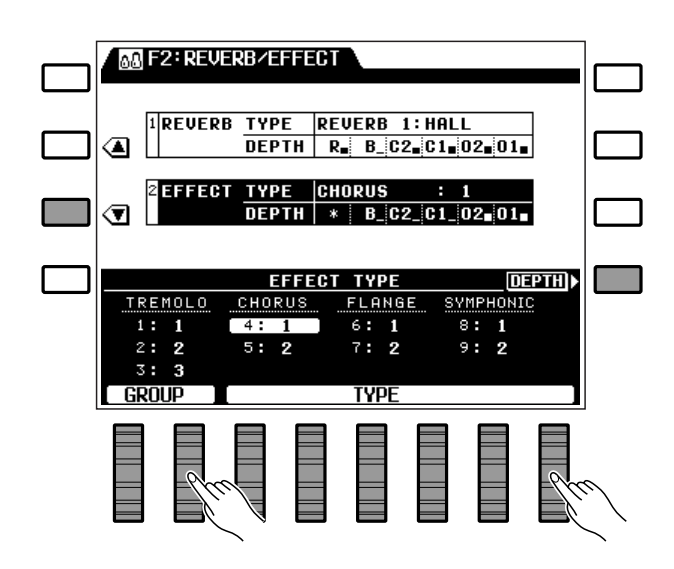

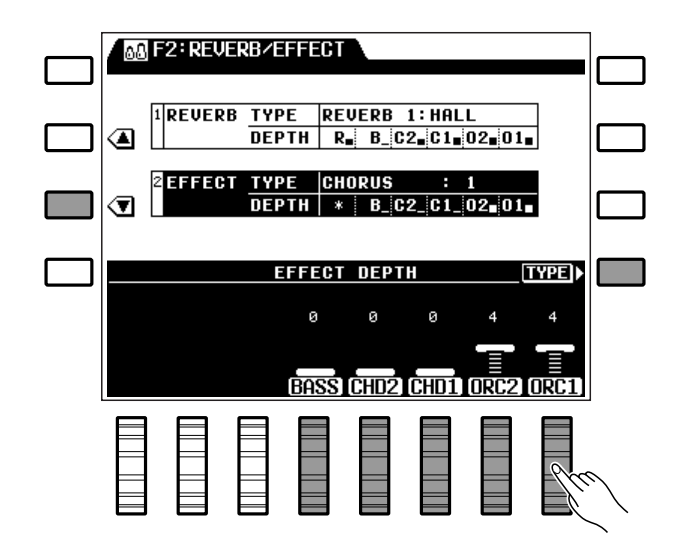

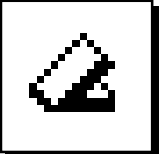

# F3: Contrôleur

Le groupe de fonction [F3] comprend quatre fonctions affectant la manière dont le PSR-6000 répondra aux commandes transmises par le clavier, la pédale de commande branchée à la prise FOOT CONTROLLER de la face arrière, la molette [MODULATION/ EFFECT], la touche [SUSTAIN], la pédale de maintien, la molette [PITCH BEND] et la pédale branchée à la prise FOOT SWITCH de la face arrière.

# FOOT CONTROLLER **.................**

Permet de déterminer si la pédale de commande branchée à la prise FOOT CONTROLLER de la face arrière servira au contrôle du volume général, au contrôle du volume d'une partie orchestrale spécifique (rythme, accompagnement automatique, etc.) ou au contrôle de la profondeur de l'effet sélectionné.

Utilisez les molettes TYPE pour sélectionner MASTER VOLUME pour le contrôle du volume général, INDIVIDUAL VOLUME pour le contrôle du volume de parties individuelles ou EFFECT pour le contrôle de la profondeur de l'effet.

Les paramètres assignés aux parties individuelles RHY , ABC , ORC2 et ORC1 apparaissent lorsque INDIVIDUAL est sélectionné. Utilisez les molettes correspondantes pour activer (ON ) ou désactiver (OFF) le contrôle du volume de la partie correspondante.

# **REMARQUES**

- En règle générale, il est souhaitable d'appliquer la commande d'expression aux voix orchestrales sans affecter le son de l'accompagnement ou du rythme. Vous obtiendrez ce résultat en sélectionnant le type INDIVIDUAL et en mettant la partie ORC1 et/ou la partie ORC2 ON et toutes les autres OFF.
- Le réglage du paramètre EFFECT n'est appliqué que lorsque la touche [EFFECT] de la face avant a été activée.

# **MODULATION/EFFECT WHEEL**

Permet de déterminer si la molette **MODULA-TION/EFFECT** commandera la modulation ou l'effet sélectionné (page 32) et si elle affectera la voix Orchestra 1, la voix Orchestra 2 ou les deux voix Orchestra.

Utilisez les molettes TYPE pour sélectionner le mode de fonctionnement MODULATION ou EFFECT. Lorsque vous sélectionnez MODULATION , les paramètres assignés aux parties individuelles ORC2 et ORC1 apparaissent : utilisez les molettes correspondantes pour activer (ON ) ou désactiver (OFF) le mode molette de modulation pour la partie ORC2 et la partie ORC1 .

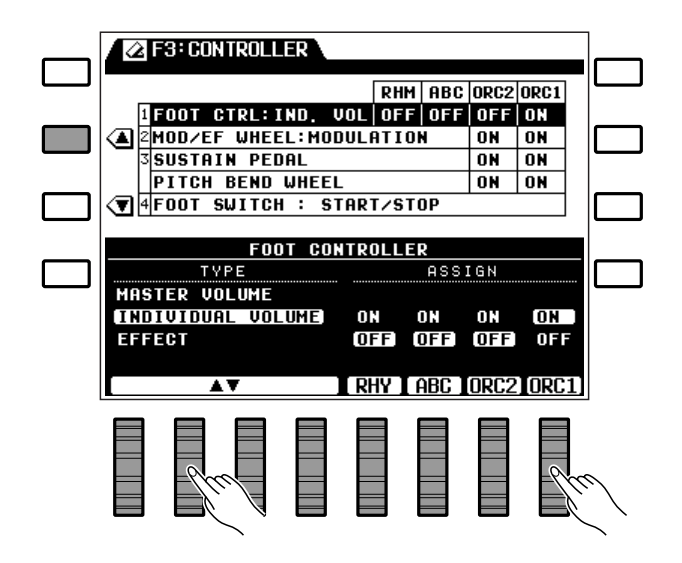

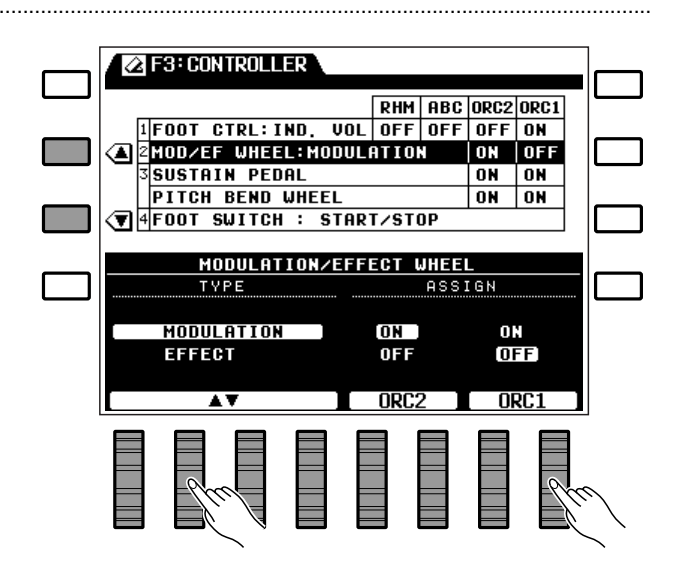

### **REMARQUES**

- • Cette fonction peut être utilisée pour appliquer la modulation ou l'effet sélectionné à une seule des voix utilisées en mode de partage du clavier ORCH. 2→1 afin d'accentuer cette voix et de créer ainsi un contraste plus grand avec l'autre voix.
- Lorsque le mode de fonctionnement EFFECT est sélectionné, la molette ne fonctionnera que si la touche [EFFECT] de la face avant a été activée.
- Si le mode d'accompagnement automatique a été activé et si vous sélectionnez le mode d'orchestration ORCH. 2v1, aucun effet de modulation ne sera appliqué à la voix ORCH. 2.

# ■ **SUSTAIN PEDAL et PITCH BEND WHEEL** .......................................................................................................

# ● **SUSTAIN PEDAL**

Permet de déterminer si l'effet de maintien du PSR-6000 sera appliqué à la voix Orchestra 1, à la voix Orchestra 2 ou aux deux voix Orchestra.

Utilisez la molette SUSTAIN PEDAL ORC2 pour activer ou désactiver l'effet de maintien pour la voix Orchestra 2 et la molette SUSTAIN PEDAL ORC1 pour activer ou désactiver l'effet de maintien pour la voix Orchestra 1.

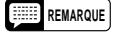

• L'effet de maintien n'est appliqué à la ou aux parties orchestrales spécifiées que lorsque la touche [SUSTAIN] de la face avant est activée ou que la pédale de maintien est enfoncée.

# ● **PITCH BEND WHEEL**

Permet de déterminer si la molette PITCH BEND affectera la voix Orchestra 1, la voix Orchestra 2 ou les deux voix orchestra.

Utilisez la molette PITCH BEND WHEEL ORC2 pour activer ou désactiver la variation de ton pour la voix Orchestra 2 et la molette PITCH BEND WHEEL ORC1 pour activer ou désactiver la variation de ton pour la voix Orchestra 1.

#### **REMARQUES**

- Si vous utilisez, par exemple, le mode de partage du clavier (ORCH. 2<>1) avec une voix basse sur la partie gauche et une voix sax sur la partie droite, l'effet de variation de ton ne devrait être appliqué qu'à la voix sax de la partie droite. Dans ce cas, il vous suffit d'activer la variation de ton pour la voix Orchestra 1 et de la désactiver pour la voix Orchestra 2.
- Si le mode d'accompagnement automatique est activé, aucun effet de variation de ton ne sera appliqué à la voix ORCH. 2 lorsque vous sélectionnez le mode d'orchestration ORCH,  $2 \rightarrow 1$ .

---------

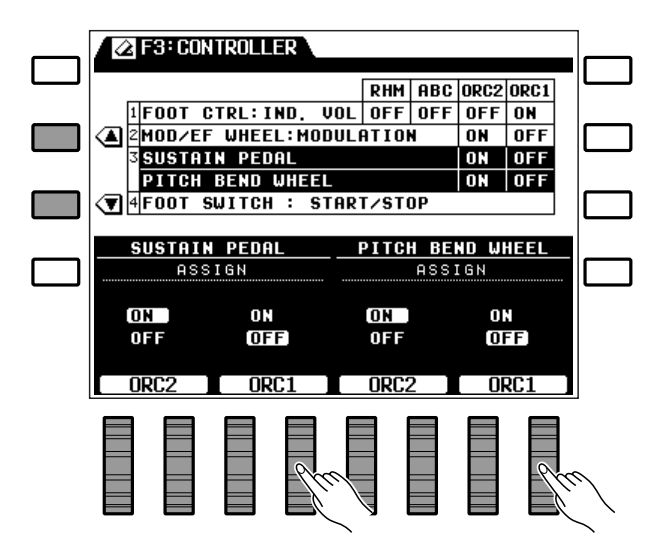

# F3: Contrôleur

# **FOOT SWITCH**

Permet de déterminer la fonction de la pédale branchée à la prise **FOOT SWITCH** de la face arrière.

Utilisez les molettes TYPE pour sélectionner une des fonctions de pédale suivantes:

### **REMARQUE**

• Lorsque la fonction FOOT SWITCH est réglée sur REGISTRATION+ et qu'une mémoire de registration de panneau différente est rappelée via les commandes de panneau ou via la pédale, le réglage FOOT SWITCH ne changera pas même si la mémoire de registration de panneau rappelée comprend un réglage différent (autrement dit: FOOT SWITCH reste réglé sur REGISTRATION+)

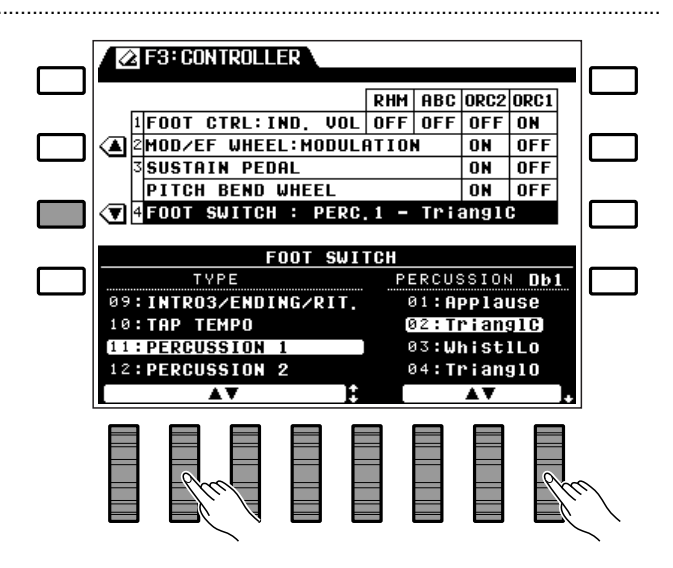

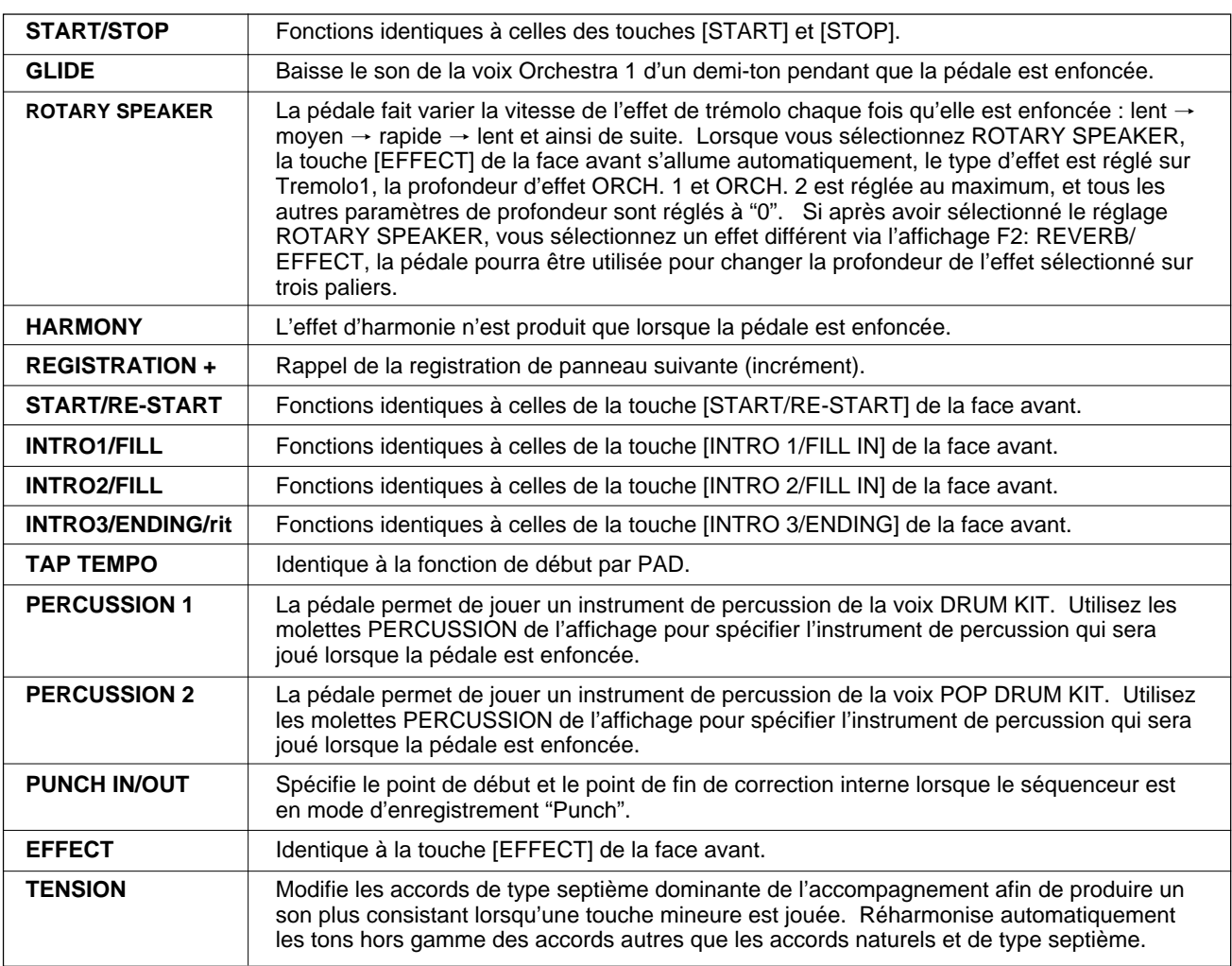

# F4: One Touch Setting/ Accompagnement interactif

# **ONE TOUCH SETTING SYNCHRO CHANGE**

Permet de déterminer si le passage d'une variation "One Touch Setting" à l'autre se produira en même temps que le passage Verse à Chorus du style d'accompagnement ou pas.

Lorsque cette fonction est ON , la sélection d'un style d'accompagnement différent ou le passage des variations VERSE à CHORUS alors que ONE TOUCH SETTING est activé, entraînera la sélection automatique des réglages ONE TOUCH SETTING de ce style ou de cette variation.

Parallèlement, si vous changez un réglage ONE TOUCH SETTING, le témoin ONE TOUCH SETTING correspondant se met à clignoter pour indiquer qu'un changement a été effectué. Lorsque cette fonction est OFF, aucun changement des réglages ONE TOUCH SETTING ne se produit lorsqu'une variation VERSE/ CHORUS ou un style différent est sélectionné.

Utilisez les molettes 1 de l'affichage pour activer (ON ) ou désactiver (OFF) le paramètre SYNCHRO CHANGE .

# **INTERACTIVE ACCOMPANIMENT.**

Les paramètres de cette partie de l'affichage permettent de sélectionner l'un des deux modes d'accompagnement interactif disponibles, de mettre la fonction AUTO SOLO ON ou OFF, de régler la sensibilité de la fonction d'accompagnement interactif et de déterminer sur quelle partie du clavier sera basé le fonctionnement de l'accompagnement interactif.

- • Le fait d'activer cette fonction peut produire un contraste plus grand entre les variations Verse et Chorus lors de l'utilisation de la fonction d'accompagnement.
- Lorsque le paramètre SYNCHRO CHANGE est réglé sur OFF, le témoin ONE TOUCH SETTING allumé s'éteint si un des réglages qu'il couvre est modifié.
- Le réglage par défaut est "OFF".

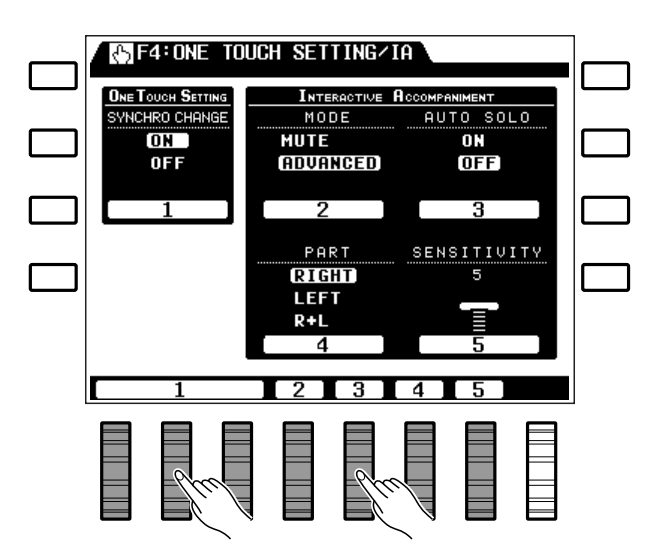

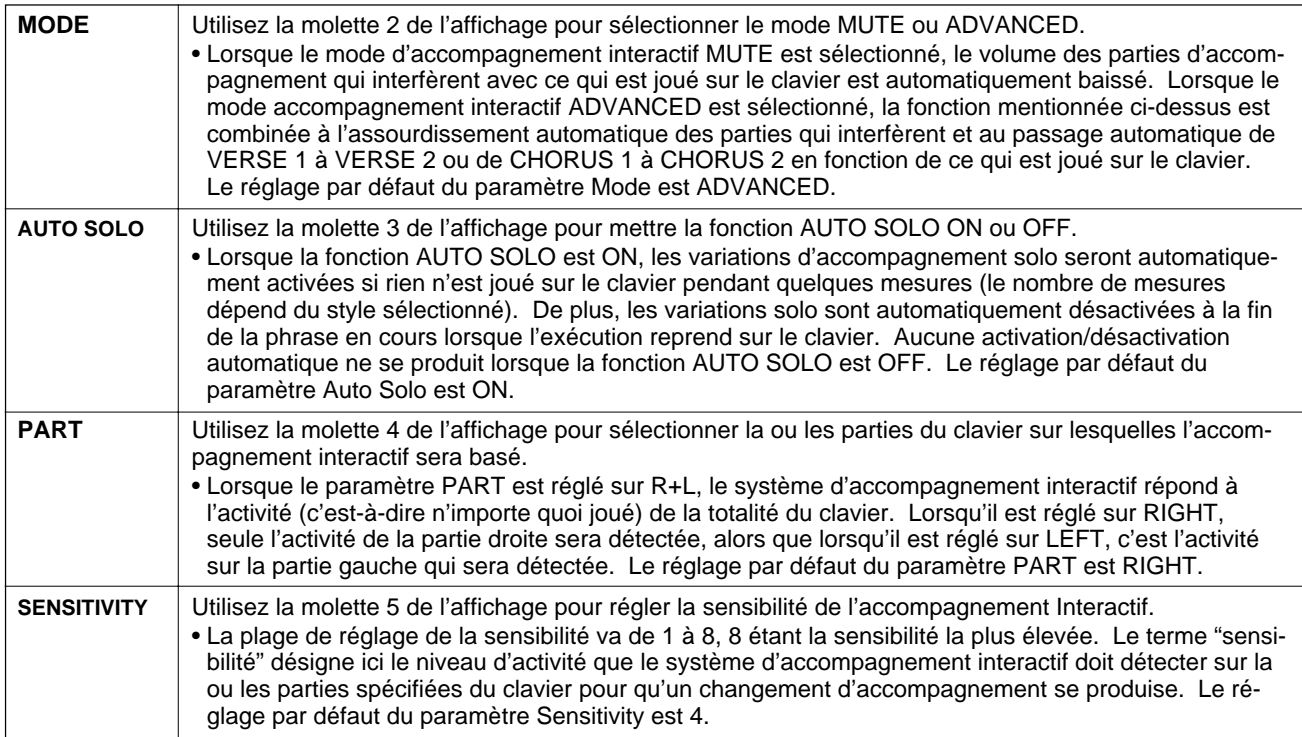

# F5: Type d'harmonie ŊΝ

Permet de sélectionner le type d'harmonie qui sera appliqué lorsque la touche [HARMONY] est activée (page 31).

Il existe quatre groupes d'harmonie (BASIC, POP, JAZZ et CLASSIC) qui peuvent être sélectionnés en utilisant les molettes GROUP de l'affichage ou en appuyant sur les touches correspondantes de l'affichage (touches situées à côté de la flèche correspondant au nom de chaque groupe sur l'affichage). Une fois que vous avez sélectionné le groupe contenant le type d'harmonie voulu, utilisez les molettes TYPE pour sélectionner le type d'harmonie (vous pouvez utiliser les molettes TYPE pour balayer tous les groupes avant de sélectionner un groupe).

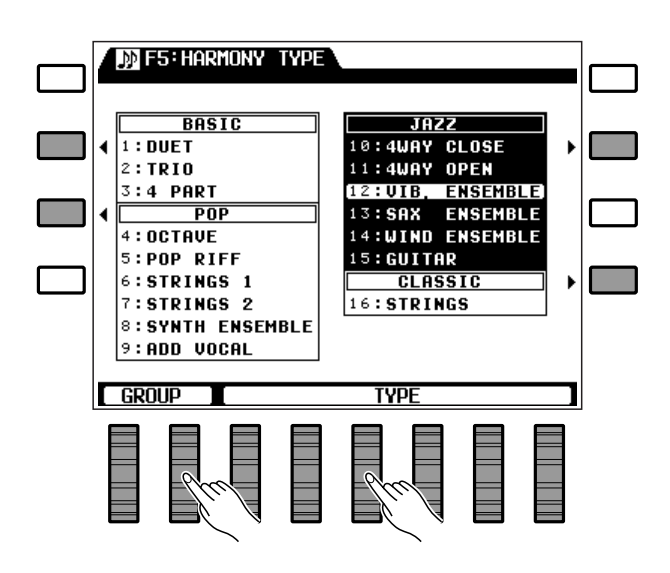

### **Les types d'harmonie**

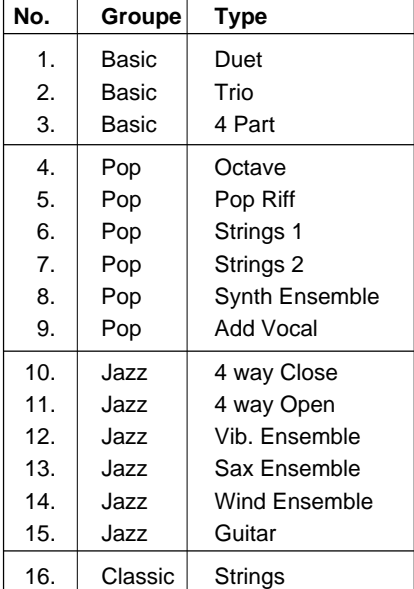

Bien que la fonction F6: DISK donne accès à toute une série de fonctions importantes, les fonctions de disquette les plus souvent utilisées, sauvegarder sur et transférer de, sont aussi directement accessibles au moyen des touches [TO DISK] et [FROM DISK] en procédant de la manière suivante.

Veuillez noter que aucune autre fonction du PSR-6000 peut être utilisée lorsqu'une opération disquette est en cours.

# **REMARQUE**

• Quelle que soit l'opération sur disquette effectuée, vous devez mettre tout d'abord en place une disquette appropriée dans le lecteur de disquette du PSR-6000. Les disquettes utilisables avec le PSR-6000 sont des disquettes 2DD de 3,5". Assurez-vous que le taquet de protection est mis sur la position "écriture" lorsque vous souhaitez sauvegarder des données et introduisez la disquette avec le volet métallique coulissant dirigé vers la fente du lecteur et l'étiquette dirigée vers le haut. Avant de pouvoir utiliser une disquette neuve pour sauvegarder des données, vous devez la formater en utilisant la fonction "FORMAT DISK" décrite à la page 98.

# ■ **La touche [TO DISK]** ................................................................................................................................................................

Appuyez sur cette touche pour sauvegarder sur disquette les données contenues dans la mémoire du PSR-6000 (reportez-vous à la liste ci-après) afin de pouvoir les réutiliser ultérieurement. L'affichage cicontre apparaît.

Utilisez n'importe quelle molette de l'affichage pour sélectionner le fichier dans lequel vous souhaitez sauvegarder les données. La liste "FILE LIST" donnée à la partie inférieure de l'affichage indique tous les fichiers existants sur la disquette et un fichier "NEW" (appelé "N-FILE"). Sélectionnez un fichier existant si vous souhaitez remplacer ses données par les nouvelles, ou sélectionnez le fichier "N-FILE" si vous souhaitez créer un nouveau fichier. A l'exception du fichier "N-FILE", la taille (approximative) de chaque fichier est indiquée en kilo-octets à droite du nom du fichier.

Si vous souhaitez donner un nom à un nouveau fichier, ou changer le nom d'un fichier existant avant de sauvegarder sur disquette, appuyez sur la touche NAME de l'affichage pour passer à l'affichage de nom.

**-----------**

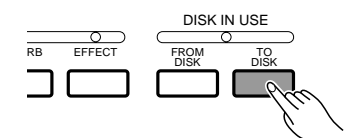

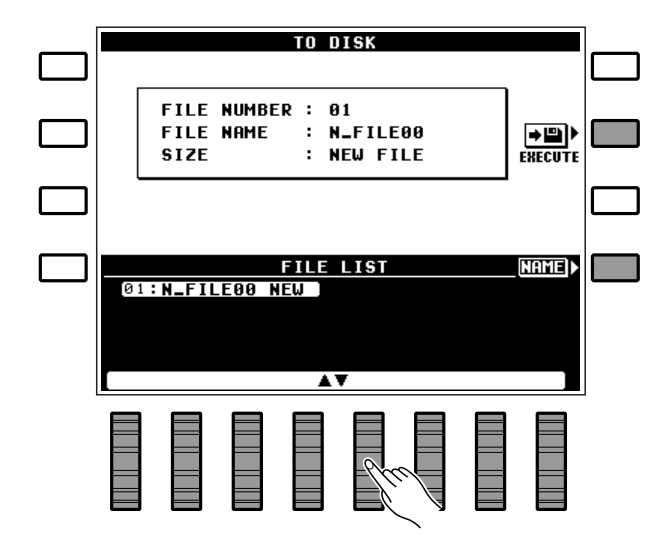

Les noms de fichier peuvent avoir jusqu'à 8 caractères. Utilisez la molette  $\blacktriangleleft \blacktriangleright$  de l'affichage pour amener le curseur à la position de chaque caractère et utilisez ensuite les molettes A~Z et 0~9 .. de l'affichage pour sélectionner le caractère allant à chaque position. La molette A~Z permet de sélectionner les lettres en majuscule et la molette 0~9 .. les chiffres et les caractères spéciaux.

Lorsque le fichier et, si nécessaire, le nom du fichier ont été spécifiés, appuyez sur la touche EXECUTE de l'affichage pour exécuter l'opération de sauvegarde; l'affichage de confirmation "Etes-vous s r?" apparaît alors.

Si vous souhaitez exécuter la sauvegarde, appuyez sur la touche OUI de l'affichage (ou appuyez sur la touche NON pour annuler l'opération). Le message "Ne pas retirer disquette''! est affiché pendant la sauvegarde des données, alors que la progression de l'opération de sauvegarde est indiquée par un graphique à barres à la partie inférieure de l'affichage. Vous pouvez revenir à la liste des fichiers en appuyant sur la touche LIST de l'affichage.

Les données pouvant être sauvegardées sur disquette sont les suivantes:

- Données de montage (condition) de l'instrument (y compris les données de chaîne DOC/GM)
- Données de style de disquette
- Données de voix personnelle
- Données d'accompagnement personnel
- Données de registration de panneau
- Données ONE TOUCH SETTING
- Données d'assignation de pad (Multi, Tempo et Percussion)
- Données de morceau séquenceur

Si vous introduisez dans le lecteur une disquette qui n'a pas été formatée, l'écran d'affichage ci-contre apparaîtra lorsque vous appuyez sur la touche **[TO DISK]**:

Appuyez sur la touche OUI de l'affichage pour formater la disquette (reportez-vous à "FORMAT DISK" à la page 98).

- Si vous appuyez sur la touche LIST de l'affichage pour changer d'écran après avoir introduit le nom du fichier et appuyé sur la touche EXECUTE de l'affichage, mais avant d'avoir effectivement sauvegardé le nom, le nouveau nom du fichier sera annulé.
- Voir à la page 111 la liste des messages d'erreur pouvant apparaître pendant une opération de sauvegarde sur disquette.
- Le PSR-6000 identifie et traite les fichiers de disquette grâce à leur numéro et non pas grâce à leur nom. Si vous sauvegardez des données sous un numéro de fichier qui existe déjà, les données d'origine seront effacées et remplacées par les nouvelles données.

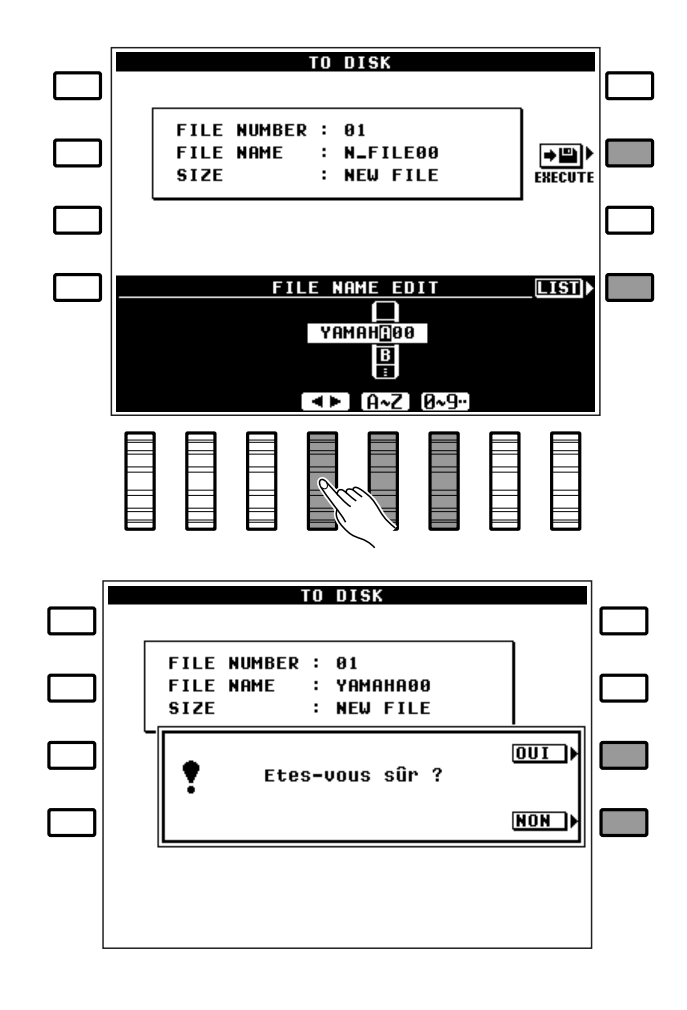

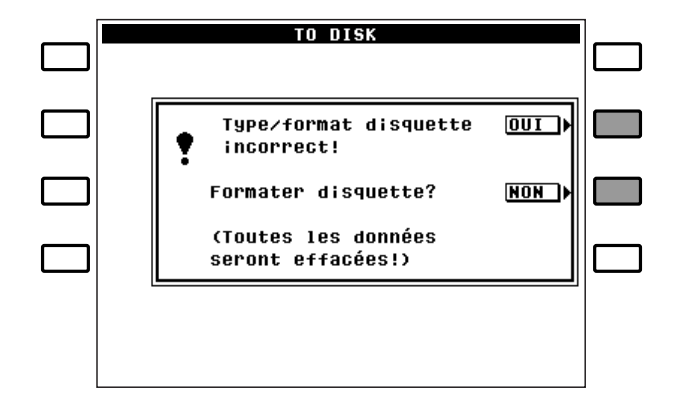

# ■ **La touche [FROM DISK]**.......................................................................................................................................................

Appuyez sur cette touche pour transférer des données précédemment sauvegardées sur disquette. Les données transférées sont les mêmes que celles sauvegardées grâce à l'opération TO DISK décrite ci-dessus. Lorsque vous appuyez sur la touche **[FROM DISK]** un des affichages ci-contre apparaît selon le type de la disquette en place:

Si des données normales doivent être transférées, utilisez simplement n'importe quelle molette de l'affichage pour sélectionner le fichier à transférer. La taille de chaque fichier de la liste "FILE LIST" est indiquée en kylo-octets (approximatif) à droite du nom du fichier. Dans ce cas, utilisez les molettes gauches de l'affichage pour sélectionner  $I/A$  SET ou CUSTOM STYLE et utilisez ensuite les molettes droites pour sélectionner le style ou le groupe de style (A1-A6 , A7-A12 , B1-B6 ou B7-B12 ).

Lorsque le fichier a été spécifié, appuyez sur la touche EXECUTE de l'affichage pour exécuter l'opération de transfert; l'affichage de confirmation "Etesvous s r? " apparaît alors.

Si vous souhaitez exécuter le transfert, appuyez sur la touche OUI de l'affichage (ou appuyez sur la touche NON pour annuler l'opération). Le message "Ne pas retirer disquette' est affiché pendant le transfert des données, alors que la progression de l'opération de transfert est indiquée par un graphique à barres à la partie inférieure de l'affichage.

- La touche [FROM DISK] permet de transférer toutes les données d'un fichier à la fois. Pour transférer individuellement certains groupes de données, utilisez la fonction FROM DISK décrite à la page 94.
- Voir à la page 111 la liste des messages d'erreur pouvant apparaître pendant une opération de transfert des données d'une disquette.

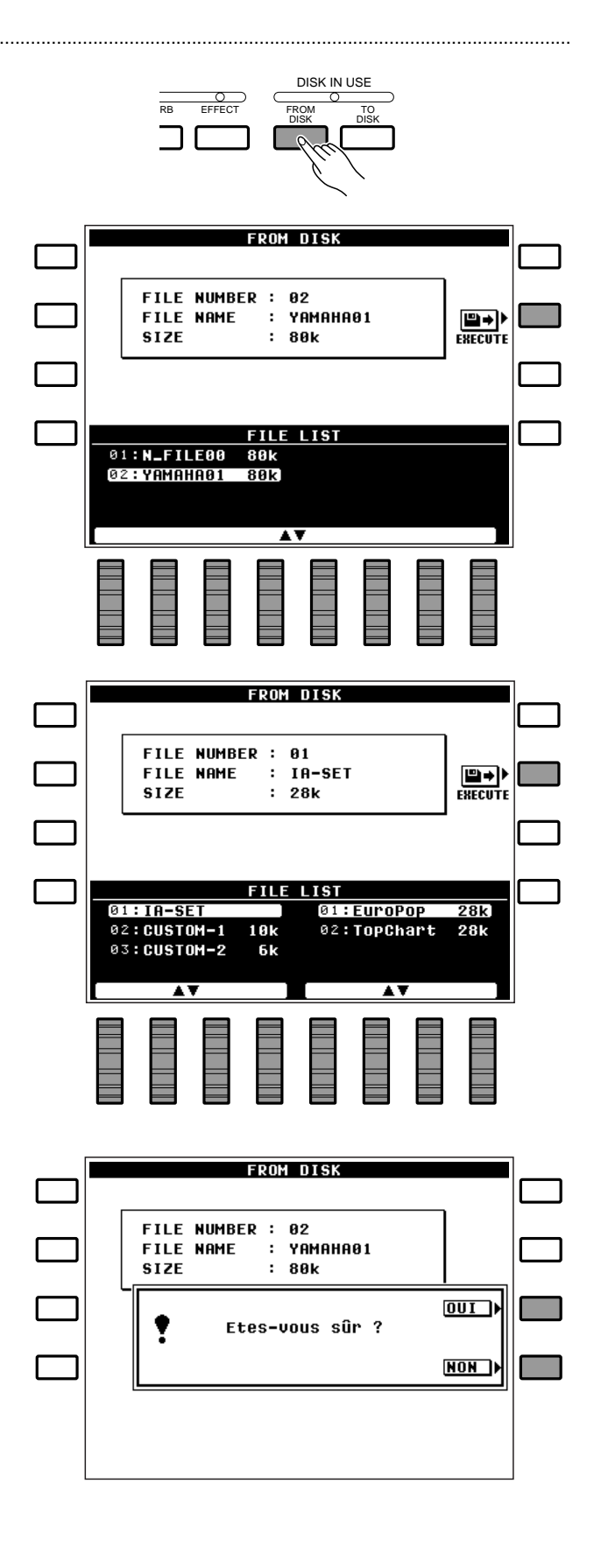

# ■ **Les fonctions F6: DISK**.........................................................................................................................................................

F6 DISK donne accès à toute une série de fonctions utilisées pour la sauvegarde et le rappel de données sur disquette.

Si vous sélectionnez F6: DISK alors qu'il n'y a pas de disquette dans le lecteur, le message d'erreur "Pas trouv disquette! Placer disquett'eapparaît sur l'affichage.

## ● **1 FROM DISK**

Permet de transférer le fichier spécifié de la disquette en place dans le lecteur de disquette du PSR-6000.

Si l'écran FILE LIST montré ci-contre n'est pas affiché, appuyez sur la touche LIST de l'affichage pour le faire apparaître. Utilisez n'importe quelle molette de l'affichage pour spécifier le fichier à transférer. Le nom du fichier sélectionné apparaîtra à droite du numéro, alors que sa taille (approximative) sera indiquée en kilo-octets.

Si vous souhaitez sélectionner un type spécifique de données, appuyez sur la touche CONTENTS de l'affichage.

Les molettes de l'affichage peuvent maintenant être utilisées pour sélectionner le type de données à transférer (ou "ALL DATA" pour transférer tous les types de données). Certaines sélections offrent des choix supplémentaires, indiqués dans le tableau donné ci-après. Appuyez sur la touche LIST de l'affichage pour revenir à l'affichage FILE LIST.

Lorsque le fichier et autres paramètres ont été spécifiés, appuyez sur la touche EXECUTE pour lancer l'opération de transfert; l'affichage de confirmation "Etes-vous s r?" apparaît.

Si vous souhaitez exécuter le transfert, appuyez sur la touche OUI de l'affichage (ou appuyez sur la touche NON pour annuler l'opération). Le message "Ne pas retirer disquette'' est affiché pendant le transfert des données, alors que la progression de l'opération de transfert est indiquée par un graphique à barres à la partie inférieure de l'affichage.

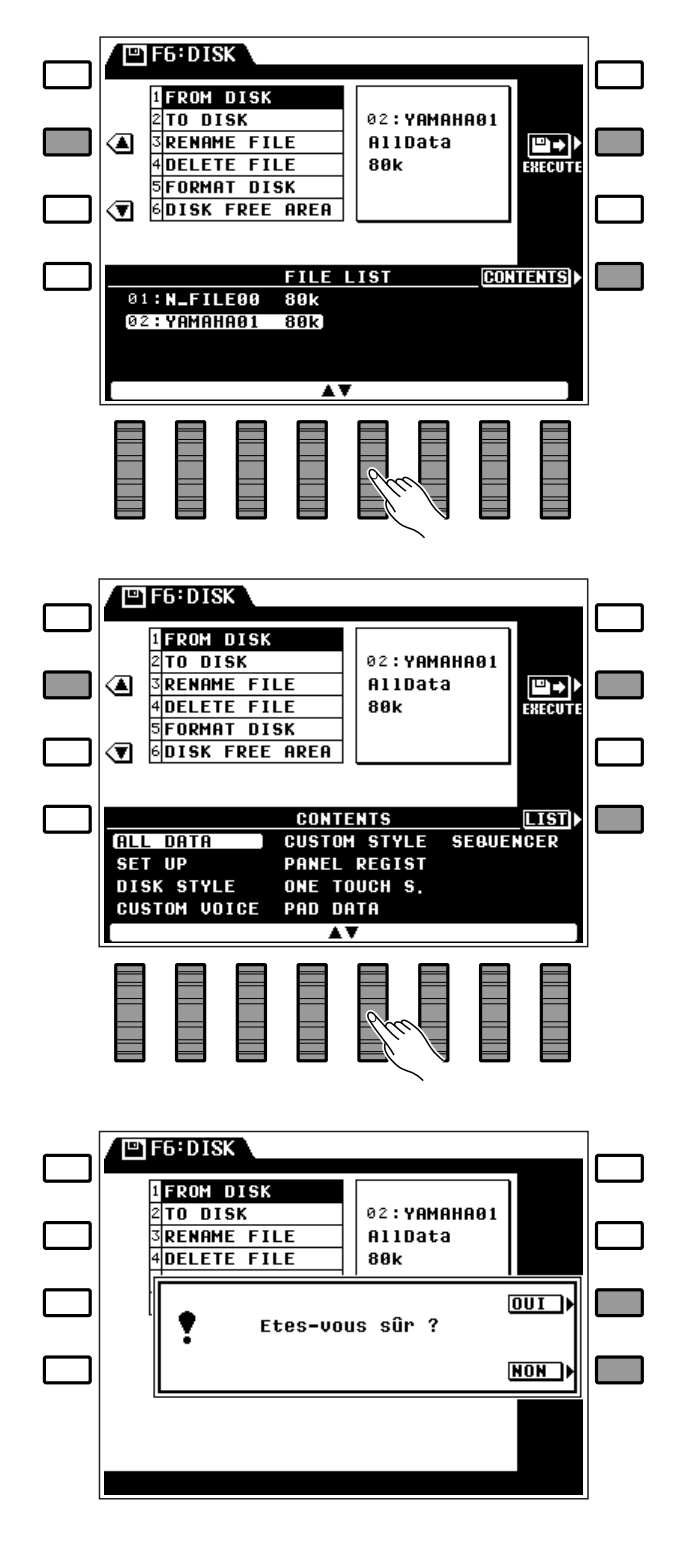

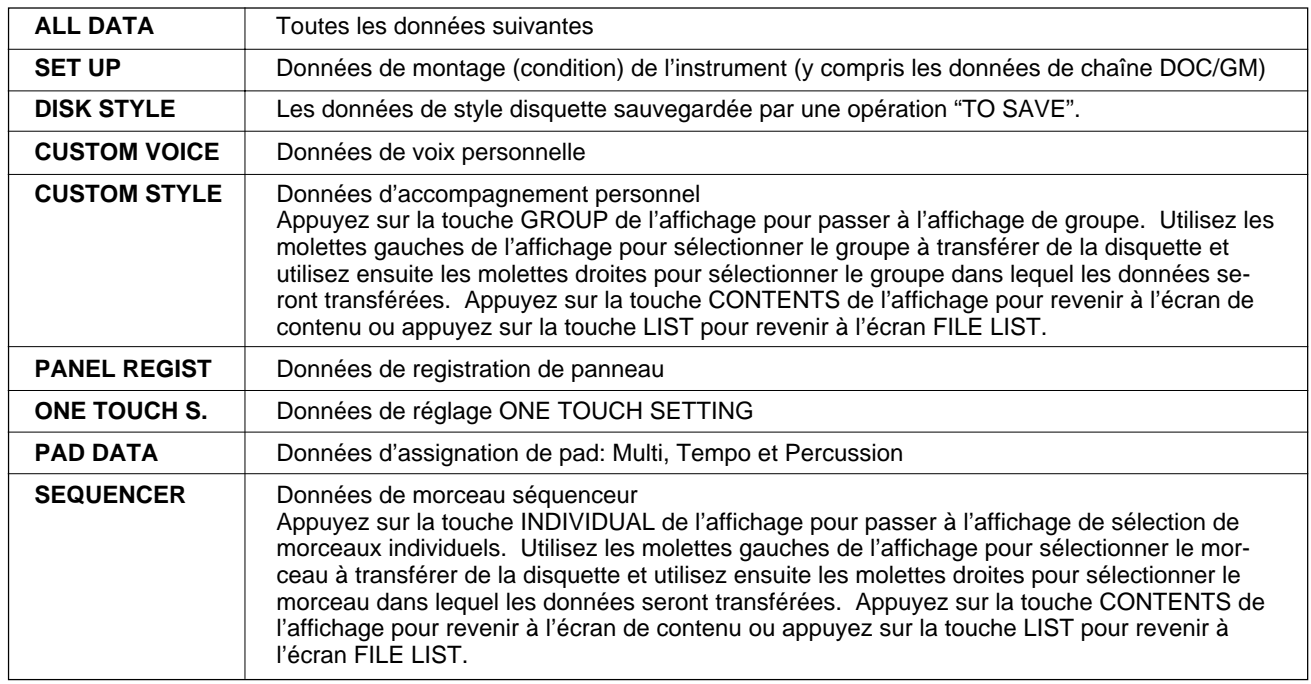

# **Les types de données suivants peuvent être sélectionnés pour être transférés:**

**REMARQUE**

• Reportez-vous à la page 28 pour les instructions sur le transfert de données d'une disquette de style en option en utilisant la fonction FRON DISK.

# ● **2 TO DISK**

Permet de sauvegarder les données dont la liste est donnée ci-après sur la disquette introduite dans le lecteur de disquette du PSR-6000.

Si l'écran FILE LIST montré ci-contre n'est pas affiché, appuyez sur la touche LIST de l'affichage pour le faire apparaître. Utilisez n'importe quelle molette de l'affichage pour spécifier le fichier dans lequel vous souhaitez sauvegarder les données. La liste "FILE LIST" donnée à la partie inférieure de l'affichage indique tous les fichiers existants sur la disquette et un fichier "NEW" (appelé "N-FILE"). Sélectionnez un fichier existant si vous souhaitez remplacer ses données par les nouvelles, ou sélectionnez le fichier "N-FILE" si vous souhaitez créer un nouveau fichier. A l'exception du fichier "N-FILE", la taille (approximative) de chaque fichier est indiquée en kilooctets à droite du nom du fichier.

Si vous souhaitez donner un nom à un nouveau fichier, ou changer le nom d'un fichier existant avant de sauvegarder sur disquette, appuyez sur la touche NAME de l'affichage pour passer à l'affichage de nom.

 $\begin{array}{c} \bullet \hspace{1.6mm} \bullet \hspace{1.6mm} \bullet \hspace{1.6mm} \bullet \hspace{1.6mm} \bullet \end{array}$ 

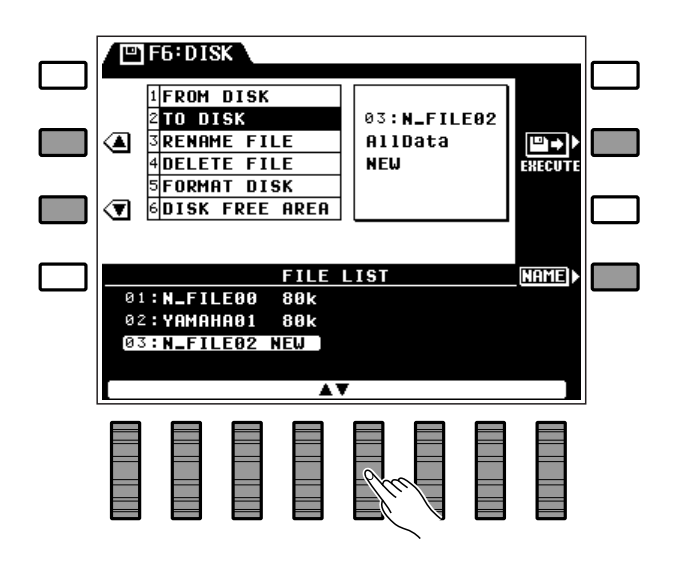

Les noms de fichier peuvent avoir jusqu'à 8 caractères. Utilisez la molette  $\blacktriangleleft \blacktriangleright$  de l'affichage pour amener le curseur à la position de chaque caractère et utilisez ensuite les molettes A~Z et 0~9 .. de l'affichage pour sélectionner le caractère allant à chaque position. La molette A~Z permet de sélectionner les lettres en majuscule et la molette 0~9 .. les chiffres et les caractères spéciaux.

Lorsque le fichier et, si nécessaire, le nom du fichier ont été spécifiés, appuyez sur la touche EXECUTE de l'affichage pour exécuter l'opération de sauvegarde; l'affichage de confirmation "Etes-vous s r?" apparaît alors.

Si vous souhaitez exécuter la sauvegarde, appuyez sur la touche OUI de l'affichage (ou appuyez sur la touche NON pour annuler l'opération). Le message "Ne pas retirer disquette? est affiché pendant la sauvegarde des données, alors que la progression de l'opération de sauvegarde est indiquée par un graphique à barres à la partie inférieure de l'affichage. Vous pouvez revenir à la liste des fichiers en appuyant sur la touche LIST de l'affichage.

### **Les données pouvant être sauvegardées sur disquette sont les suivantes:**

- Données de montage (condition) de l'instrument (y compris les données de chaîne DOC/GM)
- Données de style de disquette
- Données de voix personnelle
- Données d'accompagnement personnel
- Données de registration de panneau
- Données ONE TOUCH SETTING
- Données d'assignation de pad (Multi, Tempo et Percussion)
- Données de morceau séquenceur

- Si vous appuyez sur la touche LIST de l'affichage pour changer d'écran après avoir introduit le nom du fichier et appuyé sur la touche EXECUTE de l'affichage, mais avant d'avoir effectivement sauvegardé le nom, le nouveau nom du fichier sera annulé.
- Toutes les données sont sauvegardées en une seule opération. Il n'est pas possible de sauvegarder individuellement des types de données spécifiques.
- Voir à la page 111 la liste des messages d'erreur pouvant apparaître pendant une opération de sauvegarde sur disquette.
- Le PSR-6000 identifie et traite les fichiers de disquette grâce à leur numéro et non pas grâce à leur nom. Si vous sauvegardez des données sous un numéro de fichier qui existe déjà, les données d'origine seront effacées et remplacées par les nouvelles données.

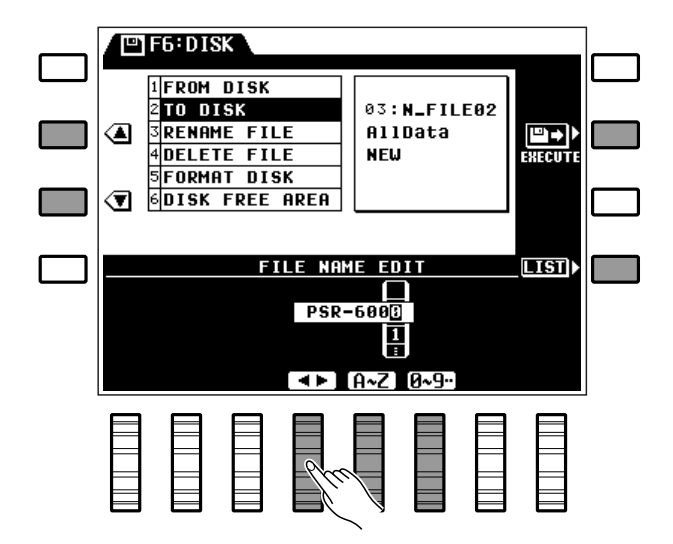

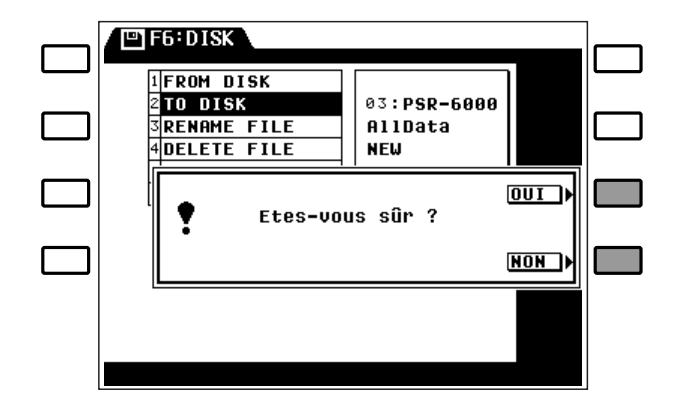

# ● **3 RENAME FILE**

Permet de modifier le nom du fichier spécifié.

Si l'écran FILE LIST montré ci-contre n'est pas affiché, appuyez sur la touche LIST de l'affichage pour le faire apparaître. Utilisez n'importe quelle molette de l'affichage pour spécifier le fichier dont vous voulez modifier le nom. Le nom du fichier sélectionné est indiqué à droite du numéro, alors que la taille est indiquée à droite du nom en kilo-octets (approximatif). Appuyez sur la touche NAME de l'affichage pour passer à l'affichage de nom.

Les noms de fichier peuvent avoir jusqu'à 8 caractères. Utilisez la molette  $\blacktriangleleft \blacktriangleright$  de l'affichage pour amener le curseur à la position de chaque caractère et utilisez ensuite les molettes A~Z et 0~9 .. de l'affichage pour sélectionner le caractère allant à chaque position. La molette A~Z permet de sélectionner les lettres en majuscule et la molette 0~9 .. les chiffres et les caractères spéciaux.

Lorsque le fichier et le nom du fichier ont été spécifiés, appuyez sur la touche EXECUTE de l'affichage pour exécuter l'opération de modification du nom; l'affichage de confirmation "Etes-vous s r? " apparaît alors.

Si vous souhaitez exécuter la modification du nom, appuyez sur la touche OUI de l'affichage (ou appuyez sur la touche NON pour annuler l'opération). Le message "Ne pas retirer disquette" est affiché pendant que le nom du fichier est modifié. Vous pouvez revenir à la liste des fichiers en appuyant sur la touche LIST de l'affichage.

#### **REMARQUES**

- Si vous appuyez sur la touche LIST de l'affichage pour changer d'écran après avoir introduit le nom du fichier et appuyé sur la touche EXECUTE de l'affichage, mais avant d'avoir effectivement sauvegardé le nom, le nouveau nom du fichier sera annulé.
- Cette fonction permet de changer le nom d'un fichier sans avoir à transférer le fichier et à le sauvegarder sous le nouveau nom.
- Du fait que le PSR-6000 utilise des numéros de fichier au lieu des noms de fichier pour reconnaître et gérer les fichiers de données, si un nouveau fichier est sauvegardé sous un numéro existant déjà, le nouveau fichier effacera et remplacera l'ancien, et ce même si les deux fichiers portent des noms différents.

........

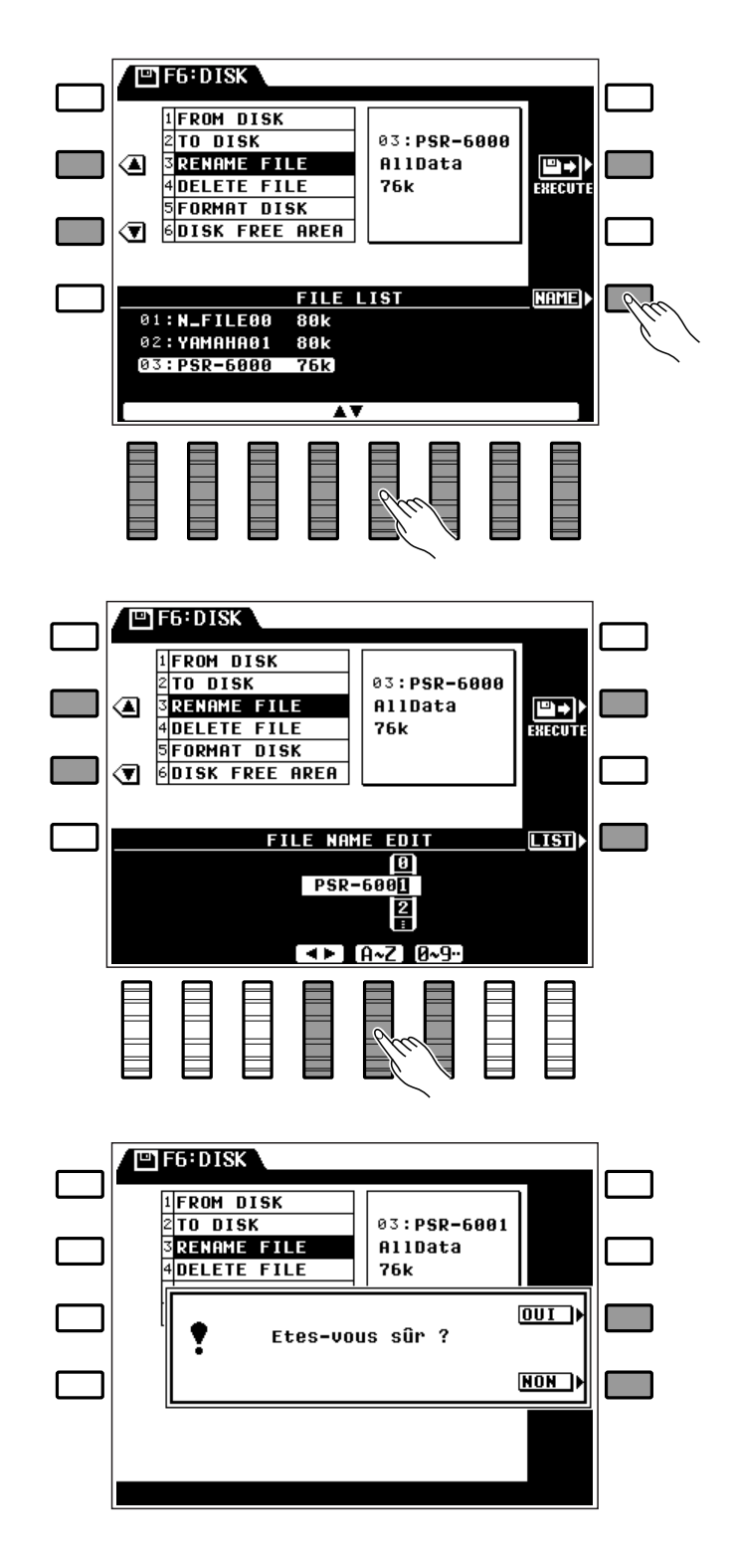

● **4 DELETE FILE**

Permet d'effacer un fichier de la disquette.

Utilisez n'importe quelle molette de l'affichage pour spécifier le fichier à effacer. Le nom du fichier sélectionné est indiqué à droite du numéro, alors que la taille est indiquée à droite du nom en kilo-octets (approximatif).

Lorsque le fichier a été spécifié, appuyez sur la touche EXECUTE de l'affichage pour exécuter l'opération d'effacement; l'affichage de confirmation "Etesvous s r? " apparaît alors.

Si vous souhaitez exécuter l'effacement, appuyez sur la touche OUI de l'affichage (ou appuyez sur la touche NON pour annuler l'opération). Le message "Ne pas retirer disquette'lest affiché pendant que le fichier est effacé.

## **REMARQUE**

• Les fichiers effacés d'une disquette ne peuvent pas être restaurés (il n'y a pas de fonction "Undo") et il est donc essentiel de s'assurer que le bon fichier a été sélectionné avant d'exécuter l'opération d'effacement.

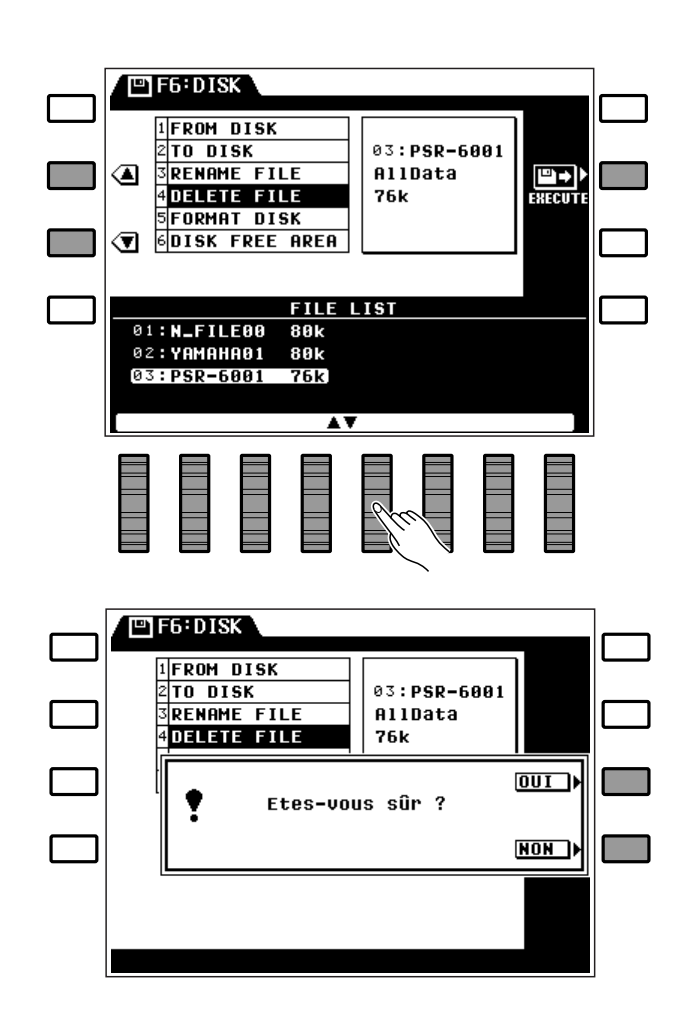

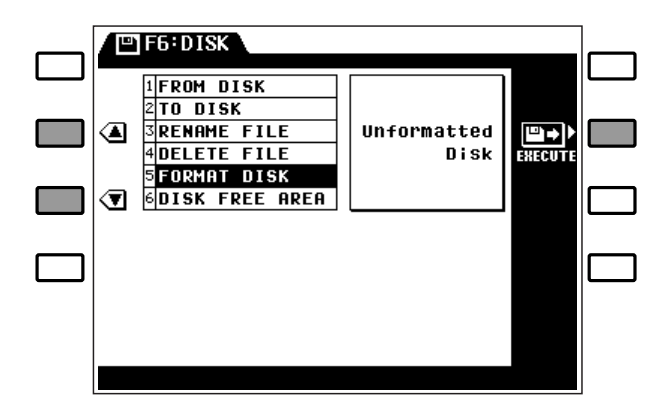

# ● **5 FORMAT DISK**

Permet de formater les disquettes afin de pouvoir les utiliser avec le PSR-6000.

Introduisez une disquette neuve dans le lecteur de disquette et appuyez ensuite sur la touche EXECUTE de l'affichage pour commencer le formatage. L'affichage de confirmation "Etes-vous s r?" apparaît alors.

Si vous souhaitez exécuter le formatage, appuyez sur la touche OUI de l'affichage (ou appuyez sur la touche NON pour annuler l'opération). Le message " Ne pas retirer disquette'lest affiché pendant que le fichier est formaté, alors que la progression de l'opération de formatage est indiquée par un graphique à barres à la partie inférieure de l'affichage.

# **REMARQUES**

- • Seules des disquettes 2DD de 3,5" peuvent être utilisées avec le PSR-6000.
- Le fait de formater une disquette efface toutes les données stockées dessus; aussi, vérifiez bien auparavant que la disquette que vous voulez formater ne contient aucune donnée importante.

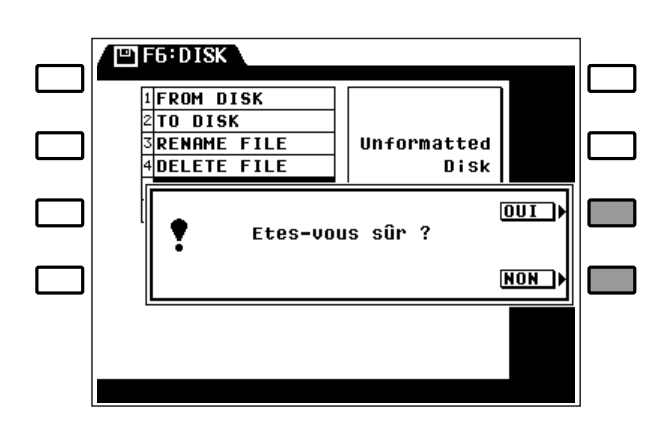

# ● **6 DISK FREE AREA**

Affiche en pourcentage et en kilo-octets la capacité approximative de mémoire restante de la disquette en place dans le lecteur.

### **REMARQUE**

• C'est fonction est une fonction d'affichage uniquement et elle ne comprend aucun paramètre pouvant être édités.

 $\blacksquare$ 

**----------**

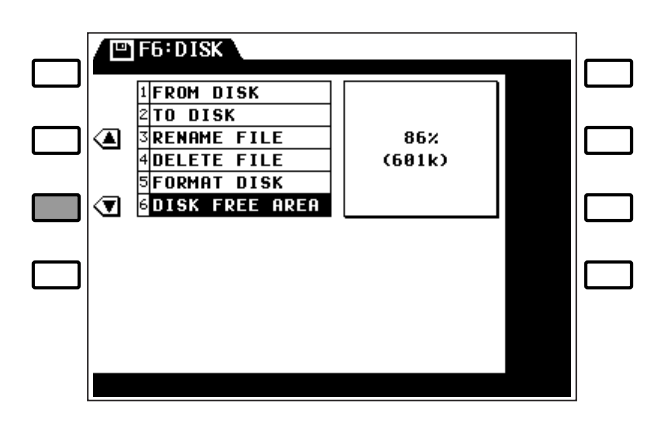

# F7: Fonctions utilitaires

La fonction F7: UTILITY donne accès aux fonctions utilitaires qui permettent d'activer ou de désactiver la mémoire de secours, de sélectionner la fonction "Freeze" de registration de panneau et de rappeler les réglages d'origine.

# **MEMORY BACK UP et REGISTRATION FREEZE**

# ● **MEMORY BACK UP**

Cette fonction permet d'activer ou de désactiver la mémoire de secours. Utilisez la molette MEMORY BACK UP de l'affichage pour activer (ON ) ou désactiver (OFF) la mémoire de secours.

# **@F7:UTILITY** ❹ IEMORY BACK UP **REGISTRATION FREEZE ACCOMP TERECALL PRESET DATA** MEMORY BACK UP REGISTRATION FREEZE **ACCOMP FREEZE**<br>VOICE FREEZE OΝ  $[0FF]$  $\overline{\mathbf{r}}$

# **Données conservées en mémoire par le PSR-6000 lorsque la fonction MEMORY BACK UP est ON:**

- Données de séquenceur
- Données d'accompagnement personnel
- Données de voix personnelle
- Données de style disquette
- Données de registration de panneau
- Données de pad Multi
- Données de changement de tempo
- Données de pad de percussion
- Données ONE TOUCH SETTING
- Sélection de partie de voix
- Orchestration
- Voix Orchestra 1
- Voix Orchestra 2
- Octave Orchestra 1
- Octave Orchestra 2
- Volume d'affichage Mixer (ORCH1, ORCH2, CHD1, CHD2, BASS, RHY)
- Harmonie ON/OFF
- Type d'harmonie
- Style
- Accompagnement automatique ON/ OFF
- Mode d'accompagnement automatique
- Voix basse manuelle
- Données de transposition
- Accord fin
- Accompagnement interactif ON/OFF
- Variation d'accompagnement
- Sélection Pad Multi
- Pad Synchro, Break, Repeat, ON/ **OFF**
- Maintien gauche ON/OFF
- Dynamique du clavier ON/OFF
- Données d'assignation des pédales
- Percussion au pied
- Données d'assignation de pédale de contrôle
- Maintien ON/OFF
- Sélection de partie maintien
- Sélection de variation de ton
- Molette ON/OFF
- Type molette
- Point de partage
- Mode d'accompagnement interactif
- Solo automatique ON/OFF
- Sensibilité de l'accompagnement interactif
- Partie d'accompagnement interactif
- Mode ONE TOUCH SETTING
- Réverbération ON/OFF
- Type de réverbération et profondeur
- 
- 
- 
- Canal de réception MIDI
- Canal de transmission clavier partagé MIDI
- Canal de réception rythme MIDI
- Horloge MIDI
- Local ON/OFF MIDI
- Transpose MIDI
- Transmission en mode partagé ON/ OFF, validation
- Données de chaîne DOC/GM
- \* Toutes les données énumérées ci-dessus seront conservées en mémoire pendant environ une semaine même si l'instrument n'est pas mis sous tension. Pour conserver ces données plus longtemps, mettez l'instrument sous tension quelques minutes au moins une fois par semaine.

\* Le réglage par défaut de ce paramètre est "OFF".

• Canal de séquenceur MIDI • Canal Multi-partie MIDI • Volume Multi-partie MIDI • Voix Multi-partie MIDI • Commande MIDI (Changement de commande, Variation de ton, Changement de programme, Exclusif système)

- 
- 
- 
- 
- Effet ON/OFF
- Type d'effet et profondeur
	- Mémoire de secours ON/OFF
	- Canal de transmission MIDI
	-

- -

# F7: Fonctions utilitaires

**Données conservées en permanence en mémoire par le PSR-6000 (MEMORY BACK UP ON ou OFF)**

- Données de séquenceur
- Données d'accompagnement personnel
- Données de voix personnelle
- Données de style disquette
- Données de registration de panneau
- Données de pad Multi
- Données de changement de tempo
- Données de pad de percussion
- Données ONE TOUCH SETTING

# ● **REGISTRATION FREEZE**

Permet de déterminer si la touche **[FREEZE]** de la face avant (page 42) agira sur les réglages d'accompagnement ou de voix.

Utilisez les molettes REGISTRATION FREEZE de l'affichage pour sélectionner ACCOMP. FREEZE ou VOICE FREEZE.

# RECALL PRESET DATA

Permet de rétablir tous les réglages d'origine.

Utilisez n'importe quelle molette de l'affichage pour sélectionner le type de données que vous souhaitez rappeler (voir la liste donnée ci-dessous) et appuyez ensuite sur le touche EXECUTE; l'affichage de confirmation "Etes-vous s r?" apparaît alors.

Si vous souhaitez exécuter le rappel des donnés d'origine, appuyez sur la touche OUI de l'affichage (ou appuyez sur la touche NON pour annuler l'opération). Le message "Ex cution en cours" apparaît pendant que les donnés sont rappelées. Le message "Termin ." apparaît brièvement une fois le rappel terminé.

### **Données remises à l'état initial grâce à la fonction RECALL PRESET DATA:**

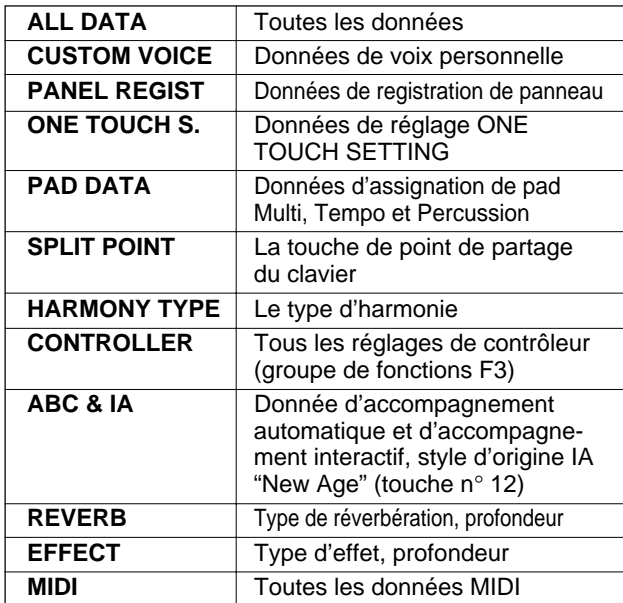

. . . . .

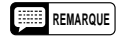

• La liste des données conservées en mémoire de secours (conservées même lorsque l'instrument est mis hors tension) par le PSR-6000 est donnée ci-dessus. Lorsque la mémoire de secours est désactivée, les réglages d'origine sont rétablis chaque fois que l'instrument est mis sous tension.

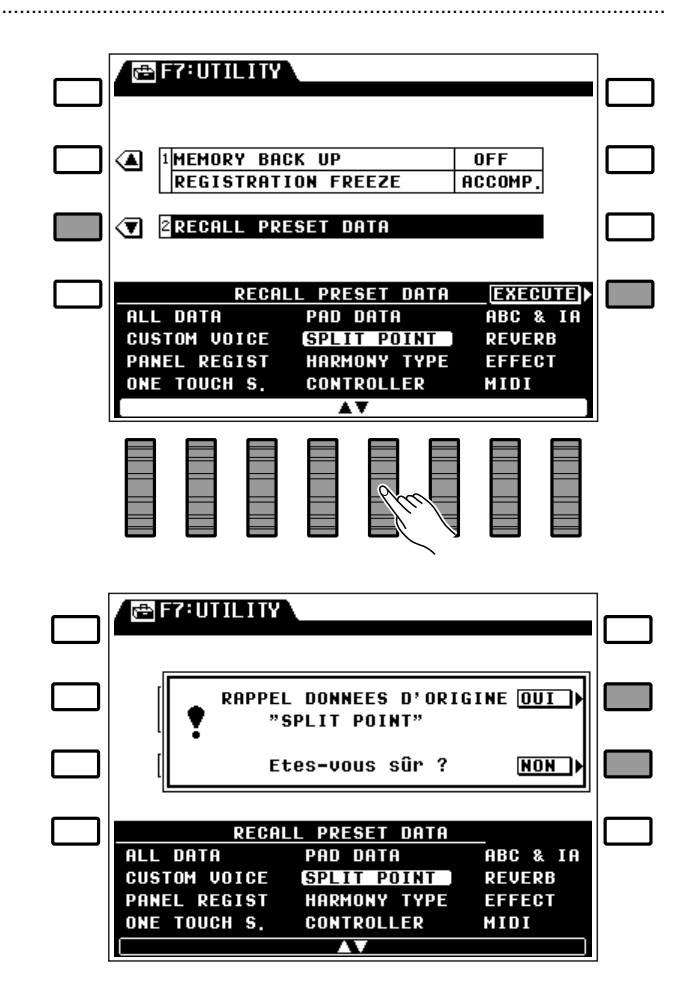

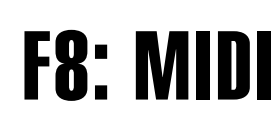

MIDI, de l'anglais "Musical Instrument Digital Interface" (interface pour instruments de musique numériques), est une interface de communication utilisée mondialement qui permet le partage de données musicales entre divers instruments ou appareils musicaux MIDI et la commande mutuelle de ces appareils. Ceci permet de créer des "systèmes" d'instruments et appareils MIDI offrant une plus grande souplesse et davantage de possibilités de commande qu'un instrument isolé. Le PSR-6000 offre une très grande variété de fonctions MIDI, ce qui permet de l'utiliser dans des systèmes MIDI assez complexes.

Les paramètres MIDI disponibles avec le PSR-6000 sont différents selon que vous sélectionnez le mode d'exécution normal ou le mode Disk Orchestra/GENE-RAL MIDI. La reproduction des disquettes Disk Orchestra et des disquettes de programme GENERAL MIDI est décrite à la page 43.

# **REMARQUE**

• Utilisez des câbles MIDI de bonne qualité pour connecter les bornes MIDI IN et MIDI OUT. N'utilisez jamais de câbles ayant une longueur supérieure à 15 mètres car des câbles d'une telle longueur peuvent capter du bruit, ce qui provoquerait des erreurs de transmission des données.

# LE MODE D'EXECUTION NORMAL

En mode d'exécution normal du PSR-6000 (autrement dit, lorsque le mode DOC/GM n'a pas été sélectionné), les données de touche ON/OFF, voix, maintien, volume, variation de ton et autres données d'exécution sont directement transmises et reçues sans modification via les connecteurs MIDI IN et MIDI OUT. Le canal de réception est déterminé par le paramètre de réglage des canaux MIDI décrit à la page 104. Il est également possible de reproduire les voix d'instrument rythmique via le canal de rythme (page 104). Un contrôle plus complexe est possible grâce au paramètre de réglage Multi Partie (page 105) qui permet le contrôle de 8 voix différentes via différents canaux MIDI. Il est possible, par exemple, de reproduire des parties de mélodie transmises par un dispositif de contrôle MIDI externe avec l'accompagnement automatique du PSR-6000.

# LE MODE DOC...

Dans ce mode, le PSR-6000 peut reproduire des disquettes Disk Orchestra Collection (DOC) de Yamaha. Les données MIDI sont transmises et reçues conformément aux spécifications DOC de Yamaha.

Pour plus de détails, reportez-vous à l'"Arbre des fonctions MIDI" à la page 128, à la "Liste des voix à la page 116 et à la "Corte de batterie en mode GM/DOC" à la page 121.

# **3 manières de sélectionner le mode DOC**

- Introduire une disquette DOC (le mode DOC est alors sélectionné automatiquement).
- Appuyer sur la touche **[DISK ORCHESTRA/GENERAL MIDI]** (le mode normal, le mode DOC et le mode GENERAL MIDI sont sélectionnés successivement).
- Recevoir un message exclusif MIDI de "passage au mode DOC" transmis par un dispositif MIDI externe.

# ■ **LE MODE GENERAL MIDI (GM)** ...................................................................................................................................

Dans ce mode, les données MIDI sont reçues et transmises conformément à la norme GENERAL MIDI de niveau 1. Les données GENERAL MIDI peuvent être reçues via le connecteur MIDI IN et elles peuvent être reproduites par le PSR-6000. Les données GENERAL MIDI transmises via le connecteur MIDI OUT du PSR-6000 peuvent être utilisées pour contrôler un générateur de sons appropriés ou autres équipements MIDI.

Pour plus de détails, reportez-vous à l'"Arbre des fonctions MIDI" à la page 128, à la "Liste des voix" à la page 116 et à la "Corte de batterie en mode GM/DOC" à la page 121.

### **3 manières de sélectionner le mode GENERAL MIDI**

- Introduire une disquette GENERAL MIDI (le mode GM est alors sélectionné automatiquement).
- Appuyer sur la touche **[DISK ORCHESTRA/GENERAL MIDI]**
- Recevoir un message exclusif MIDI de "passage au mode GM" transmis par un dispositif MIDI externe.

# ❍ **QUELQUES MOTS SUR GENERAL MIDI**

Le protocole MIDI existant permet le transfert de données d'exécution et autres données entre divers instruments même lorsqu'ils ne proviennent pas du même fabricant. Ceci signifie, par exemple, que des séquences de données créées à l'origine pour commander un générateur de sons de fabrication A peuvent également être utilisées pour commander un générateur de sons de fabrication B. Du fait que l'assignation des voix varie généralement d'un appareil et d'un fabricant à l'autre, des programmes de changement de données appropriés doivent être transmis pour assurer la sélection correcte des voix.

Le protocole GENERAL MIDI a été mis au point pour simplifier les choses et réduire au minimum la nécessité de reprogrammer en cas de reproduction d'un logiciel créer par tel ou tel appareil MIDI. Ceci a été possible en définissant un système d'assignation de voix standard permettant d'accéder à des voix identiques ou similaires par les mêmes numéros de changement de programme ou canaux MIDI. Les normes actuelles reconnues par l'Association MIDI internationale sont dites "Système GM de Niveau 1". L'assignation des voix du PSR-6000 est conforme au Système GM de Niveau 1 lorsque l'instrument est en mode GM. Pour plus de détails, reportez-vous à la "Liste des voix" à la page 116.

# ● **Réglages initiaux du mode GENERAL MIDI**

Lorsque le mode GENERAL MIDI est sélectionné, les paramètres suivants sont initialisés de la manière indiquée ci-dessous

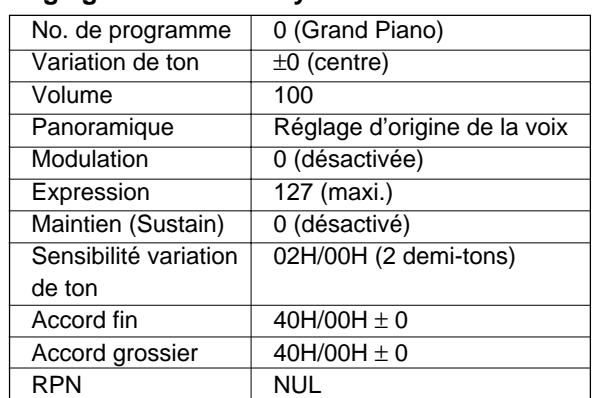

# **Réglages initiaux du Système GENERAL MIDI de Niveau 1**

.............

# Réglages des canaux MIDI et réglages Multi-partie

Le contenu de cet affichage est différent selon que le mode de commande à distance ou le mode DOC/GM a été sélectionné.

# ■ **Mode d'exécution normal** ..................................................................................................................................................

# ● **CH. SETTING**

Permet de régler le canal de transmission de base, le canal de réception de base, le canal de transmission avec partage du clavier, le canal de réception de rythme.

Utilisez les molettes TRANSMIT de l'affichage pour sélectionner le canal de transmission de base (1...16) et les molettes RECEIVE pour sélectionner le canal de réception de base (1...16, All). Les molettes SPLIT TRANSMIT permettent de sélectionner le canal de transmission (1...16) avec partage du clavier (côté gauche) et les molettes RHYTHM RECEIVE , le canal de réception (1...16) du rythme.

### **TRANSMIT**

Ce réglage détermine le canal de base sur lequel toutes les données du PSR-6000 seront transmises.

### **RECEIVE**

Le canal de réception est le canal de base sur lequel le PSR-6000 recevra toutes les données MIDI. Avec le réglage "All", les données peuvent être reçues sur les 16 canaux MIDI.

### **SPLIT TRANSMIT**

Le canal de transmission avec partage du clavier ne fonctionne qu'en mode d'exécution normal. Il s'agit du canal sur lequel les données d'exécution de la main gauche (données produites en jouant sur les touches du clavier à gauche du point de partage) seront transmises. Les données d'exécution de la main droite sont transmises sur le canal de transmission de base.

### **RHYTHM RECEIVE**

Ce réglage permet de spécifier un canal MIDI indépendant sur lequel le rythme (batterie et percussion) du PSR-6000 pourra être contrôlé. Ceci signifie qu'il est possible, par exemple, de jouer la voix sélectionnée via le canal de réception de base tout en jouant simultanément les instruments rythmiques via un canal différent (à savoir: le canal RHYTHM RECEIVE).

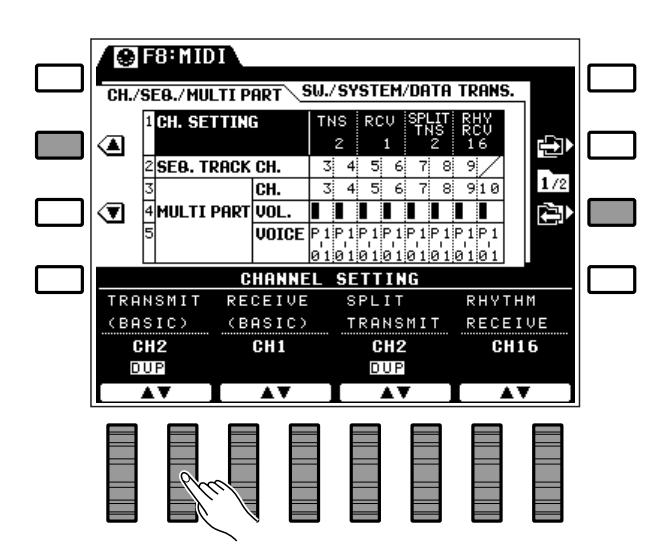

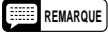

• Le canal de rythme ne peut pas être spécifié en mode DOC/GM. Le canal 15 est réservé au rythme en mode DOC et le canal 10 en mode GM.

# ● **SEQ. TRACK CH.**

Ce réglage permet de régler les canaux de transmission des pistes du séquenceur.

Utilisez les molettes TR1 à TR7 de l'affichage pour régler les canaux de transmission des pistes correspondantes.

Ce réglage ne s'applique que si le mode d'exécution normal a été sélectionné. Des canaux de transmission indépendants peuvent être spécifiés pour les pistes 1 à 7 du séquenceur (la piste ACCOMP. ne transmet pas), ce qui permet d'utiliser le séquenceur du PSR-6000 pour piloter un générateur de sons multi-timbral ou un générateur de sons multiple externes via les canaux spécifiés.

### **REMARQUES**

- Si le même numéro de canal MIDI est affecté aux canaux de transmission de base, de transmission avec partage du clavier ou de transmission de piste séquenceur, "DUP " apparaît sous le numéro de canal. Si le même numéro est affecté aux canaux de transmission de base et de transmission avec partage du clavier, les données de la partie droite et les données de la partie gauche du clavier seront transmises via le canal de transmission de base (le contenu des données à transmettre peut être spécifié via la fonction "SPLIT SEND " décrite à la page 108). De plus, si plusieurs pistes de séquenceur ont le même numéro de canal, les données de toutes ces pistes seront transmises via le même canal.
- Tous comme dans le cas des canaux de transmission décrit ci-dessus, si le même numéro de canal MIDI est affecté au canal de base, au canal de rythme et/ou au canal multi-partie (voir ci-dessous), "DUP " apparaît sous le numéro de canal. Dans ce cas, les données reçues seront appliquées à toutes les voix accessibles par ce canal. A titre d 'exemple, si les canaux de réception de base, de réception de rythme et de réception multi-partie ont le même numéro de canal, toutes les données de note reçues sur ce canal affecteront simultanément la voix Orchestra 1, la voix rythme et la voix multi-partie.

# ● **MULTI PART**

Permet de spécifier indépendamment la voix, le volume et le canal de réception pour les 8 "parties" indépendantes qui seront contrôlées par un dispositif MIDI externe.

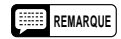

• En mode DOC, la réception MIDI se fait via les canaux 1 à 10 et via le canal 15 (partie rythmique). En mode GM, la réception se fait sur tous les canaux, et ce, quel que soit leur réglage.

Une fois que vous avez sélectionné le paramètre MULTI PART CH., utilisez les molettes PART1 à PART8 de l'affichage pour régler le canal de réception des parties correspondantes.

...........

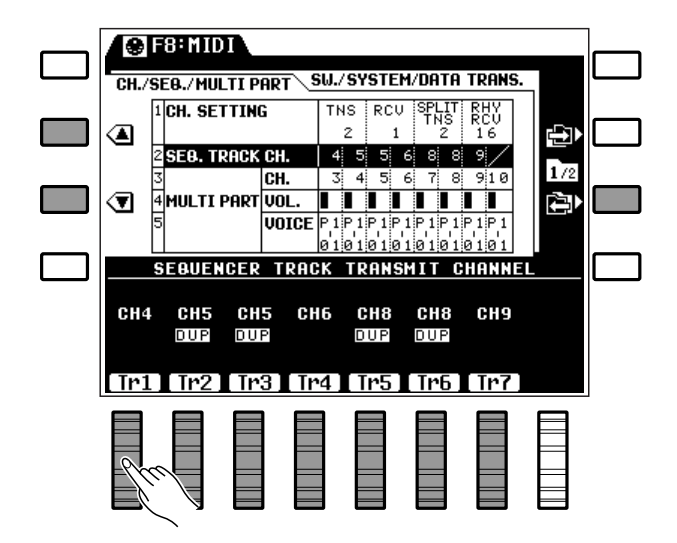

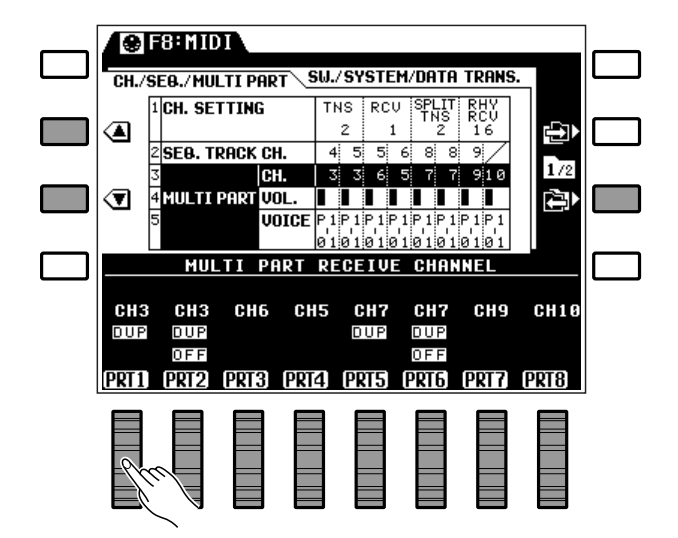
Une fois que vous avez sélectionné le paramètre MULTI PART VOL., utilisez les molettes PART1 à PART8 de l'affichage pour régler le volume des parties correspondantes.

Une fois que vous avez sélectionné le paramètre MULTI PART VOICE, utilisez les molettes PART1 à PART8 de l'affichage pour sélectionner la voix qui sera utilisée avec les parties correspondantes.

#### **REMARQUES**

- A noter que les parties inutiles peuvent être mises "OFF" via le paramètre "Channel" de l'affichage MULTI PART RECEIVE CHANNEL.
- Si le numéro de canal d'une partie est le même que celui d'une autre partie, "DUP" apparaît sous le numéro des deux canaux, alors que "OFF" apparaît sous la partie portant le numéro le plus élevé pour indiquer que cette partie sera désactivée.
- N'importe laquelle des voix d'origine ou des voix personnelles peut être spécifiée via le paramètre de voix de l'affichage MULTI PART VOICE.
- Si le canal de réception de base est réglé sur "All", il ne pourra pas être assigné de canal de réception multi-partie ("OFF" et "DUP" apparaissent de l'affichage).

### ■ **Mode DOC/GM** ................................................................................................................................................................................

Permet de régler le canal de transmission de base et d'activer ou de désactiver le mode de commande locale et de spécifier la transposition pour le mode DOC/GM.

Utilisez la molette du clavier KEYBOARD CHANNEL pour régler le canal de transmission (1 à 16), les molettes LOCAL CONTROL pour activer ou désactiver la commande locale et les molettes TRANS-POSE pour régler la transposition (voir les explications suivantes).

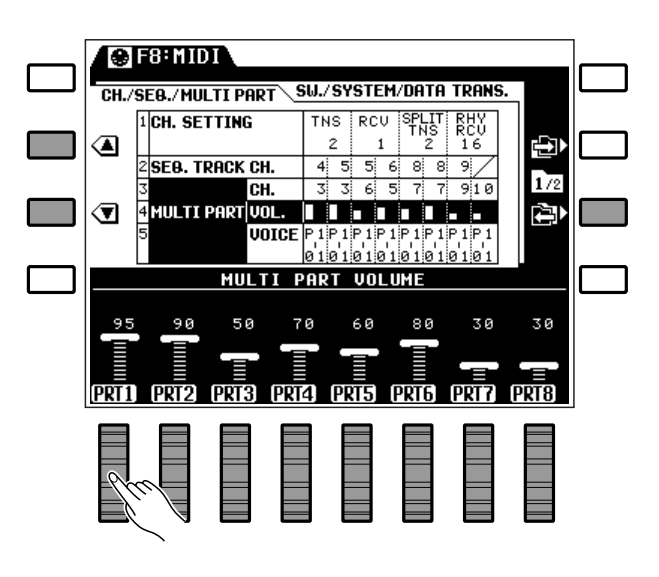

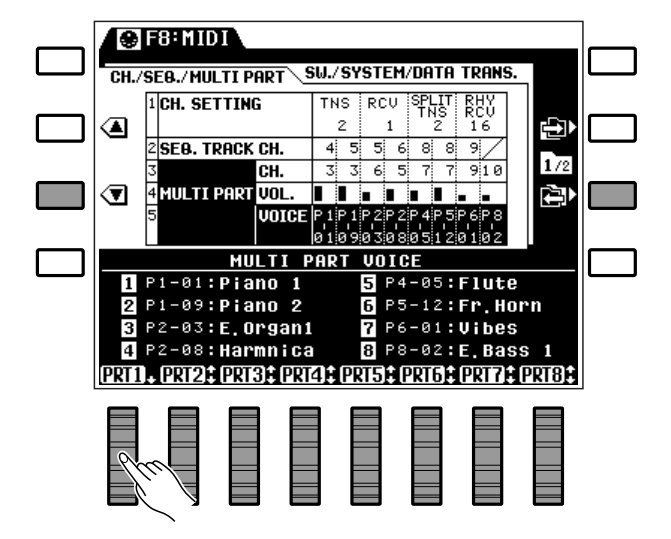

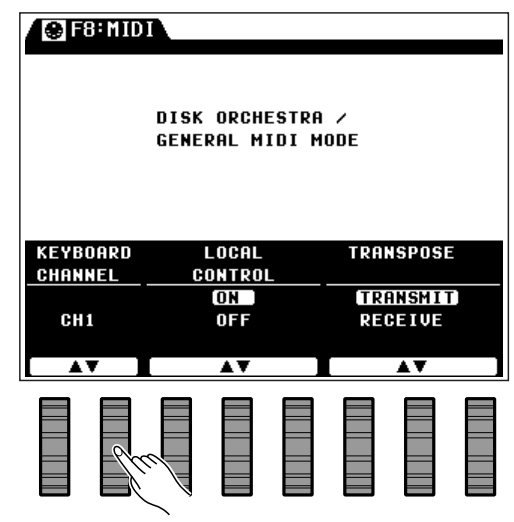

### ● **KEYBOARD CHANNEL**

En plus des 16 canaux de réception des données de note MIDI (réception également pendant la reproduction d'une disquette), le PSR-6000 est pourvu d'un canal de note clavier indépendant. Les données de ce canal ne répondent qu'aux commandes de la face avant du PSR-6000 (lorsque LOCAL CONTROL est ON ) et elles ne sont pas affectées par les données MIDI. Ces données sont transmises via MIDI OUT sur le canal de clavier KEYBOARD CHANNEL .

### ● **LOCAL CONTROL**

Le paramètre "Local" détermine si le PSR-6000 sera commandé par son propre clavier ou par des données MIDI transmises par un appareil MIDI externe. Lorsque le mode de commande locale est ON, le clavier du PSR-6000 commande le générateur de sons interne, ce qui permet de jouer directement les voix internes à partir du clavier. La commande locale peut être désactivée, cependant, afin que le clavier du PSR-6000 ne joue pas les voix internes mais que les données MIDI soient malgré tout transmises, via le connecteur MIDI OUT, lorsque des notes sont jouées

sur le clavier. Parallèlement, le générateur de sons incorporé répondra aux données MIDI reçues via le connecteur MIDI IN. Ceci signifie, par exemple, qu'un ordinateur MIDI ou un séquenceur externe peuvent être utilisés pour commander les voix internes du PSR-6000, alors qu'un générateur de sons externe peut être commandé à partir du clavier du PSR-6000.

Lorsque "Local" est "ON ", les paramètres de contrôle et les voix pouvant être jouées via le clavier sont réglés sur le même canal que le canal de transmission.

### ● **TRANSPOSE**

Lorsque ce paramètre est réglé sur RECEIVE, les réglages de transposeur du PSR-6000 ne sont pas appliqués aux données MIDI transmises. Lorsque ce paramètre est réglé sur TRANSMIT , les réglages de transposeur du PSR-6000 sont appliqués aux données MIDI transmises de la même manière qu'aux notes jouées sur le clavier du PSR-6000. En ce qui concerne les données MIDI reçues, lorsque ce paramètre est réglé sur TRANSMIT , les données de note ne sont pas transposées, alors qu'elles le sont lorsque ce paramètre est réglé sur RECEIVE.

# MIDI SWITCH, réglages de système et transmission de données

### ■ **MIDI SWITCH (Mode d'exécution normal uniquement)**.....................................................................

. . . . . . . . . . . . . . . .

Permet d'activer ou de désactiver indépendamment la réception et la transmission des données de changement de commande, de changement de programme, de variation de ton et de système exclusif.

Utilisez les molettes appropriées de l'affichage pour la réception/transmission des données CONTROL CHANGE , PROGRAM CHANGE , PITCH BEND et/ou SYSTEM EXCLUSIVE ON ou OFF

### **REMARQUES**

- Ces "interrupteurs" peuvent être utilisés pour déterminer comment le PSR-6000 répondra aux données MIDI qu'il reçoit des équipements externes. Si vous ne souhaitez pas, par exemple, que les voix du PSR-6000 changent à la réception de messages de changement de programme transmis par un appareil externe, il vous suffit de mettre le paramètre PROGRAM CHANGE "OFF".
- La même chose s'applique aux données transmises par le PSR-6000, mettez "OFF" les paramètres de toutes les données qui ne doivent pas être transmises aux appareils externes.
- En mode DOC/GM, toutes les données de changement de commande seront transmises et reçues quels que soient les réglages effectués sur cette page.

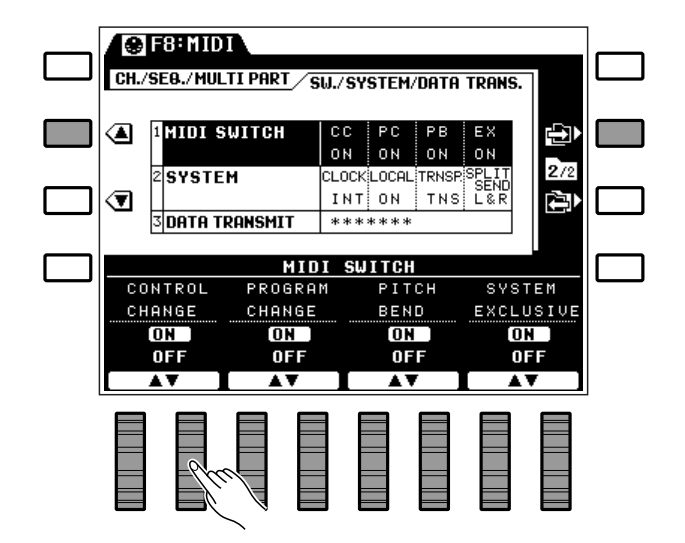

### ■ **MIDI SYSTEM (Mode d'exécution normal uniquement)**....................................................................

Ces fonctions donnent accès à un certain nombre "d'interrupteurs" de système MIDI importants, à savoir: synchronisation horloge interne ou externe, commande locale ON/OFF, mode de transmission avec transposeur note ON/OFF, mode de transmission avec partage du clavier ON/OFF.

Utilisez les molettes de l'affichage correspondantes pour régler les paramètres CLOCK , LOCAL CONTROL , TRANSPOSE et SPLIT SEND de la manière appropriée.

### ● **CLOCK**

Le réglage d'horloge INT (interne) est le réglage normal lorsque le PSR-6000 est utilisé seul. Si vous utilisez le PSR-6000 avec un séquenceur externe, un ordinateur MIDI, ou autre appareil MIDI, et qu'il est souhaitable que le PSR-6000 soit synchronisé sur l'appareil externe, ce paramètre doit alors être réglé sur EXT (externe). Dans ce cas, l'appareil externe doit être relié au connecteur MIDI IN du PSR-6000 et doit transmettre des signaux d'horloge MIDI appropriés.

### ● **LOCAL CONTROL**

L'expression "Local Control" fait référence au fait que le clavier du PSR-6000 commande normalement son propre générateur de sons, ce qui permet de jouer directement les voix internes à partir du clavier. Ceci correspond au mode "LOCAL CONTROL ON" du fait que le générateur de sons incorporé est commandé localement par son propre clavier. La commande locale peut être désactivée, cependant, afin que le clavier du PSR-6000 ne joue pas les voix internes mais que les données MIDI soient malgré tout transmises, via le connecteur MIDI OUT, lorsque des notes sont jouées sur le clavier. Parallèlement, le générateur de sons incorporé répondra aux données MIDI reçues via le connecteur MIDI IN. Ceci signifie, par exemple, qu'un ordinateur MIDI ou un séquenceur externe peuvent être utilisés pour commander les voix internes du PSR-6000, alors qu'un générateur de sons externe peut être commandé à partir du clavier du PSR-6000.

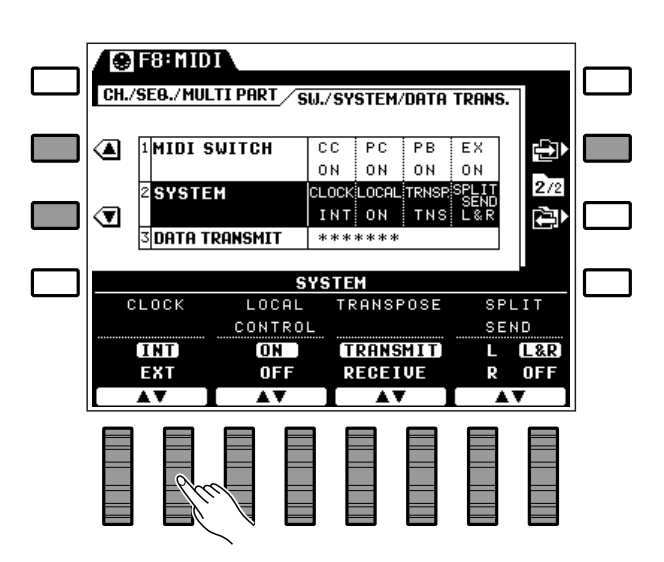

### ● **TRANSPOSE**

Lorsque ce paramètre est réglé sur RECEIVE, les données de note MIDI transmises ne seront pas affectées par le réglage de transposeur du PSR-6000. Lorsque ce paramètre est réglé sur TRANSMIT , les notes transmises seront transposées en fonction du réglage de transposeur du PSR-6000. L'inverse est vrai pour la réception: lorsque ce paramètre est réglé sur TRANSMIT , les données de notes reçues ne sont pas transposées, alors qu'elles sont transposées lorsqu'il est réglé sur RECEIVE.

### ● **SPLIT SEND**

Le paramètre SPLIT SEND (transmission avec partage du clavier) peut être réglé de manière que les données de note MIDI de la partie gauche (L), de la partie droite (R) ou des deux parties (L&R ) du clavier soient transmises via le connecteur MIDI OUT. Vous pouvez, par exemple, choisir de ne transmettre que les données de droite pour que seules les notes jouées sur la partie droite du clavier soient reproduites par un générateur de sons externe. Lorsque ce paramètre est OFF, les données de la totalité du clavier sont transmises sur le canal de transmission de base.

### ■ **DATA TRANSMIT (Mode d'exécution normal uniquement)**...........................................................

Permet de transmettre les données de mémoire et de panneau spécifiées du PSR-6000 via le connecteur MIDI OUT.

Utilisez les molettes de l'affichage pour sélectionner les données PANEL ou MEMORY (voir ci-dessous) et appuyez ensuite sur la touches EXECUTE de l'affichage; l'affichage de confirmation "Etes-vous s r? " apparaît alors.

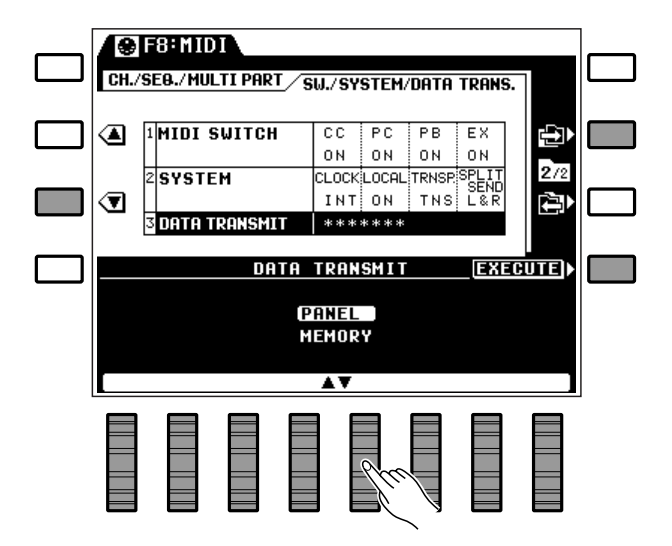

Si vous souhaitez transmettre les données sélectionnées, appuyez sur la touche OUI (ou appuyez sur la touche NON pour annuler la transmission). Un graphique à barre montre l'avancement de l'opération de transmission.

Les données sélectionnées sont transmises sous la forme d'un bloc de données MIDI qui peut être reçu automatiquement par un second PSR-6000 ou un autre appareil MIDI compatible.

### **PANEL**

Lorsque PANEL est sélectionné tous les réglages de panneaux du PSR-6000 sont transmis.

### **MEMORY**

Lorsque MEMORY est sélectionné les données suivantes sont transmises:

- Données de panneau
- Données de registration de panneau
- Données ONE TOUCH SETTING
- Données de pad Multi, Tempo, Percussion

. . . . .

- Données de voix personnelle
- Données d'accompagnement personnel
- Données de séquenceur

**@F8H1101** CH./SEB./MULTI PART / SU./SYSTEM/DATA TRANS. ❹ **IMIDI SWITCH**  $\overline{cc}$  $PC$  $P$ B  $E^{\times}$ Þ  $0 N$ ON !  $ON$  $0 N$ ◑ Transmission des données.  $00I$ Etes-vous sûr ? **NON** 

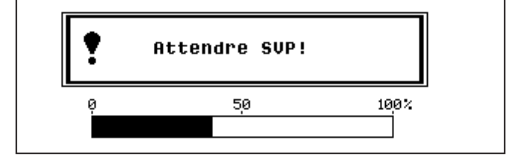

### ● **Réception d'un bloc de données MIDI (Réception de données mémoires)**

Le PSR-6000 peut recevoir des données mémoires transmises par un second PSR-6000, à condition qu'il ne soit pas en train d'accéder à des données de disquette, que le programmeur d'accompagnement personnel ne soit pas activé et que le mode DOC/GM n'ait pas été sélectionné. L'écran d'affichage ci-contre apparaît pendant la réception de données mémoires.

Le graphique à barres indique approximativement l'avancement de la réception de données mémoires. Le message "Termin ." apparaît sur l'affichage une fois que la réception des données est terminée.

### ● **Réception de messages de demande de transfert de données mémoires**

Lorsque le mode d'exécution normal a été sélectionné, le PSR-6000 peut recevoir des messages de demande de transfert de données mémoires transmis par un appareil externe. L'affichage montré ci-contre apparaît et une opération de transfert de données mémoires est effectuée. La progression de l'opération est indiquée par le graphique à barre de l'affichage.

### ● **Messages d'erreur de transfert de données mémoires**

Si une erreur se produit pendant la réception de données mémoires, le message d'erreur "Erreur exclusive syst me" apparaîtra pendant quelques secondes et l'opération de réception sera abandonnée. Dans la plupart des cas les données seront remplacées jusqu'au point où l'erreur s'est produite. Les données en cours de réception au moment où l'erreur s'est produite seront remise à l'état initial. Les autres données ne sont pas affectées.

#### **REMARQUE**

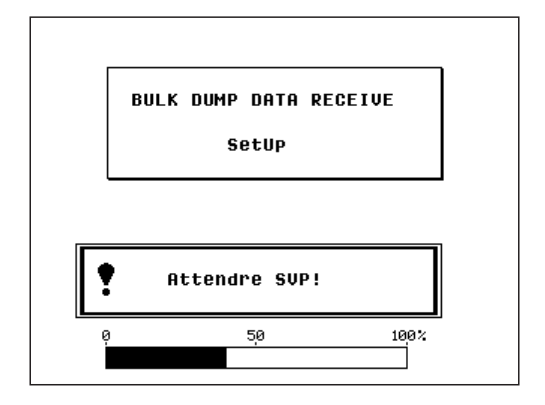

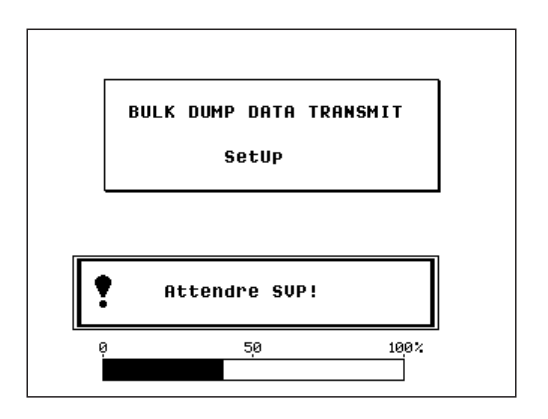

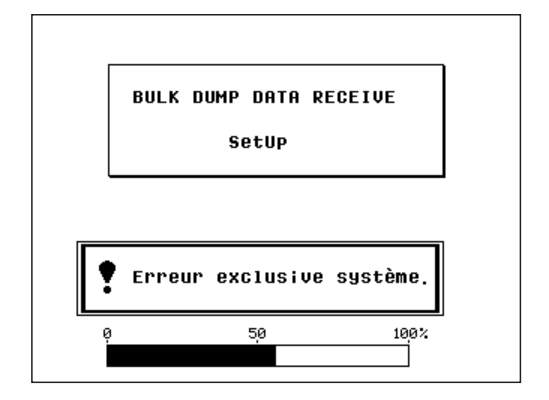

<sup>•</sup> Des câbles coupés et autres causes externes peuvent être à l'origine d'erreurs de donnée et faire apparaître le message d'erreur le message "Erreur exclusive système".

Si vous essayez d'effectuer une opération non permise, ou si un problème se produit, le PSR-6000 vous avertit par un message d'erreur vous donnant une idée de la cause du problème et de la manière d'y remédier. Vous trouverez ci-dessous une liste des erreurs se produisant le plus fréquemment en cours d'utilisation de l'instrument.

Certains messages d'erreur disparaissent automatiquement et l'affichage revient à l'écran précédant au bout de quelques secondes. Dans d'autres cas, il est nécessaire d'appuyer sur la touche CANCEL pour sortir de l'affichage d'erreur.

Si vous utilisez une disquette endommagée, il peut arriver que le comptage des données pendant une opération TO DISK ou FROM DISK s'arrête et que l'opération de sauvegarde ou de transfert se bloque. Dans ce cas, éjectez la disquette même si le témoin DISK IN USE est allumé. Jetez la disquette.

### ■ **Erreurs de séquenceur**.........................................................................................................................................................

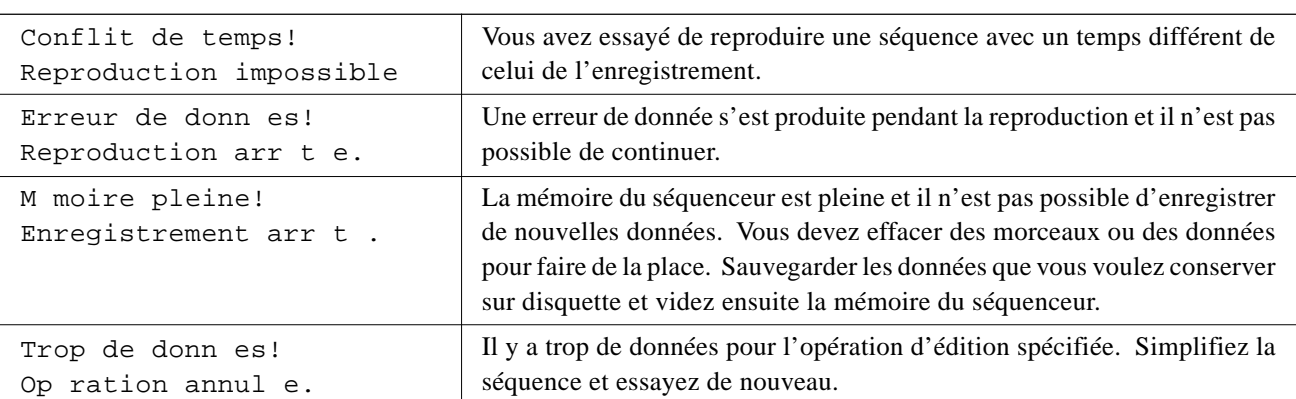

### ■ **Erreurs du programmeur d'accompagnement personnel**..............................................................

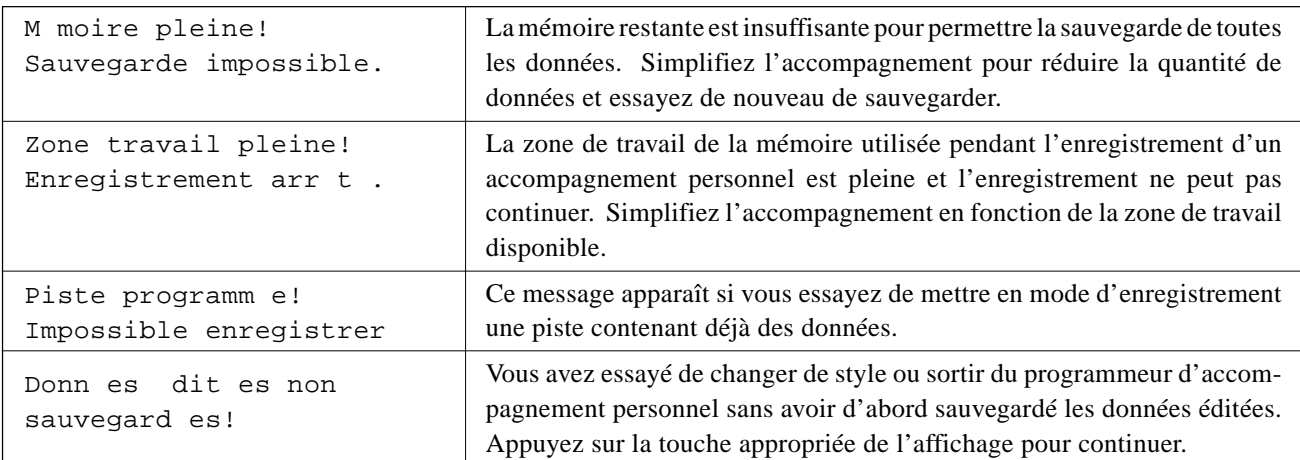

### ■ **Erreurs disquettes** .....................................................................................................................................................................

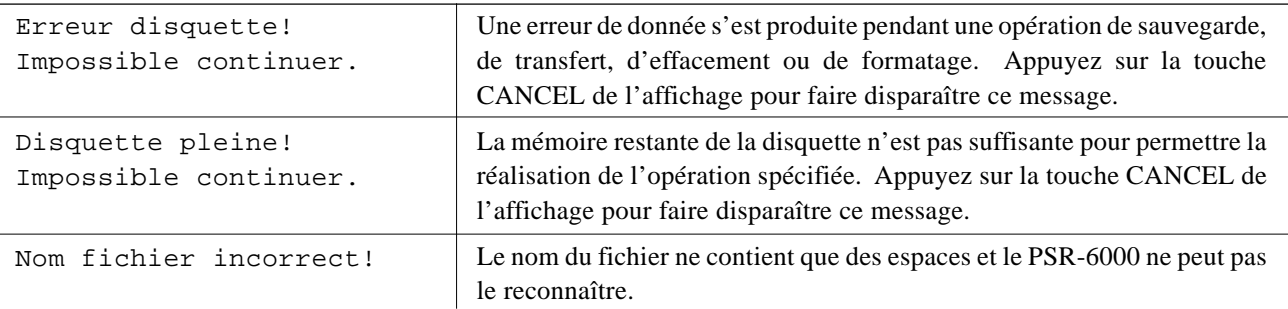

# Messages d'erreur

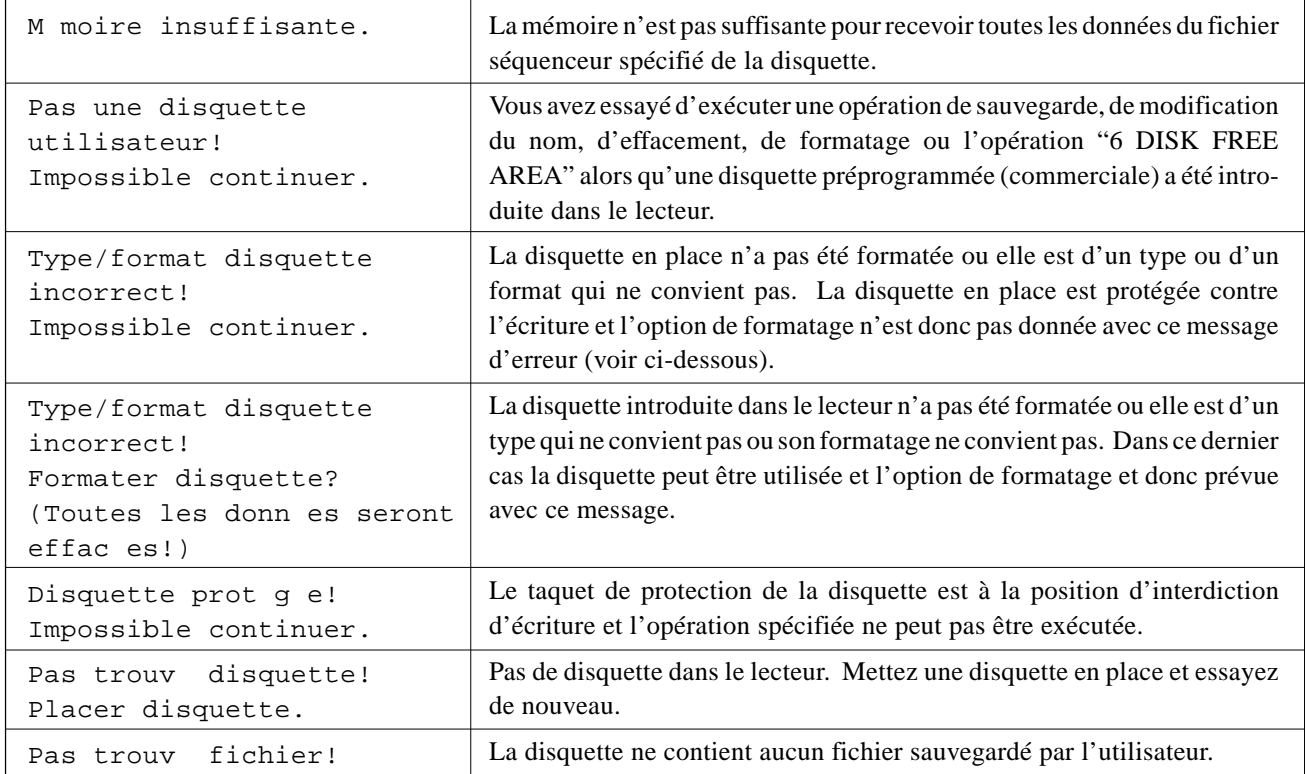

### ■ **Erreurs MIDI** ......................................................................................................................................................................................

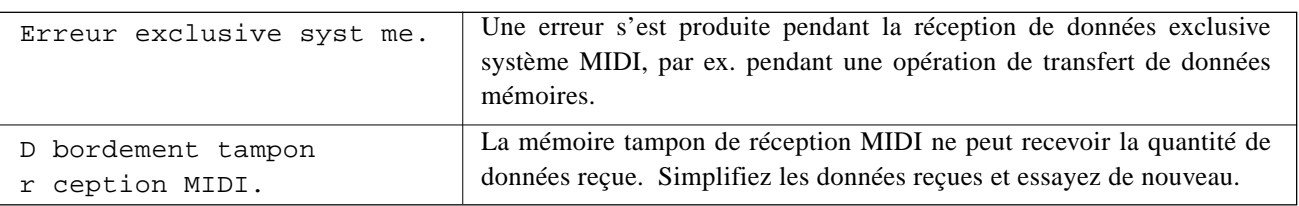

### **DOC/GM Mode Errors**

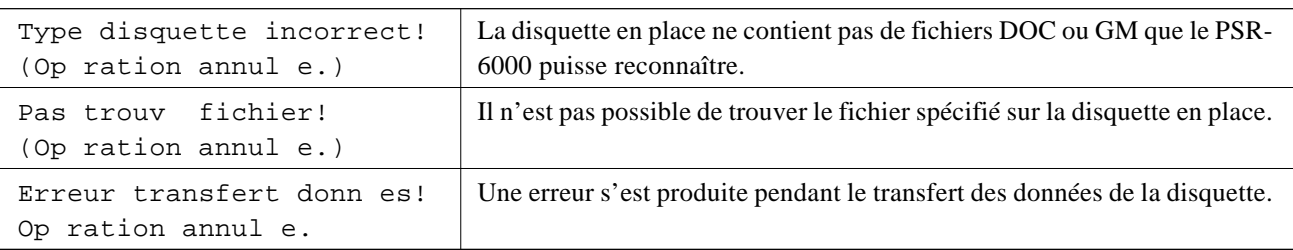

### ■ **Autres messages** ........................................................................................................................................................................

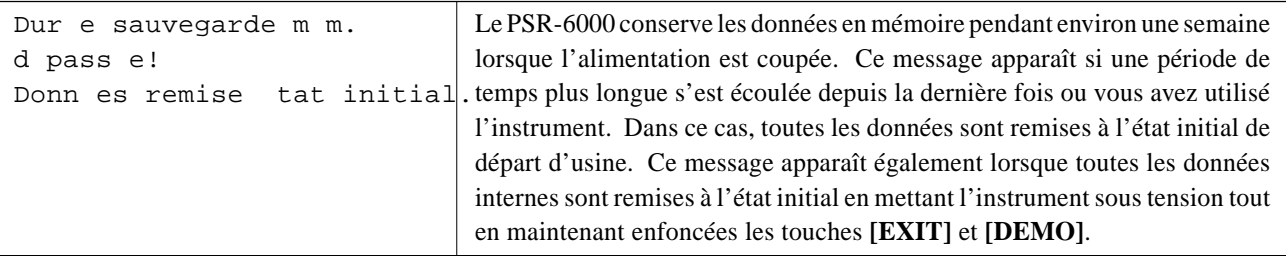

**................** 

# $\mid$  ?  $\mid$  Dépistage des pannes—

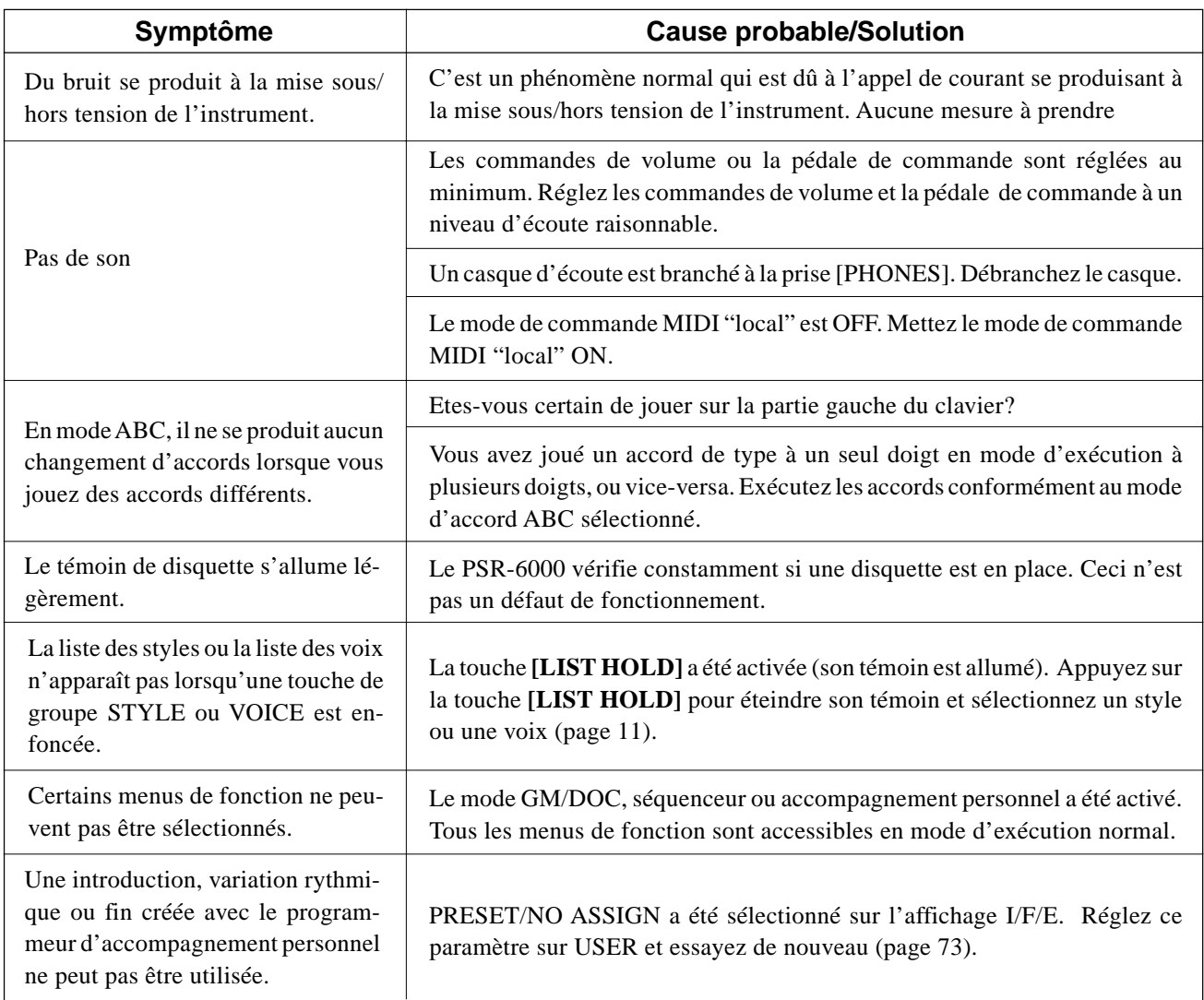

<u>....................</u>

# Index

# A

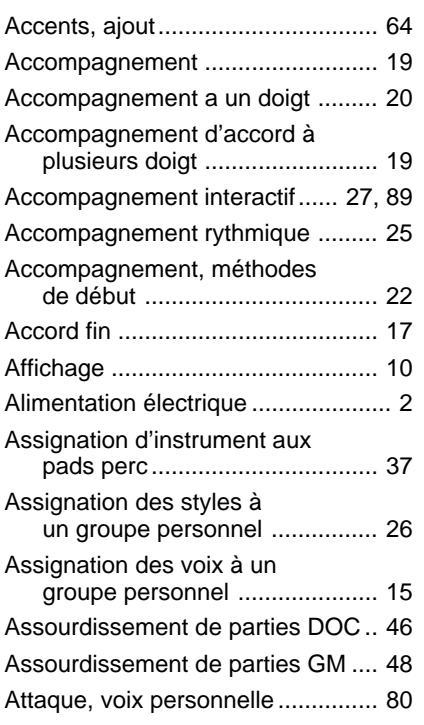

# B

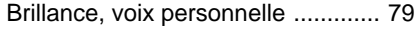

# C

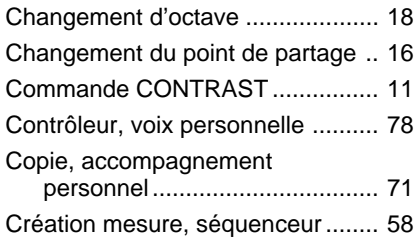

# D

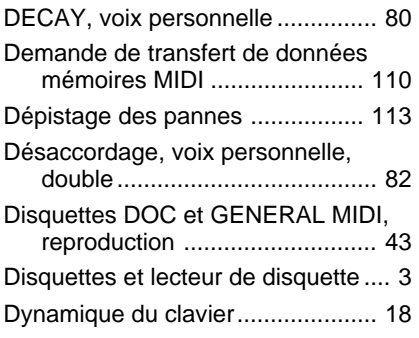

# E

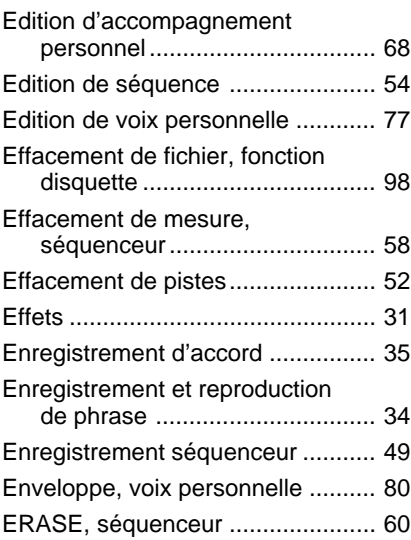

# F

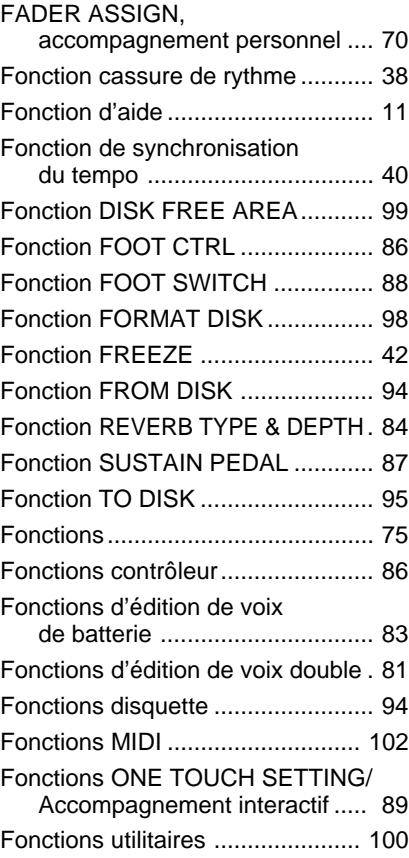

# H

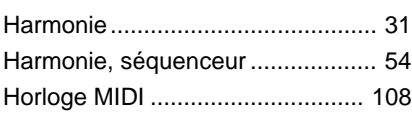

# K

L

KEYBOARD CHANNEL, MIDI ..... 107

# LOCAL CONTROL, MIDI ..... 107, 108

## M

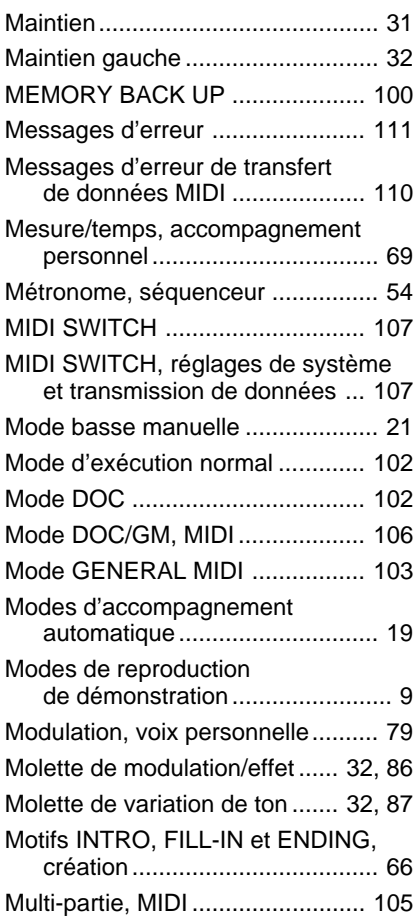

# N

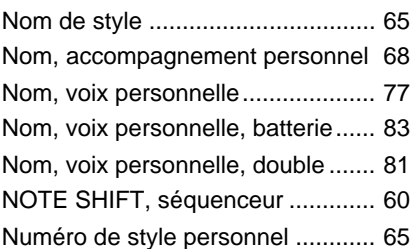

# O

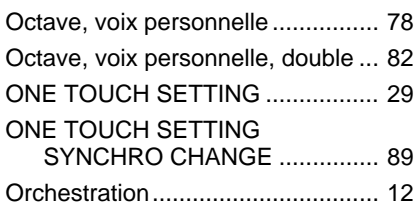

### P

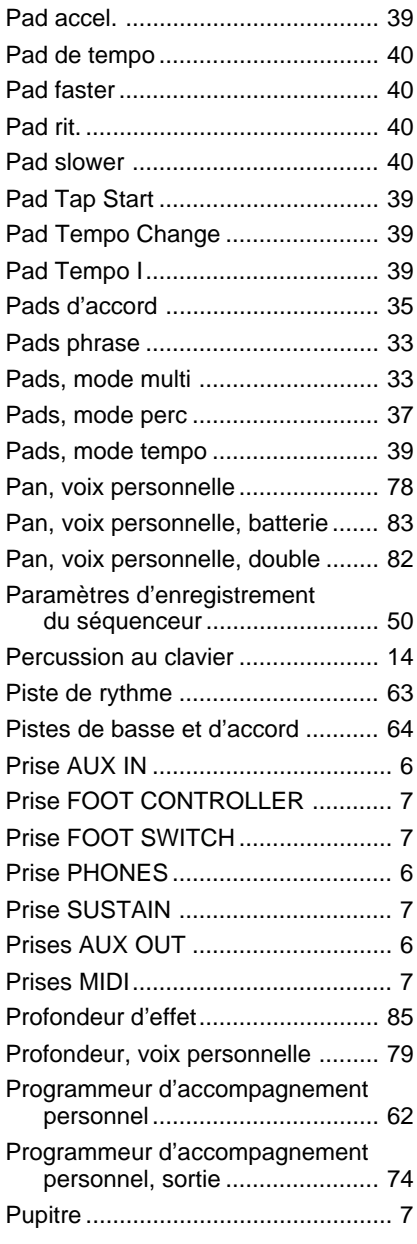

# Q

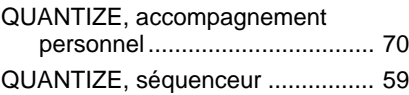

## R

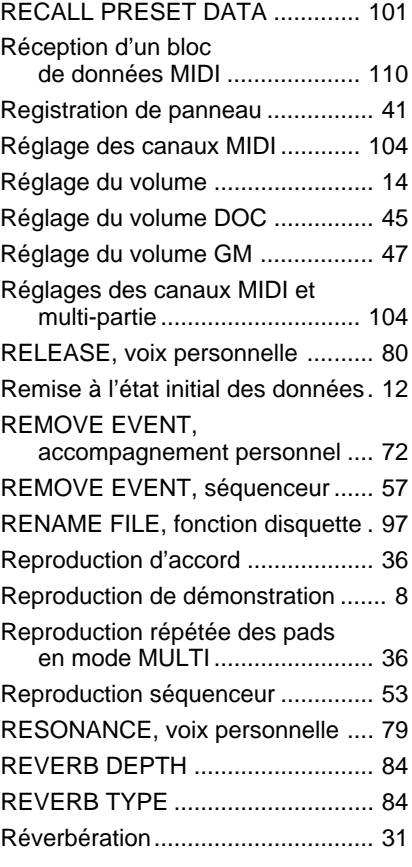

# S

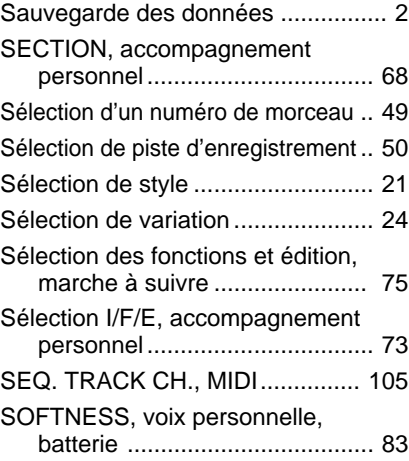

### Solo automatique ........................... 27 SONG CLEAR, séquenceur ........... 61 SPEED, voix personnelle ............... 79 SPLIT SEND, MIDI....................... 108 STORE, accompagnement personnel .................................. 72 Style d'accompagnement personnel, sélection et utilisation ............... 74 Styles disquette .............................. 28 Suppression d'un instrument de percussion ........................... 64 SUSTAIN, voix personnelle............ 80 Système MIDI............................... 107

# T

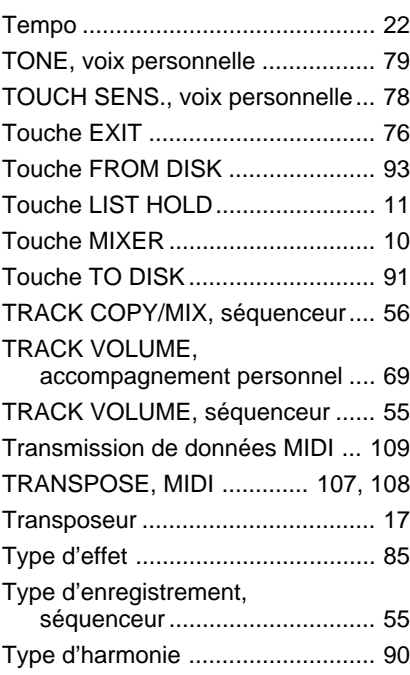

## V

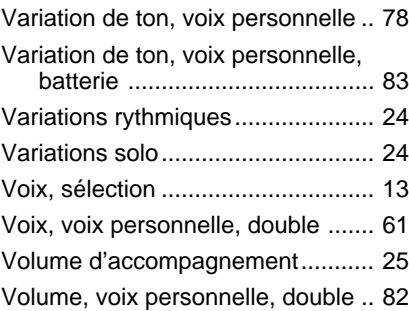

# Voice List • Stimmenverzeichnis • Liste des voix

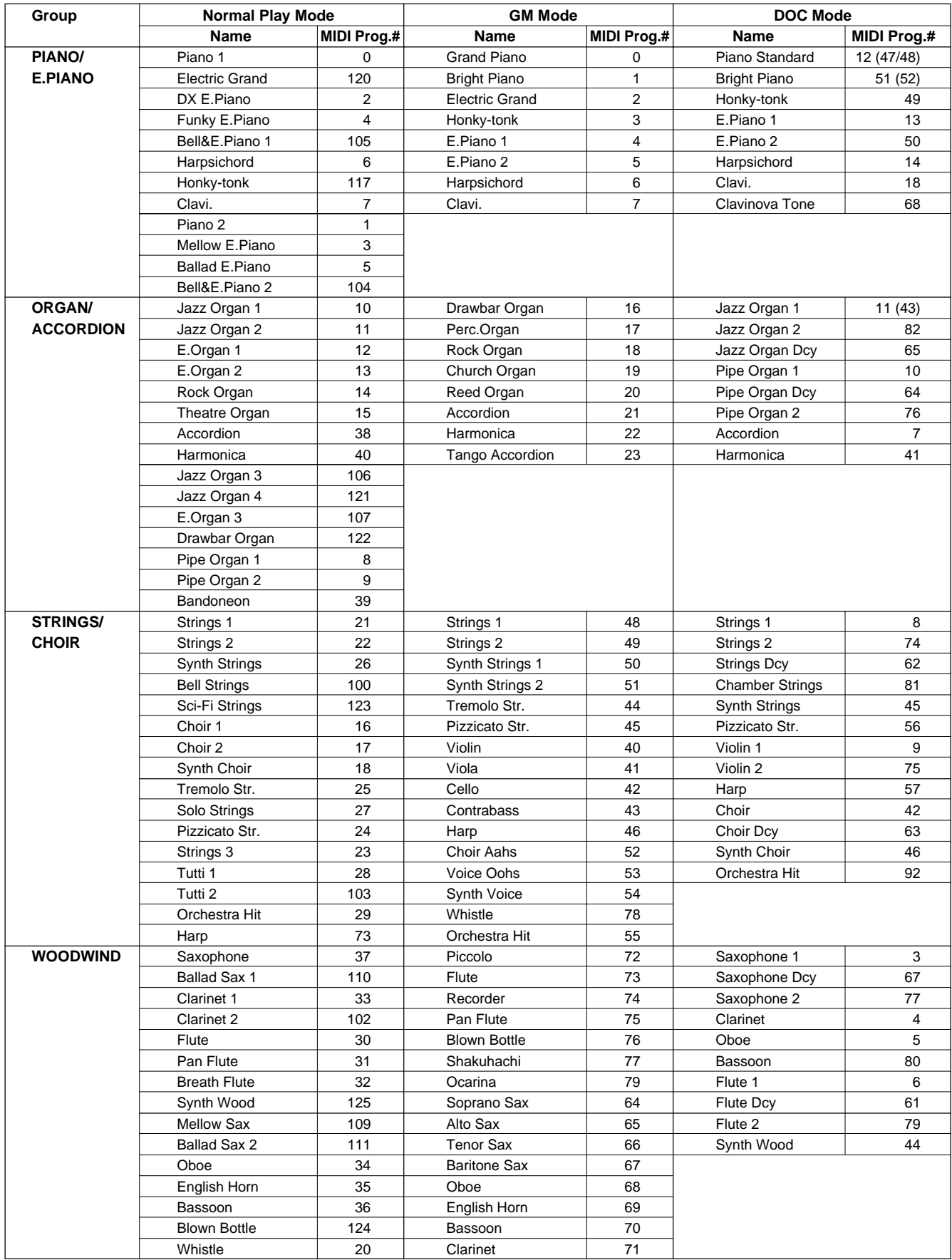

# Voice List • Stimmenverzeichnis • Liste des voix

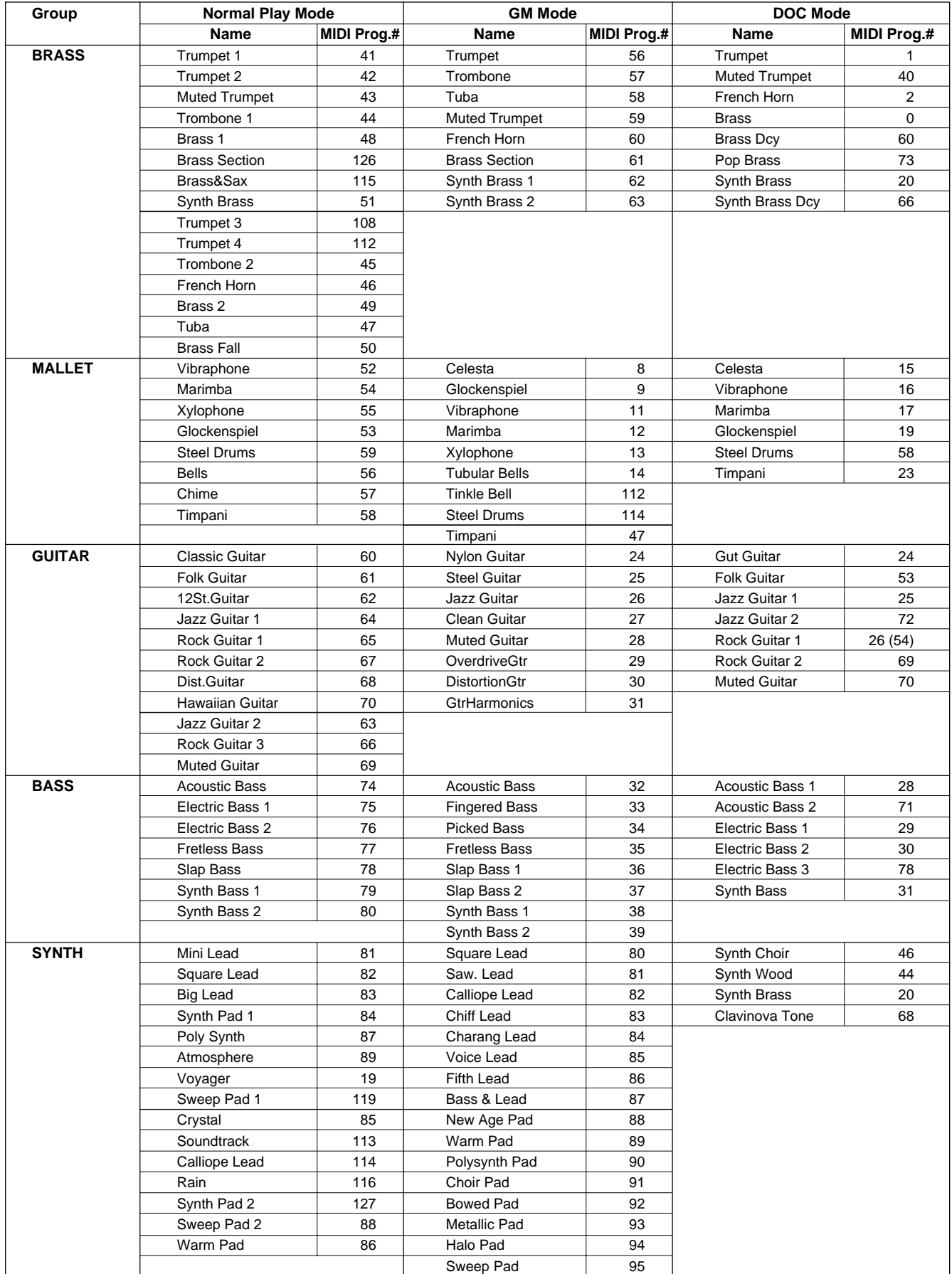

## Voice List • Stimmenverzeichnis • Liste des voix

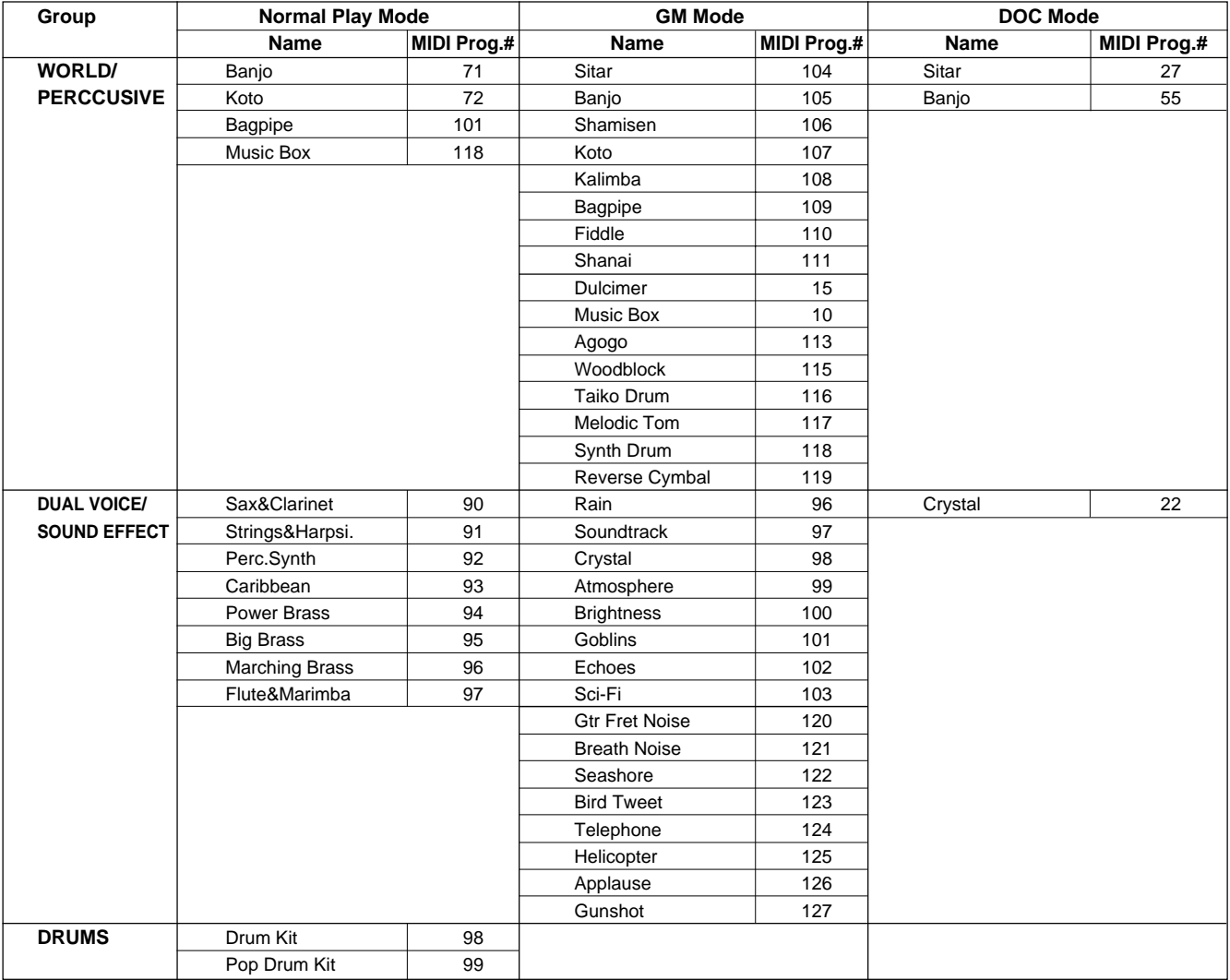

### ■ **Keyboard Percussion List • Tastenzuordnung der Schlagzeug- und Percussion-Sounds • Liste de percussion au clavier**........................................................................

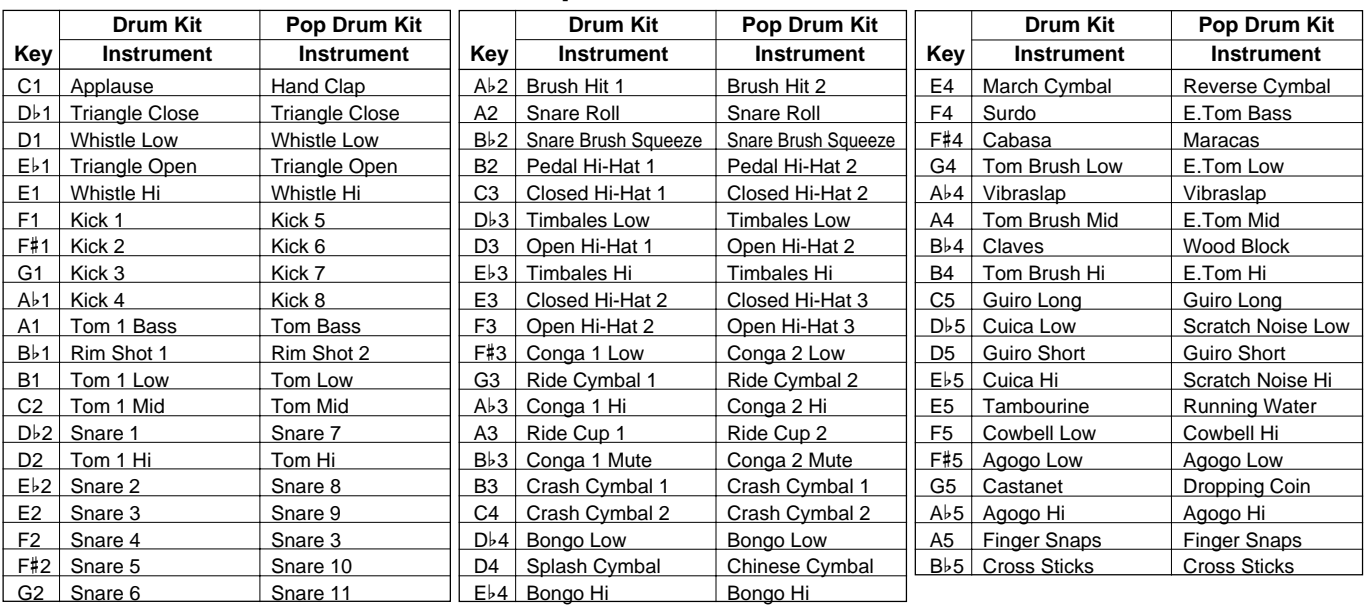

# Style List • Rhythmusverzeichnis • Liste des styles

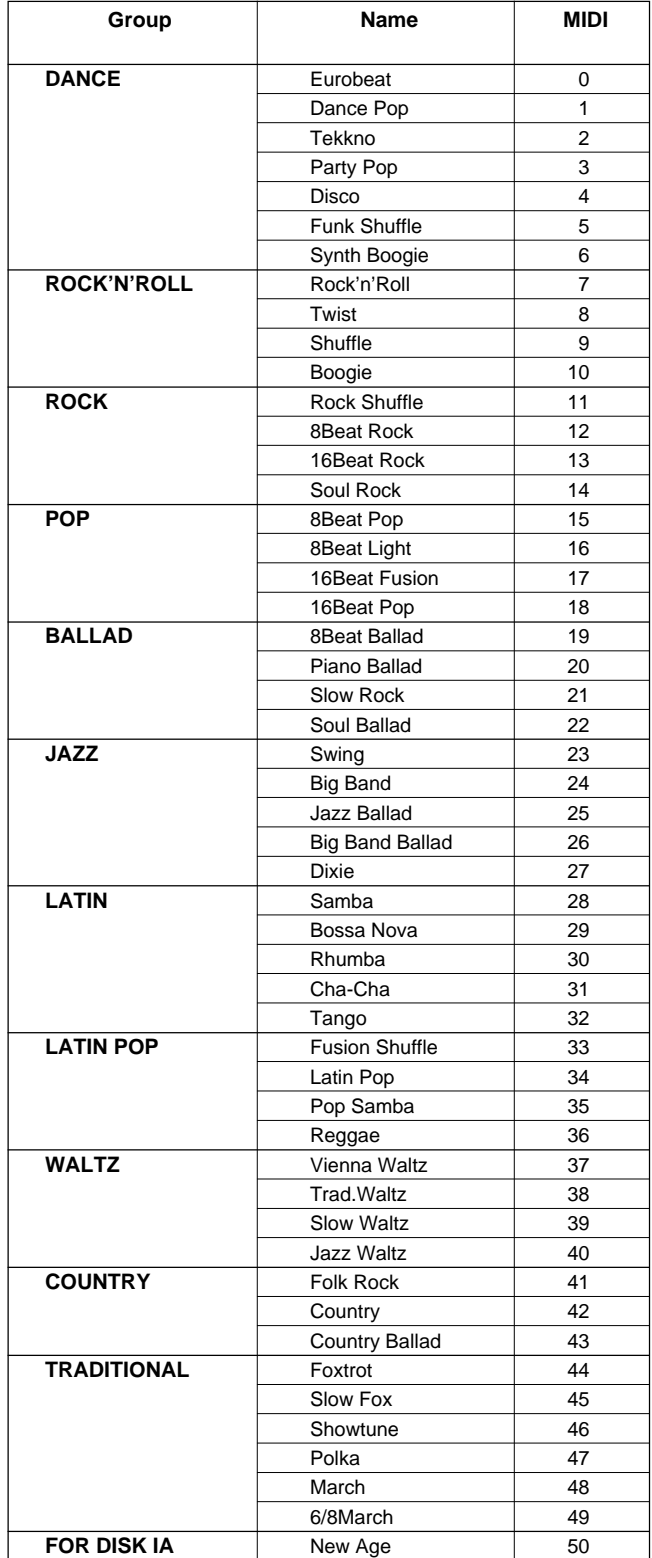

# Normal Play Mode MIDI Percussion Map • MIDI-Schlagzeuginstrument-Zuordnung für normalen Spielmodus • Carte de batterie MIDI en mode d'exécution normal

\* Refer to this map when receiveing MIDI data on the rhythm channel.

\* Richten Sie sich zum Empfang von MIDI-Daten auf dem Rhythmuskanal nach diesem Verzeichnis.

\* Reportez-vous à cette carte en cas de réception de données MIDI sur le canal de rythme.

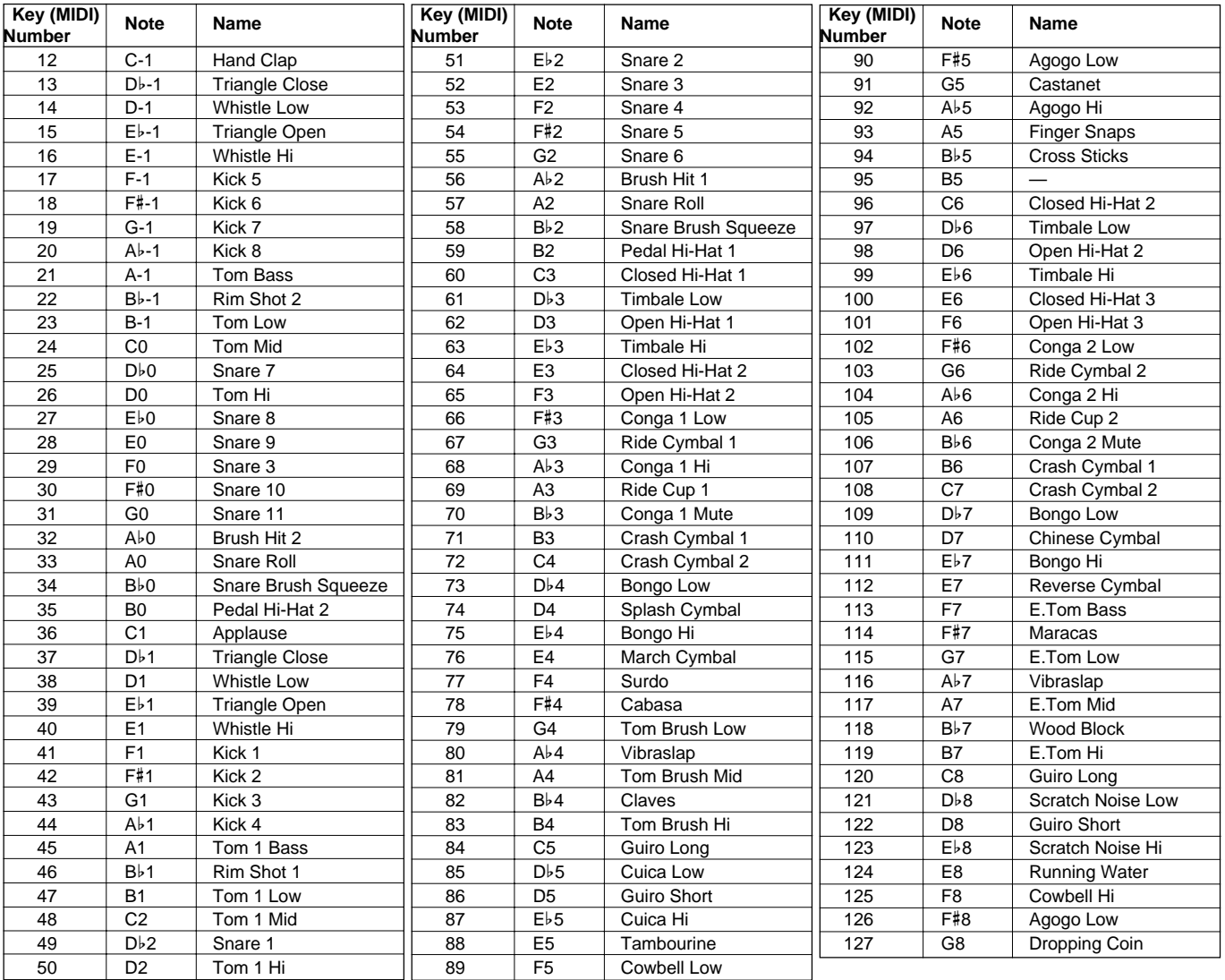

**-----------**

• C1 … B5 are included in voice number 98 Drum Kit.

• C-1 … B0 are the lower 2 octaves on voice number 99 Pop Drum Kit (C1 … B2).

C6 … G8 are the upper 2.5 octaves (C3 … G5).

• Ab5 … C6 are included in both voice numbers 98 Drum Kit and 99 Pop Drum Kit.

• C1 ... B5 sind Teil der "Schlagzeug-Stimme" DRUM KIT (Nr. 98).

• C-1 ... B0 entsprechen den unteren beiden Oktaven bei der "Schlagzeugstimme" POP DRUM KIT (Nr. 99) (C1 ... B2).

C6 ... B8 entsprechen den oberen zweieinhalb Oktaven (C3 ... G5).

• Ab5 ... C6 sind Teil beider "Schlagzeug-Stimmen", DRUM KIT (Nr. 98) und POP DRUM KIT (Nr. 99).

- C-1 .. B0 sont les 2 octaves les plus basses de la voix numéro 99 Pop Drum Kit (C1 ... B2).
- C6 ... G8 sont les 2,5 octaves les plus hautes (C3 ... G5).
- Ab5 .. C6 inclus dans les deux voix 98 Drum Kit et 99 Pop Drum Kit.

<sup>•</sup> C1 ... B5 inclus dans la voix 98 Drum Kit.

# GM/DOC Mode Percussion Map • Schlagzeugklang-Verzeichnis für GM/DOC-Modus • Carte de batterie en mode GM/DOC

..........................

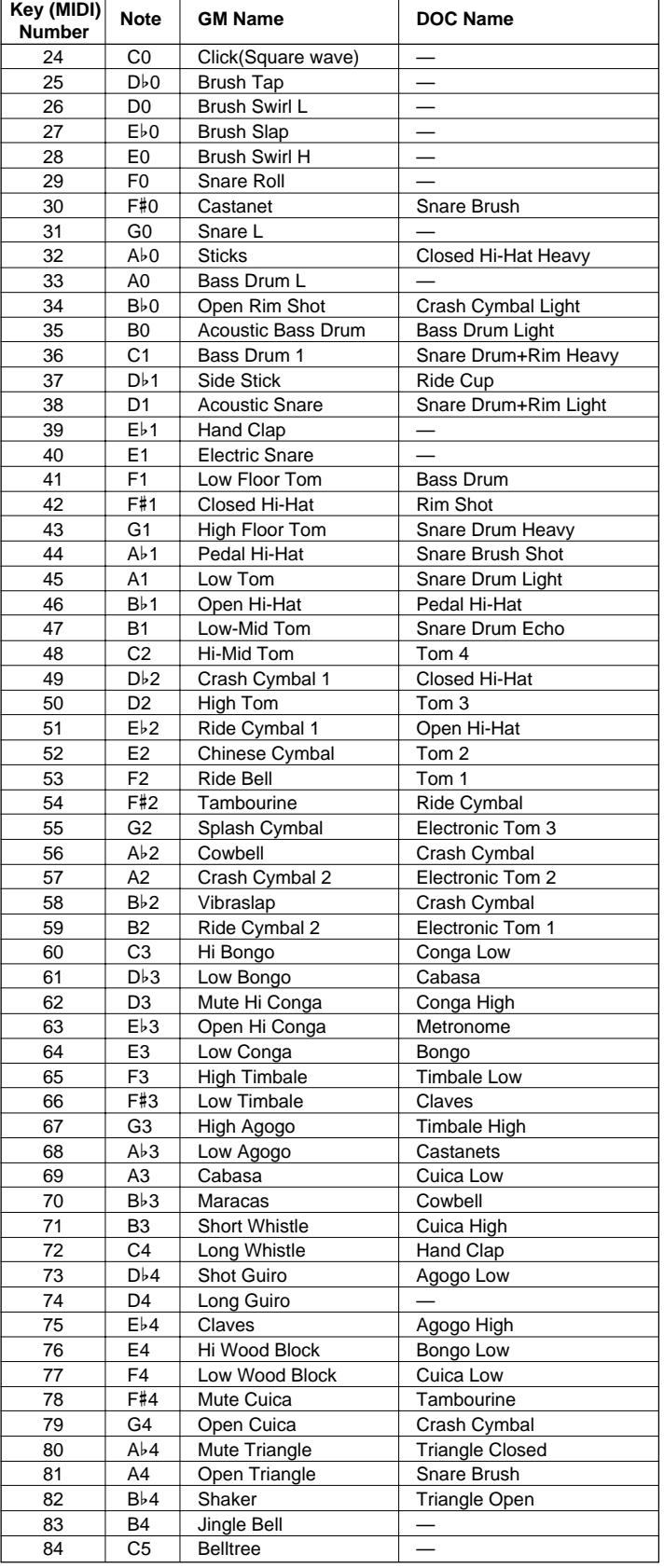

# Fingering Chart • Akkordliste • Tablature

- Notes in parentheses ( ) can be omitted.
- Chord types marked with an asterisk (\*) can be played in any inversion (i.e. the root does not have to be the lowest note in the chord).
- Please determine which chords you are going to use before playing a song. In the case of chords marked with a "●" it may be necessary to shift the split to allow easy fingering.
- Noten in Klammern ( ) können ausgelassen werden.
- Mit einem Sternchenzeichen (\*) versehene Akkorde können in jeder Umkehrung gespielt werden (d.h. der Grundton muß nicht die tiefste angeschlagene Note sein).
- Überlegen Sie sich bitte vor dem Spielen eines Stücks, welche Akkorde gebraucht werden. Bei Akkorden, die mit einem "●" gekennzeichnet sind, ist unter Umständen eine Verlagerung des Splitpunkts vorteilhaft, um das Greifen dieser Akkorde zu erleichtern.

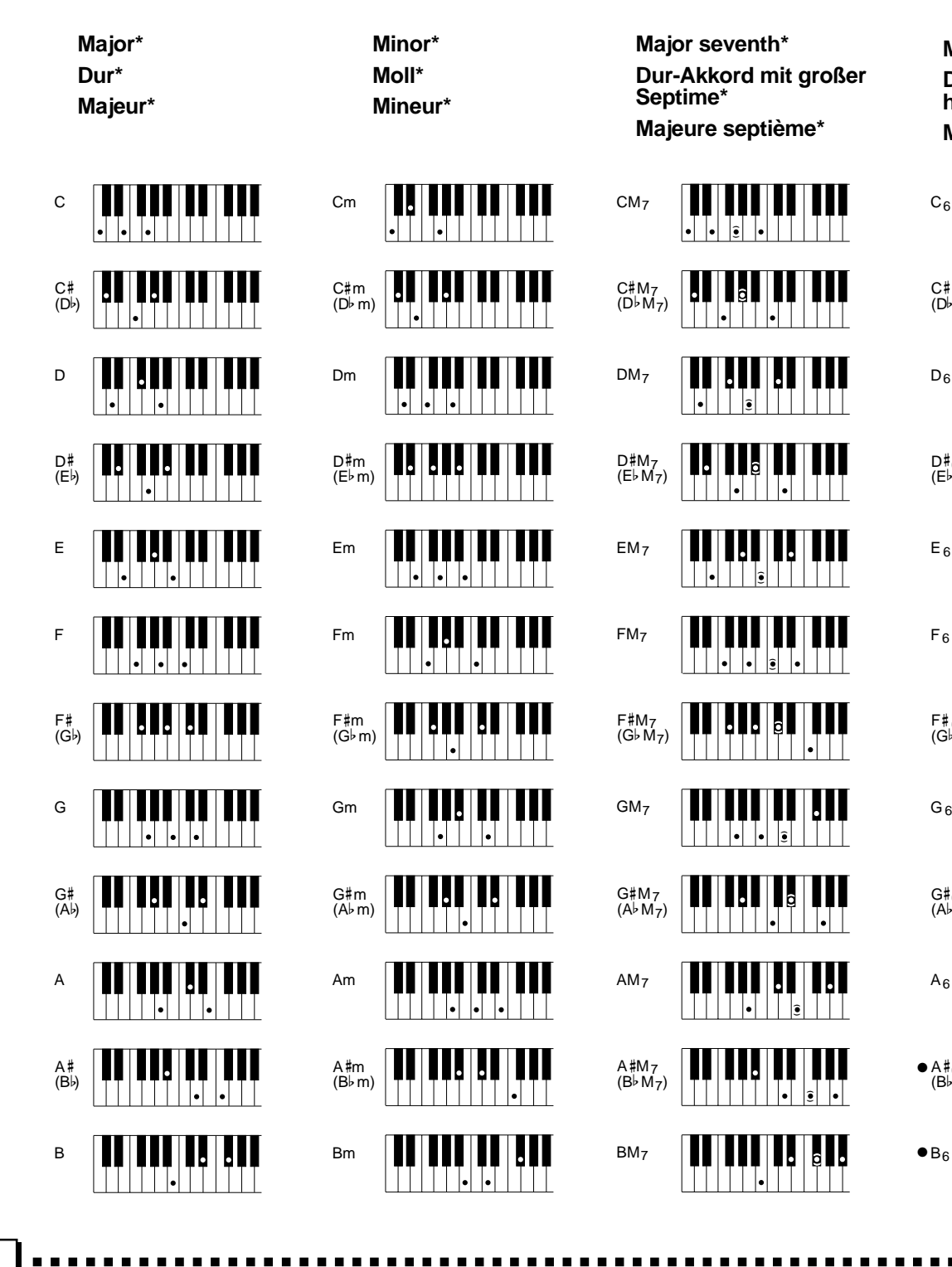

**Major seventh\* Dur-Akkord mit großer Septime\* Majeure septième\***

**Major sixth Dur-Akkord mit hinzugefügter Sexte Majeure sixte**

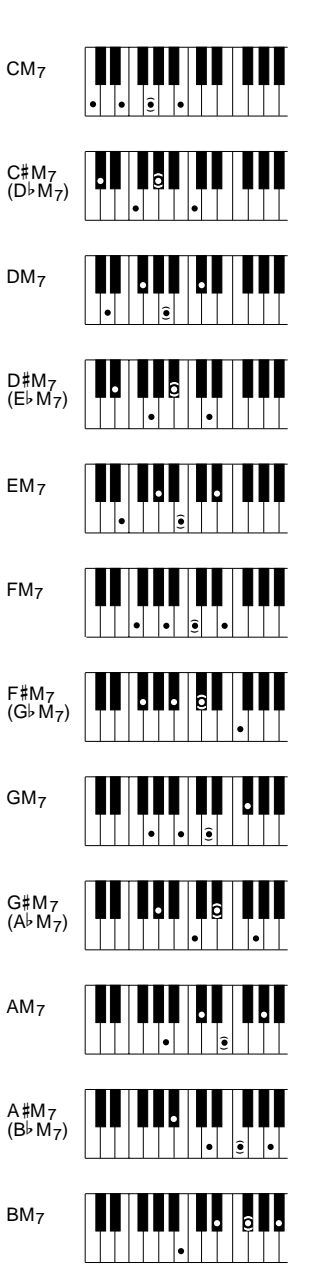

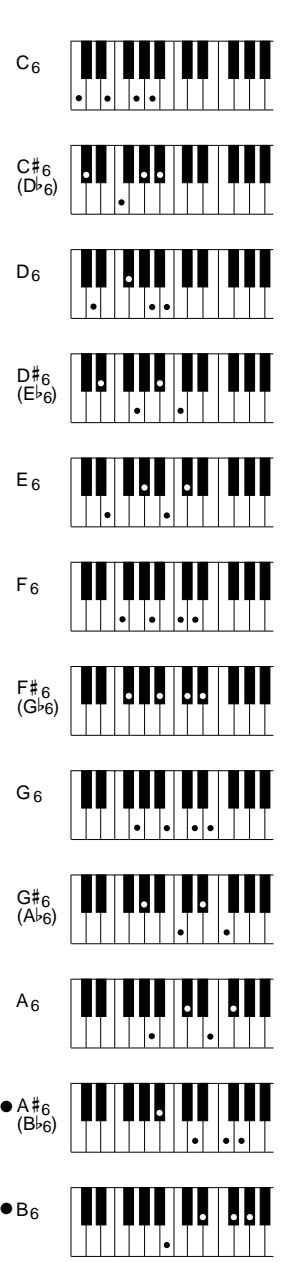

- Les notes entre parenthèses ( ) peuvent être omises.
- Les accords marqués d'un astérisque (\*) peuvent être joués dans n'importe qu'elle inversion (il n'est pas nécessaire que la note fondamentale de l'accord soit la note la plus basse).
- Veuillez déterminer quels accords que vous allez utiliser avant de commencer l'exécution d'un morceau. Dans le cas des accords marqués par "●", il peut s'avérer nécessaire de déplacer le point de partage pour faciliter l'exécution.

**Suspended fourth\* Dur-Akkord mit vorgehaltener Quarte\* Quarte sur sensible\***

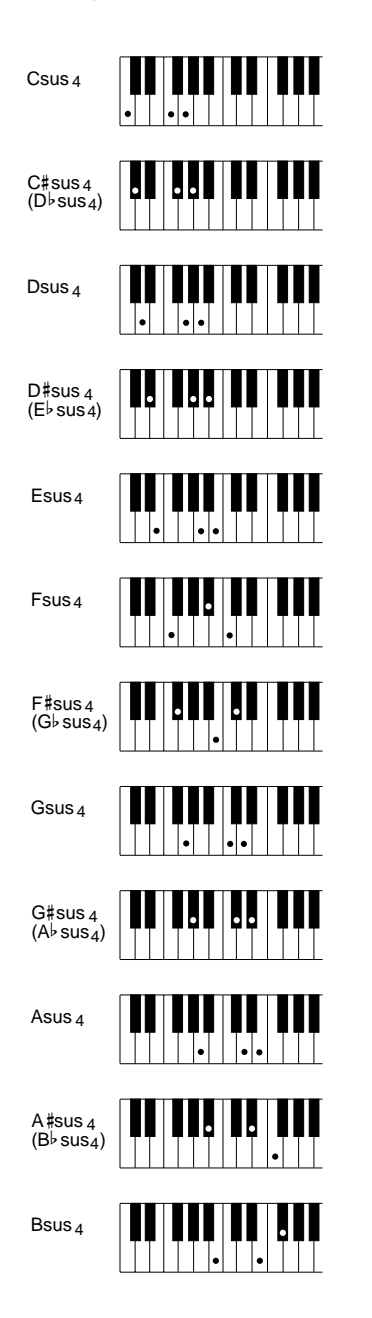

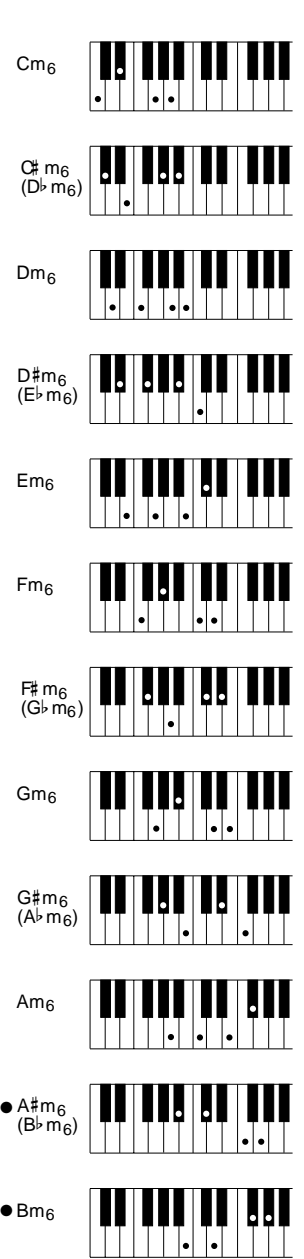

**Minor sixth Moll-Akkord mit hinzugefügter Sexte Mineure sixte**

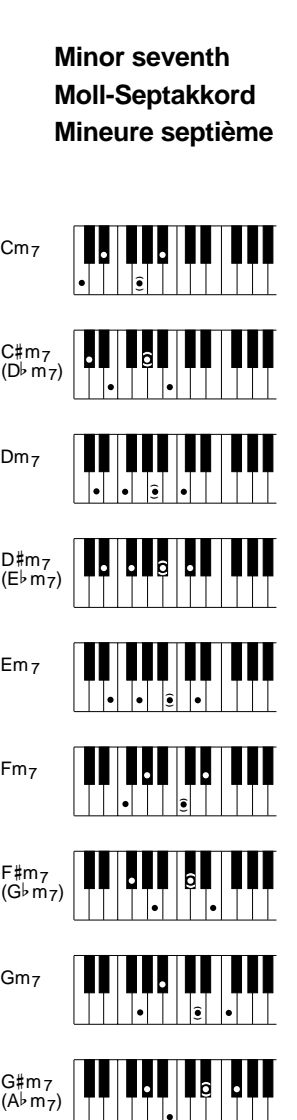

**( )**

**( )**

**( )**

 $\bullet$  Am $_7$ 

 $\bullet$  A#m<sub>7</sub>  $(B<sup>b</sup> m<sub>7</sub>)$ 

 $\bullet$  Bm<sub>7</sub>

 $\blacksquare$  <br>  $\blacksquare$ 

**Minor seventh flatted fifth Moll-Septakkord mit verminderter Quinte Quinte diminuée sur mineure septième**

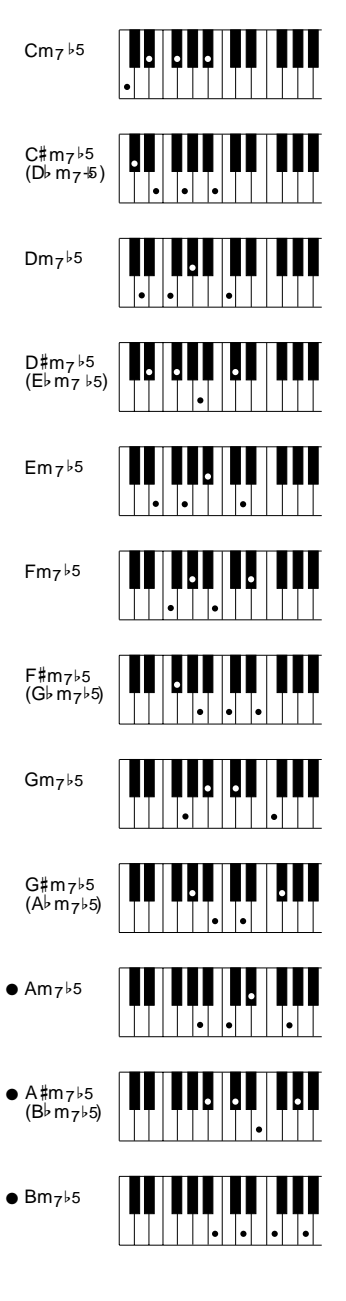

**Minor major seventh\* Moll mit großer Septime\* Septième majeure sur mineur\***

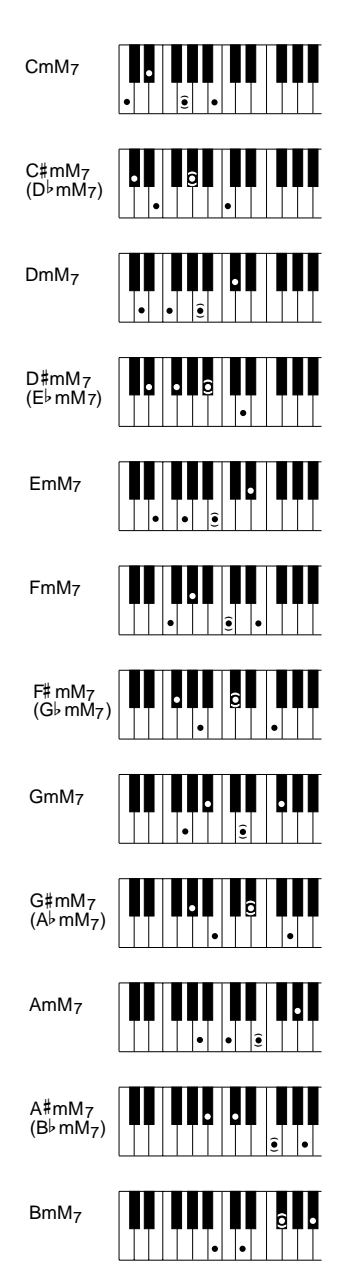

**Seventh\* Dur-Septakkord\* Septième\***

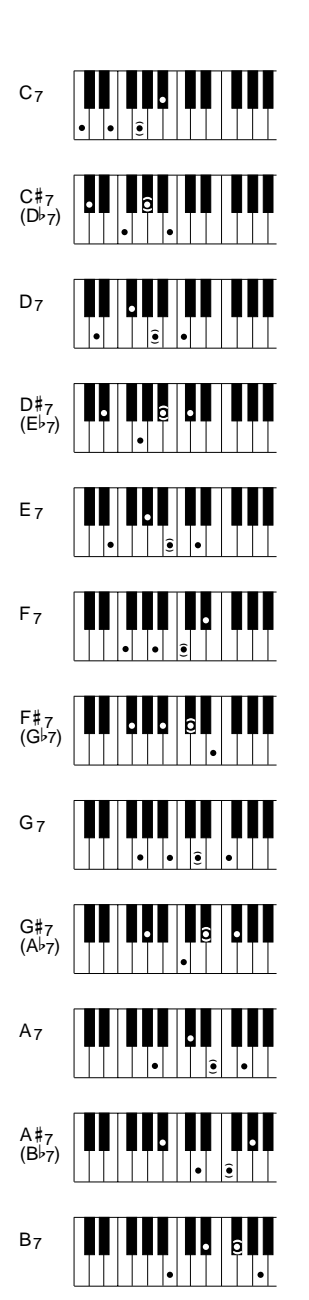

**Seventh flatted fifth Dur-Septakkord mit verminderter Quinte Quinte diminuée en septième**

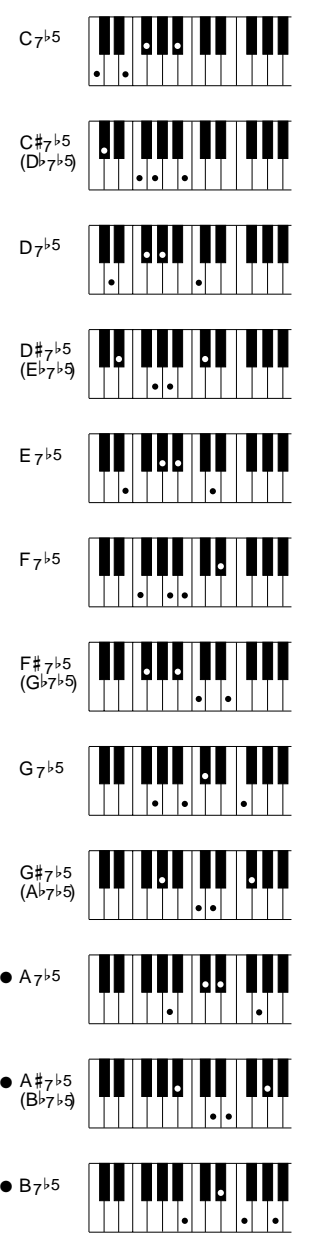

 $\blacksquare$  $\blacksquare$  $\blacksquare$  $\bullet$   $\bullet$  **Seventh augmented\* Übermäßiger Septakkord\* Septième augmentée\***

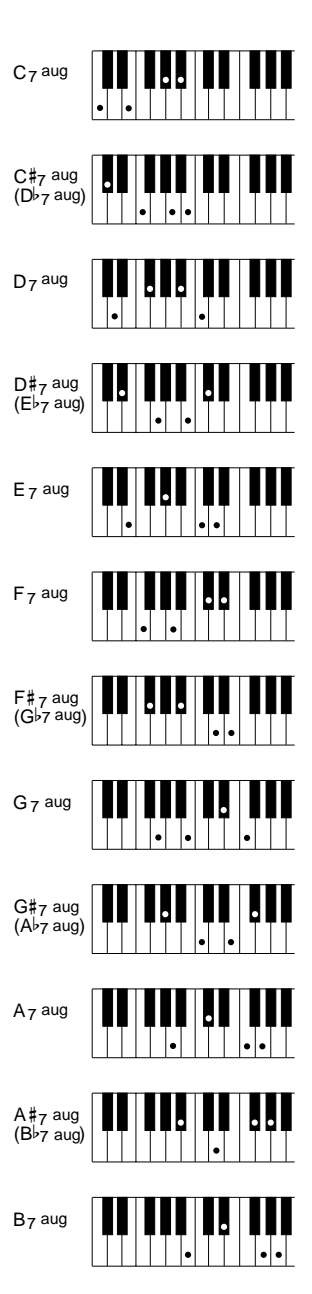

 $\sim 100$ 

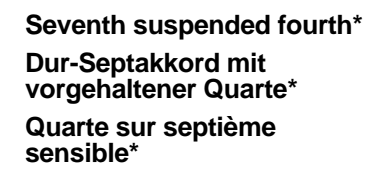

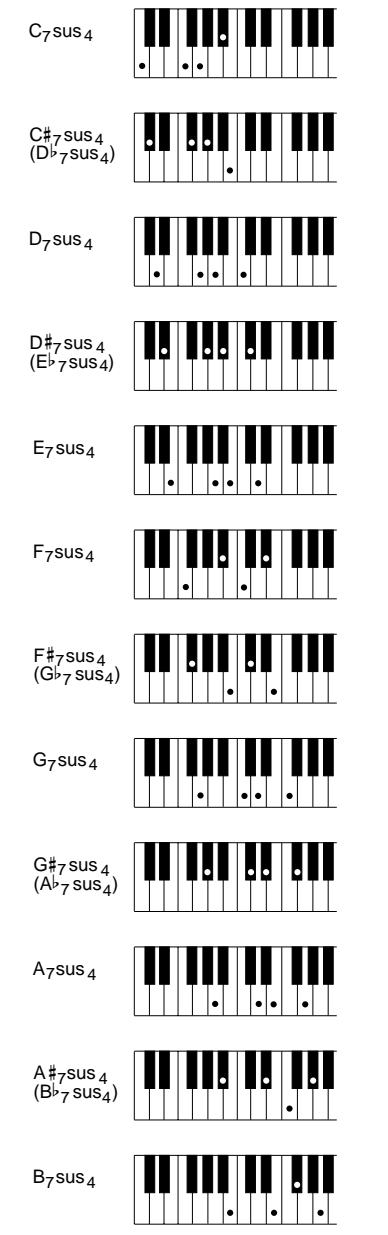

 $\sim 100$ 

**Seventh ninth\* Dur-Septakkord mit hinzugefügter None\* Neuvième sur septième\***

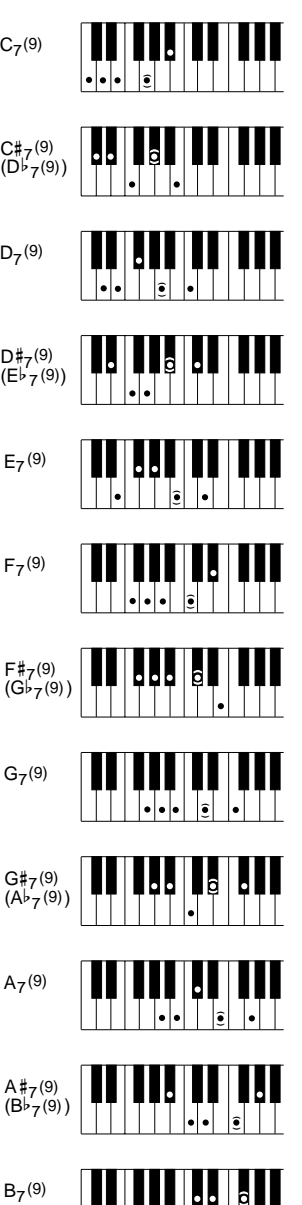

**( )**

 $\mathbf{u}$  ,  $\mathbf{u}$  ,  $\mathbf{u}$ 

**Minor ninth Moll-Akkord mit hinzugefügter None Mineure neuvième**

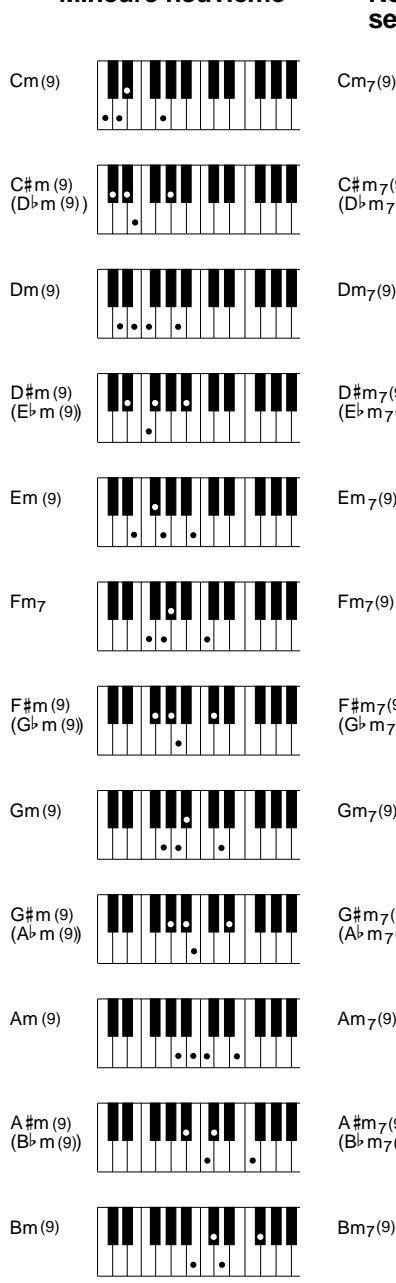

**Minor seventh ninth\* Moll-Septakkord mit hinzugefügter None\* Neuvième sur mineure septième\***

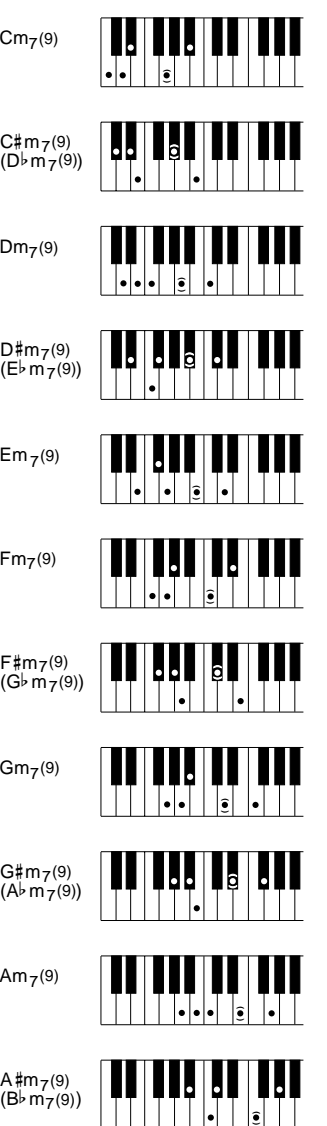

**( )**  $\left| \centerdot \right|$ 

**Major ninth Dur-Akkord mit hinzugefügter None Majeure neuvième**

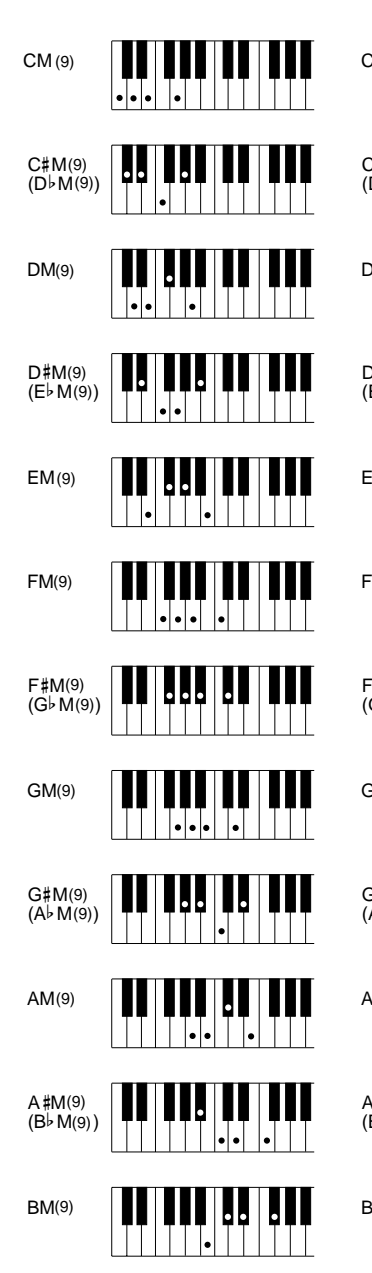

**Major seventh ninth\* Dur-Akkord mit großer Septime und hinzugefügter None\* Neuvième sur majeure**

**septième\***

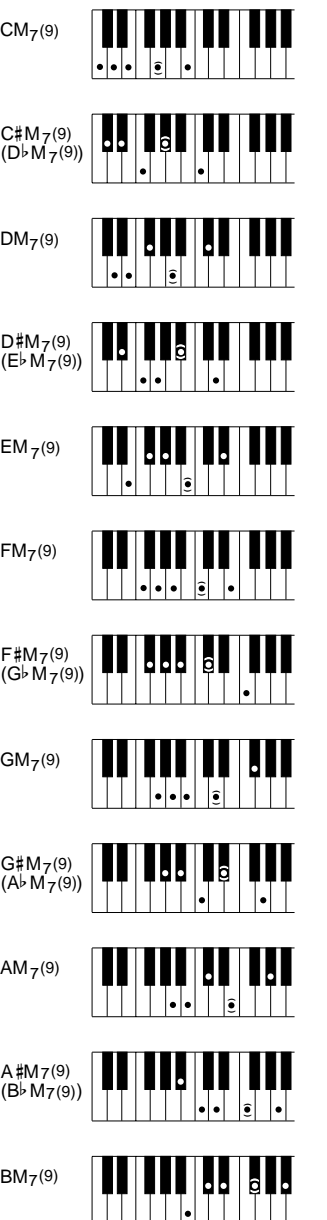

**Minor major seventh ninth\* Moll-Akkord mit großer**

**Septime und hinzugefügter None\* Neuvième majeure septième sur mineur\***

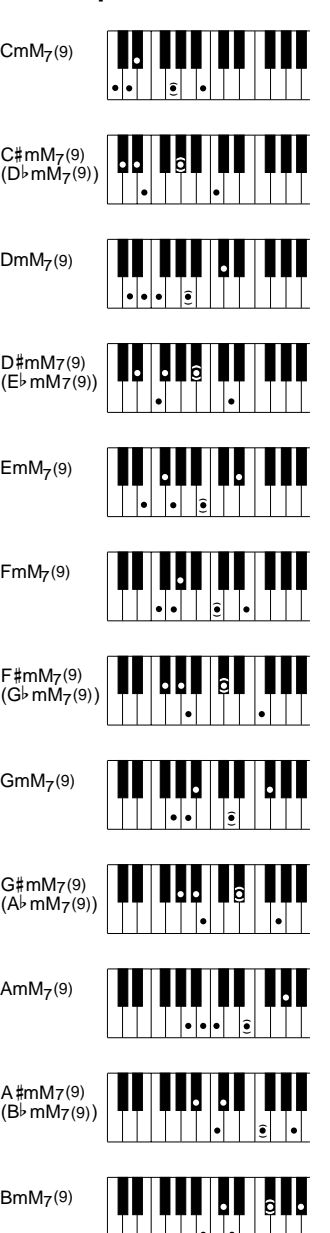

 $\blacksquare$ 

**Seventh flatted ninth\* Dur-Septakkord mit verminderter None\* Neuvième diminuée sur septième\***

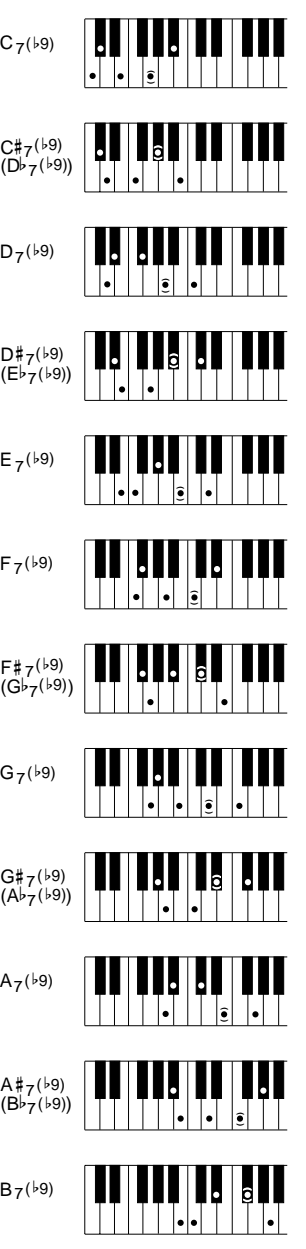

**Major seventh flatted fifth\* Dur-Akkord mit großer Septime und verminderter Quinte\***

**Quinte diminuée sur majeure septième\***

Caug

П

**Augmented Übermäßig Augmenté**

<u>HIJI HIJI HI</u>

# b

# b

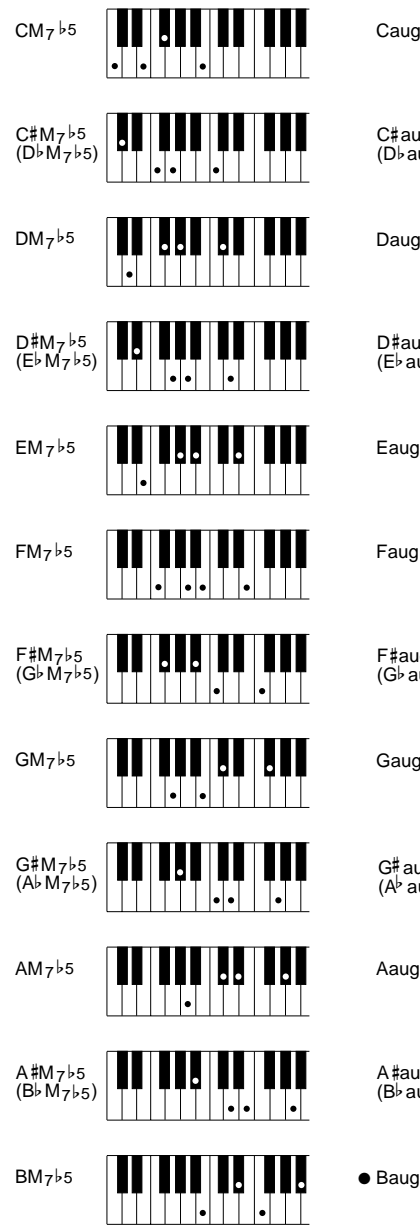

 $\sim 10^{-10}$ 

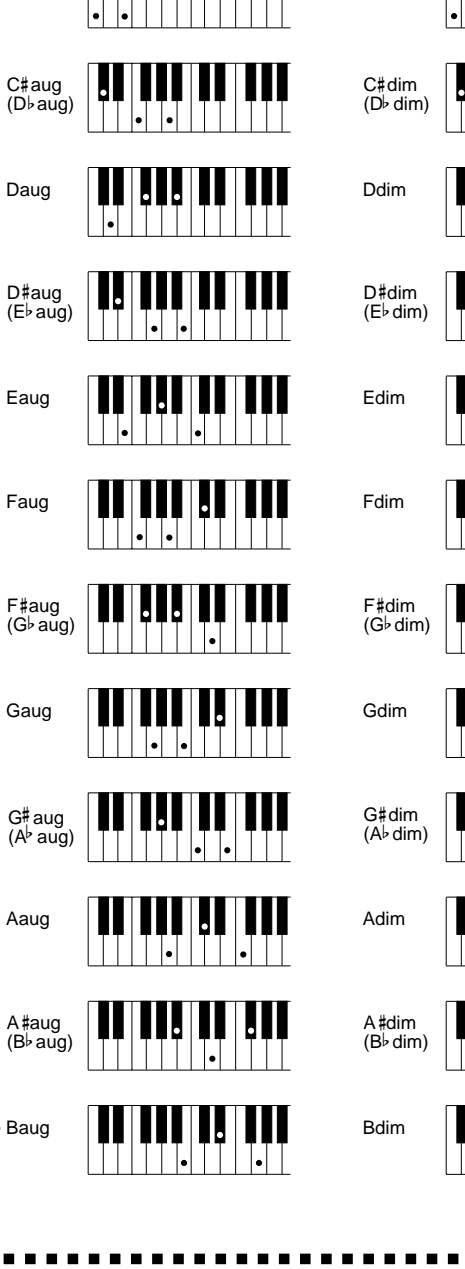

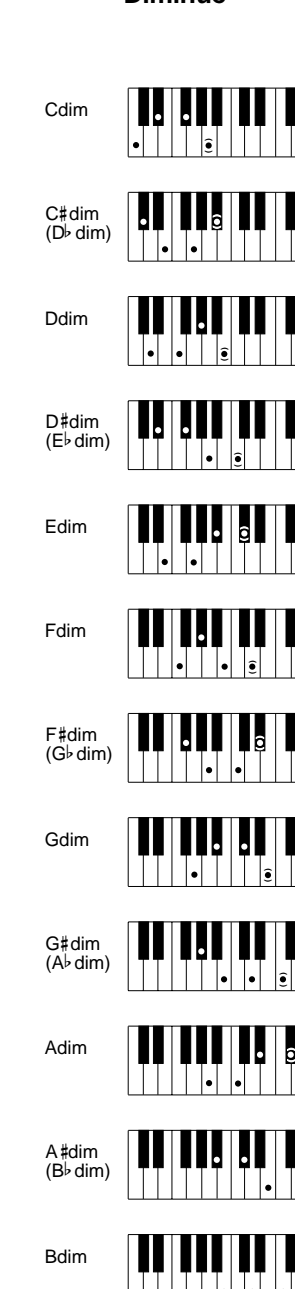

**( )**

H

**( )**

**Diminished Vermindert Diminué**

# MIDI Function Tree • MIDI-Funktionsübersicht • Arbre des fonctions

- \* Values with an "H" suffix are hexadecimal.
- \* Bei Werten mit dem Suffix "H" handelt es sich um Hexadezimalwerte.
- \* Les valeurs précédées du suffixe "H" sont des valeurs hexadécimales.

### **I. Normal Play Mode**

<Reception Conditions> BRch:Basic Receive Channel

PRch:Multi Part Receive Channel RRch:Rhythm Receive Channel

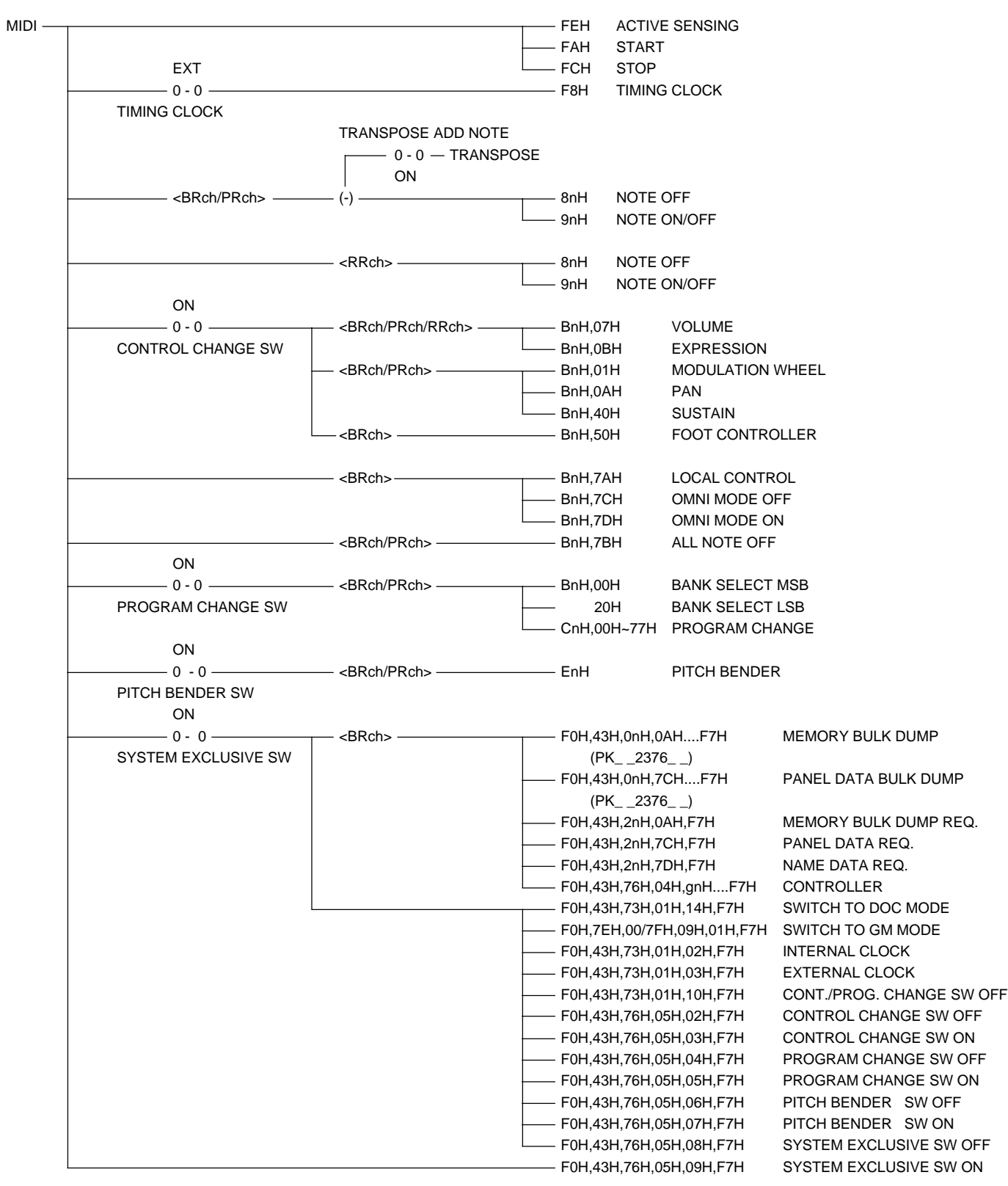

..................................

 $\sim$   $\sim$   $\sim$ 

. . . .

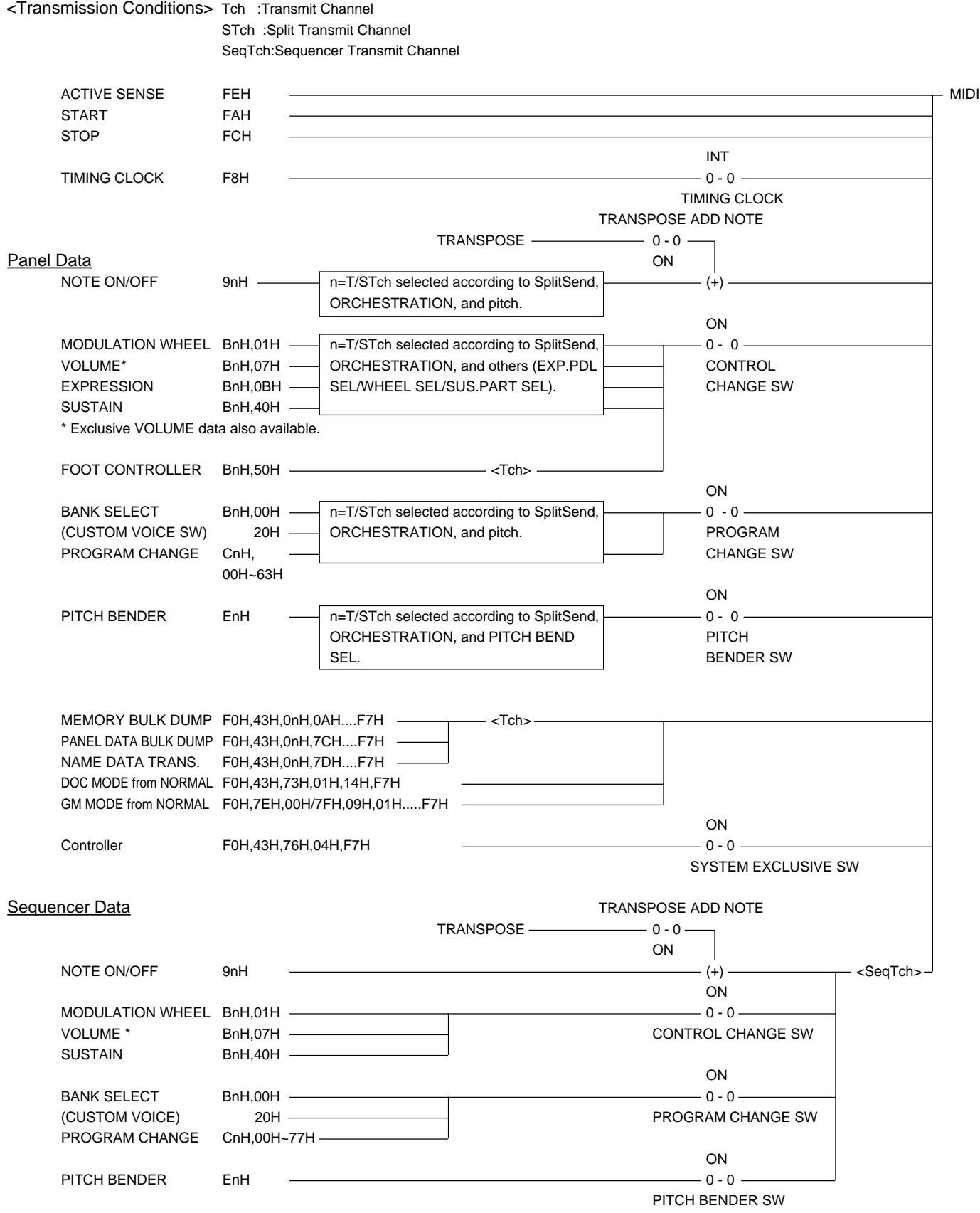

.........

### **II. DOC Mode**

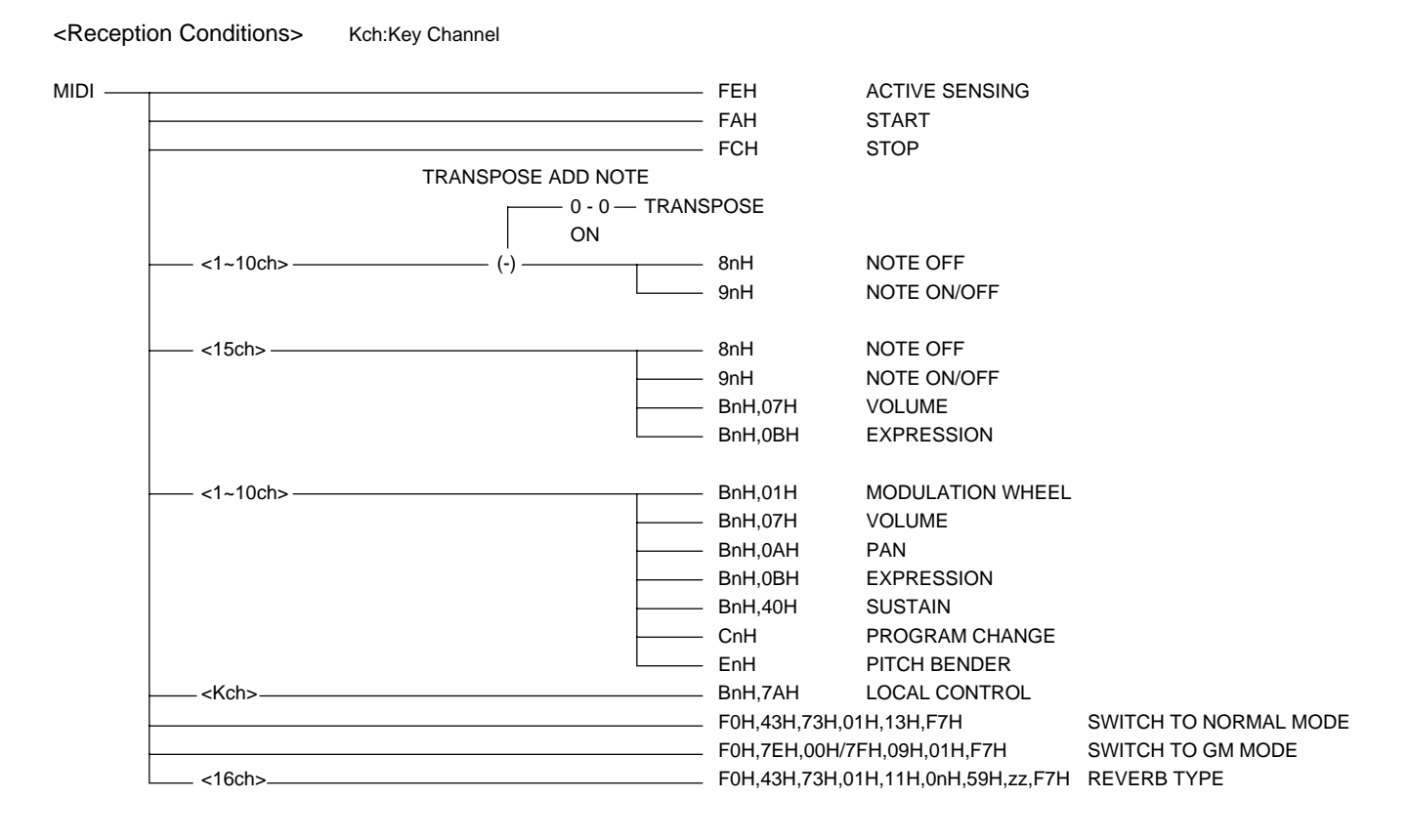

<Transmission Conditions> Kch:Key Channel

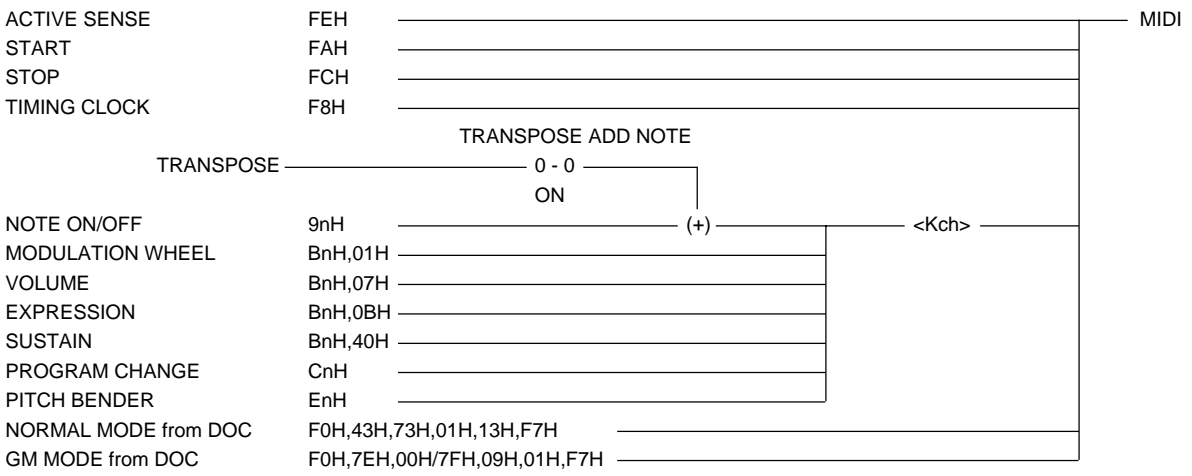

### **III. GM Mode**

. . . . .

<Reception Conditions> Kch:Key Channel

MRch:Melody Receive Channel RRch:Rhythm Receive Channel (except 10 channel)

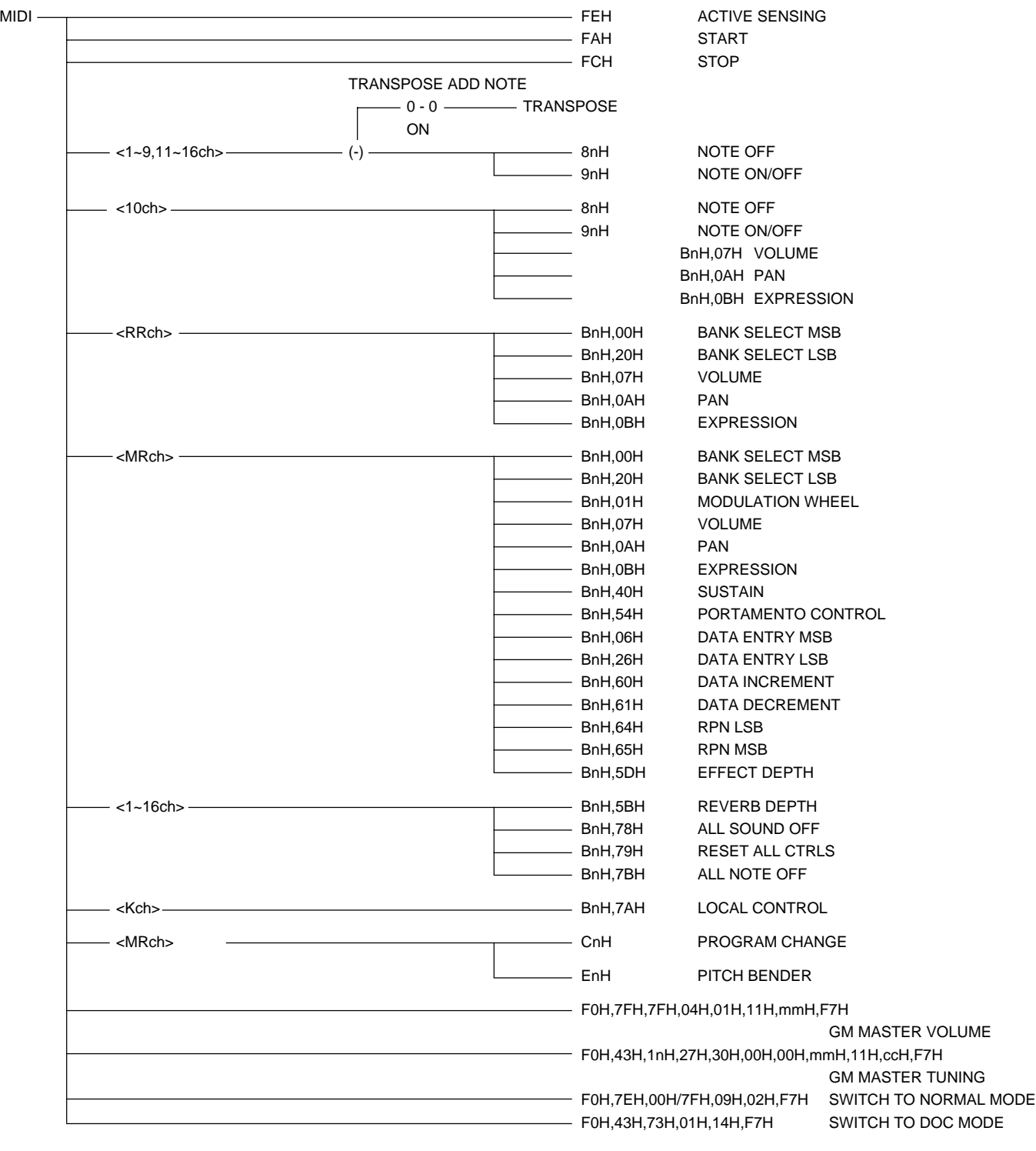

....................................

# MIDI Function Tree • MIDI-Funktionsübersicht • Arbre des fonctions MIDI

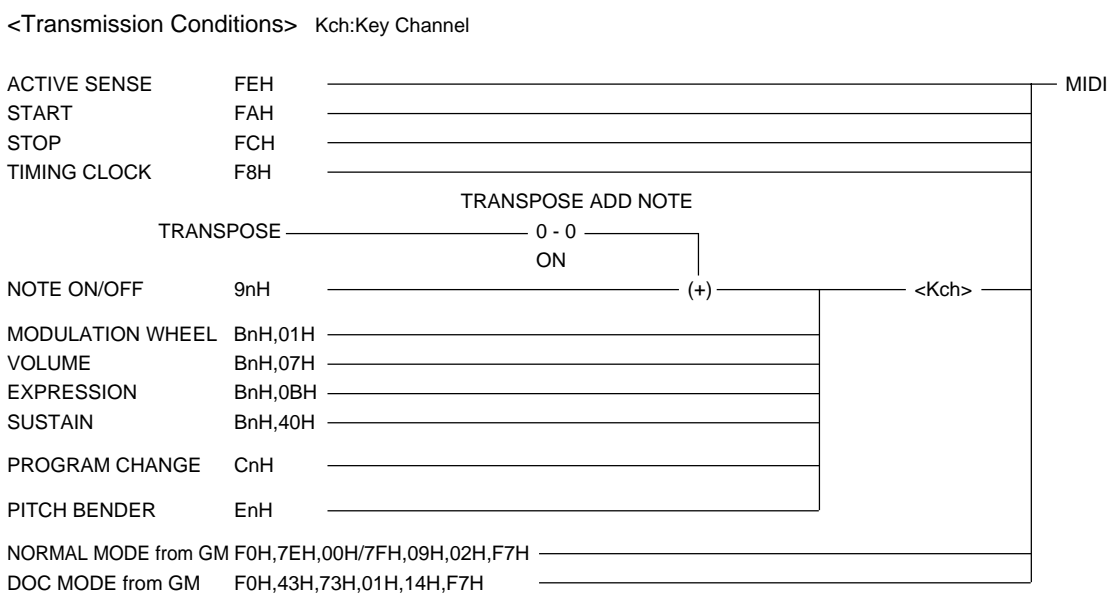

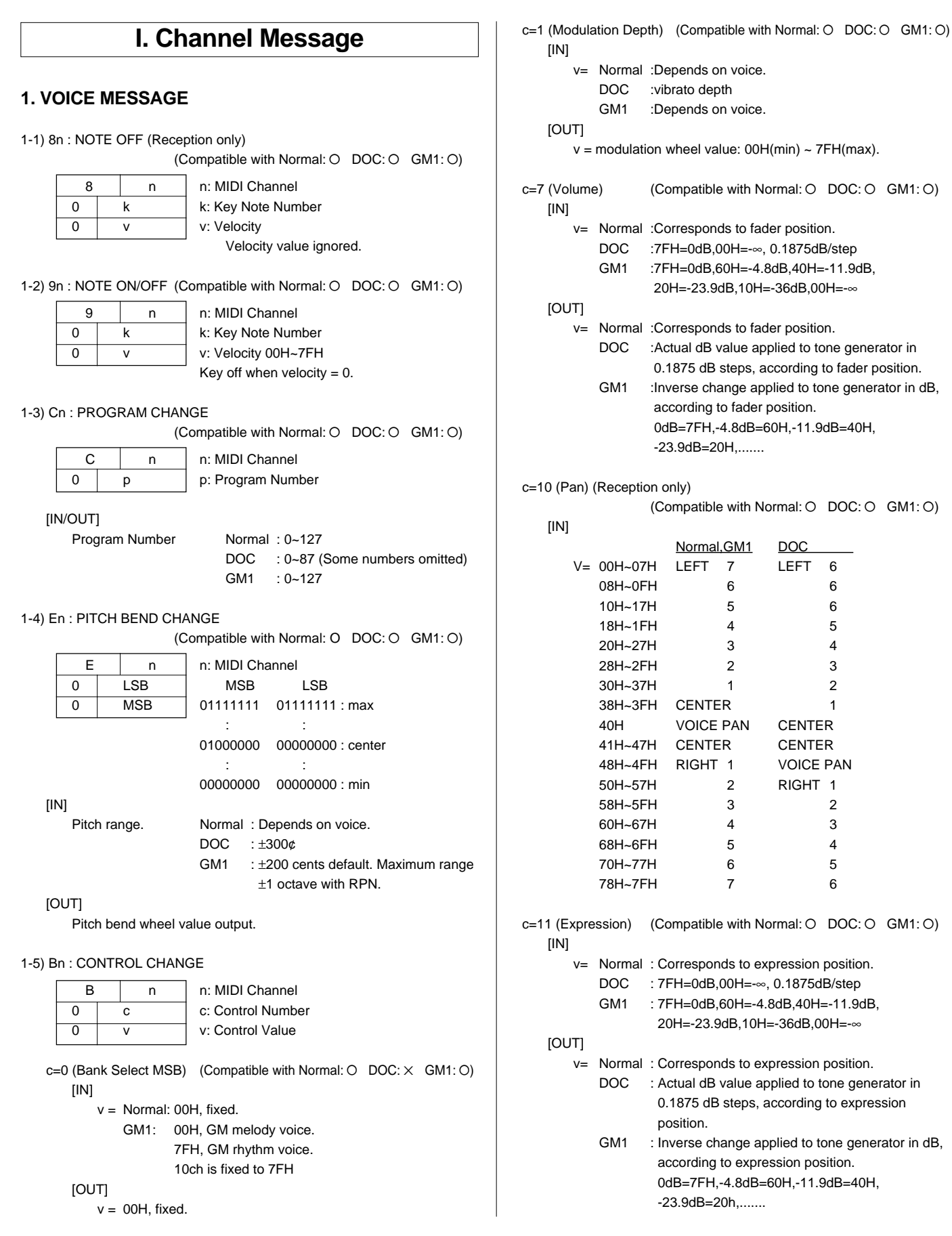

............................

**..............** 

 $\blacksquare$  $\blacksquare$  $\blacksquare$  $\blacksquare$  $\blacksquare$ 

......

. . . .

```
c=32 (Bank Select LSB)
                   (Compatible with Normal: O DOC: \times GM1: \times)
   [IN/OUT]
       v= Normal 00H: CustomVoice SW OFF
                   01H: CustomVoice SW ON
           GM1 00H: fixed
c=64 (Sustain) (Compatible with Normal: O DOC: O GM1: O)
   [IN]
       v= : 00H~3FH=OFF,40H~7FH=ON
               (In DOC mode 00H~2FH=OFF,30H~7FH=ON)
   [OUT]
       v= : 00H=OFF, 7FH=ON
c=80 (Foot Controller) (Compatible with Normal: O DOC: \times GM1: \times)
   [IN]
       v= : 00H~3FH=OFF, 40H~7FH=ON
   [OUT]
       v= :00H=OFF, 7FH=ON
c=84 (Portamento Control) (Reception only)
                   (Compatible with Normal: \times DOC: \times GM1: O)
   [IN]
       v= : 00H~7FH, Sorce Note
              Portamento time is always 0.
c=100(RPN LSB) (Reception only)
                   (Compatible with Normal: \times DOC: \times GM1: O)
  =101(RPN MSB)
   [IN]MSB LSB Function
       v= 00H 00H Pitch Bend Sense
           00H 01H Fine Tuning
           00H 02H Coarse Tuning
c=6 (Data Entry MSB) (Reception only)
                   (Compatible with Normal: \times DOC: \times GM1: O)
  =38 (Data Entry LSB)
   [IN]v= Data input according to RPN, above.
           Pitch Bend Sense: 1 step = 100/128 cents,
           range = 0 \sim 1200 cents.
           Fine Tuning: 1 step = 100/8196 cents, range = \pm 100 cents.
           Coarse Tuning: 1 step = 100 cents, range = \pm1200 cents.
c=96 (Data Increment) (Reception only)
                   (Compatible with Normal: \times DOC: \times GM1: O)
  =97 (Data Decrement)
   [IN]
       v= Incremented or decrement by 1 in relation to the RPN
           value given above.
c=91 (Reverb Depth) (Reception only)
                   (Compatible with Normal: \times DOC: \times GM1: O)
       v = 7FH=0dB, 60H=-4.8dB, 40H=-11.9dB, 20H=-23.9dB,
      10H=-36dB, 00H=-∞
c=93 (Effect Depth) (Reception only)
                   (Compatible with Normal: \times DOC: \times GM1: O)
       v = 7FH=0dB, 60H=-4.8dB, 40H=-11.9dB, 20H=-23.9dB,
      10H=-36dB, 00H=-∞
```
### **2. MODE MESSAGE (Reception only)**

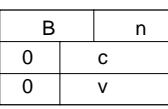

n: MIDI Channel c: Mode Message 0 v v: Value Refer to the chart below.

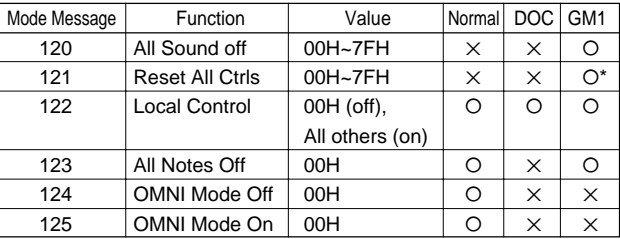

\* Controller parameters reset by GM1.

Pitch Bend Change=40H/00H (Center), Modulation=0 (Off), Expression=127 (max.), Hold=0 (Off), RPN=null, Program Change/Volume/Pan are not reset.

### **II. System Message**

### **1. REAL TIME MESSAGE**

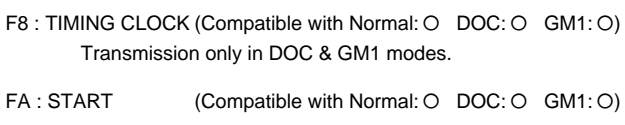

- FC : STOP (Compatible with Normal: O DOC: O GM1: O)
- FE : ACTIVE SENSING (Compatible with Normal: O DOC: O GM1: O)

### **2. SYSTEM EXCLUSIVE MESSAGE**

(1) MEMORY BULK DUMP REQUEST (Reception only)

(Compatible with Normal:  $O$  DOC:  $\times$  GM1:  $\times$ )

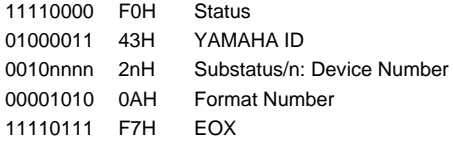

(2) MEMORY BULK DUMP DATA

(Compatible with Normal:  $O$  DOC:  $\times$  GM1:  $\times$ )

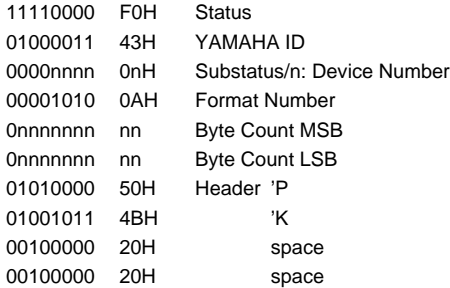

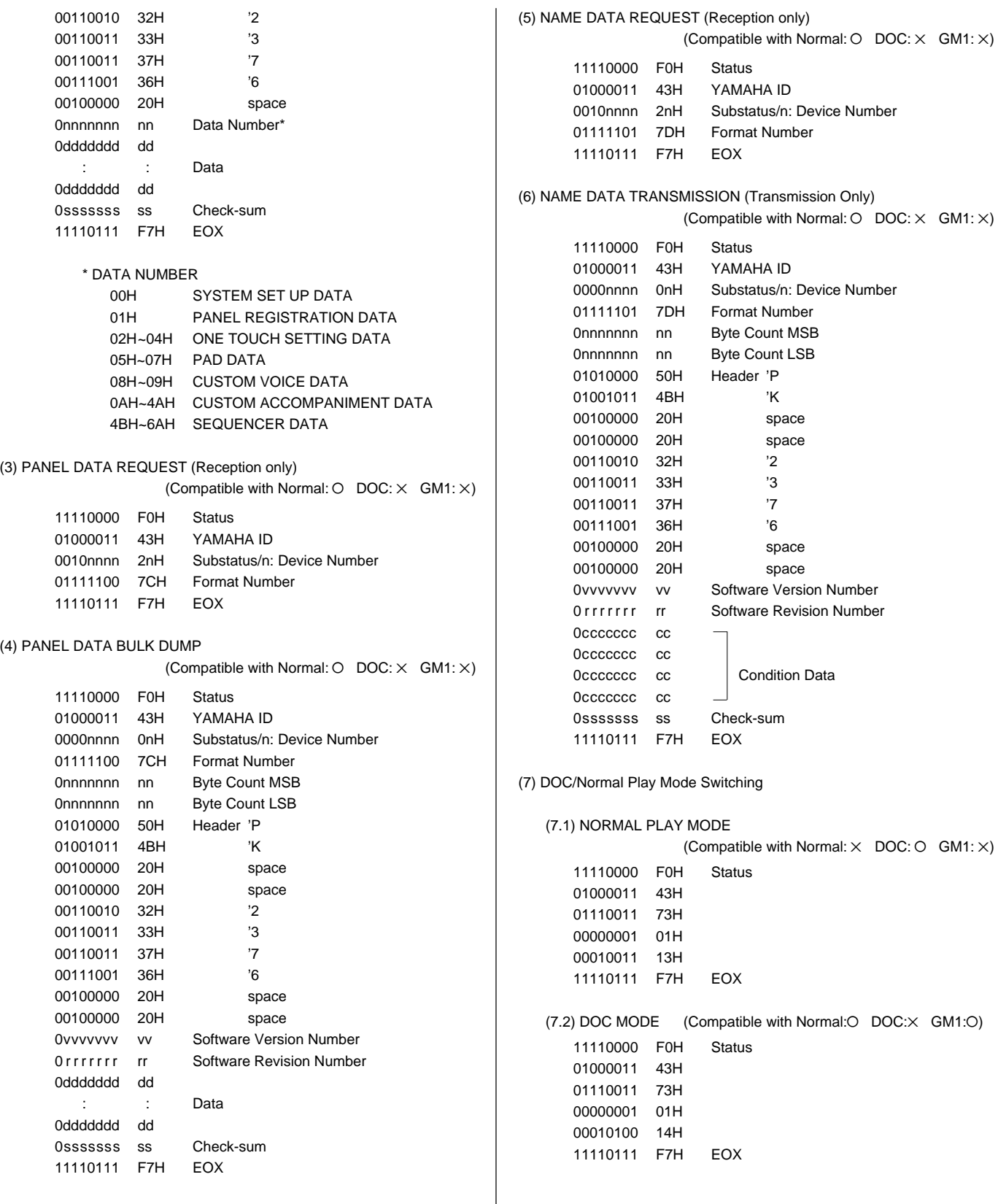

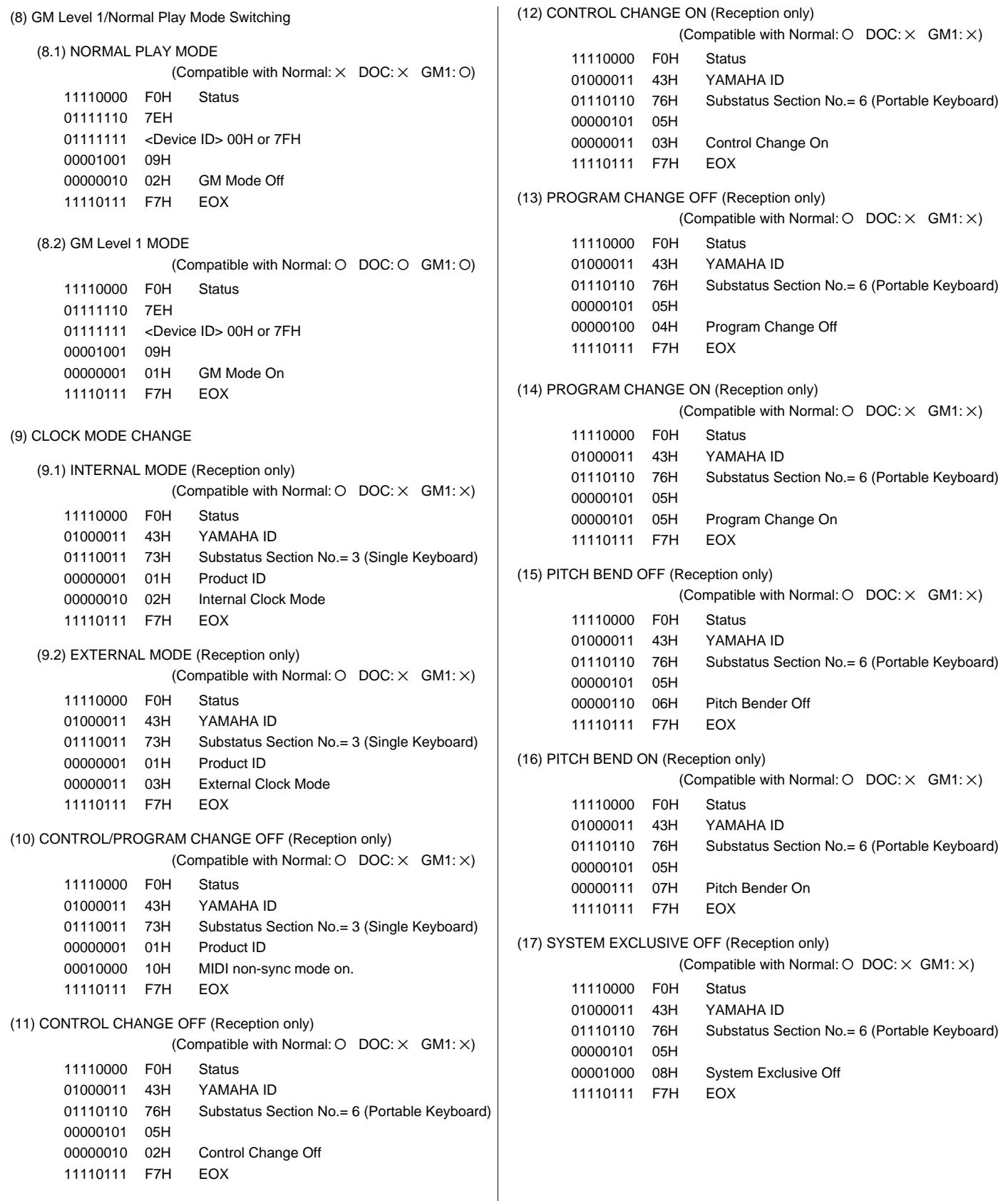

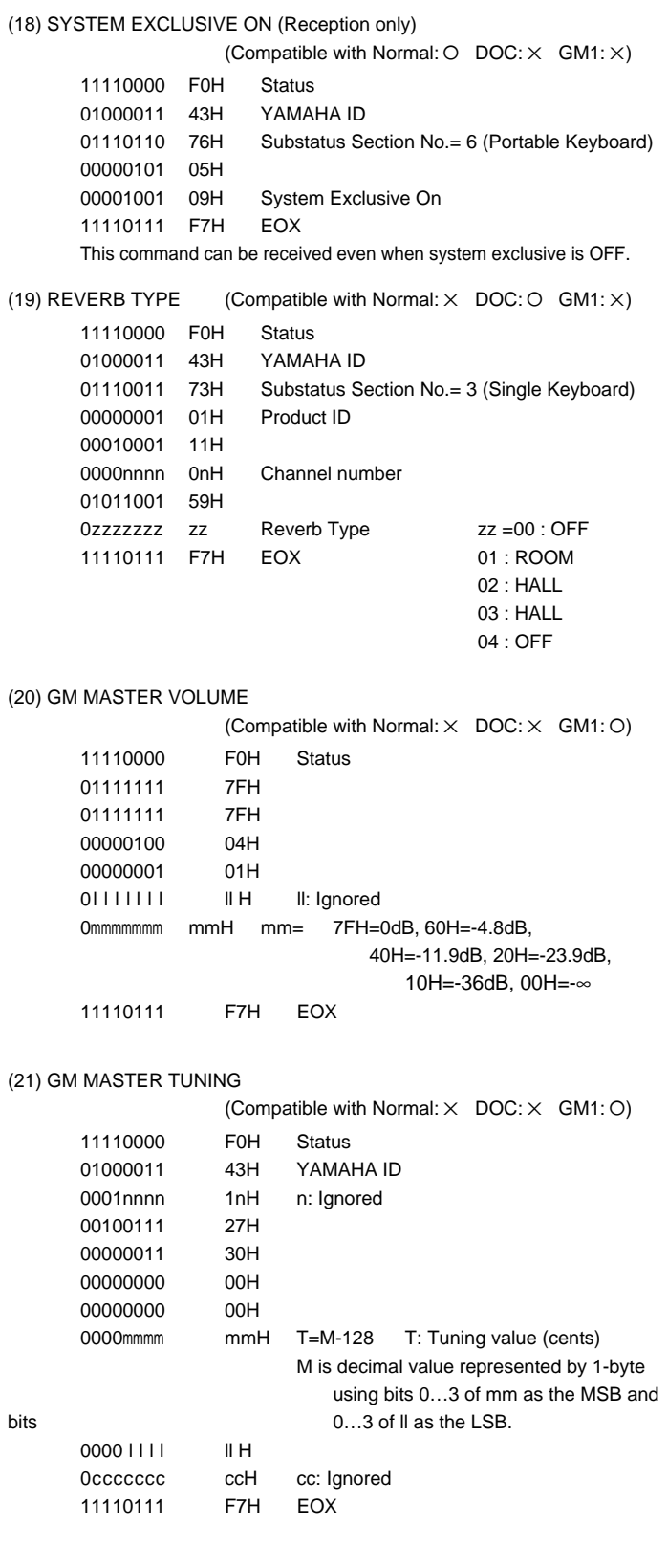

### **3. MIDI EXTENDED CONTROL CHANGE**

#### Reception & Transmission Rules

- 1 Only controls that are active in each mode are available for reception and transmission.
- 2 As for functions, when an LCD button on either side of the display is pressed a corresponding data entry event is transmitted rather than than the edited value.
	- Reverb and effect type/depth ON events are transmitted simultaneously.
	- Harmony type also transmitted simultaneously with an ON event.
	- ABC mode transmitted when ABC turned ON, and ABC is turned ON when an ABC mode message is received.
- 3 For controls such as the PAD button which is held while some other operation is performed, an ON event is transmitted when the button is pressed and an OFF event is transmitted when the button is released.
- $\widehat{4}$  OFF $\rightarrow$ ON events are transmitted in succession when an auto-repeat controller is used.

#### Regeln für Empfang und Übertragung

- 1 Bei Empfang und Übertragung werden lediglich aktive Bedien- und Steuerelemente berücksichtigt.
- 2 Bei Funktionen wird beim Betätigen einer der LCD-Tasten zu beiden Seiten des Displays anstelle eines editierten Werts ein entsprechendes Dateneingabe-Ereignis übertragen.
	- EIN-Ereignisse (ON) für Hall- und Effekttyp/-tiefe werden gleichzeitig übertragen.
	- Der Harmonietyp wird ebenfalls zusammen mit einem EIN-Ereignis (ON) übertragen.
	- Der Modus der automatischen Baß-/Akkordbegleitung wird beim Aktivieren der automatischen Baß-/Akkordbegleitung übertragen, während die automatische Baß-/ Akkordbegleitung selbst beim Empfang einer entsprechenden Meldung eingeschaltet wird.
- 3 Für Bedienelemente wie die PAD-Taste, die beim Ausführen eines anderen Vorgangs gedrückt gehalten wird, wird beim Betätigen der Taste ein EIN-Ereignis (ON) übertragen und beim Loslassen der Taste ein AUS-Ereignis (OFF).
- 4) AUS→EIN-Ereignisse werden bei Verwendung eines Reglers mit automatischer Wiederholfunktion aufeinanderfolgend übertragen.

#### Règles de réception et de transmission

- 1 Seules les commandes active dans chaque mode sont disponibles pour la réception et la transmission.
- 2 En ce qui concerne les fonctions, lorsqu'une des touches placées de chaque côté de l'affichage est sollicitée, un événement d'introduction de donnée correspondant est transmis à la place de la valeur éditée.
	- Reverb, le type/profondeur d'effet et les événements ON sont transmis simultanément.
	- Le type d'harmonie est également transmis simultanément avec l'événement ON.
	- Le mode ABC est transmis lorsque ABC est activé et ABC est activé à la réception d'un message ABC
- 3 Dans le cas de commandes telles que la touche [DEMO], qui doit maintenue enfoncée pendant que d'autres opérations sont réalisées, un événement ON est transmis lorsque la touche est enfoncée et un événement OFF lorsqu'elle est relâchée.
- $\overline{4}$  Les événement ON $\rightarrow$ OFF sont transmis en succession lorsqu'un contrôleur à répétition automatique est utilisé.

#### (1) 1BYTE DATA FORMAT

(O: Transmit & receive. X: No transmit or receive. R: Receive only)

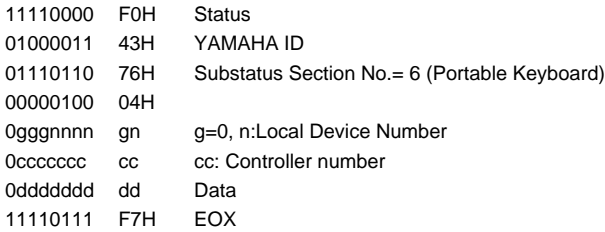

### 1BYTE DATA

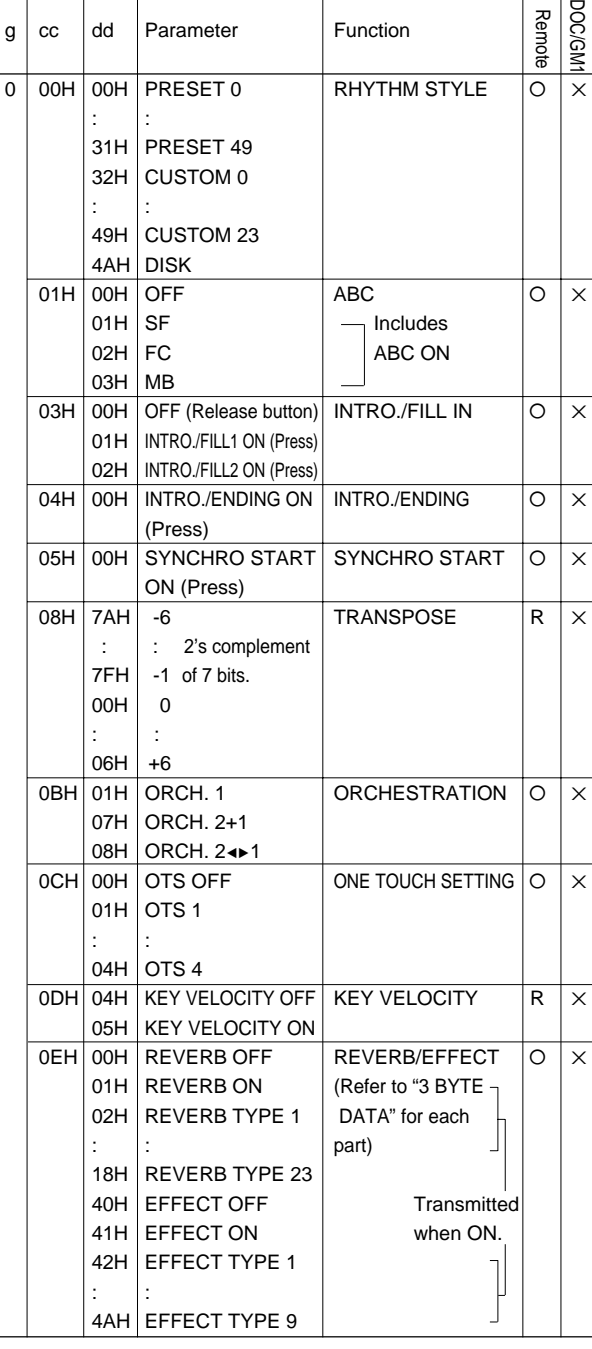

**\*\*\*\*\*\*\*\*\*\*\*\*\*\*** 

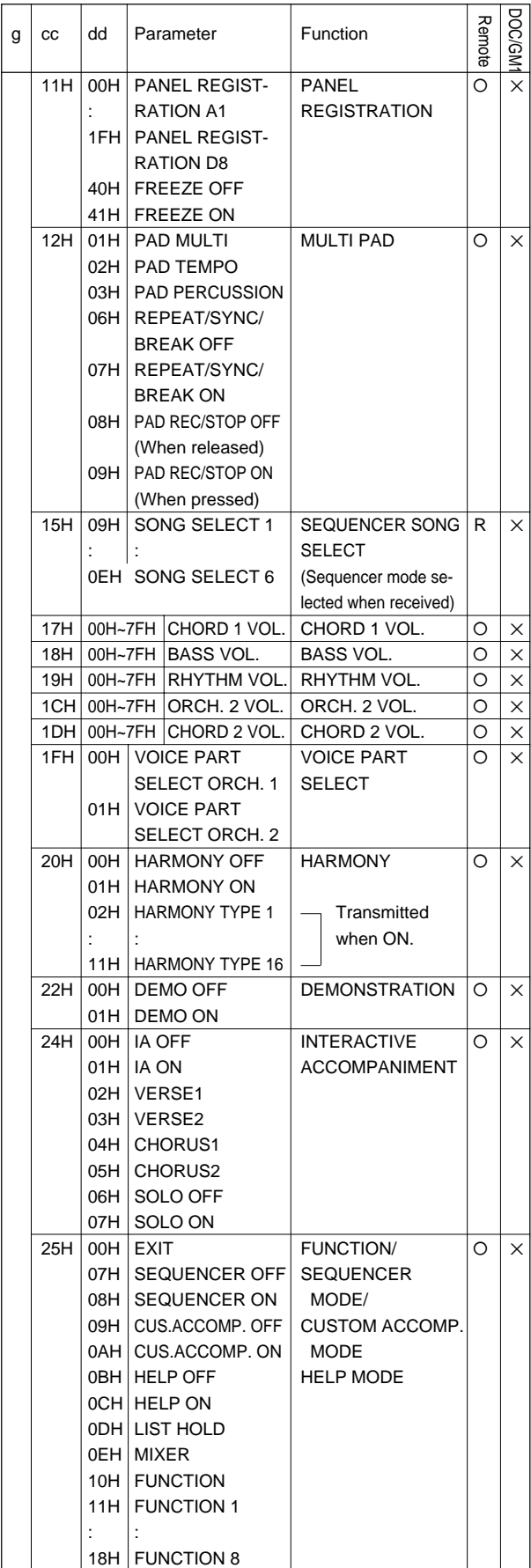

 $\sim 100$ 

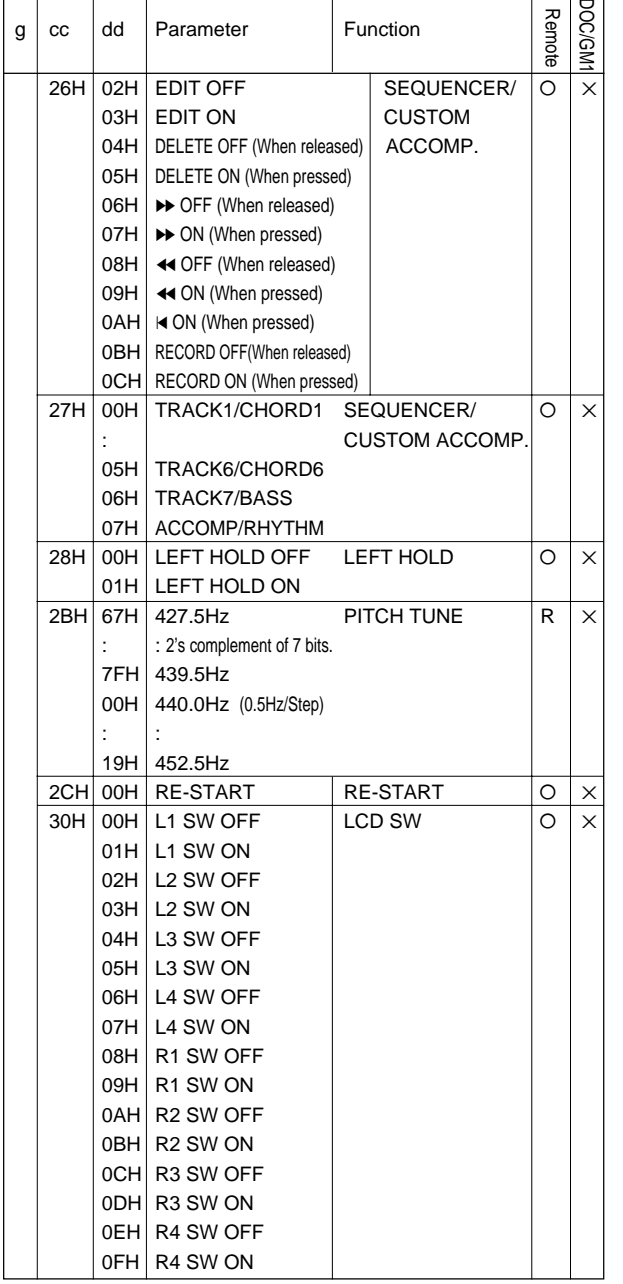

#### (2) 2BYTE DATA FORMAT

**----------**

(O: Transmit & receive. X: No transmit or receive. R: Receive only)

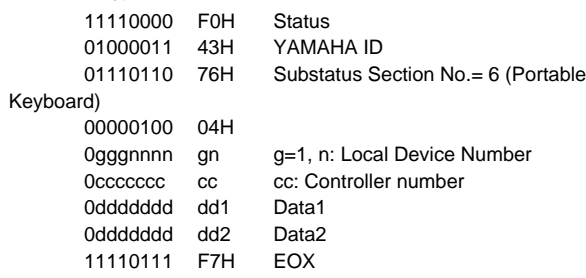

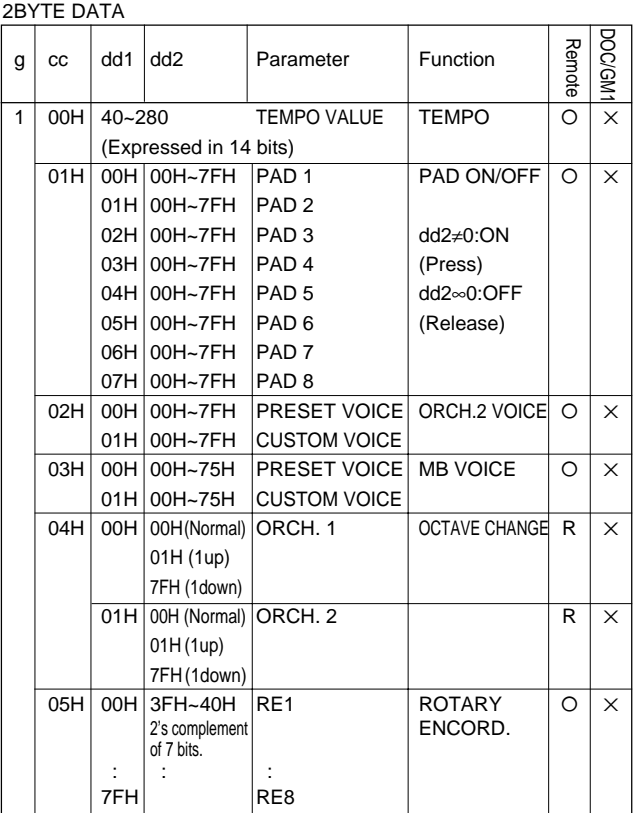

(3) 3BYTE DATA FORMAT

(O: Transmit & receive. X: No transmit or receive. R: Receive only)

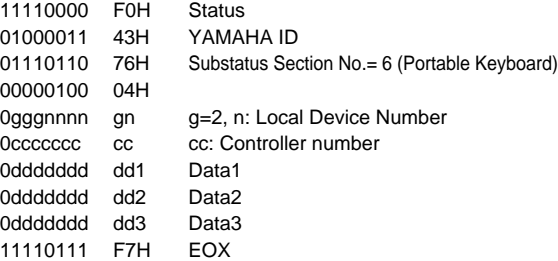

#### 3BYTE DATA

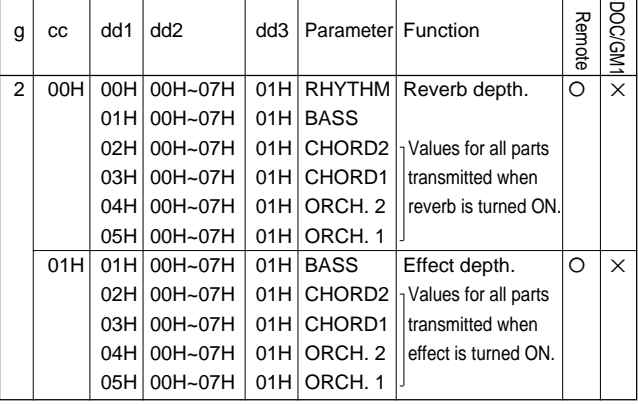

. . . . .

# Model: PSR-6000 MIDI Implementation Chart Version: 1.0

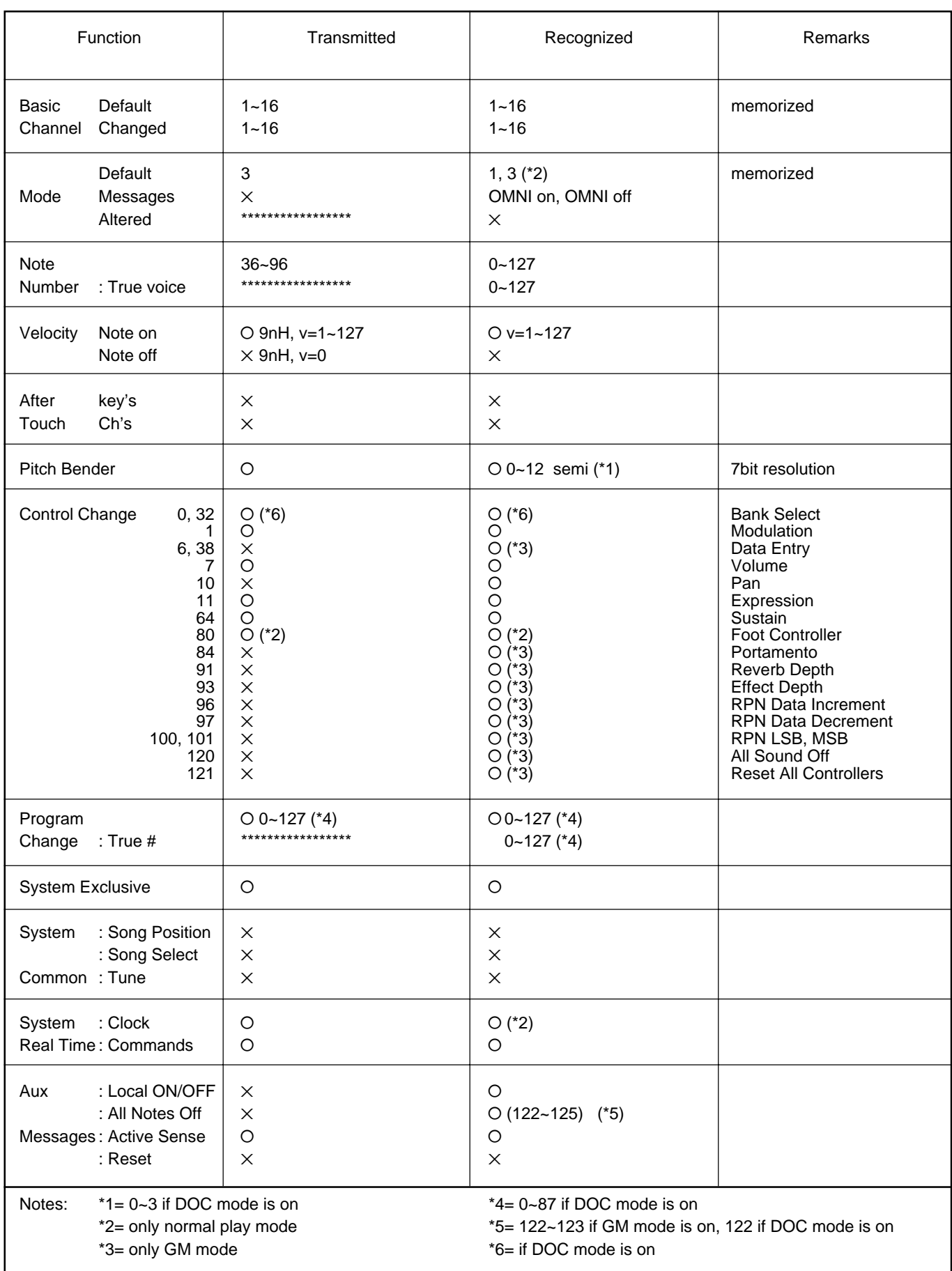

**.............** 

Mode 1: OMNI ON, POLY Mode 2: OMNI ON, MONO NOW CONSERVERSE TO MONO CONSERVERSITY OF Yes Mode 3: OMNI OFF, POLY Mode 4: OMNI OFF, MONO NORTH AND RESERVE TO A SAMILY AND X: No

. . .

# Specifications • Technische Daten • Spécifications

### **KEYBOARD:**

61 Keys (C1~C6) with Touch Response

**POLYPHONY:** 38 notes max.

### **VOICES:**

Preset 128 voices (Keyboard percussion 2 sets) Custom 128 voices (Programmable)

### **ACCOMPANIMENT:**

INTERACTIVE ACCOMPANIMENT: Preset 50+1 (including "New Age" No. 12 button) styles

CUSTOM ACCOMPANIMENT: 24 styles (4 sets of Intro/Fill in/Ending are available)

AUTO BASS CHORD: Single Finger/Fingered/Manual Bass

### **ONE TOUCH SETTING:**

4 settings are available for each preset style

### **EXPRESSION & EFFECT:**

Reverb 23 types, Effect 9 types Harmony 16 types Sustain Left Hold Pitch Bend Wheel Modulation/Effect Wheel

### **PAD:**

8 (Multi/Perc./Tempo)

### **SEQUENCER:**

8 Tracks, 6 Songs (approximately 14,000 notes)

### **PANEL REGISTRATION:**

4 banks x 8 setups, Freeze

### **HELP FUNCTION:**

Five languages (English, German, French, Spanish and Italian)

### **DISPLAY:**

116.2 mm x 90 mm

### **DISK DRIVE:**

3.5" FDD, Compatibility with DOC (Yamaha Disk Orchestra Collection) and General MIDI software

### **DEMONSTRATIONS:**

21 Songs

### **CONNECTORS:**

MIDI (IN/OUT/THRU), FOOT SWITCH, SUSTAIN, FOOT CONTROLLER, PHONES, AUX IN (R, L/L+R), AUX OUT (R, L/L+R)

### **AMPLIFIER:**

12W x 2

### **SPEAKERS:**

16cm (6-1/4") x 2, 5cm (2") x 2

### **DIMENSIONS** (W x D x H)**:**

1067mm (42") x 409.3mm (16-1/8") x 181.5mm (7-1/8")

### **WEIGHT:**

**............** 

15 kg (33 lbs.)

### **SUPPLIED ACCESSORIES:**

- Music Stand
- Owner's Manual

### **OPTIONAL ACCESSORIES:**

- Foot switch FC5
- Foot controller FC7
- Headphones HPE-150
- Keyboard stand L-5, LW-12

\* Specifications subject to change without notice.
# **IMPORT ANT SAFETY INSTRUCTIONS**

### **INFORMATION RELATING TO PERSONAL INJURY, ELECTRICAL SHOCK, AND FIRE HAZARD POSSIBILITIES HAS BEEN INCLUDED IN THIS LIST.**

**WARNING-** When using any electrical or electronic product, basic precautions should always be followed. These precautions include, but are not limited to, the following:

**1.** Read all Safety Instructions, Installation Instructions, Special Message Section items, and any Assembly Instructions found in this manual BEFORE marking any connections, including connection to the main supply.

**2**. Main Power Supply Verification: Yamaha products are manufactured specifically for the supply voltage in the area where they are to be sold. If you should move, or if any doubt exists about the supply voltage in your area, please contact your dealer for supply voltage verification and (if applicable) instructions. The required supply voltage is printed on the name plate. For name plate location, please refer to the graphic found in the Special Message Section of this manual.

**3.** This product may be equipped with a polarized plug (one blade wider than the other). If you are unable to insert the plug into the outlet, turn the plug over and try again. If the problem persists, contact an electrician to have the obsolete outlet replaced. Do NOT defeat the safety purpose of the plug.

**4.** Some electronic products utilize external power supplies or adapters. Do NOT connect this type of product to any power supply or adapter other than one described in the owners manual, on the name plate, or specifically recommended by Yamaha.

**5. WARNING:** Do not place this product or any other objects on the power cord or place it in a position where anyone could walk on, trip over, or roll anything over power or connecting cords of any kind. The use of an extension cord is not recommended! If you must use an extension cord, the minimum wire size for a 25' cord (or less) is 18 AWG. NOTE: The smaller the AWG number, the larger the current handling capacity. For longer extension cords, consult a local electrician.

**6.** Ventilation: Electronic products, unless specifically designed for enclosed installations, should be placed in locations that do not interfere with proper ventilation. If instructions for enclosed installations are not provided, it must be assumed that unobstructed ventilation is required.

**7.** Temperature considerations: Electronic products should be installed in locations that do not significantly contribute to their operating temperature. Placement of this product close to heat sources such as; radiators, heat registers and other devices that produce heat should be avoided.

**8.** This product was NOT designed for use in wet/damp locations and should not be used near water or exposed to rain. Examples of wet/damp locations are; near a swimming pool, spa, tub, sink, or wet basement.

**9.** This product should be used only with the components supplied or; a cart, rack, or stand that is recommended by the manufacturer. If a cart, rack, or stand is used, please observe all safety markings and instructions that accompany the accessory product.

**10.** The power supply cord (plug) should be disconnected from the outlet when electronic products are to be left unused for extended periods of time. Cords should also be disconnected when there is a high probability of lightening and/or electrical storm activity.

11. Care should be taken that objects do not fall and liquids are not spilled into the enclosure through any openings that may exist.

**12.** Electrical/electronic products should be serviced by a qualified service person when:

- a. The power supply cord has been damaged; or
- b. Objects have fallen, been inserted, or liquids have been spilled into the enclosure through openings; or
- c. The product has been exposed to rain: or
- d. The product dose not operate, exhibits a marked change in performance; or
- e. The product has been dropped, or the enclosure of the product has been damaged.

**13.** Do not attempt to service this product beyond that described in the user-maintenance instructions. All other servicing should be referred to qualified service personnel.

**14.** This product, either alone or in combination with an amplifier and headphones or speaker/s, may be capable of producing sound levels that could cause permanent hearing loss. DO NOT operate for a long period of time at a high volume level or at a level that is uncomfortable. If you experience any hearing loss or ringing in the ears, you should consult an audiologist. IMPORTANT: The louder the sound, the shorter the time period before damage occurs.

**15.** Some Yamaha products may have benches and/or accessory mounting fixtures that are either supplied as a part of the product or as optional accessories. Some of these items are designed to be dealer assembled or installed. Please make sure that benches are stable and any optional fixtures (where applicable) are well secured BEFORE using. Benches supplied by Yamaha are designed for seating only. No other uses are recommended.

## **PLEASE KEEP THIS MANUAL**

### **FCC INFORM ATION (U.S.A.)**

#### **1. IMPORTANT NOTICE: DO NOT MODIFY THIS UNIT!**

This product, when installed as indicated in the instructions contained in this manual, meets FCC requirements. Modifications not expressly approved by Yamaha may void your authority, granted by the FCC, to use the product.

- **2. IMPORTANT** : When connecting this product to accessories and/or another product use only high quality shielded cables. Cable/s supplied with this product MUST be used. Follow all installation instructions. Failure to follow instructions could void your FCC authorization to use this product in the USA.
- **3. NOTE:** This product has been tested and found to comply with the requirements listed in FCC Regulations, Part 15 for Class "B" digital devices. Compliance with these requirements provides a reasonable level of assurance that your use of this product in a residential environment will not result in harmful interference with other electronic devices. This equipment generates/uses radio frequencies and, if not installed and used according to the instructions found in the users manual, may cause interference harmful to the operation of other electronic devices. Compliance with FCC regulations does not guarantee that interference will not occur in all installations. If this product is found to be the source of interference, which can be determined by turning the unit "OFF" and "ON", please try to eliminate the problem by using one of the following measures:

Relocate either this product or the device that is being affected by the interference.

Utilize power outlets that are on different branch (circuit breaker or fuse) circuits or install AC line filter/s.

In the case of radio or TV interference, relocate/reorient the antenna. If the antenna lead-in is 300 ohm ribbon lead, change the lead-in to co-axial type cable.

If these corrective measures do not produce satisfactory results, please contact the local retailer authorized to distribute this type of product. If you can not locate the appropriate retailer, please contact Yamaha Corporation of America, Electronic Service Division, 6600 Orangethorpe Ave, Buena Park, CA90620

The above statements apply ONLY to those products distributed by Yamaha Corporation of America or its subsidiaries.  $\overline{1}$ 

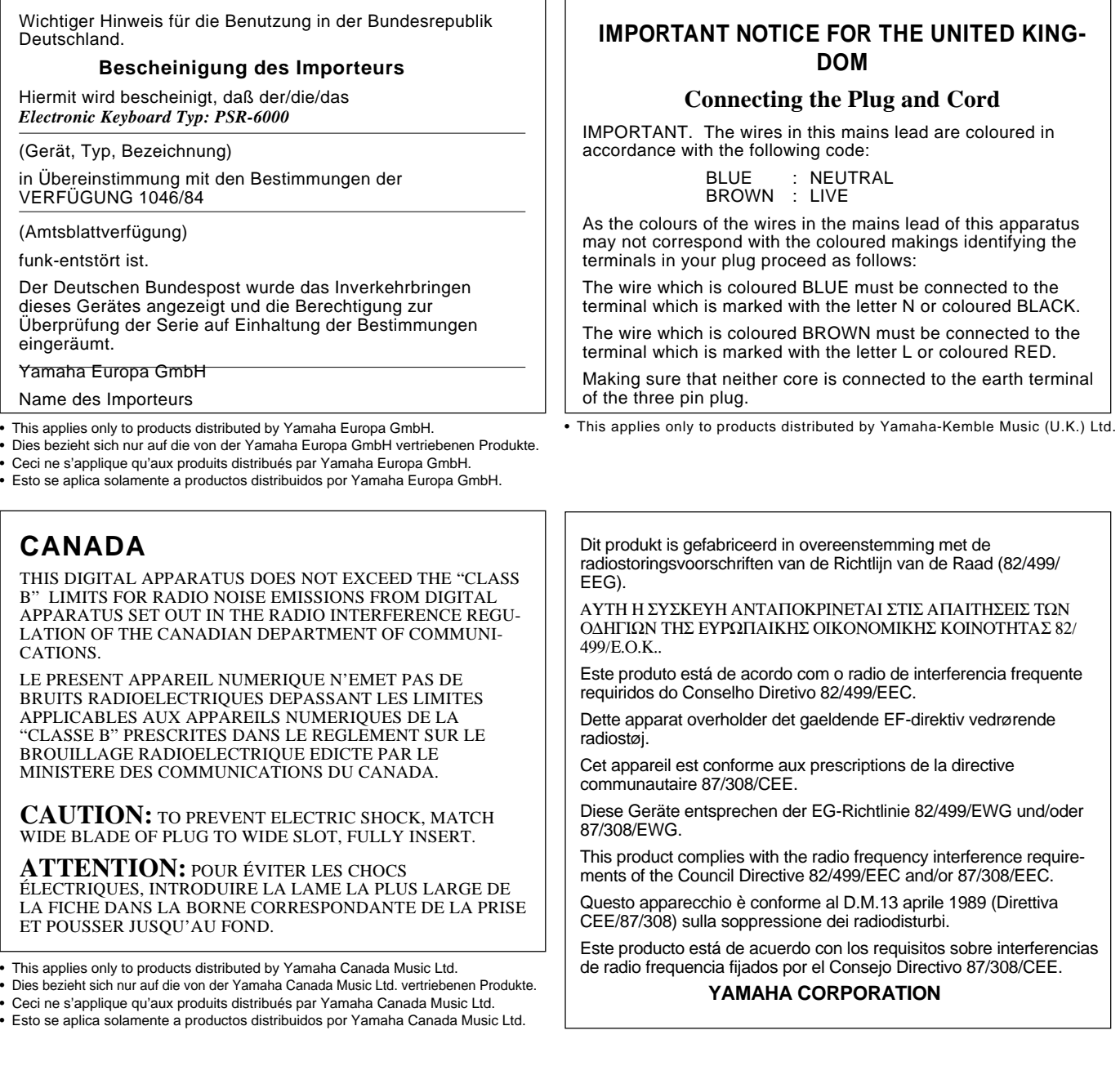

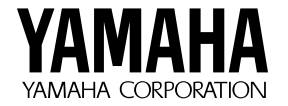

M.D.G., EMI Division © 1994 Yamaha Corporation